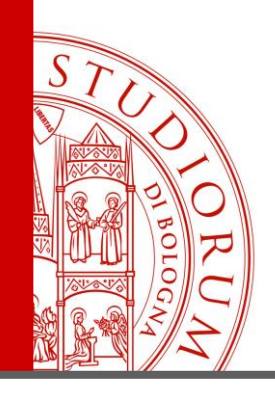

*Ing. Paolo Guidorzi*

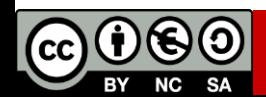

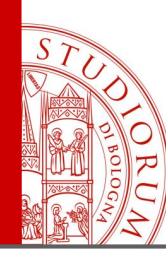

page 2

### **Topics covered**

- Introduction: what is Arduino
- Embedded systems, microcontrollers, sensors, home automation...
- Ohm's law, resistors, LEDs, opamp, sensors, I<sup>2</sup>C and SPI protocols
- Arduino : hardware, firmware, software (the "sketch"), the community
- Arduino and the outside world: analog and digital ports, the serial interface
- Sampling Theorem, Nyquist frequency, Antialiasing filters
- Arduino's programming language and its development environment
- The first experiments, breadboards, Prototype Board, PCB
- Reading the value of a potentiometer
- From the value of a potentiometer to the PWM output
- Brightness of an LED
- Continuously variable PWM output
- From the PWM signal to a direct voltage. «Poor man DAC»
- Using a button. Pull-up and pull-down resistors
- The voltage divider
- Resistive sensors: The photocell
- Resistive sensors: GAS sensor

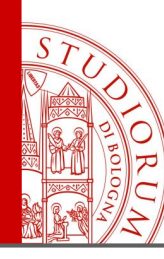

page 3

- The temperature sensor LM35 (analog)
- The thermocouple K temperature sensor (MAX6675 digital interface)
- The temperature and humidity sensors DHT11 / DHT22 (digital interface)
- The temperature sensor DS18B20 (1-Wire digital interface)
- Serial 7-segment display
- Color TFT graphic display (2.8") using Arduino UNO
- Connection of another TFT graphic display (1.8") using Arduino UNO
- Connection of another TFT graphic display (2.2") using Arduino MEGA2560
- External DAC and ADC converters
- Temperature and pressure sensor
- Bidirectional data communication between Arduino and computer (via serial port)
- Data communication from smartphone to Arduino via Bluetooth
- Using of a Multiplexer
- Example of a complete realization: the electronic nose:
	- Graphic display
	- 16 bit ADC Humidity temperature pressure sensor
	- Data storage on microSD and real-time clock
	- Multiplexer
	- Gas sensors

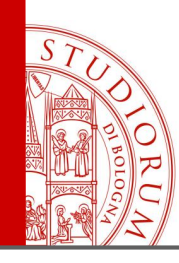

Introduction page 4

- Arduino is a rapid prototyping tool that allows to create small standalone interactive systems.
- It was created for artists, designers, scholars, researchers or anyone who needs a smart tool for a specific application.
- Both the Arduino hardware and software are open source, and many ready-made projects can be freely found online (for example on the [www.arduino.cc](http://www.arduino.cc/) and [www.arduino.org](http://www.arduino.org/) sites)
- It is easy to use, you don't need to be an electronic engineer

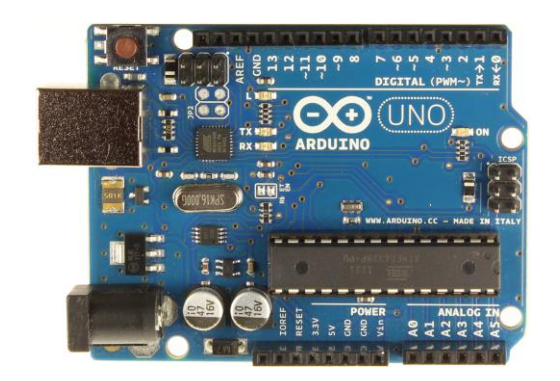

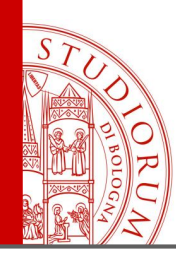

Introduction page 5

- It is programmed from computer with a language similar to C
- It has various inputs and outputs (digital and analog)
- It can be expanded using the so-called *Shields*, which expand the possibilities of use and interfacing with other devices and sensors
- Custom expansions for particular uses can be created by users

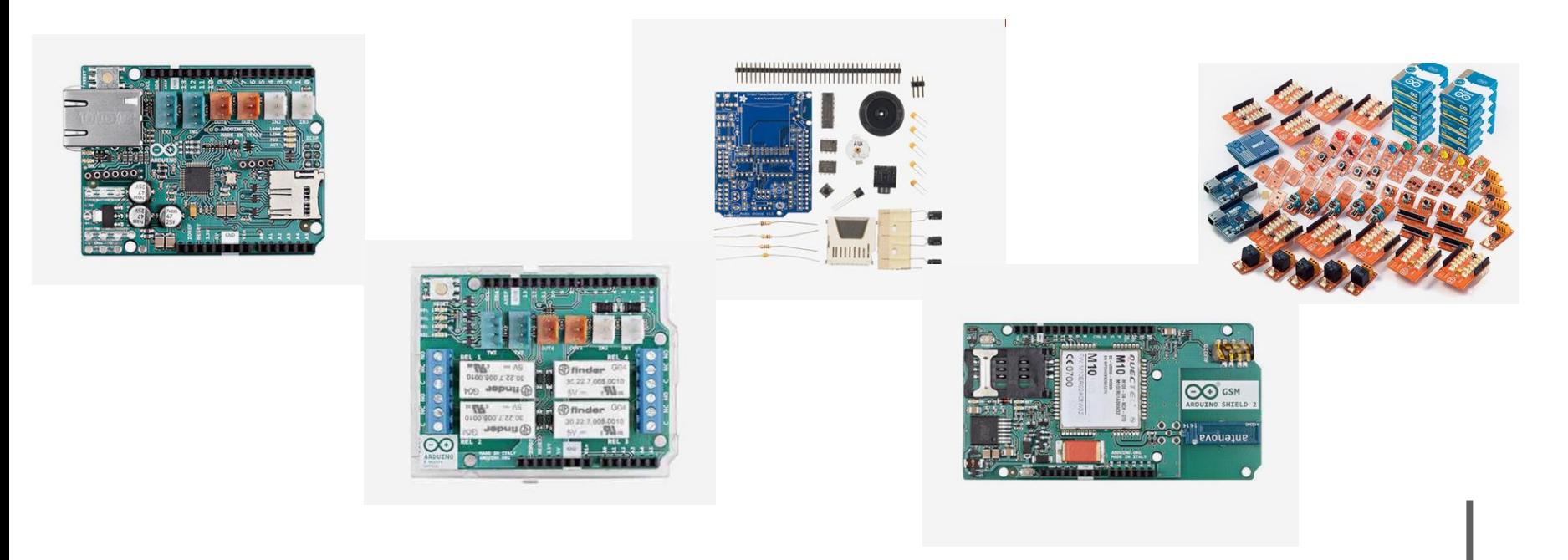

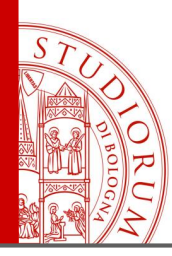

Introduction page 6

There are many versions of Arduino, with different numbers of inputs and outputs and different computing powers. They all share the same programming language and environment.

### Arduino UNO:

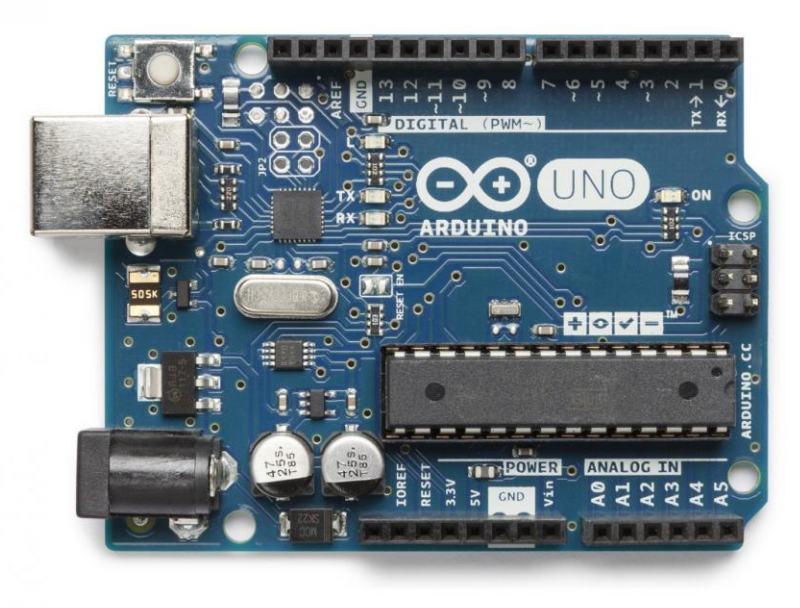

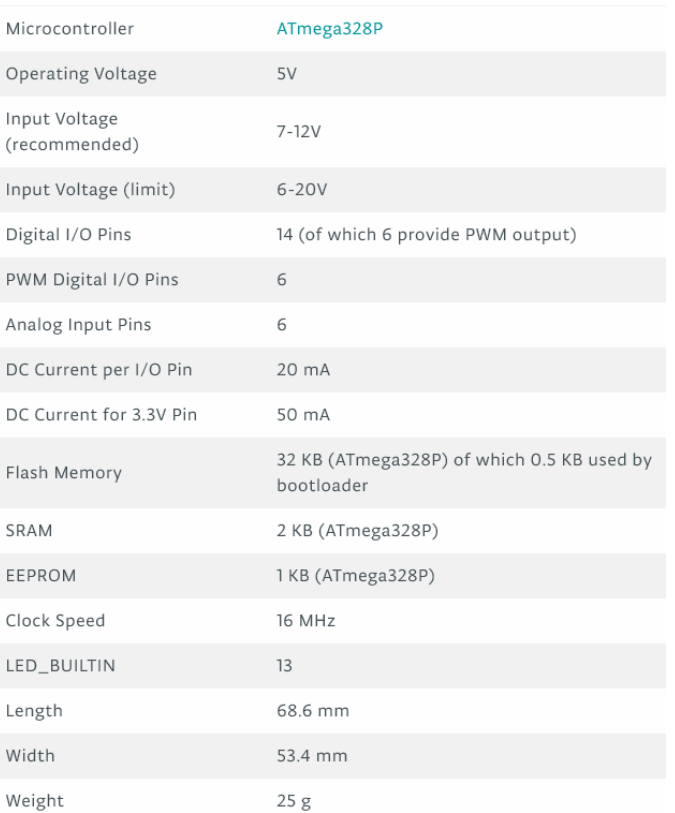

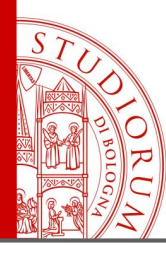

Introduction page 7

#### Arduino MEGA2560:

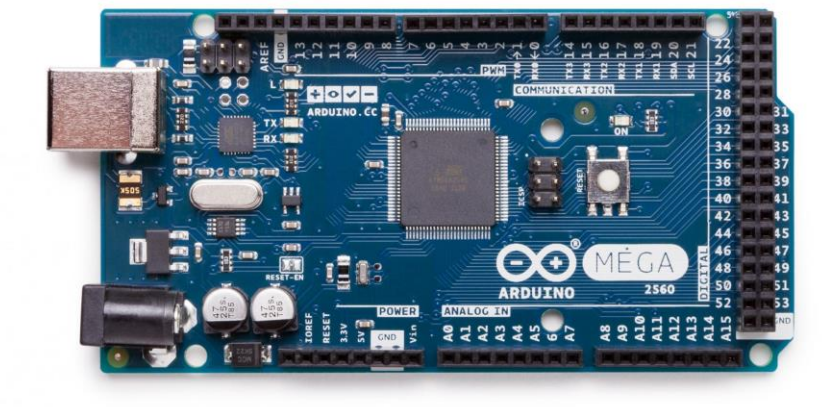

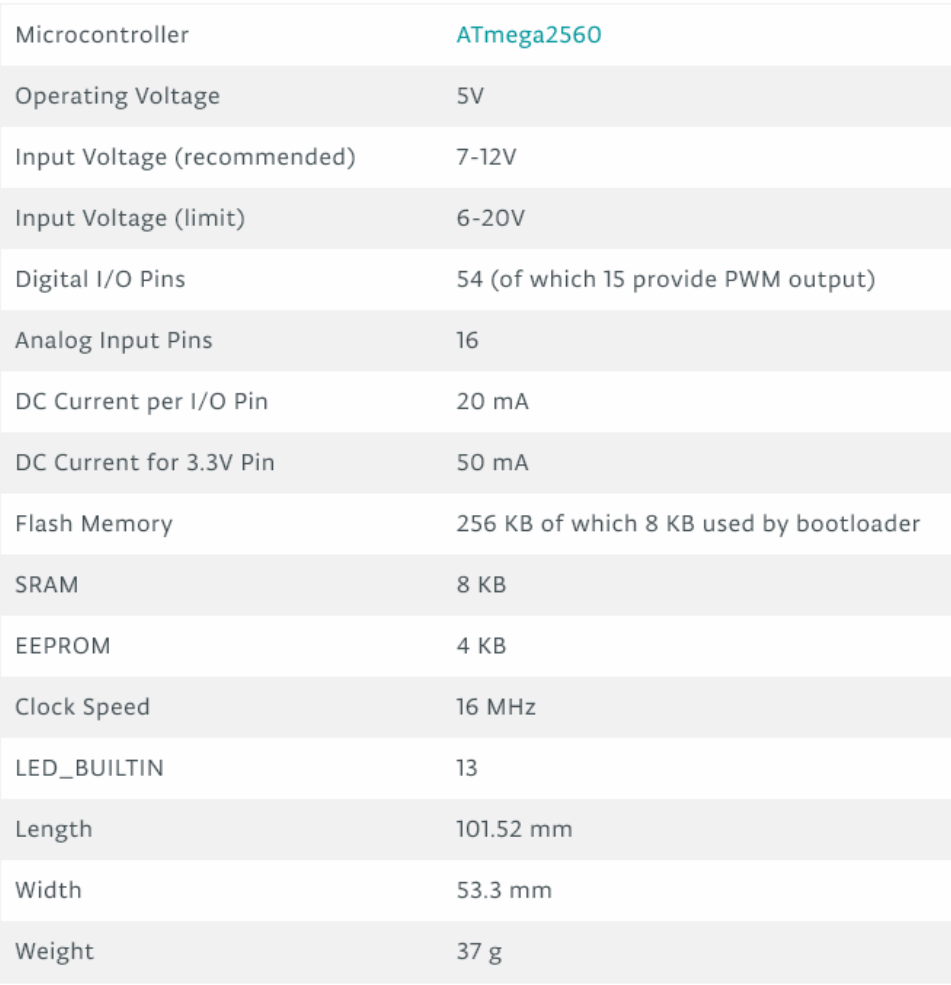

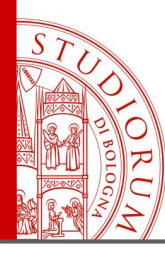

Introduction page 8

Arduino DUE:

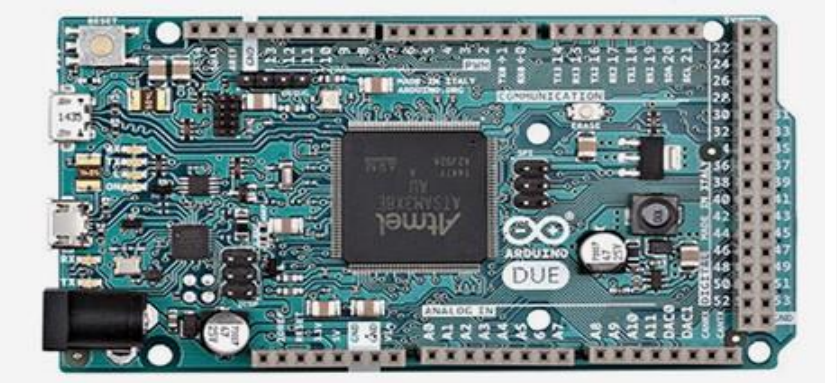

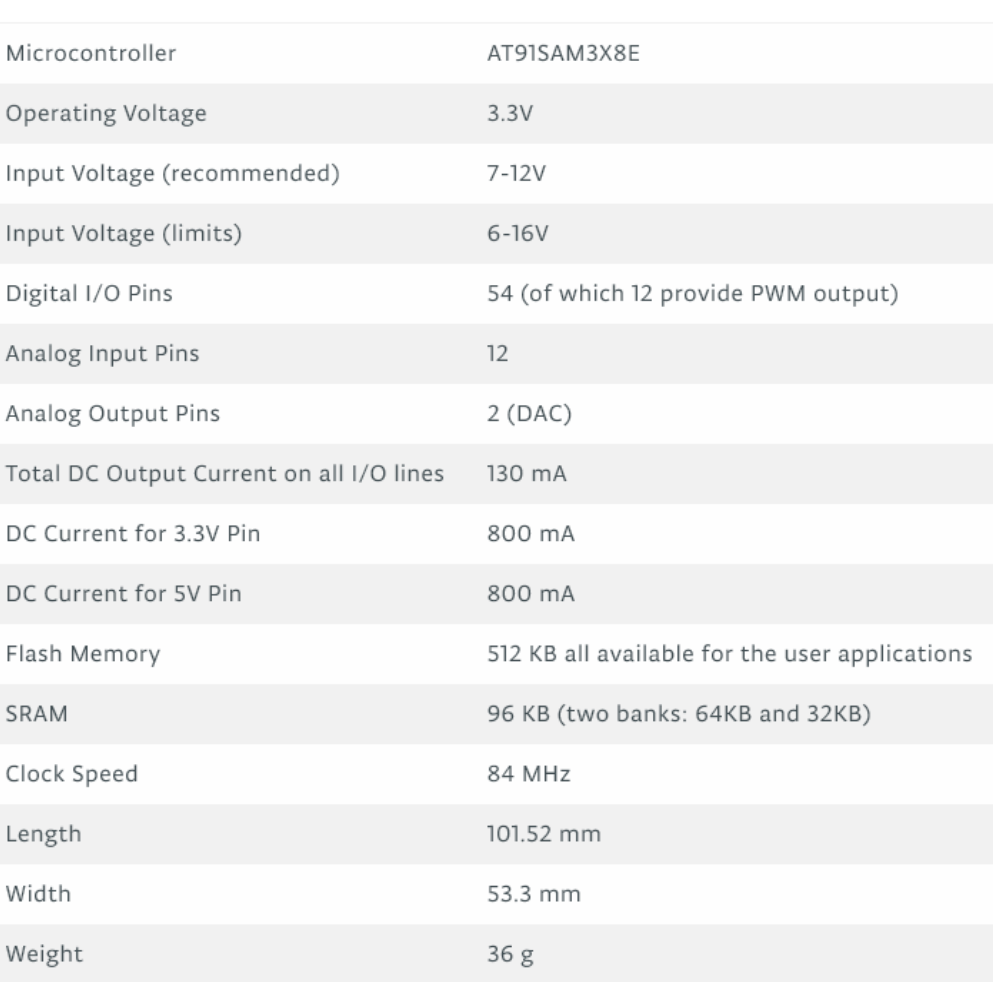

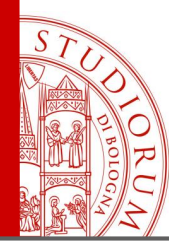

Introduction page 9

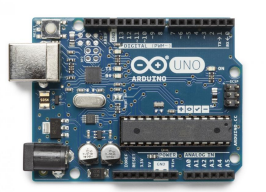

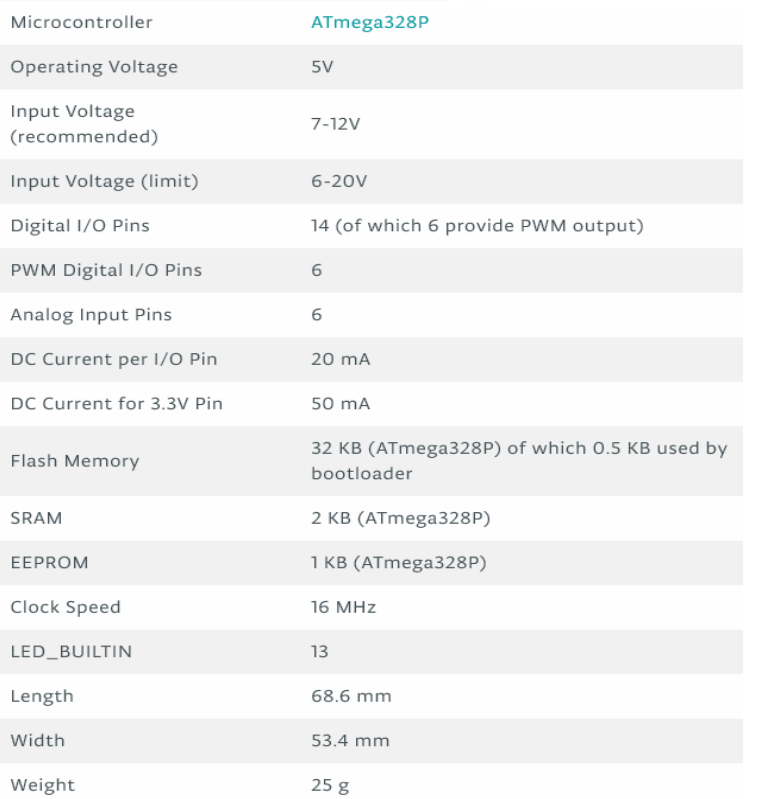

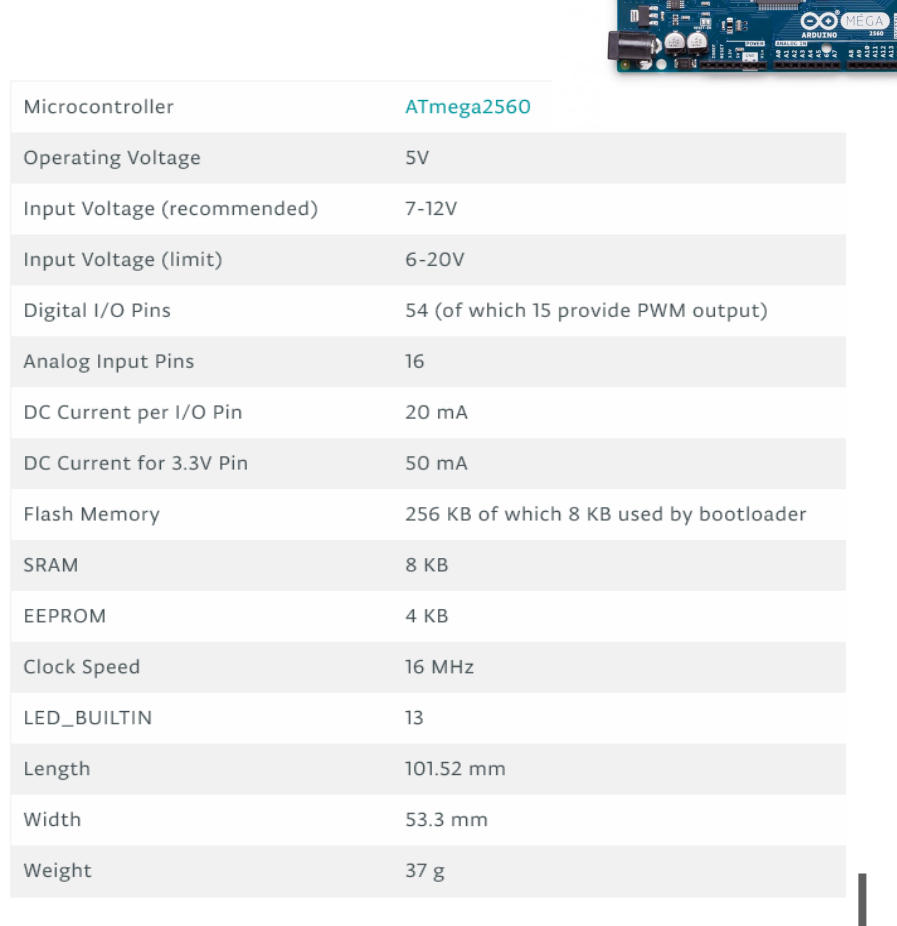

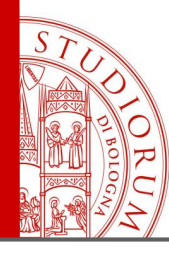

Introduction page 10

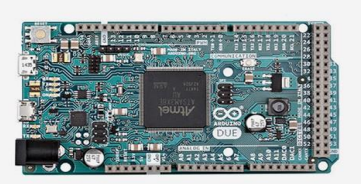

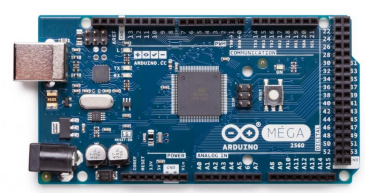

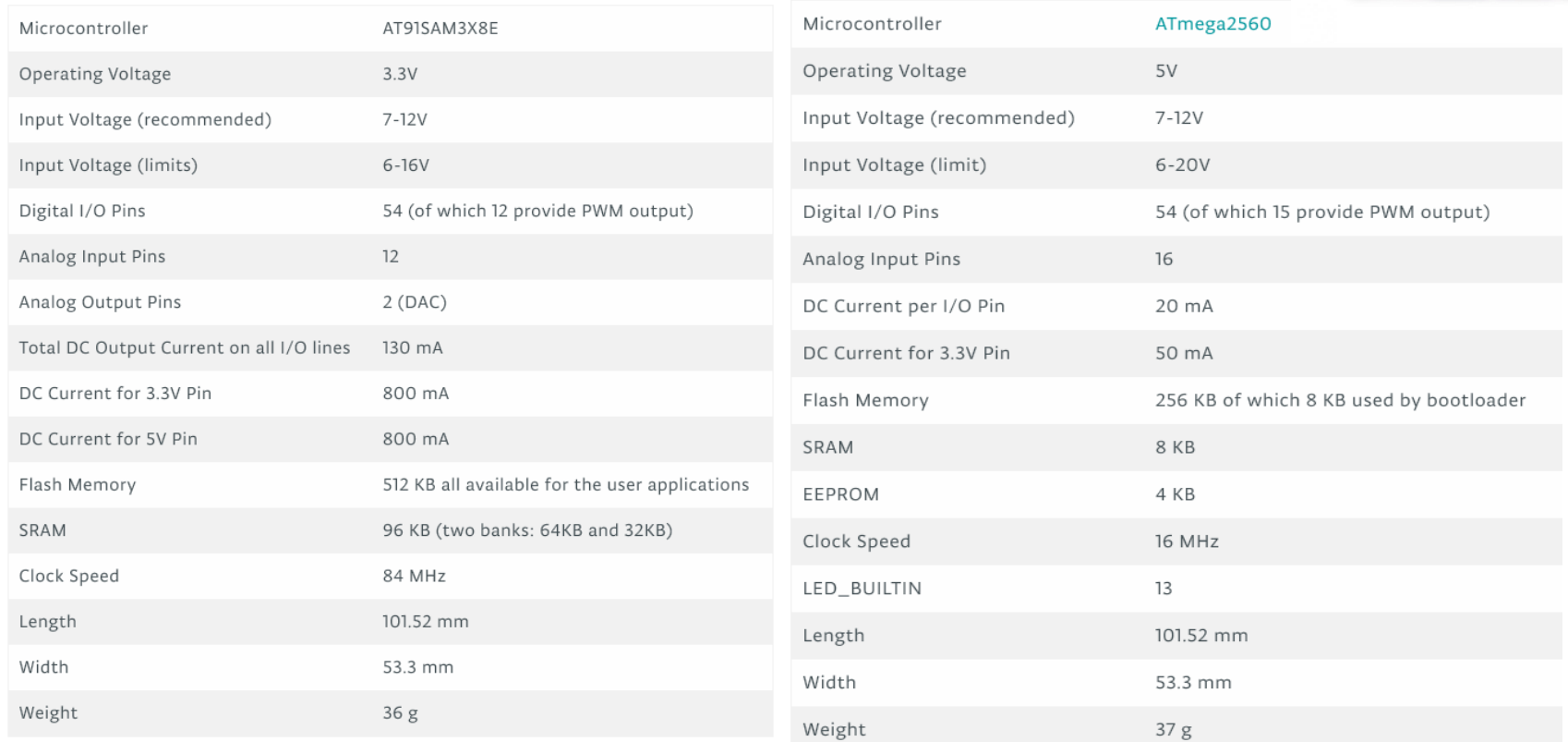

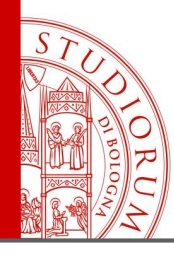

Introduction page 11

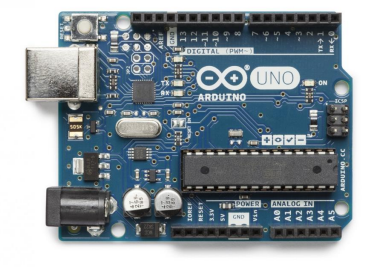

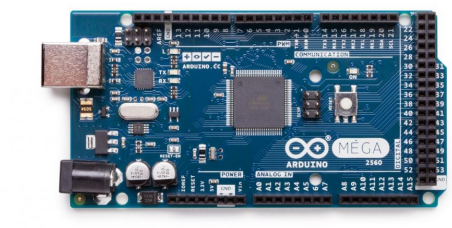

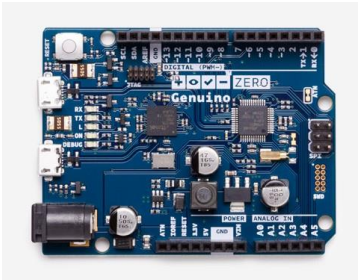

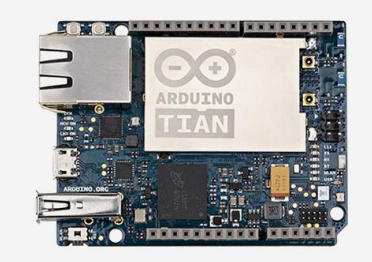

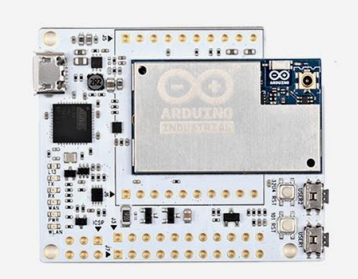

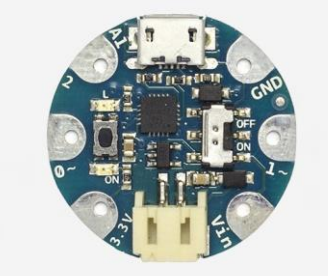

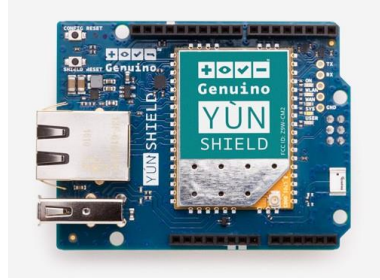

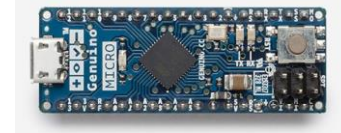

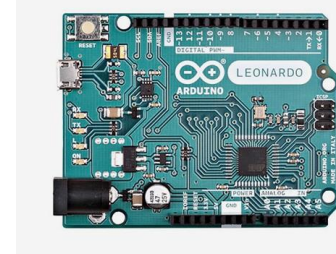

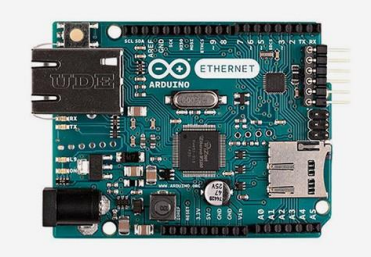

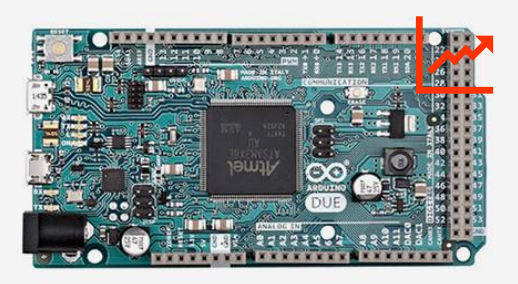

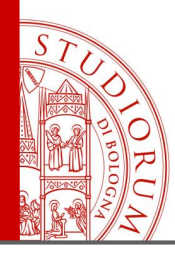

Introduction page 12

#### **Compare board specs**

This simple table shows a quick comparison between the characteristics of all the Arduino boards.

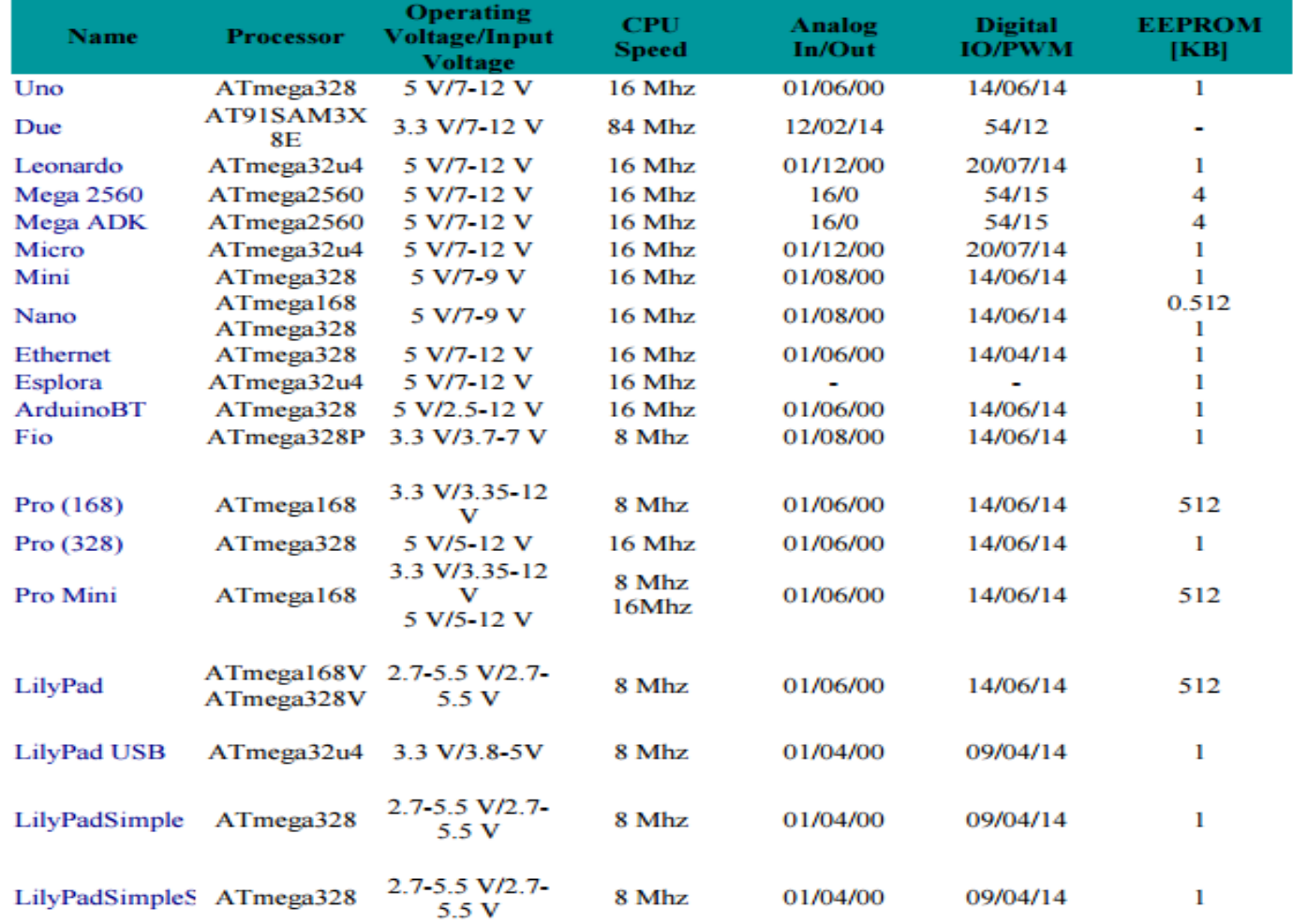

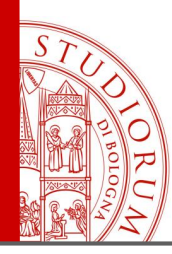

Introduction page 13

Hardware e software open source..

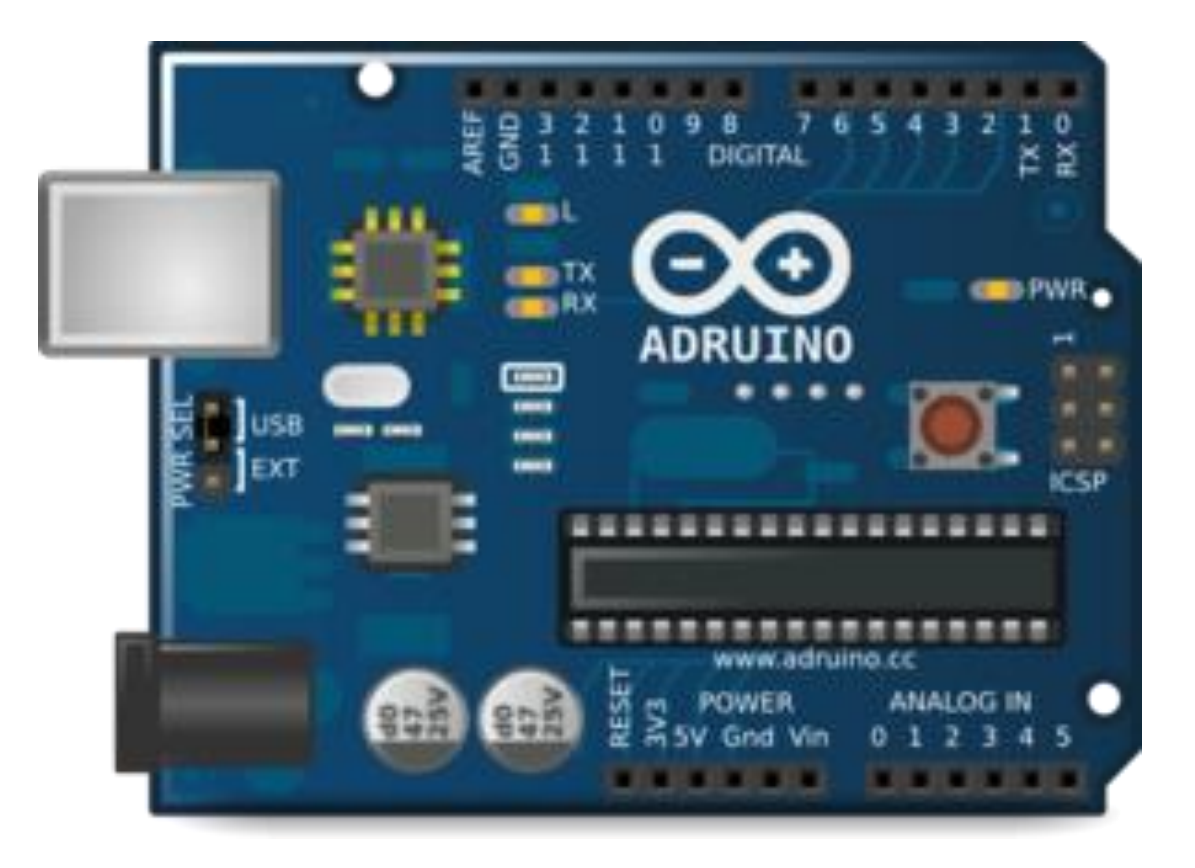

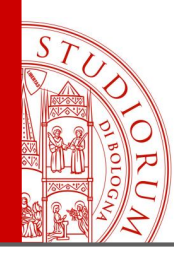

Introduction page 14

Arduino was born in 2005 from another platform for simplified prototyping, Wiring, created for non-experts, by Hernando Barragan, of which Massimo Banzi, creator of Arduino, was a supervisor.

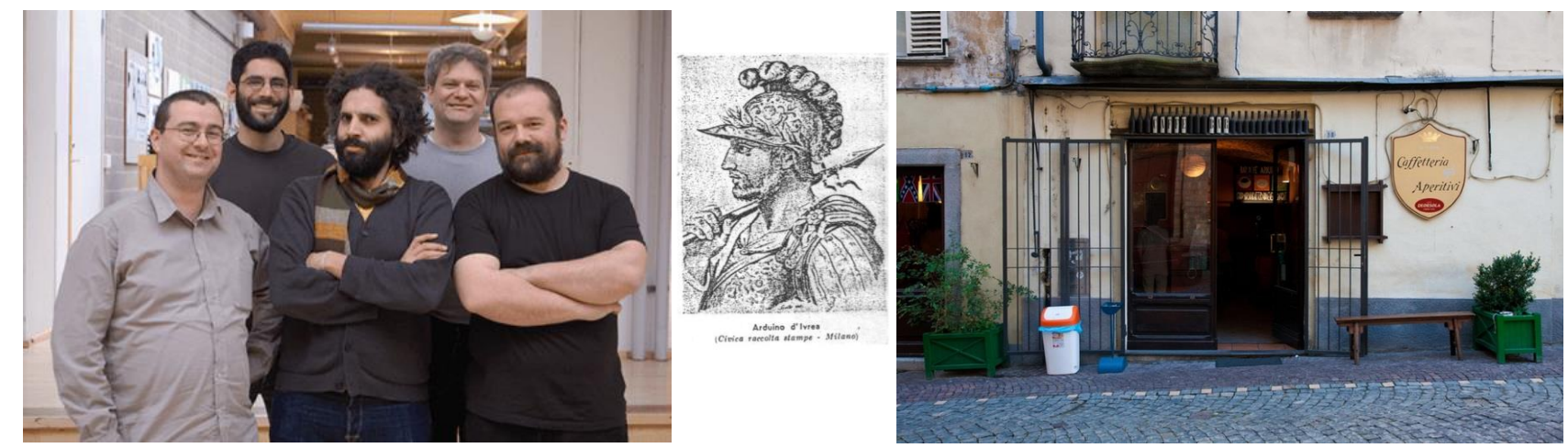

Massimo Banzi, David Cuartielles, David Mellis, Tom Igoe, Gianluca Martino

The name Arduino comes from the name of a café in Ivrea where the team met in their free time. Arduino d'Ivrea was king of Italy from 1002 to 1014

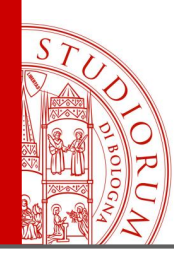

Introduction page 15

Who are Arduino users?

*Makers are interesting people: they are not nerds, they are rather cool guys who are interested in technology, design, art, sustainability, alternative business models. They live on online communities, open source software and hardware but also on the dream of inventing something to produce on their own, to live off their own inventions. In a time of crisis they invent their work instead of looking for a classic one.*

(from an interview with Massimo Banzi on *Wired*)

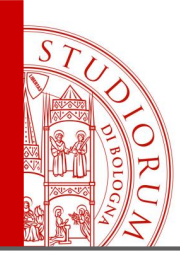

Embedded systems, microcontrollers, sensors, home automation... page 16

- **Computer**: general purpose, suitable for different needs. Does everything without being optimized for a particular task
- **Microprocessor**: data processing unit (generic). Requires external elements (RAM, peripherals, bus, etc.) to operate. In computers there is a microprocessor
- **DSP:** microprocessor specialized in mathematical operations related to signal processing
- **FPGA**: array of programmable logic ports, in some ways similar to the DSP
- **Microcontroller**: chip that includes all the main elements to work (volatile and non-volatile memory, bus, inputs and outputs, etc.)
- **Embedded system**: "intelligent" electronic device created for a precise function (e.g. a thermostat, a remote control). Created and optimized for a single task
- **Arduino** uses a microcontroller, so the board requires only few additional components to work (a quartz, i.e. the system clock, some voltage regulators, a chip to communicate with the computer via USB and little else)

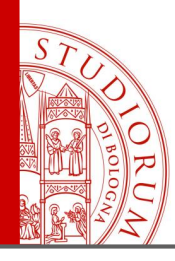

Embedded systems, microcontrollers, sensors, home automation... page 17

When to use a general purpose device (computer) and when a specialized one (embedded system) like Arduino?

- Portability
- Special needs
- Miniaturization
- Energy Efficiency

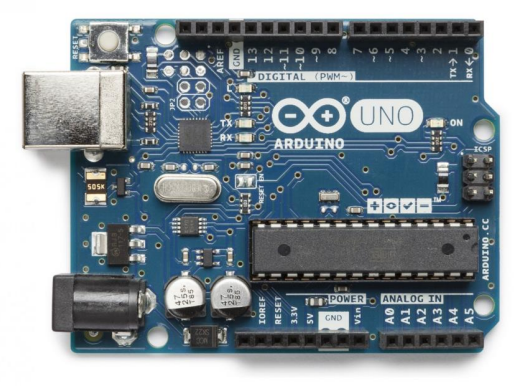

Other examples of small embedded systems commonly used by hobbyists and experimenters:

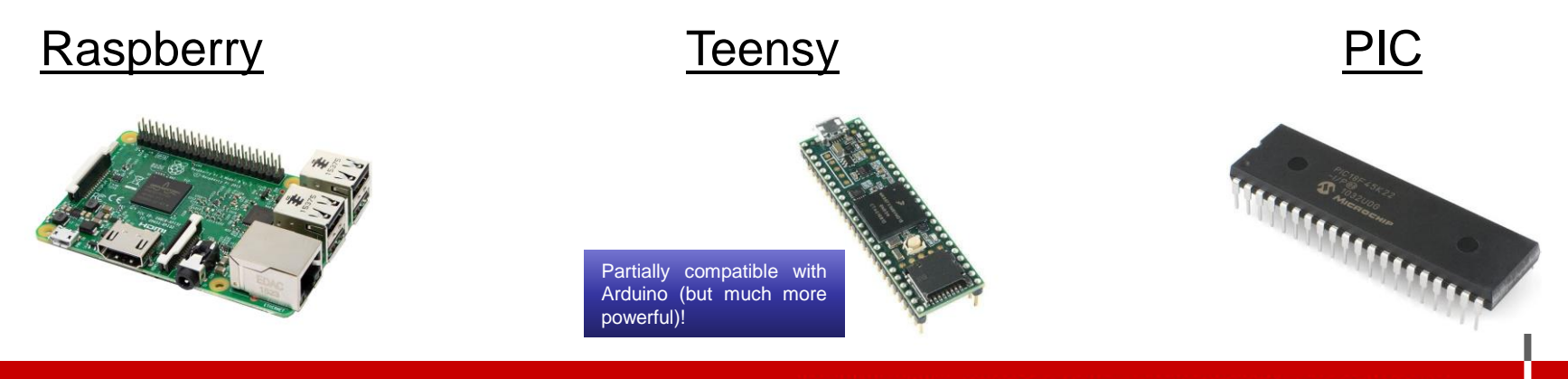

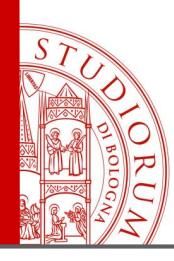

Embedded systems, microcontrollers, sensors, home automation... page 18

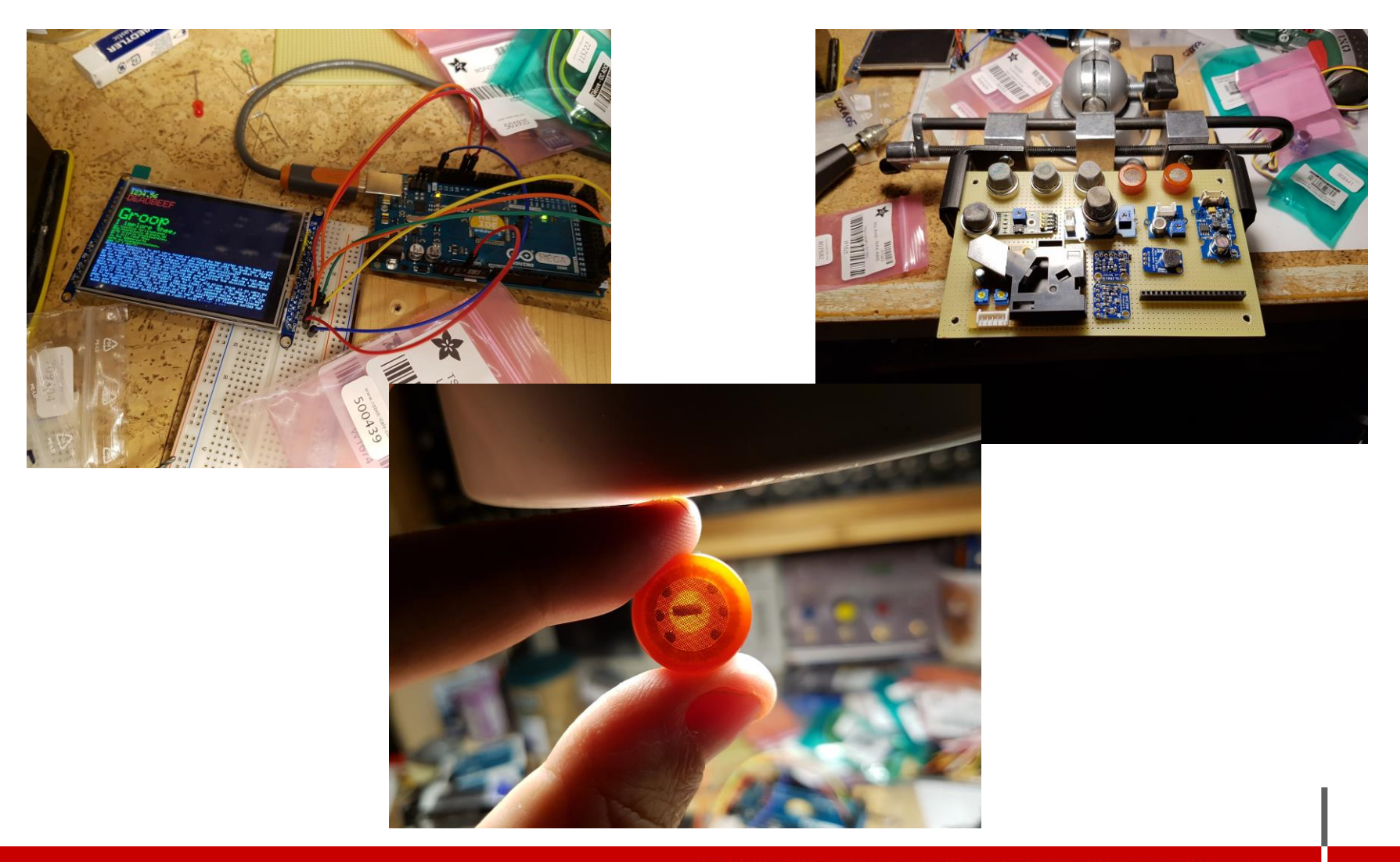

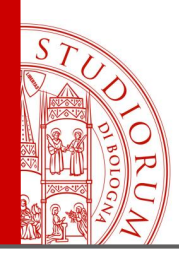

Ohm's law, resistors, LEDs, opamp, sensors, I2C and SPI protocols page 19

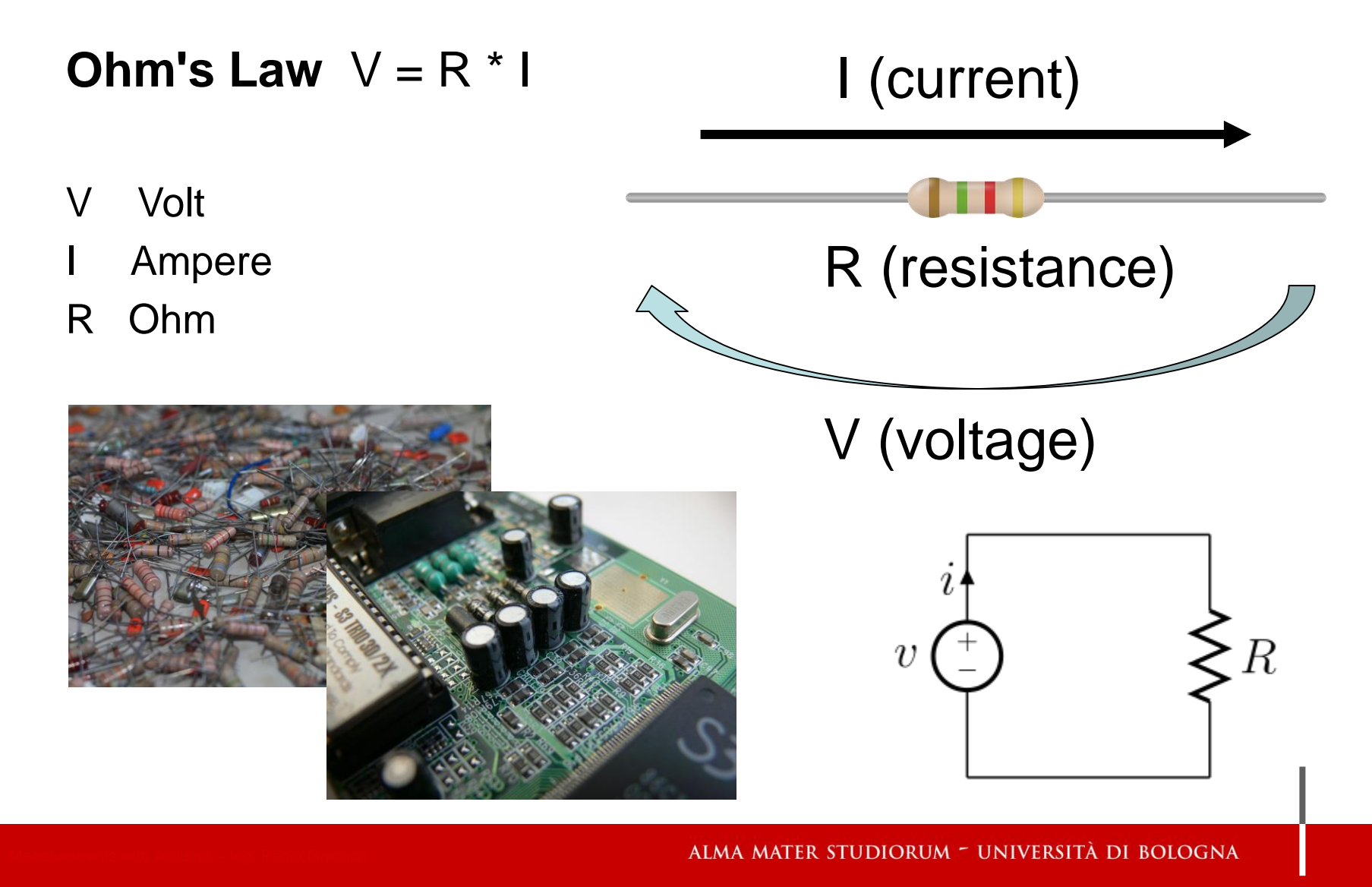

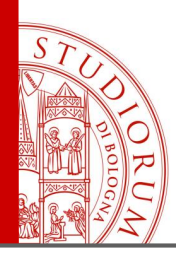

Ohm's law, resistors, LEDs, opamp, sensors, I2C and SPI protocols page 20 page 20

### **Variable resistors of various types**

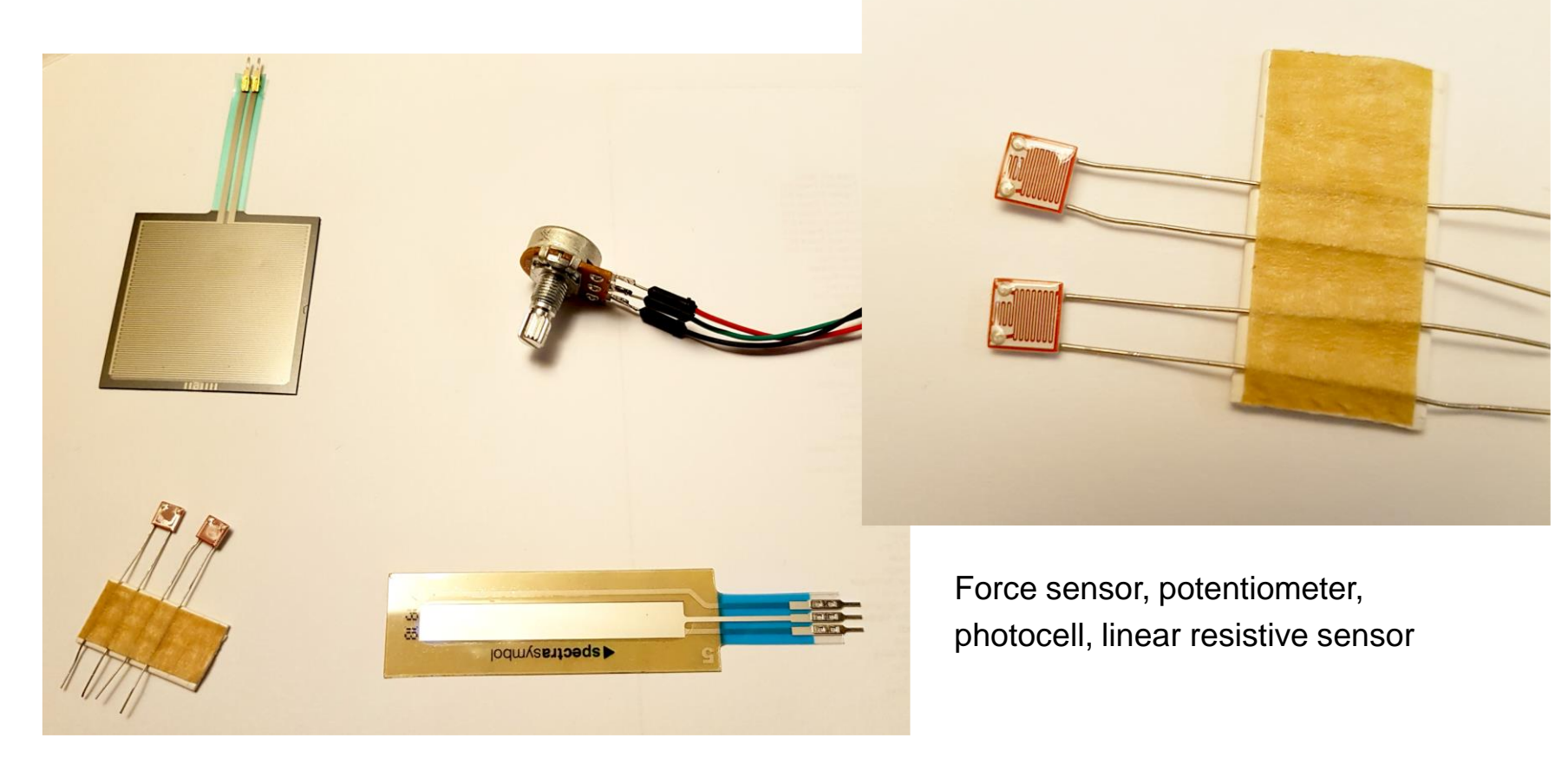

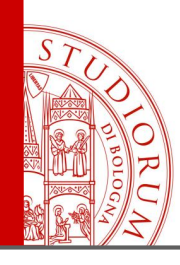

Ohm's law, resistors, LEDs, opamp, sensors, I2C and SPI protocols page 21

### **LED (Light-Emitting Diode)**

- It's a diode
- The current runs through it only in one direction
- The current must be limited using a resistance in series

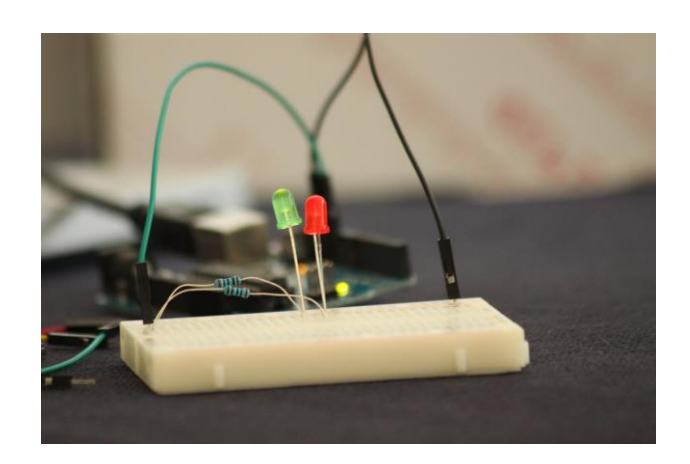

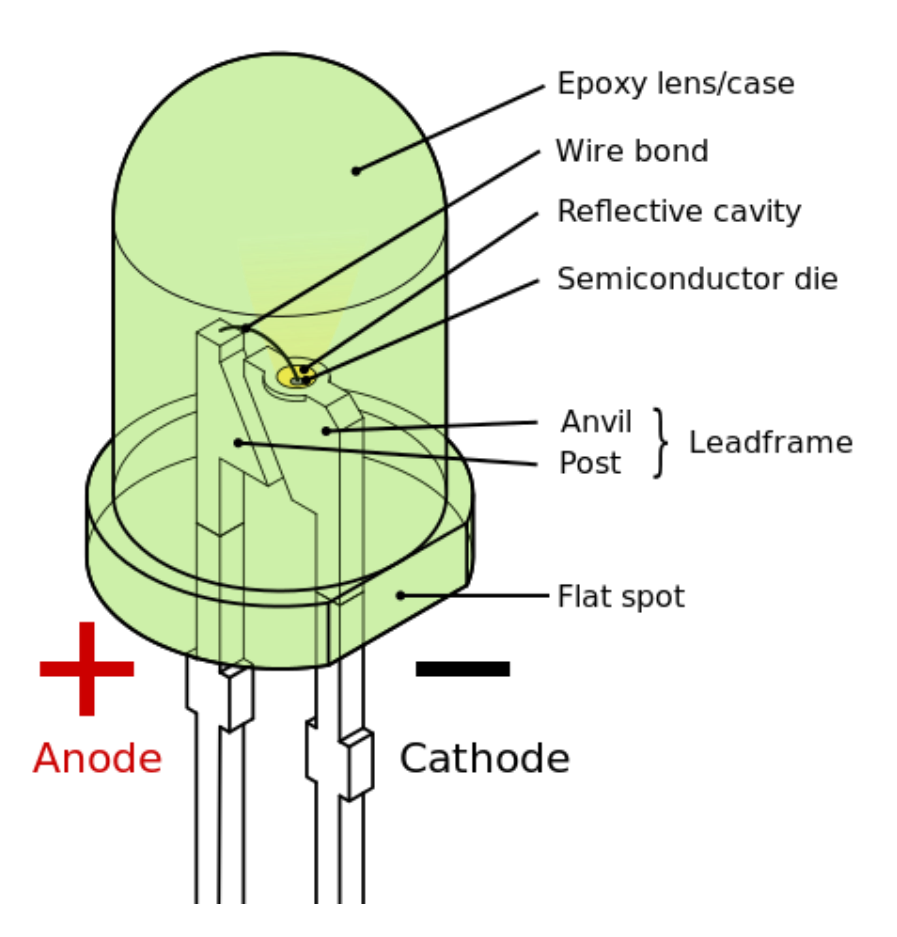

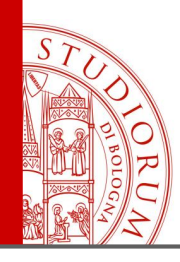

Ohm's law, resistors, LEDs, opamp, sensors, I2C and SPI protocols page 22 page 22

### **Operational Amplifiers**

Inverting configuration:

 $V_{out} = R_f$  $R_{in}$  $V_{in}$ 

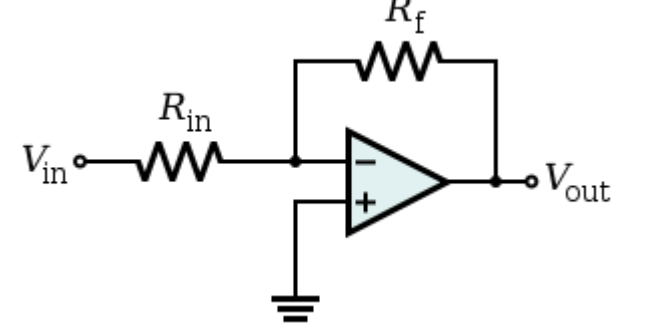

### Non-inverting configuration:

(if R1=infinite and R2=0 a unit gain buffer is obtained)

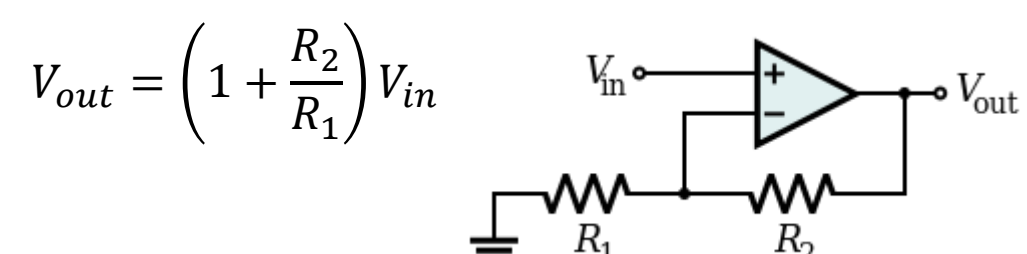

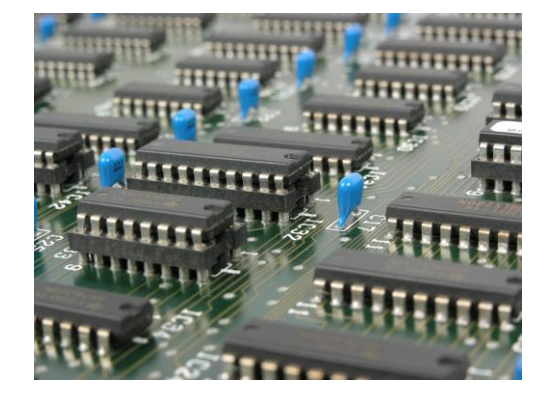

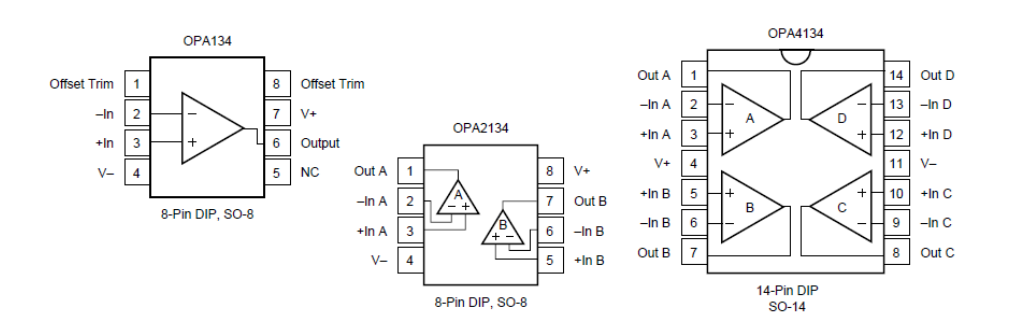

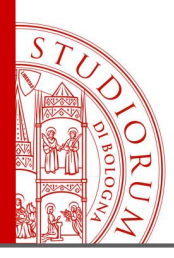

Ohm's law, resistors, LEDs, opamp, sensors, I2C and SPI protocols page 23 page 23

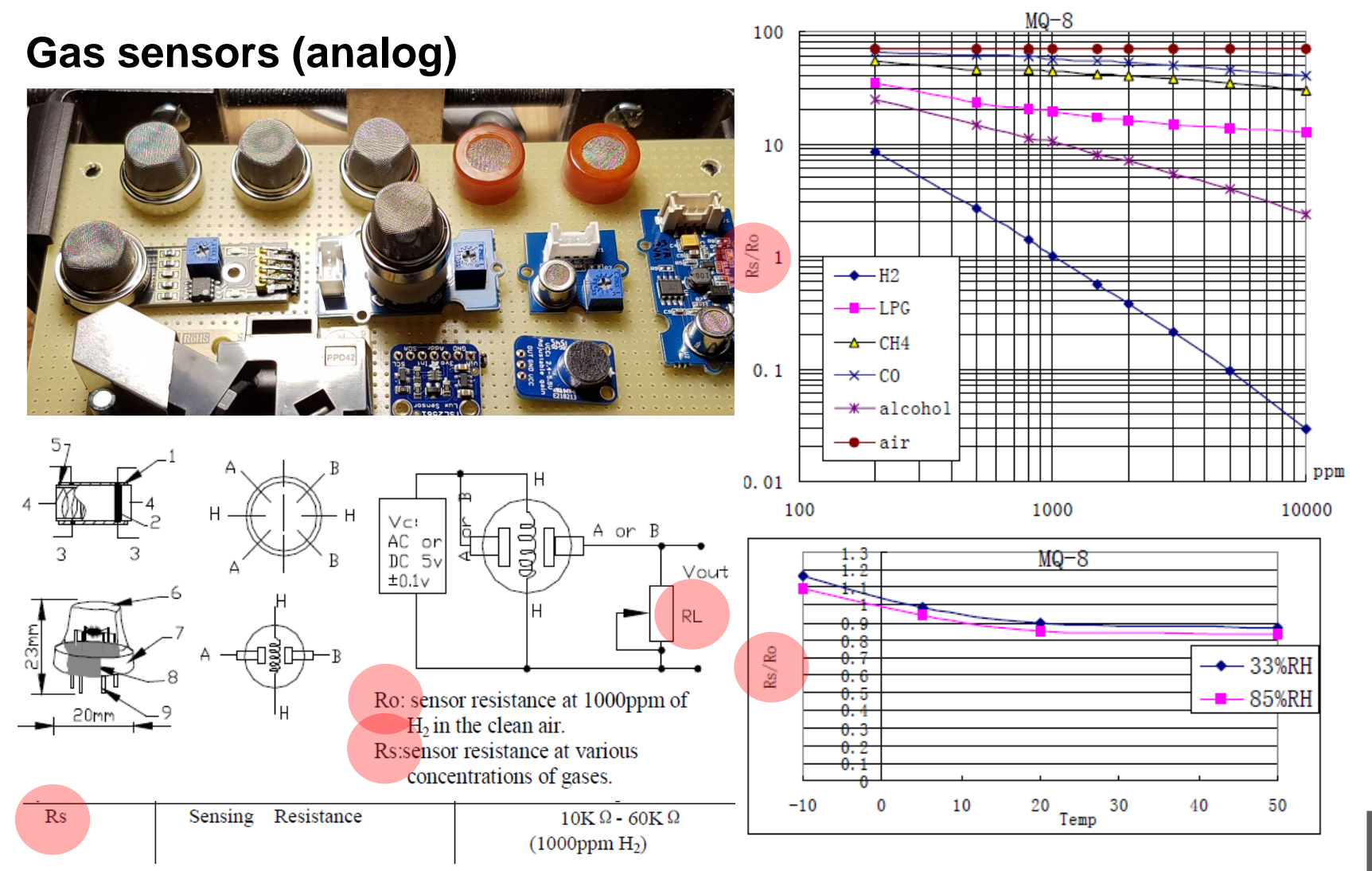

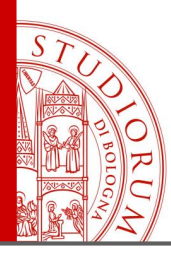

Ohm's law, resistors, LEDs, opamp, sensors, I2C and SPI protocols page 24

### **Digital communication devices**

The most commonly used protocols for communication between intelligent electronics devices inside of a circuit are **I <sup>2</sup>C** e **SPI**

**I <sup>2</sup>C**: developed in the late '70s 2 wires bus: **SDA** (Serial Data line) **SCL** (Serial Clock line)

the devices on the bus are connected to these 2 wires

**SPI**: **S**erial **P**eripheral **I**nterface

4 wires bus: **MOSI** (Master Out Slave In), **MISO** (Master In Slave Out), **SCK** (Clock), **SS** (Slave Select, **SS1**, **SS2**, .., **SSn**)

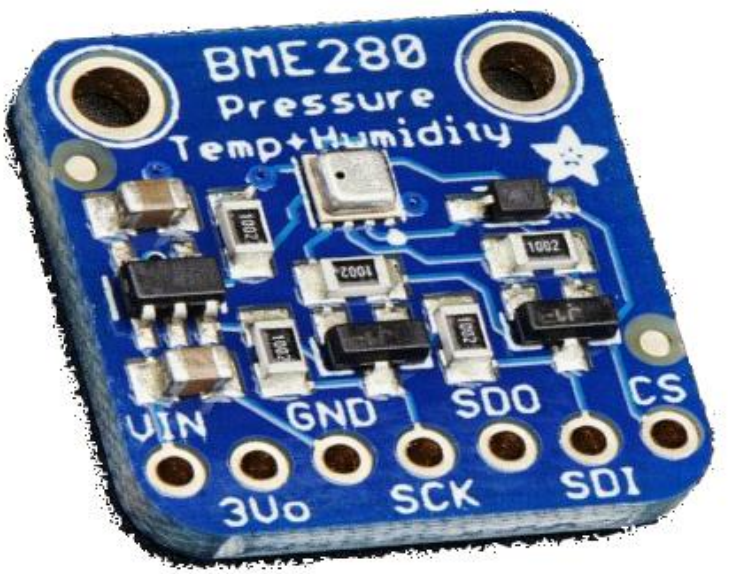

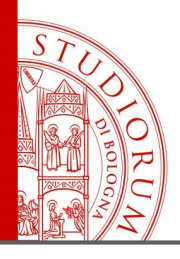

Ohm's law, resistors, LEDs, opamp, sensors, I2C and SPI protocols page 25

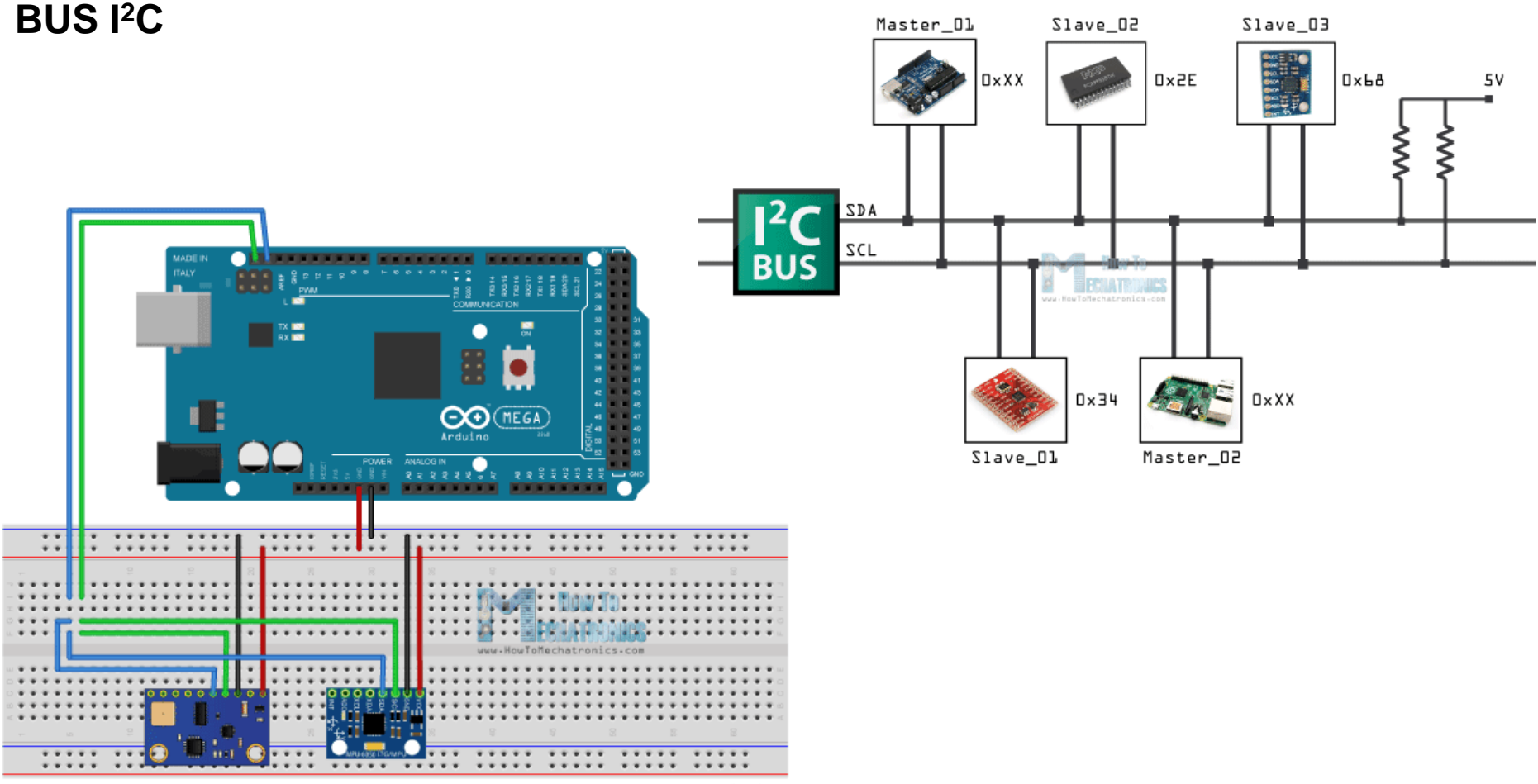

fritzing

<http://howtomechatronics.com/tutorials/arduino/how-i2c-communication-works-and-how-to-use-it-with-arduino/>

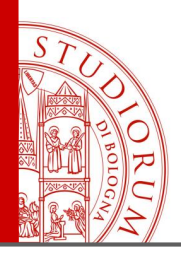

Ohm's law, resistors, LEDs, opamp, sensors, I2C and SPI protocols page 26

### **BUS SPI**

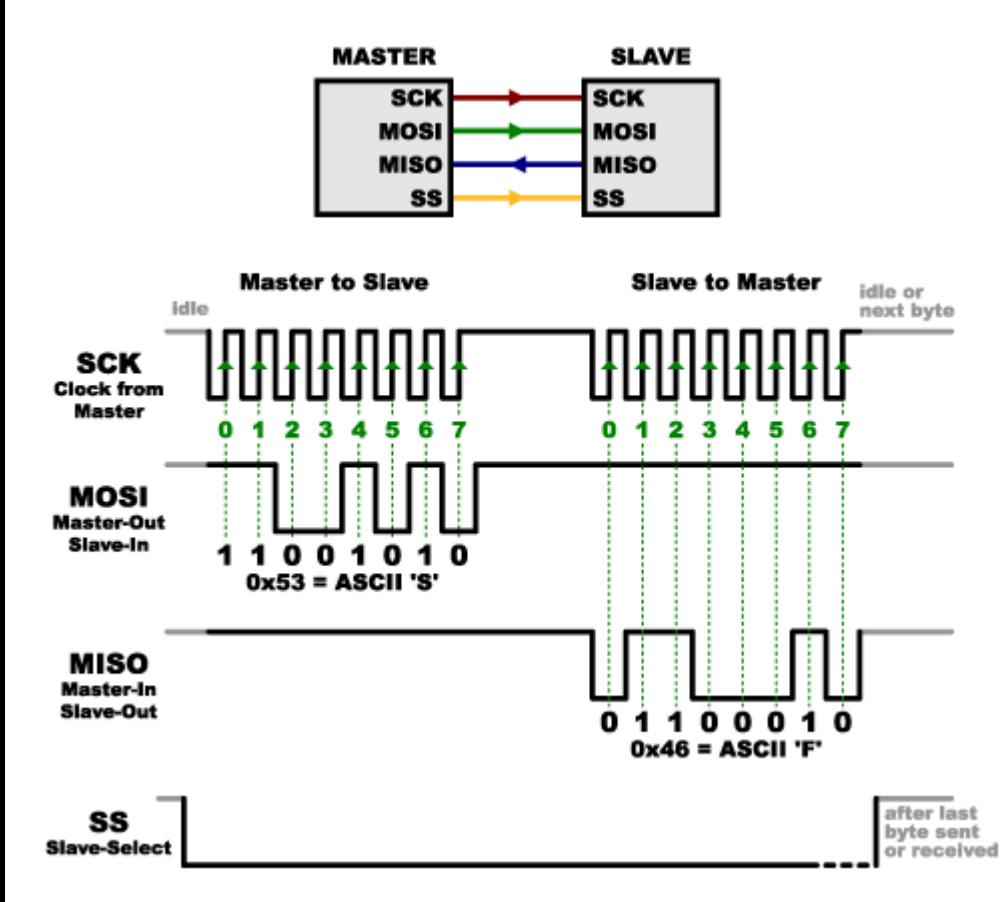

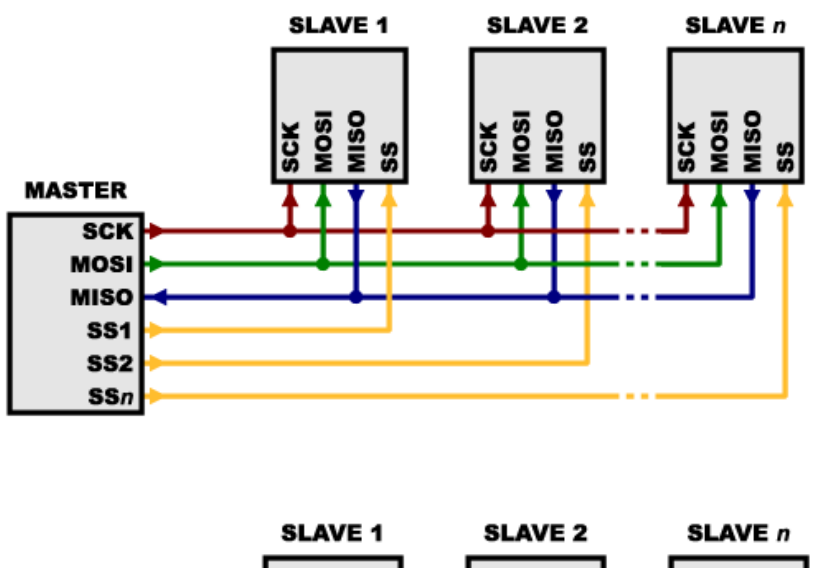

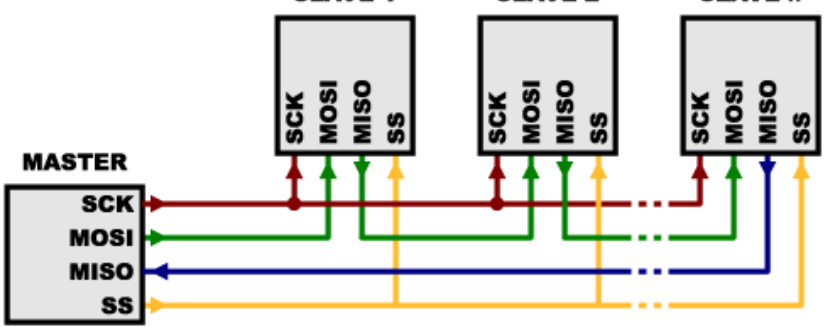

<https://learn.sparkfun.com/tutorials/serial-peripheral-interface-spi>

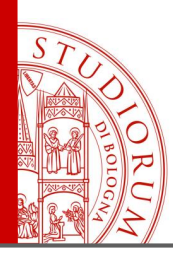

Ohm's law, resistors, LEDs, opamp, sensors, I2C and SPI protocols page 27

#### **Comparison between BUS I<sup>2</sup>C and BUS SPI**

- Both are Master / Slave type. The Master always starts communication
- **I <sup>2</sup>C** uses 2 wires: **SDA** (Serial Data line) and **SCL** (Serial Clock line). It's relatively slow (100-400 kHz) There may be multiple Masters and Slaves on the line
- **SPI** uses 4+ wires: **MOSI** (Master Out Slave In), **MISO** (Master In Slave Out), **SCK** (Clock), **SS** (Slave Select, **SS1**, **SS2**, .., **SSn**). It's fast, it can go up to 25 MHz One Master and multiple Slaves

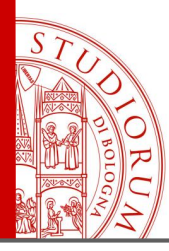

Hardware, firmware, software (the "sketch"), the community page 28

### **Arduino is made of 3 elements:**

- **Hardware**
- **Software**
- **Community**
- 1. Hardware, i.e. the Arduino physical boards, can vary in terms of number of ports in/out or the power of the microcontroller, but they are all programmed with the

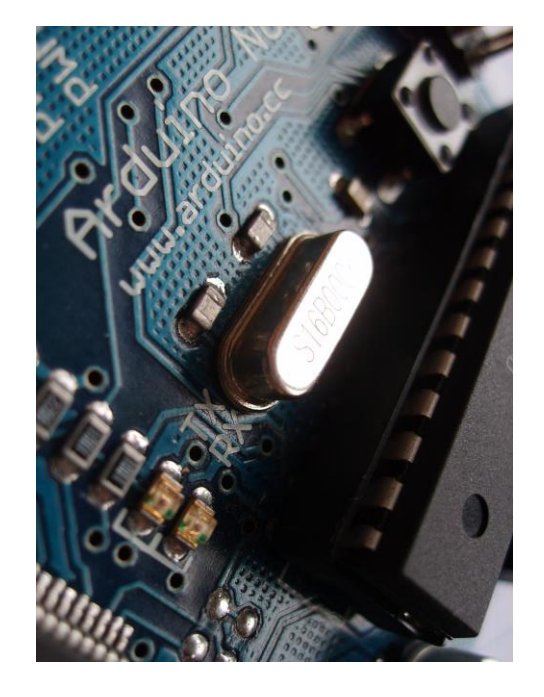

same language (simplified C) and through the same development environment (IDE). 2. The software loaded on the microcontroller consists of 2 parts: a firmware, which remains resident and unchanged (similar to the computer BIOS) and performs the basic functions, including allowing communication with the computer via USB port and loading the software developed by the user, and the user program ("sketch").

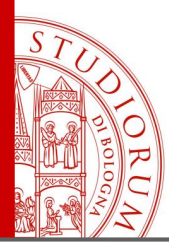

Hardware, firmware, software (the "sketch"), the community page 29

3. The community is Arduino's real strength. The repository of other users' projects and the forum of the official website are good starting points not to start from scratch. The open source philosophy of the whole Arduino ecosystem pushes and invites the user to share in an open and free way (with various types of licenses) his projects with the whole community. Moreover, the development environment (the "IDE" of Arduino) already includes thousands of working examples.  $\Theta$ Q SEARCH PROJECTS **ARDUTNO** 

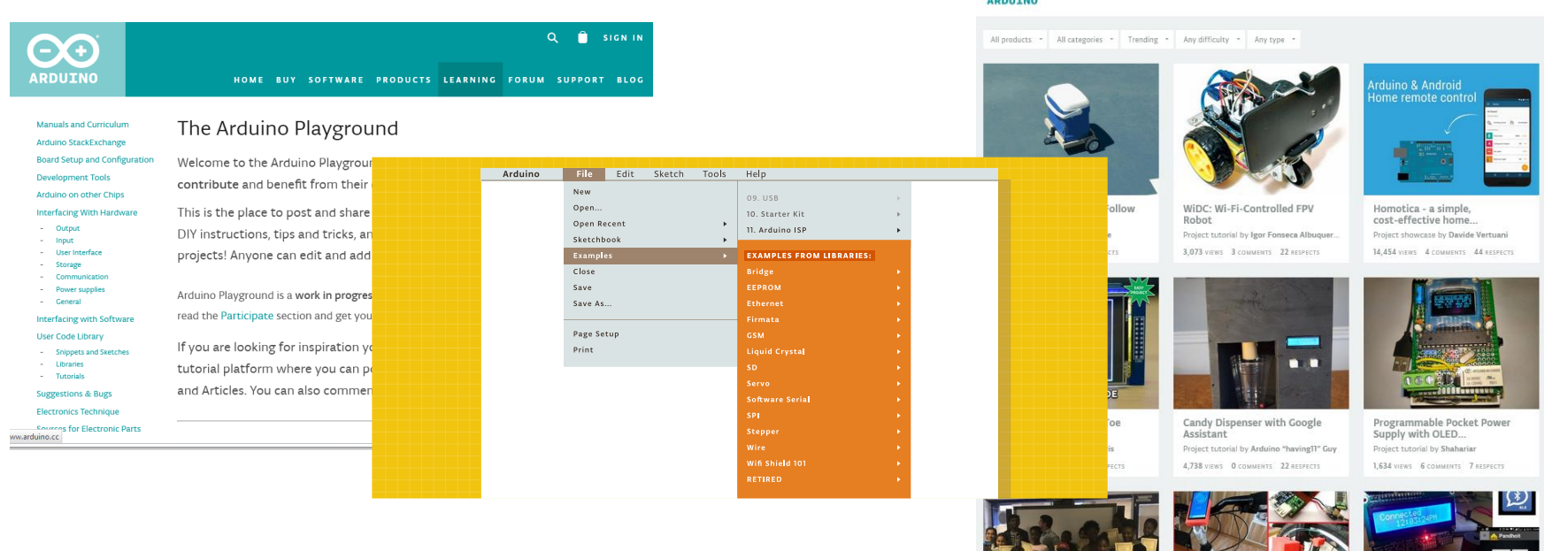

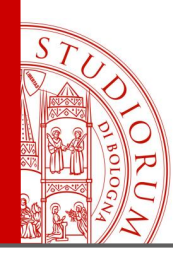

Hardware, firmware, software (the "sketch"), the community **page 30** page 30

#### Arduino UNO connections to and from the outside world **Atmega168 Pin Mapping Arduino function Arduino function** (PCINT14/RESET) PC6 28 PC5 (ADC5/SCL/PCINT13) analog input 5 reset digital pin 0 (RX) (PCINT16/RXD) PD0□2 27 PC4 (ADC4/SDA/PCINT12) analog input 4 digital pin 1 (TX) (PCINT17/TXD) PD1□3 26 PC3 (ADC3/PCINT11) analog input 3 (PCINT18/INT0) PD2□4 25 PC2 (ADC2/PCINT10) digital pin 2 analog input 2 digital pin 3 (PWM) (PCINT19/OC2B/INT1) PD3□s 24 PC1 (ADC1/PCINT9) analog input 1 (PCINT20/XCK/T0) PD4□6 23 PC0 (ADC0/PCINT8) digital pin 4 analog input 0  $22$  GND **VCC**  $VCC\square$ GND **GND**  $GND \Box$ <sup>8</sup> 21□ AREF analog reference (PCINT6/XTAL1/TOSC1) PB6□9 20 AVCC crystal **VCC** crystal (PCINT7/XTAL2/TOSC2) PB7 19 PB5 (SCK/PCINT5) digital pin 13 digital pin 5 (PWM) (PCINT21/OC0B/T1) PD5□11 18 PB4 (MISO/PCINT4) digital pin 12 digital pin 6 (PWM) (PCINT22/OC0A/AIN0) PD6<sup>12</sup> 17 PB3 (MOSI/OC2A/PCINT3) digital pin 11 (PWM) (PCINT23/AIN1) PD7□13 16 PB2 (SS/OC1B/PCINT2) digital pin 7 digital pin 10 (PWM) (PCINT0/CLKO/ICP1) PB0□14 15 PB1 (OC1A/PCINT1) digital pin 8 digital pin 9 (PWM)

Digital Pins 11, 12 & 13 are used by the ICSP header for MOSI. MISO, SCK connections (Atmega168 pins 17,18 & 19). Avoid lowimpedance loads on these pins when using the ICSP header.

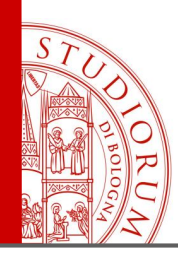

Hardware, firmware, software (the "sketch"), the community page 31

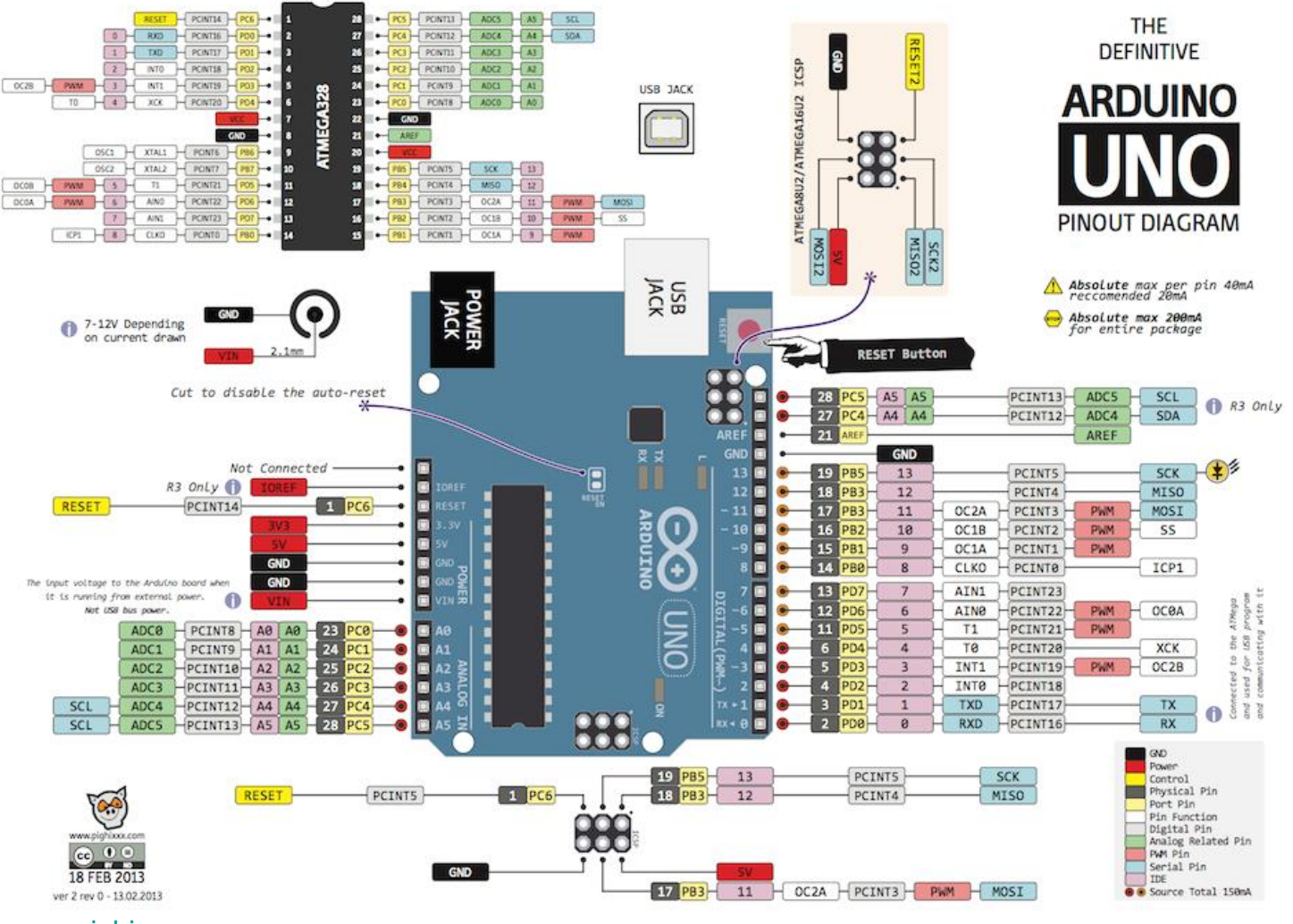

[www.pighixxx.com](http://www.pighixxx.com/)

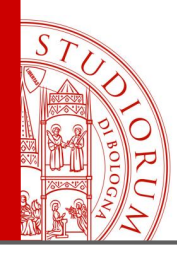

Hardware, firmware, software (the "sketch"), the community page 32

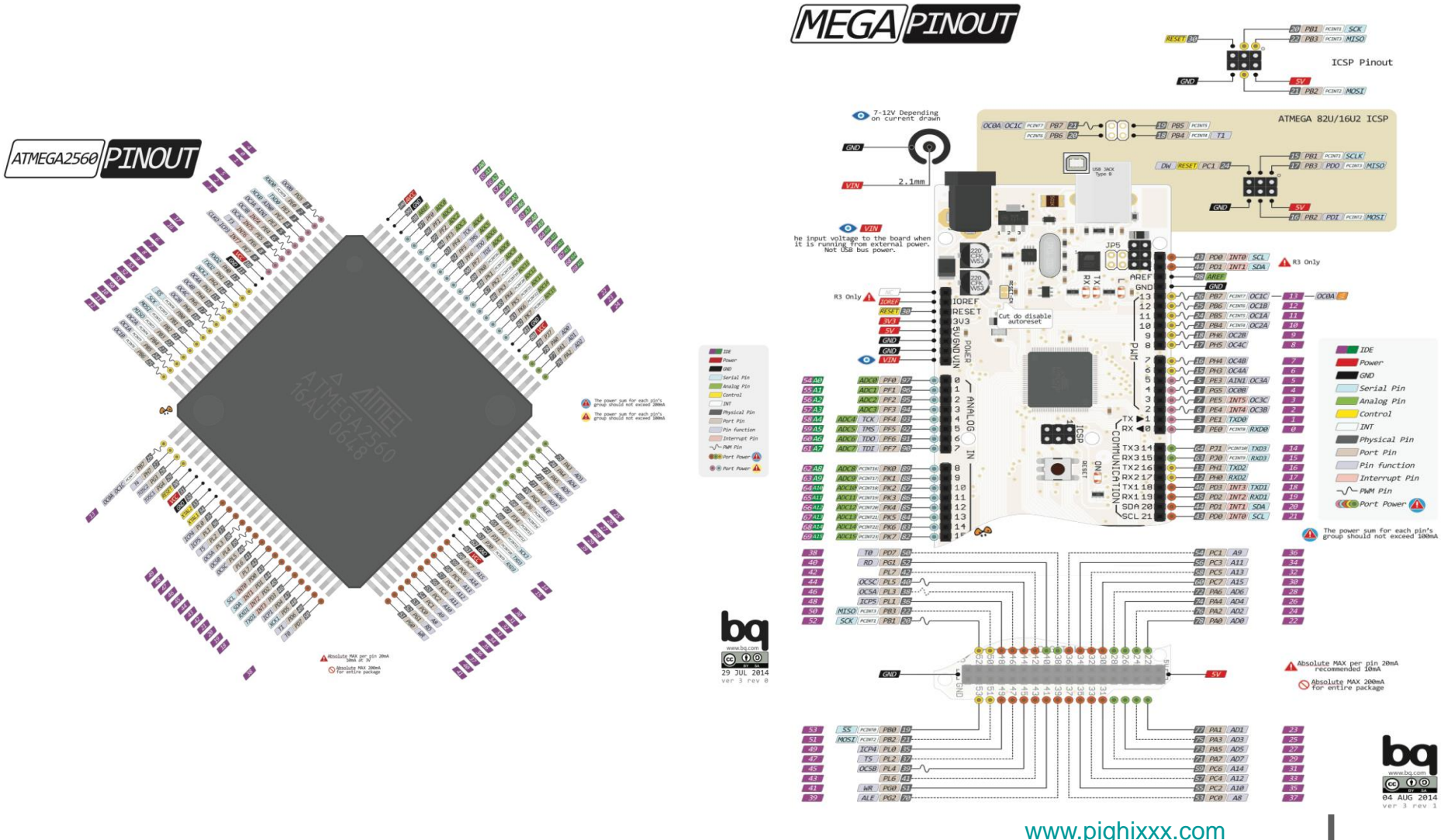

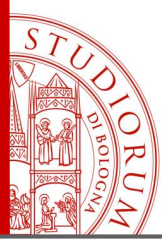

Hardware, firmware, software (the "sketch"), the community **page 33** page 33

Arduino, in addition to communicating with the outside world through its ports, analog and digital (possibly connected to other devices such as displays, sensors, transducers, relays, ..), can also exchange data with the computer through its serial port (via USB). This function is often used when debugging the sketch, to display variable values or processing status.

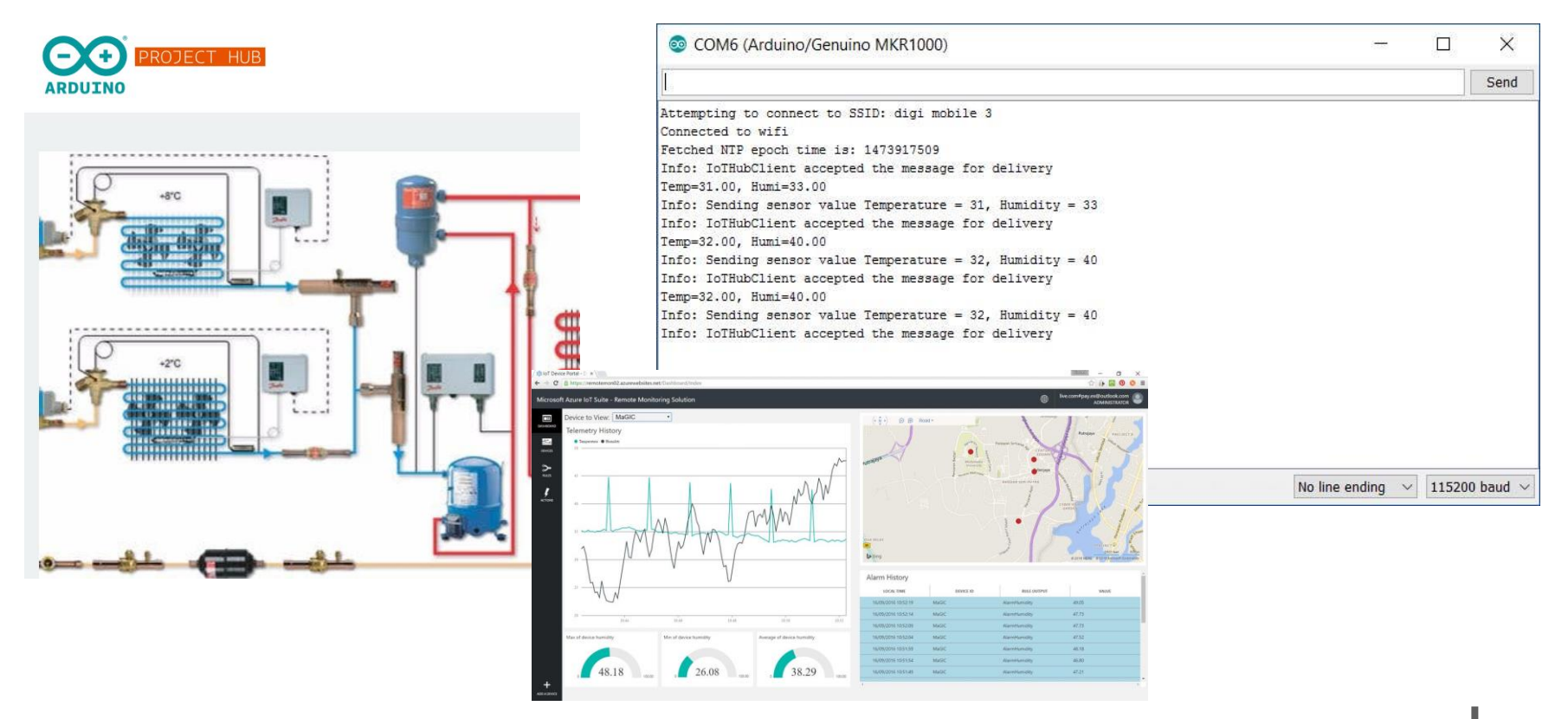

<https://create.arduino.cc/projecthub/wesee/project-kool-temperature-and-humidity-remote-monitoring-e5ddae>

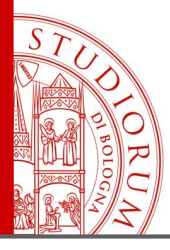

Arduino and the outside world: analog and digital ports, the serial interface page 34

#### **Analog inputs of Arduino interfacing a Joystick**

Arduino has some analog input pins, connected to ADC converters (inside the microcontroller). In the case of UNO and MEGA, they have 10 bit resolution, so they are capable of discretize an input voltage in 1024 intervals. If a higher resolution is required, an external ADC can be used, connected to with Arduino with a bus I <sup>2</sup>C or SPI.

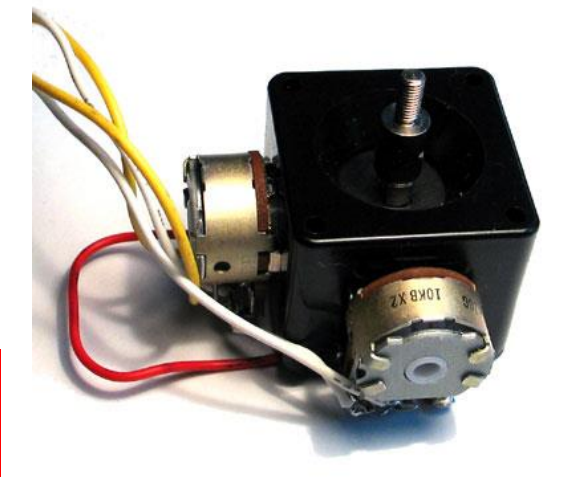

Arduino DUE, thanks to a most powerful microcontroller, has 2 x 12 bit ADCs and 2 x 12 bit DACs on the board

- Sampling Theorem
- Nyquist frequency
- Antialiasing filters

<https://www.arduino.cc/en/Tutorial/JoyStick>

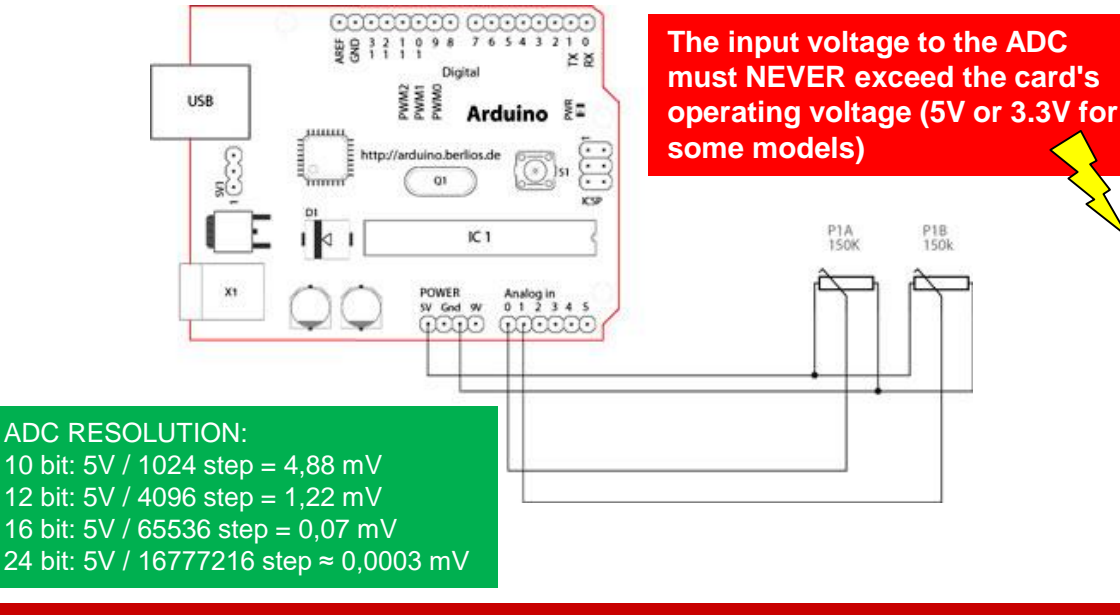

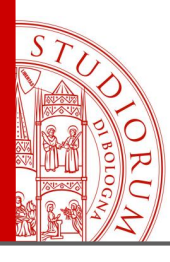

Arduino and the outside world: analog and digital ports, the serial interface page 35

#### **Arduino digital inputs and outputs**

All Arduino models have some digital and analog inputs and outputs. The number and type of these inputs depends on the Arduino model. For example:

#### **Arduino UNO**

- 14 digital ports (6 PWM), configurable as IN or OUT
- 6 A/D converters with 10 bit resolution (1024 values)

#### **Arduino Mega2560**

- 54 digital ports (15 PWM), configurable as IN or OUT
- 16 A/D converters with 10 bit resolution (1024 values)

#### **Arduino DUE**

- 56 digital ports (12 PWM), configurable as IN or OUT
- 12 A/D converters with 12 bit resolution (4096 values)
- 2 D/A converters with 12 bit resolution (4096 values)

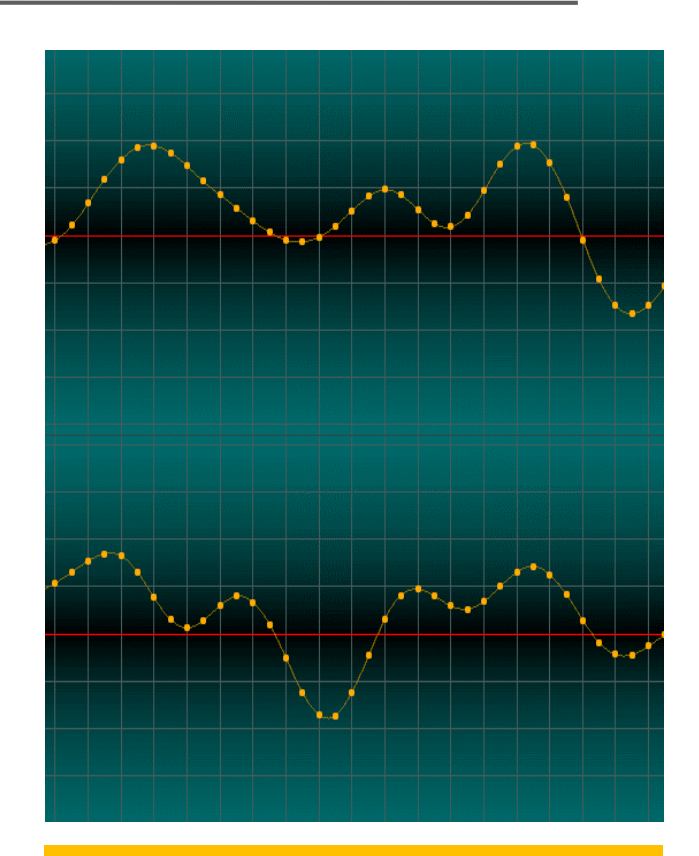

- Sampling Theorem
- Nyquist frequency
- Antialiasing filters

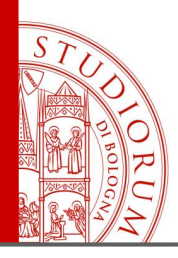

Arduino and the outside world: analog and digital ports, the serial interface page 26

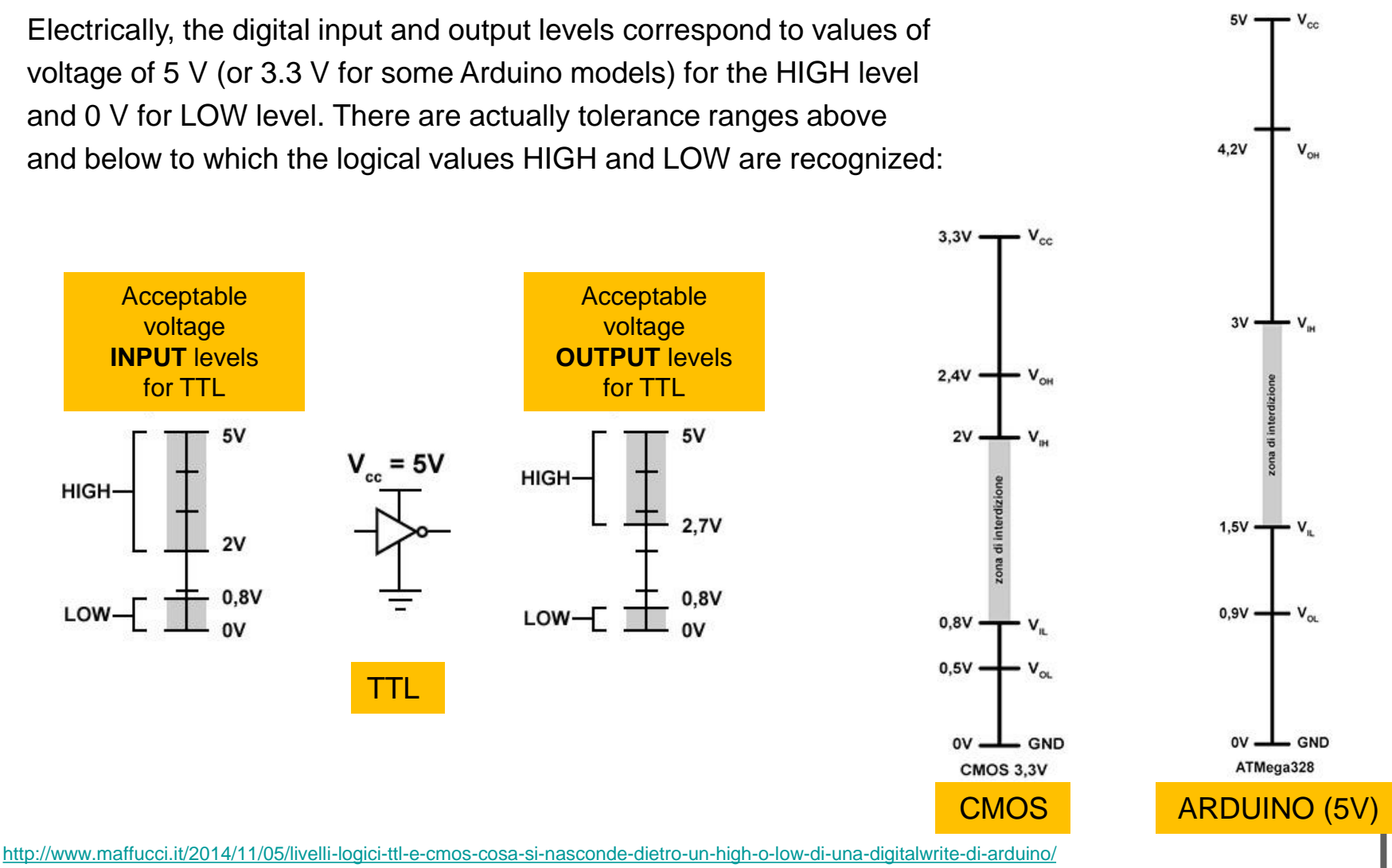
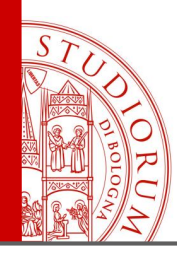

Arduino and the outside world: analog and digital ports, the serial interface page 37

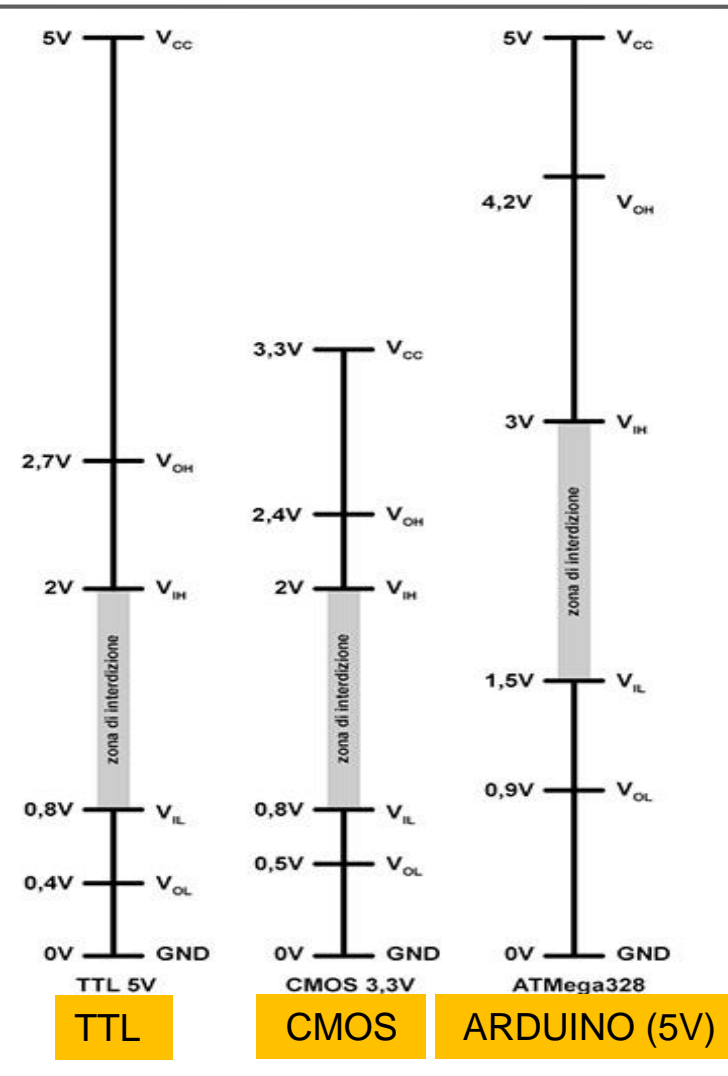

<http://www.maffucci.it/2014/11/05/livelli-logici-ttl-e-cmos-cosa-si-nasconde-dietro-un-high-o-low-di-una-digitalwrite-di-arduino/>

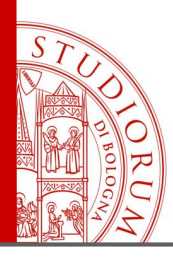

Arduino and the outside world: analog and digital ports, the serial interface page 38

#### **Conversion of logical levels**

If Arduino is connected to devices that do not use the same logical levels, a *level shifting* must be done, using special components or *shields* created especially for this task. The conversion from 5 V to 3.3 V could also be done with a voltage divider formed by 2 resistors, but clearly this conversion goes only in a single direction. Note: the logic levels of communication, i.e. the digital lines, do not necessarily correspond to the supply voltages of the device.

There are components and shields that allow **bidirectional** level conversion (BD-LLC):

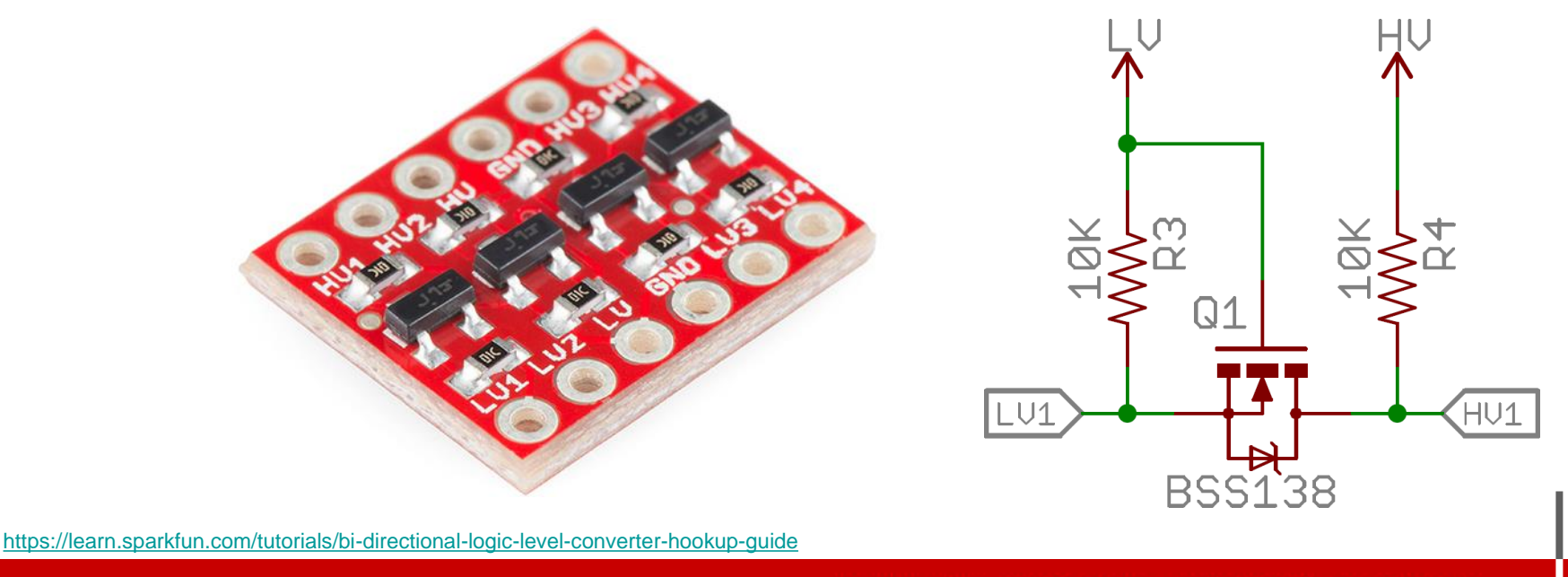

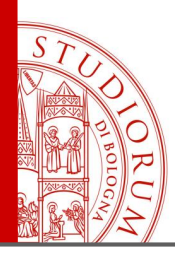

Arduino and the outside world: analog and digital ports, the serial interface page 39

This shield board (and similar ones) convert the levels from 5 V logic to 3.3 V logic and vice versa.

The high voltage (5 V), low voltage (3.3 V) and ground must be connected to the board. The incoming 5 V logic levels from HVn ports are converted to 3.3 V logic levels at LVn ports, and the incoming 3.3 V logic levels from LVn ports are converted to 5 V logic levels at HVn ports. In this example there are 4 ports available.

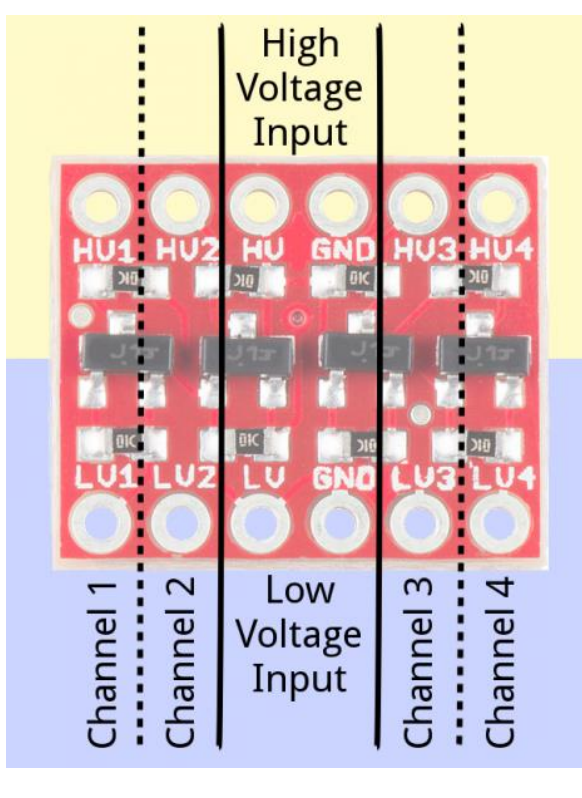

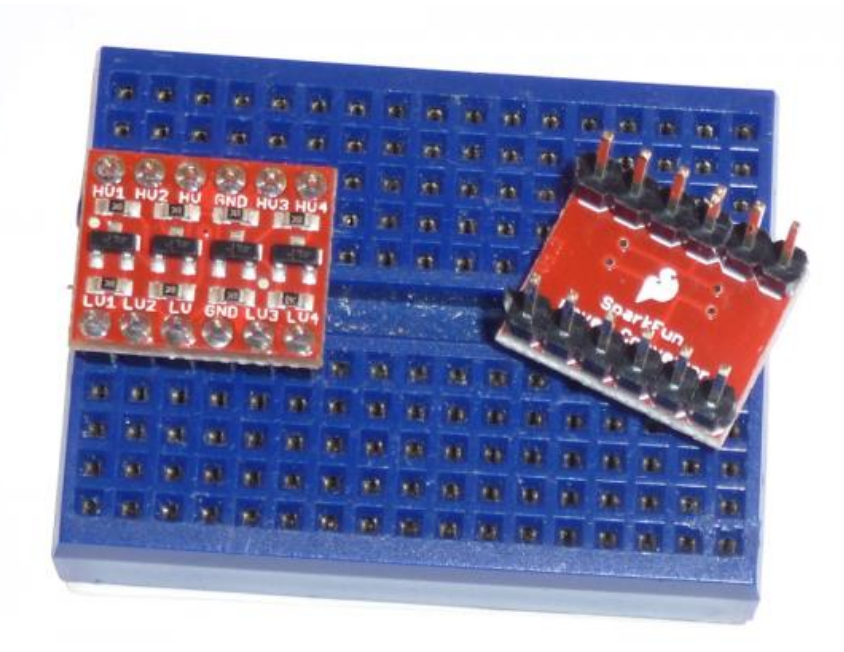

<https://learn.sparkfun.com/tutorials/bi-directional-logic-level-converter-hookup-guide>

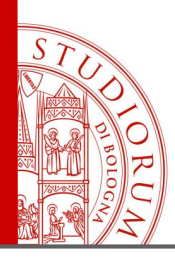

Arduino and the outside world: analog and digital ports, the serial interface page 40

Example of connection between Arduino UNO (5 V logic) and a 3.3 V logic device. Communication from serial ports (TX0 and RX0). Note that the Arduino also has a pin in which 3.3 V are directly available (to power any device that requires this voltage).

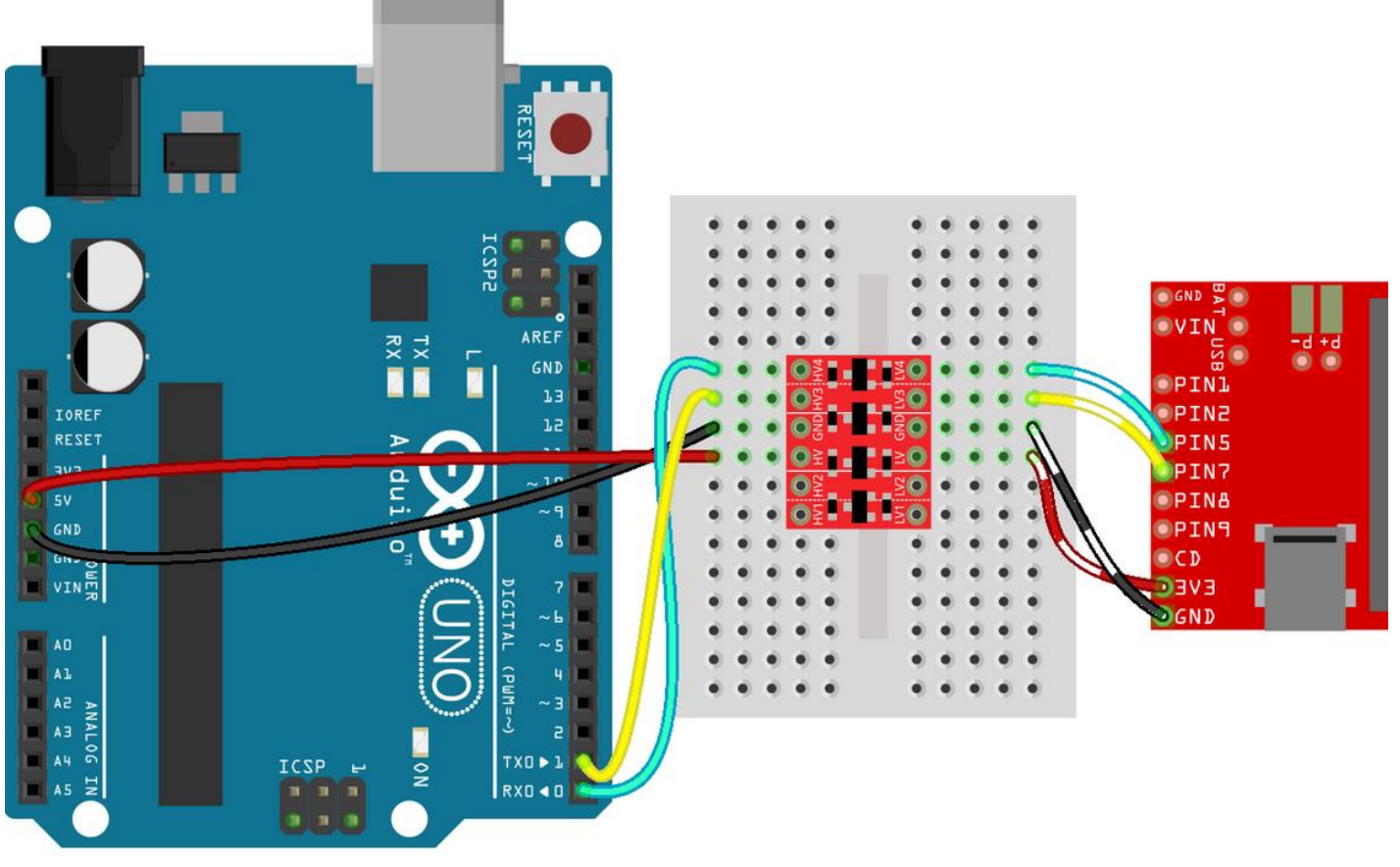

<https://learn.sparkfun.com/tutorials/bi-directional-logic-level-converter-hookup-guide>

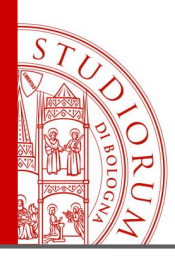

Arduino and the outside world: analog and digital ports, the serial interface page 41

Example of connection between Arduino UNO (5 V logic) and a 3.3 V logic device. Communication via SPI protocol. 4 wires are used: MOSI (master out, slave in), MISO (master in, slave out), SCLK (serial clock) and CS (chip select). **Mnemonic Description** 

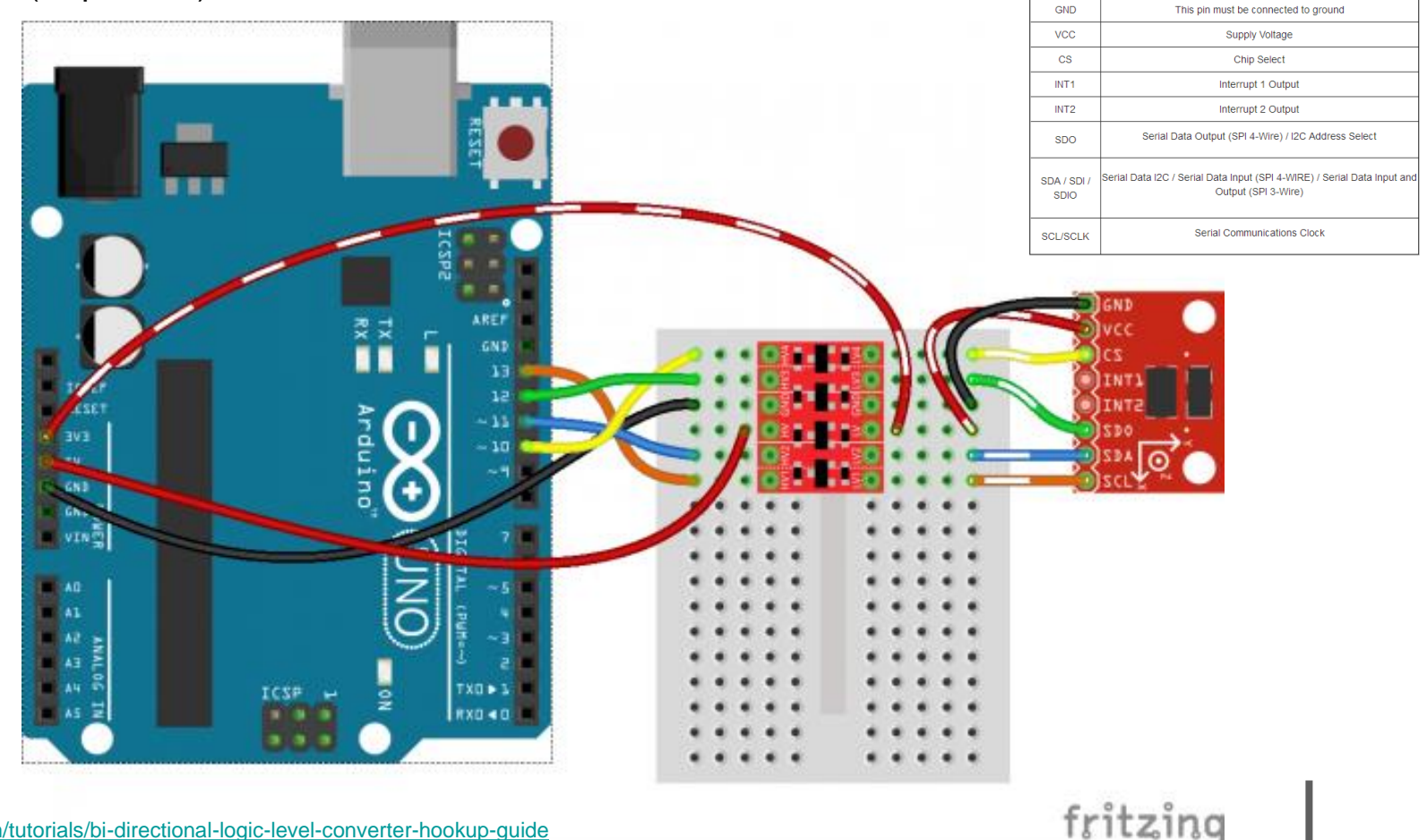

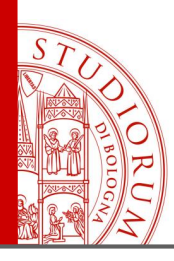

Arduino and the outside world: analog and digital ports, the serial interface page 42

Example of connection between Arduino UNO (5 V logic) and a 3.3 V logic device. Communication via I<sup>2</sup>C protocol. In this case the data passing through the 2 wires required by the protocol (SDA and SCL) are bidirectional, supported by the conversion module.

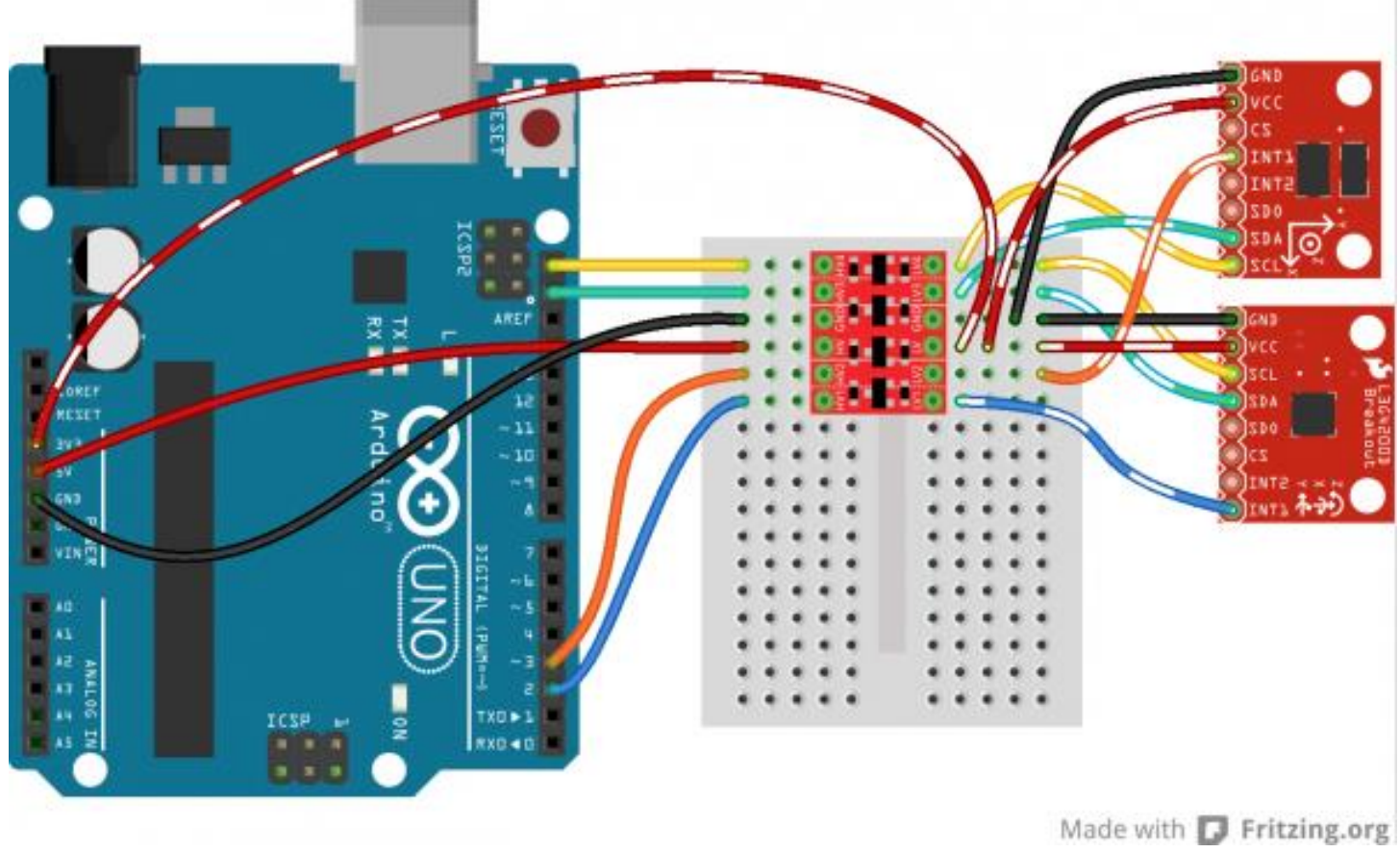

<https://learn.sparkfun.com/tutorials/bi-directional-logic-level-converter-hookup-guide>

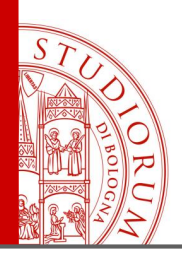

Arduino and the outside world: analog and digital ports, the serial interface page 43

### **PWM**

Pulse Width Modulation, or PWM, is a technique for getting analog results with digital means. Digital control is used to create a square wave, a signal switched between on and off. This on-off pattern can simulate voltages in between full on (5 Volts) and off (0 Volts) by changing the portion of the time the signal spends on versus the time that the signal spends off. The duration of "on time" is called the pulse width. To get varying analog values, you change, or modulate, that pulse width. If you repeat this on-off pattern fast enough with an LED for example, the result is as if the signal is a steady voltage between 0 and 5v controlling the brightness of the LED. Pulse Width Modulation

In the graphic the green lines represent a regular time period. This duration or period is the inverse of the PWM frequency. In other words, with Arduino's PWM frequency at about 500Hz, the green lines would measure 2 milliseconds each. A call to analogWrite() is on a scale of 0 - 255, such that analogWrite(255) requests a 100% duty cycle (always on), and analog Write (127) is a 50% duty cycle (on half the time) for example.

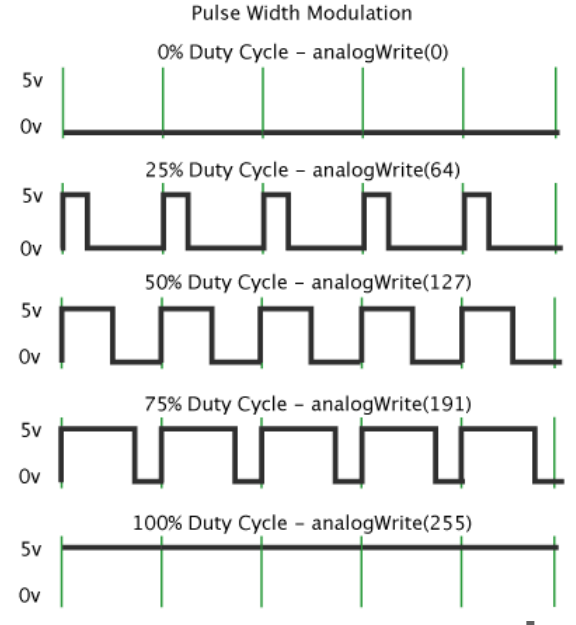

Sampling Theorem, Nyquist frequency, Antialiasing filters **page 14** and page 44 and page 44

### **Sampling Theorem, Nyquist frequency, Antialiasing filters**

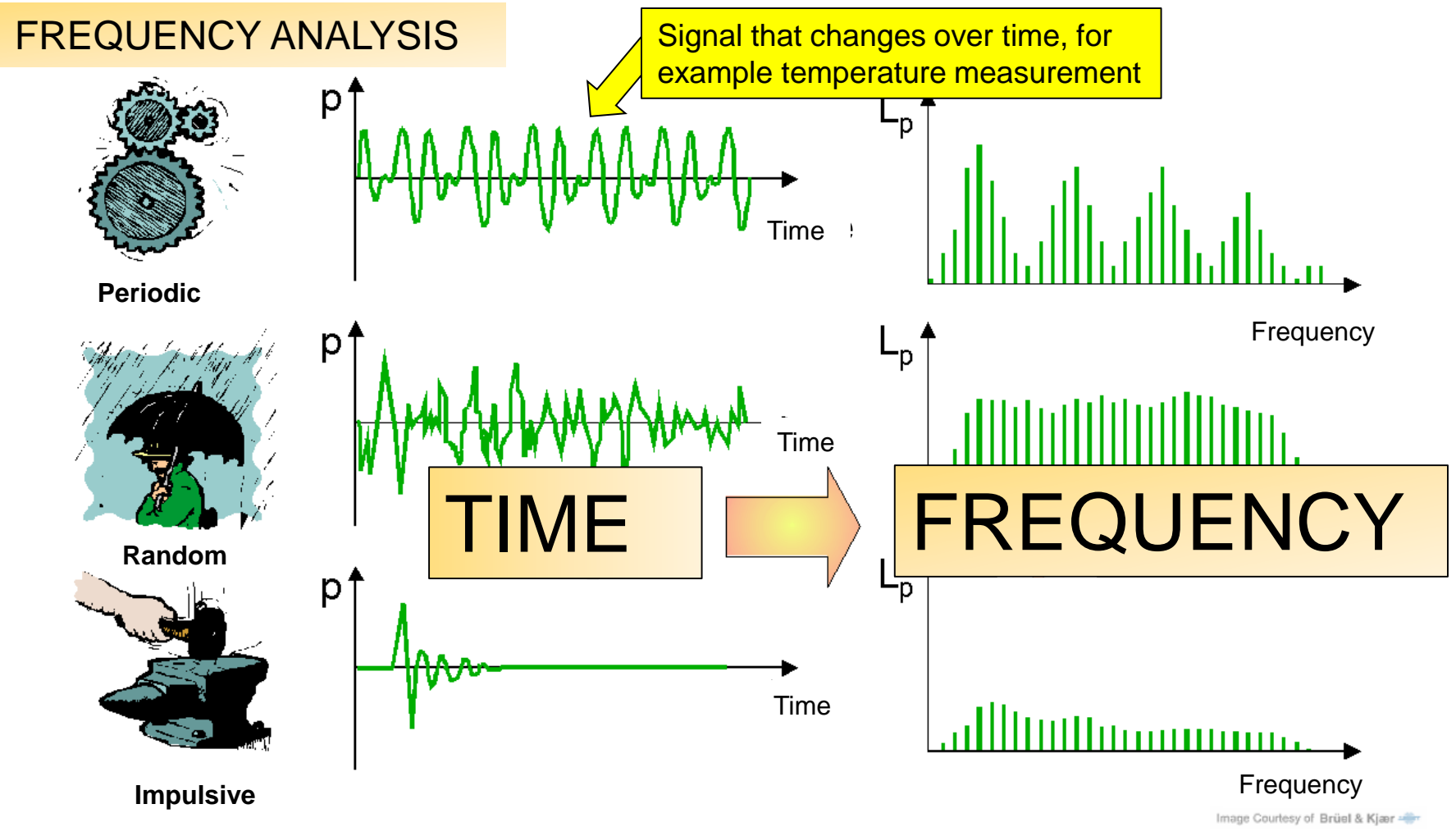

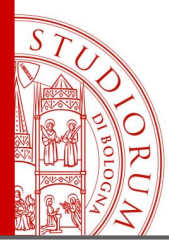

Sampling Theorem, Nyquist frequency, Antialiasing filters **page 15** page 45

### **Sampling Theorem, Nyquist frequency, Antialiasing filters**

Through a mathematical operation, the Fourier Transform, it is possible to analyze a signal, for example a sound or the time-varying temperature measurement from a sensor, by analyzing the spectral content (frequency domain) of the signal (time domain).The Fourier theory states that a time-varying signal can be represented by the sum of infinite sinusoids, with frequencies varying from zero to infinity, each with a given amplitude and phase. The amplitudes and phases of these sinusoids determine the waveform and spectrum of the signal. The spectral components of a given signal, each associated with a specific frequency, can be calculated, obtaining complex numbers (modulus and phase or real and imaginary part). In practice, not being possible to analyze all frequencies from zero to infinity, the analysis is limited to a restricted portion of frequencies. Fast calculation algorithms for Fourier transform exist: **FFT** = Fast Fourier Transform. ENTS WITH ARDUINO<br>
misliasing filters<br>
ency, Antialiasing filters<br>
ency, Antialiasing filters<br>
ency, Antialiasing filters<br>
encepture measurement from a sensor, by analyzing<br>
temperature measurement from a sensor, by analy

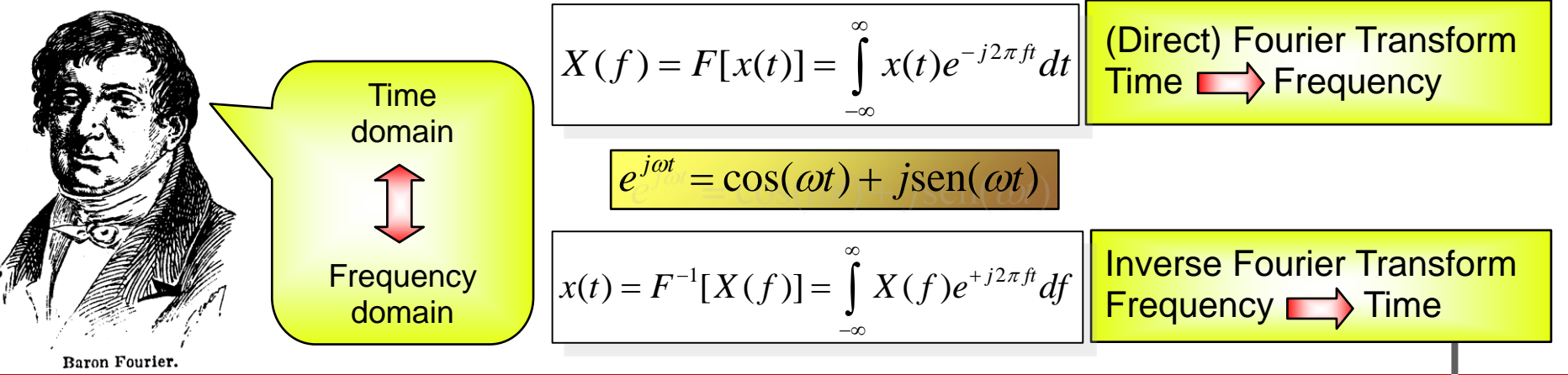

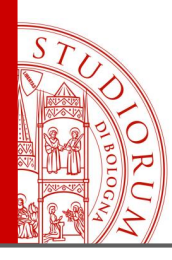

Sampling Theorem, Nyquist frequency, Antialiasing filters **page 16** page 46

Similar considerations can be made on sampled signals, discrete in time and amplitude (**DFT**, Discrete Fourier Transform). The integrals of the previous formulas become summations and the continuous signals become discretized. This means that with digital devices a signal (temporal sequence of data) can be sampled and analysed in the frequency domain (spectral analysis). The sampled signal can be represented as a sum of sinusoids (harmonics), each with a frequency multiple of a frequency called fundamental. Each harmonic has a certain amplitude and phase characteristic.

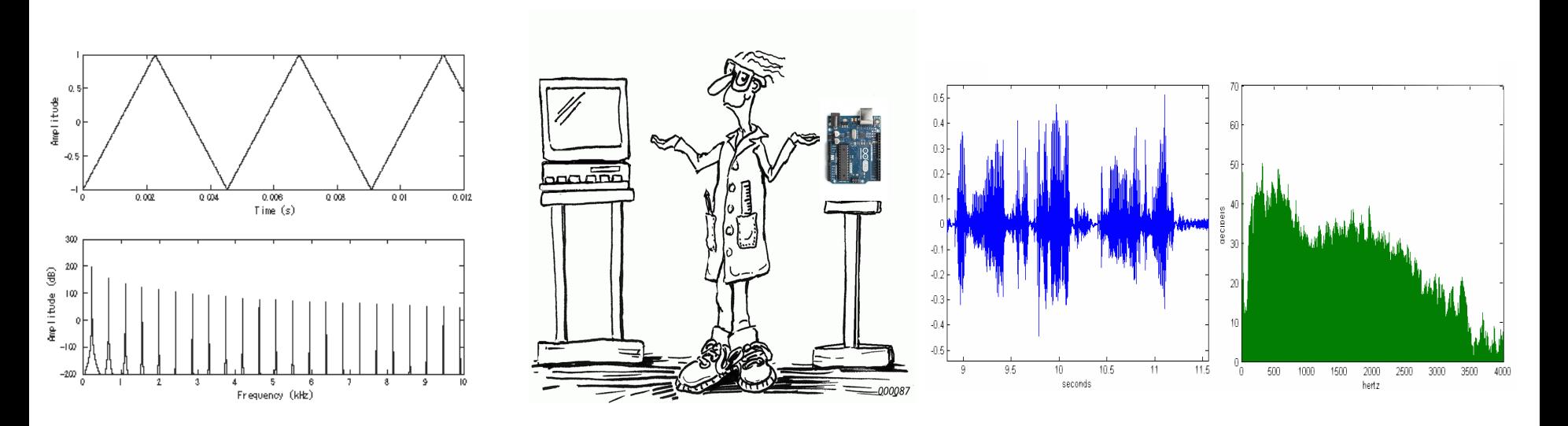

Image Courtesy of Brüel & Kjær -

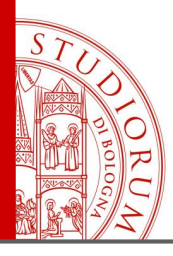

Sampling Theorem, Nyquist frequency, Antialiasing filters **page 17** and page 47

#### **Approximation of a signal via Fourier Series**

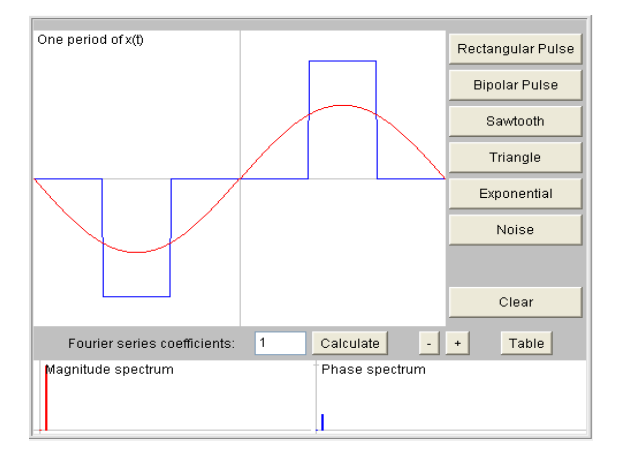

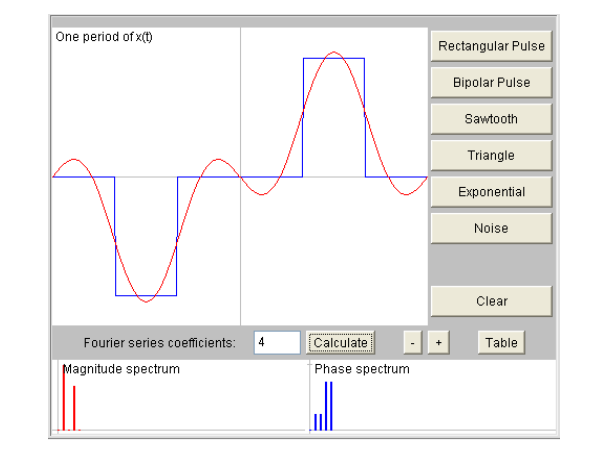

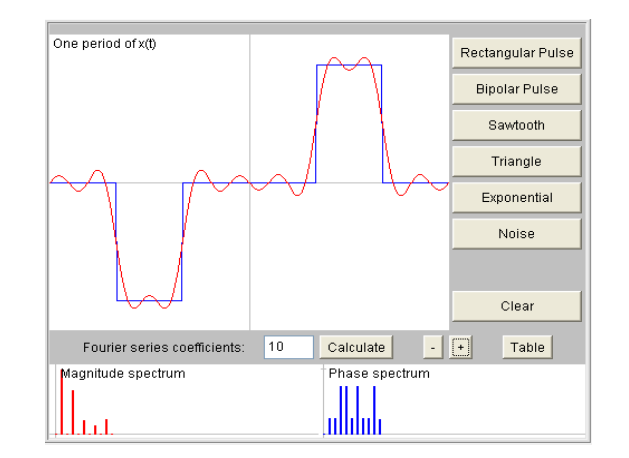

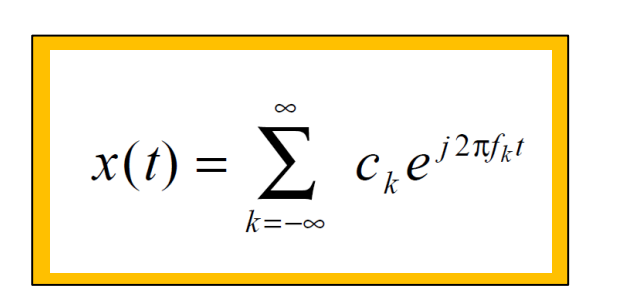

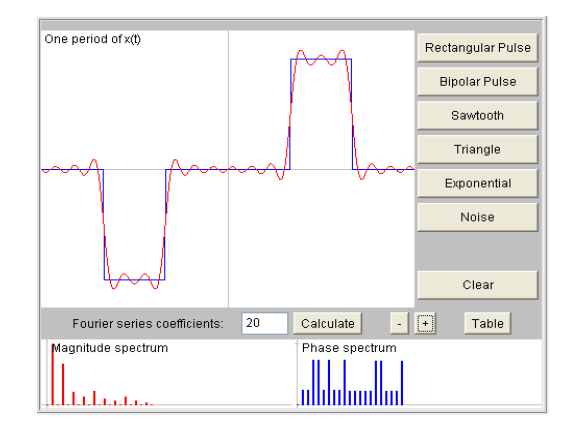

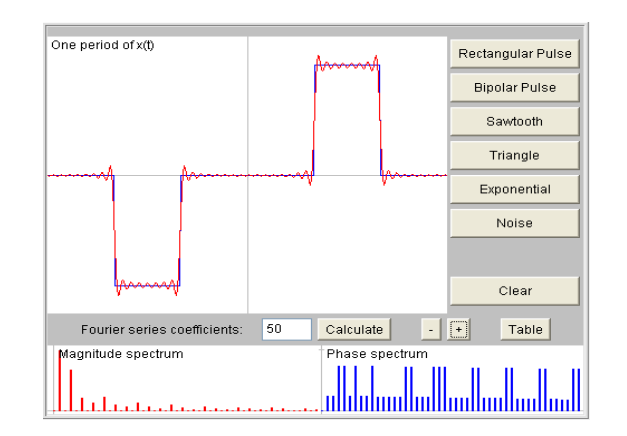

http://www.jhu.edu/~signals/fourier2/index.html

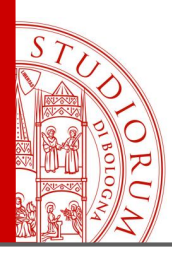

Sampling Theorem, Nyquist frequency, Antialiasing filters **page 18** and page 48

Example: sound wave

### **Signal and its frequency spectrum**

### C II  $c =$  speed of sound in air  $\lambda = \frac{\overline{\phantom{0}}}{\overline{\phantom{0}}}$ f  $\lambda$  $\lambda$ Wavelength  $\lambda$  [m] 20 10 5 2 1 0.2 0.1 0.05 10 20 50 100 200 500 1 k 2 k 5 k 10 k Frequency f [Hz] Image Courtesy of Brüel & Kjær

Sampling Theorem, Nyquist frequency, Antialiasing filters **page 19** and page 49

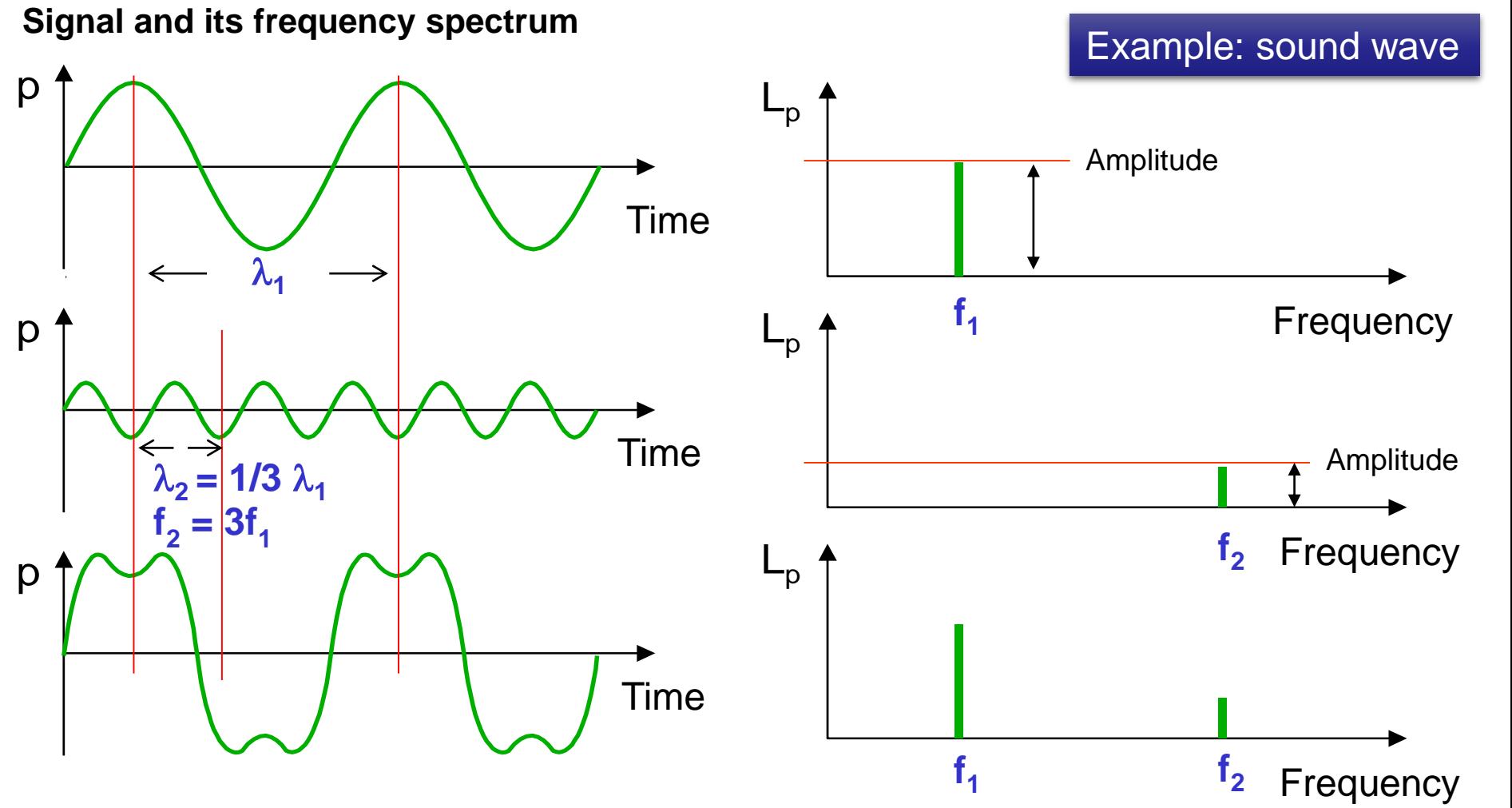

Image Courtesy of Brüel & Kjær

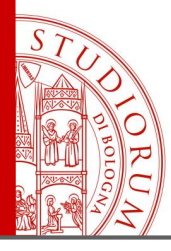

Sampling Theorem, Nyquist frequency, Antialiasing filters **page 10** and page 50 and page 50

#### **Time domain and Frequency domain**

A variable electrical signal (voltage) at the input of an ADC (Analog to Digital Converter), coming for example from a sensor that measures a thermodynamic variable such as temperature or pressure, analyzed for a certain interval of time, has a spectrum that can have a more or less extended frequency bandwidth, which essentially depends on how fast this signal changes over time and on the type of variation.

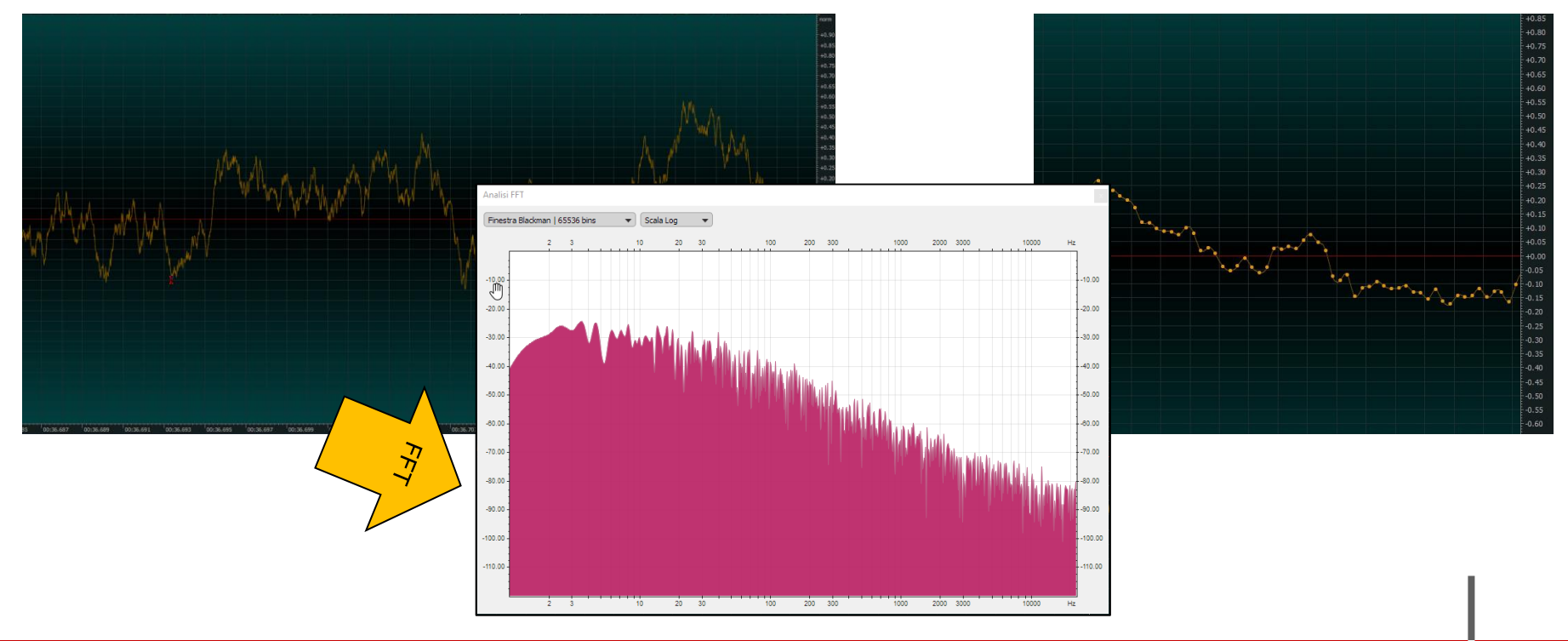

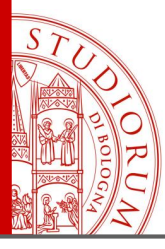

Sampling Theorem, Nyquist frequency, Antialiasing filters **page 51** and page 51

### **Sampling frequency and Nyquist frequency**

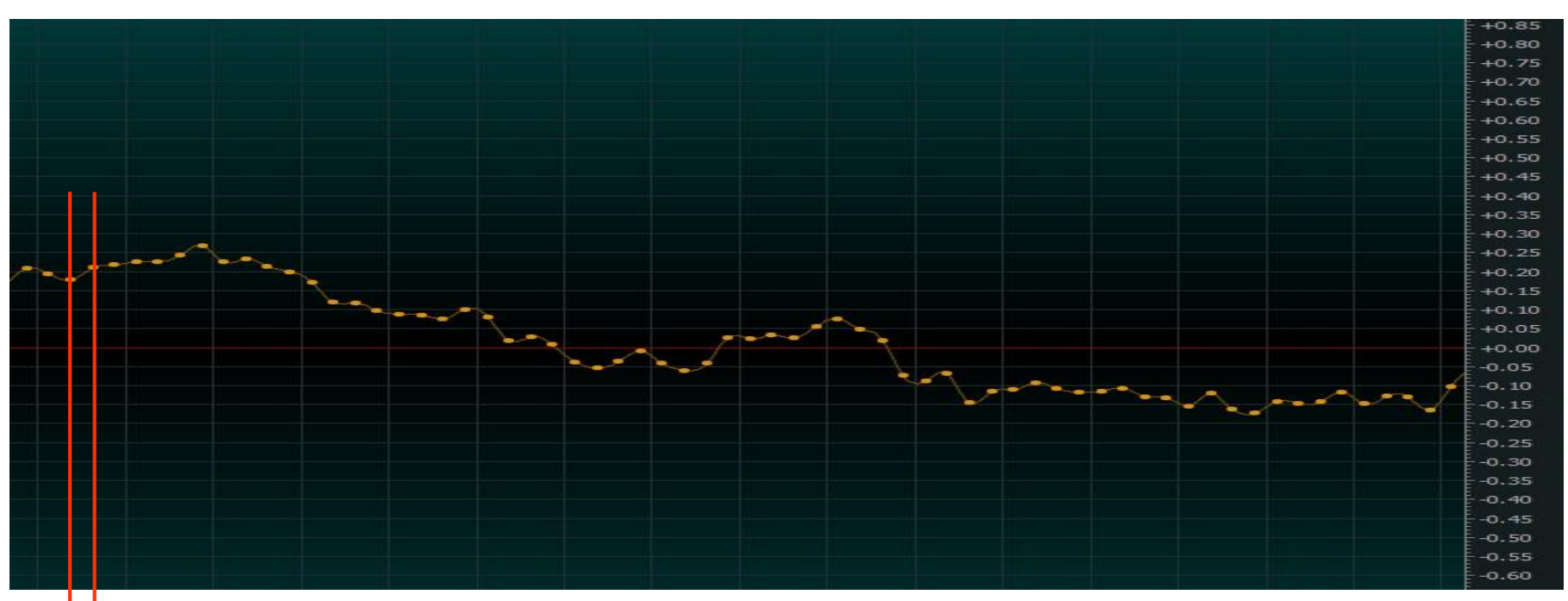

*T* = Sampling interval (s)

$$
f_s = \frac{1}{T}
$$
 Sampling frequency (Hz)

$$
f_N = \frac{f_s}{2}
$$
 Nyquist frequency (Hz)

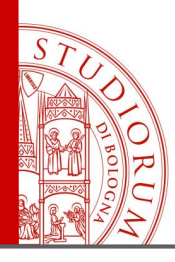

Sampling Theorem, Nyquist frequency, Antialiasing filters page 52

The **Nyquist-Shannon Theorem** states that to sample a signal at the sampling frequency *f<sup>s</sup>* the signal must have a spectrum with **maximum frequency** *fmax* **lower than the Nyquist frequency**  $f_N$  (half of the sampling frequency). Otherwise, the part of the signal spectrum higher than the Nyquist frequency will "fall" into the sampled spectrum, creating artifacts in the measured values, the so called **aliasing**.

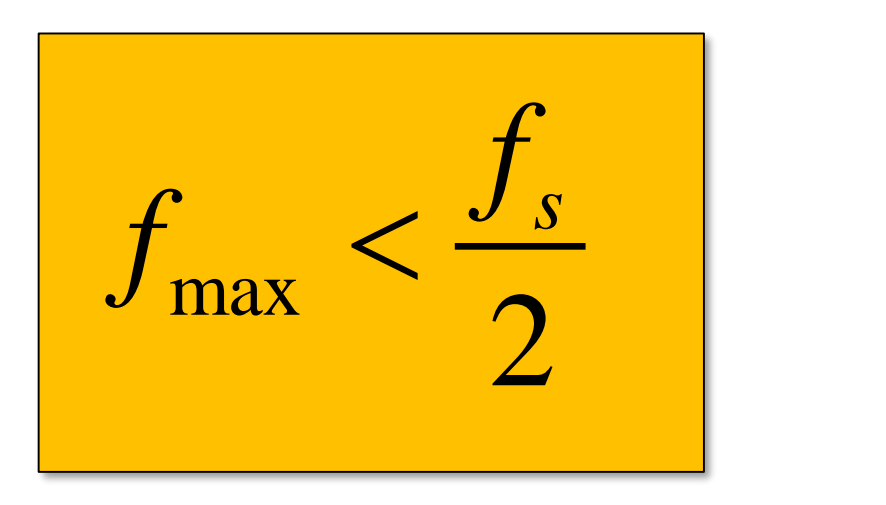

If a signal is sampled at a certain sampling frequency, the measurement will have a bandwidth up to the Nyquist frequency, not beyond this limit.

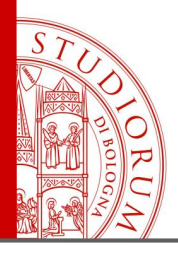

Sampling Theorem, Nyquist frequency, Antialiasing filters **page 1998** page 53

### **Nyquist–Shannon sampling theorem example**

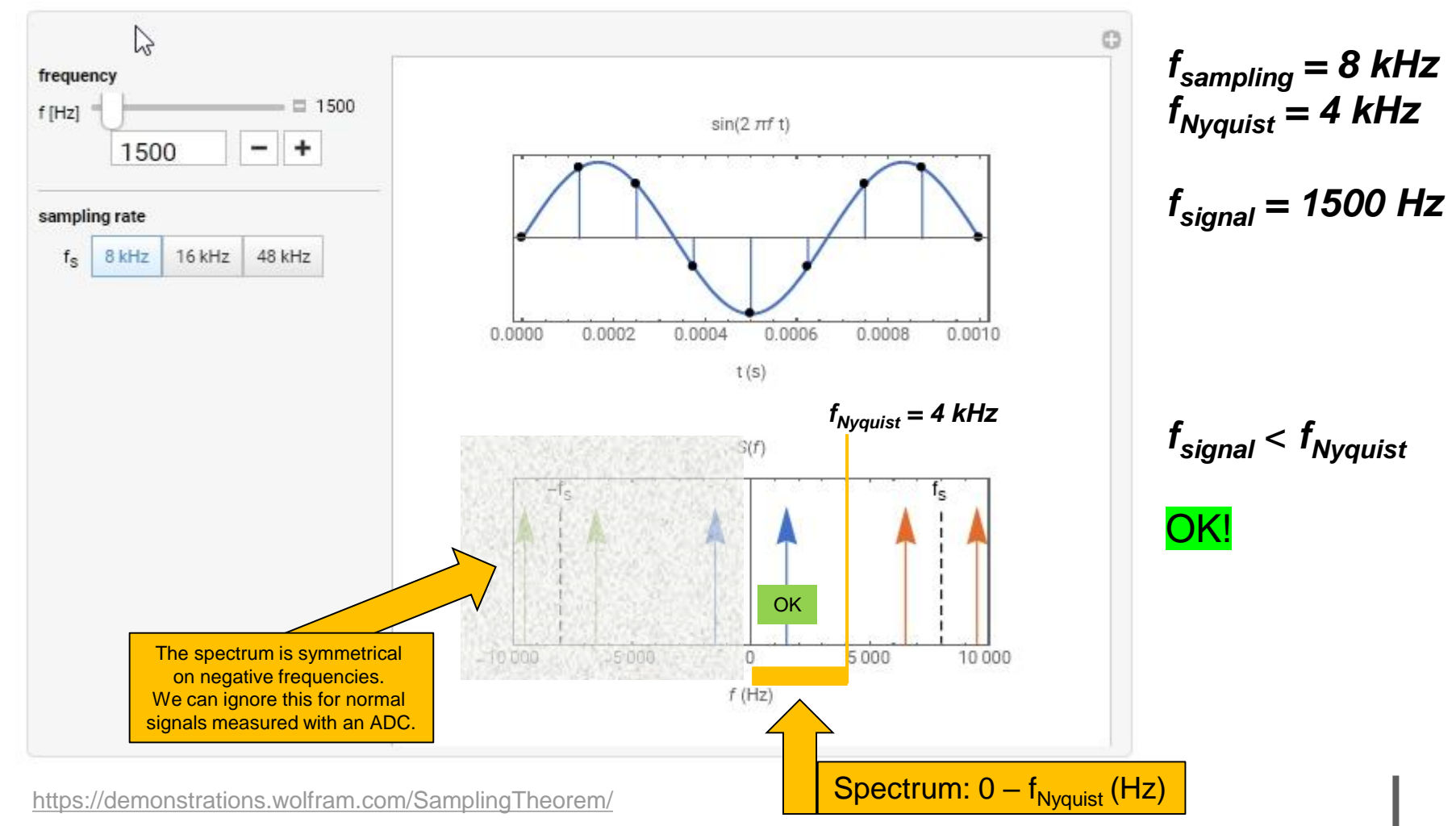

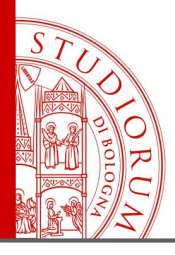

Sampling Theorem, Nyquist frequency, Antialiasing filters **page 1948** page 54

### **Nyquist–Shannon sampling theorem example**

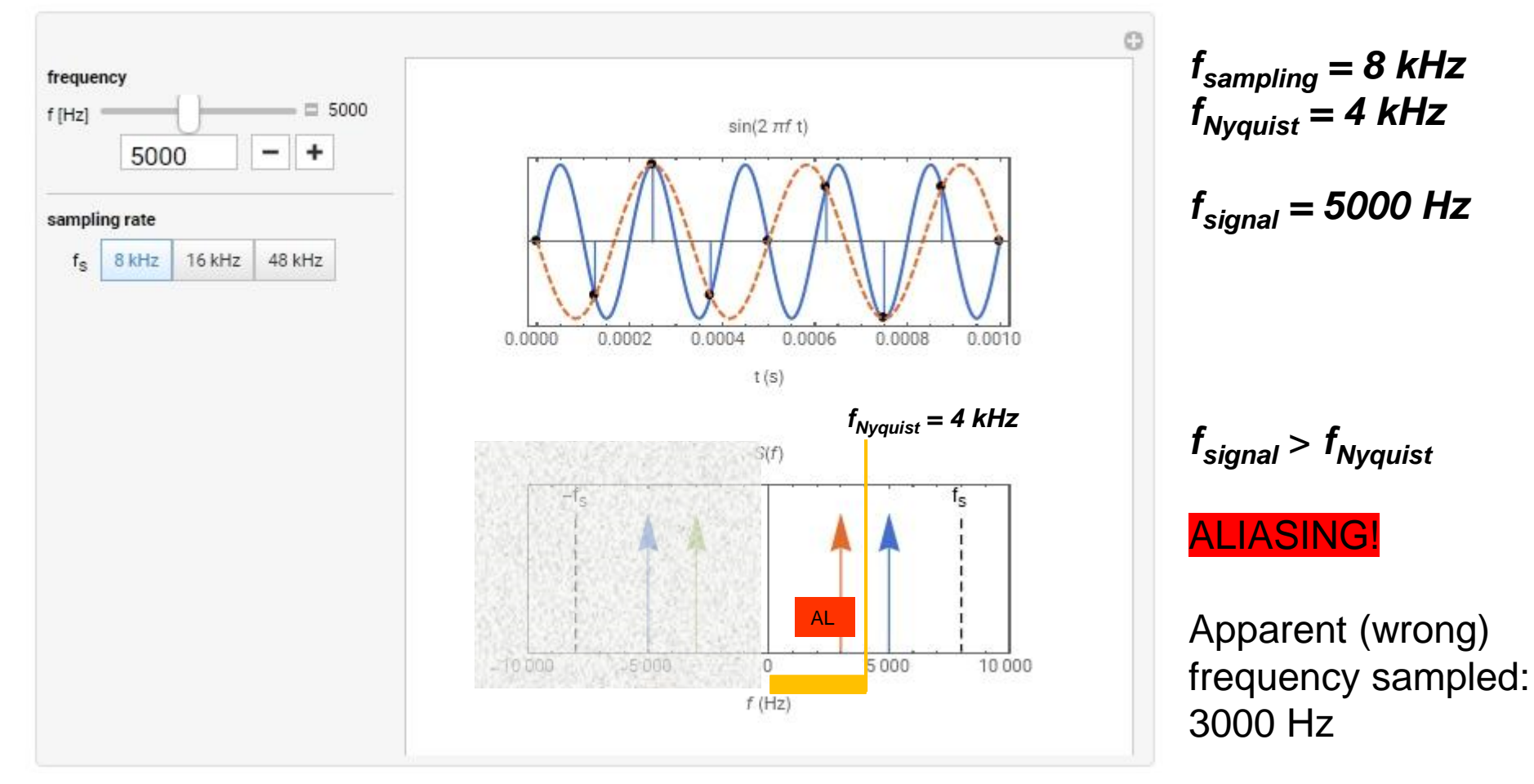

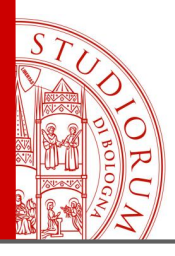

Sampling Theorem, Nyquist frequency, Antialiasing filters **page 1998** and page 55

### **Nyquist–Shannon sampling theorem example**

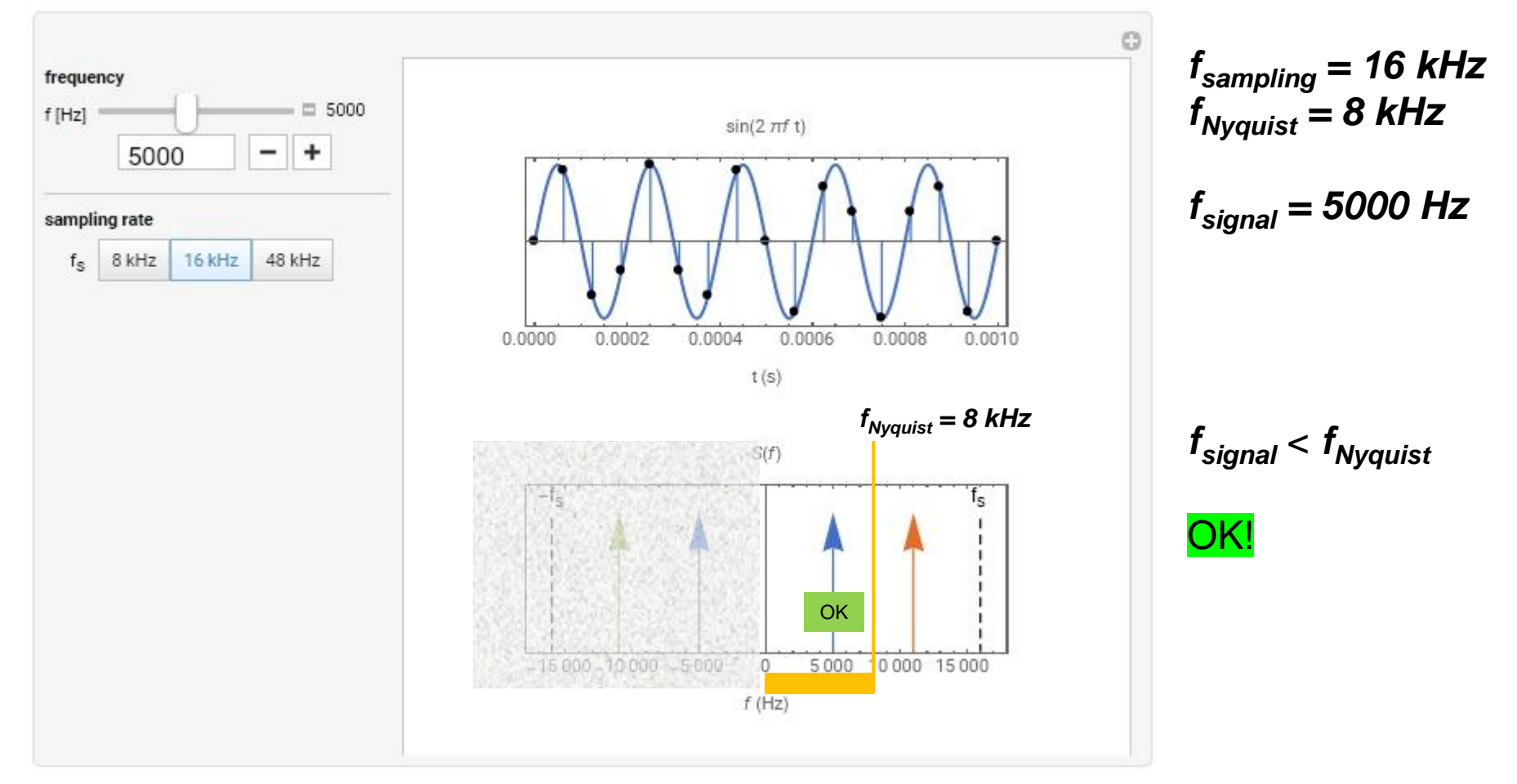

https://demonstrations.wolfram.com/SamplingTheorem/

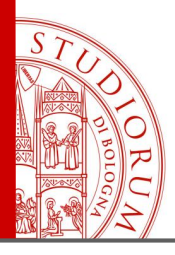

Sampling Theorem, Nyquist frequency, Antialiasing filters **page 1996** and page 56

### **Nyquist–Shannon sampling theorem example**

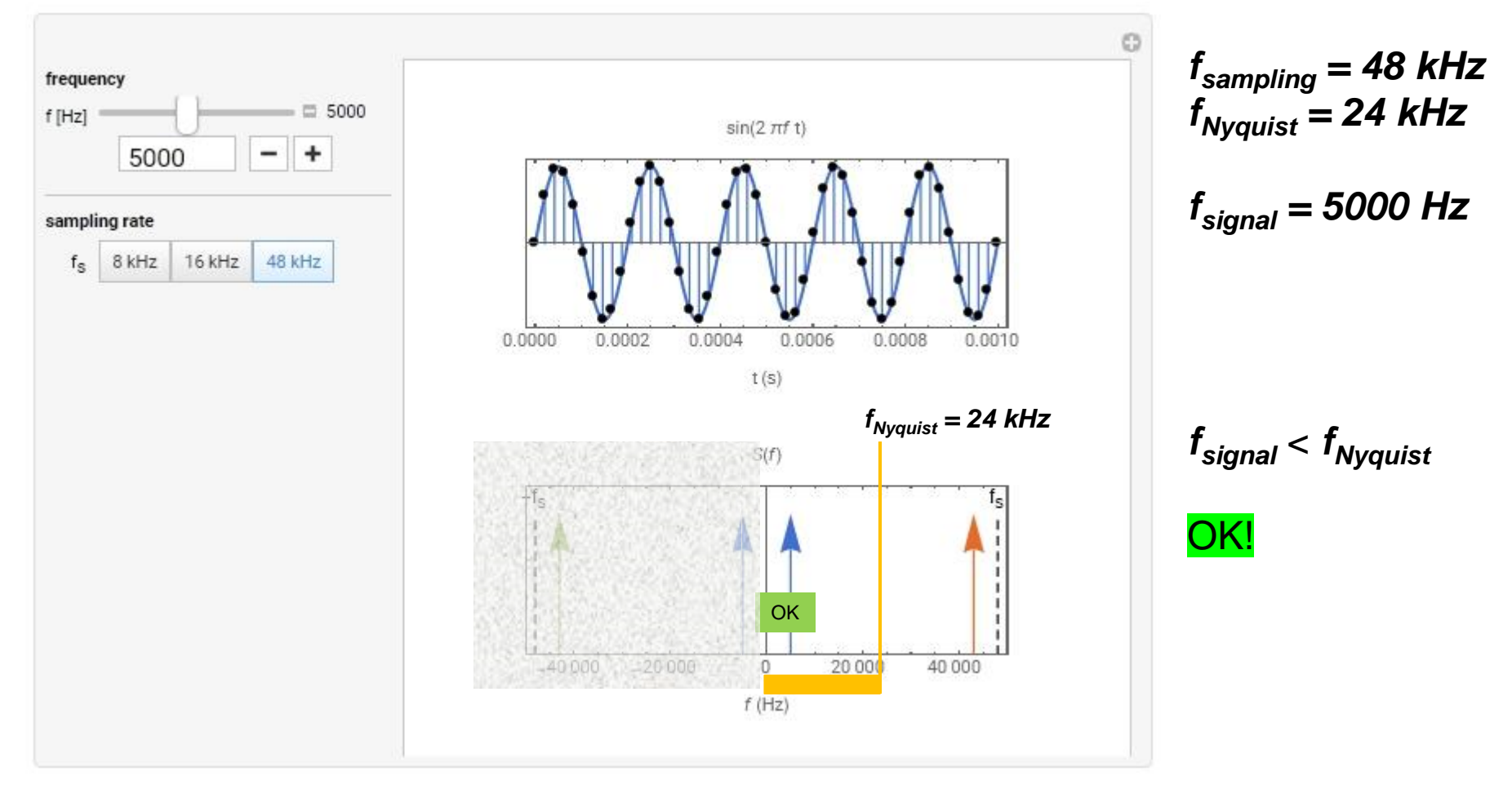

https://demonstrations.wolfram.com/SamplingTheorem/

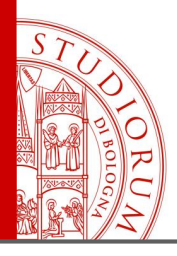

Sampling Theorem, Nyquist frequency, Antialiasing filters **page 1996** and page 57

### **Nyquist–Shannon sampling theorem example**

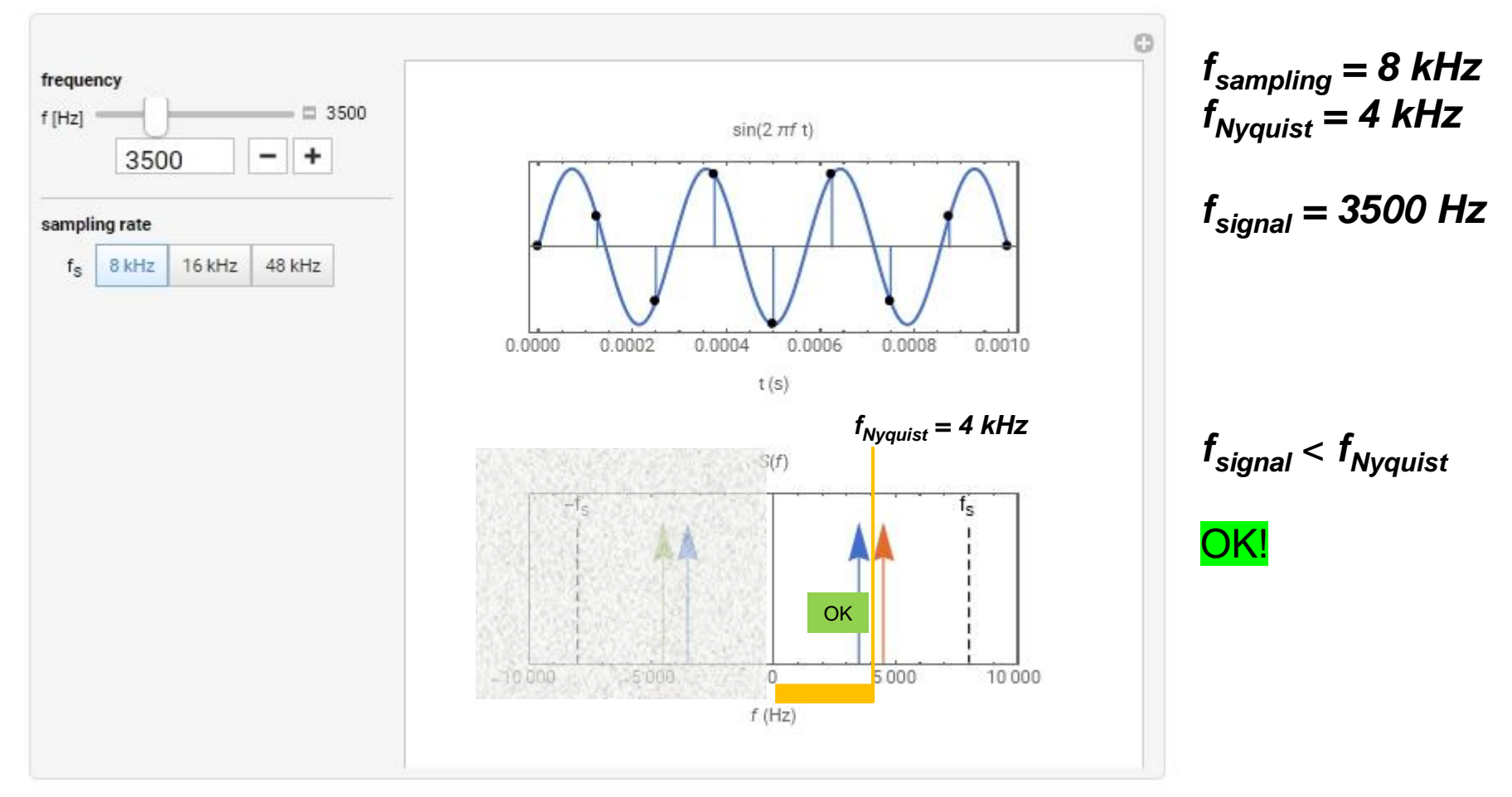

https://demonstrations.wolfram.com/SamplingTheorem/

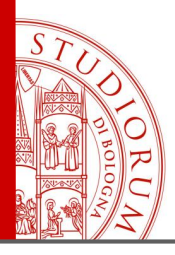

Sampling Theorem, Nyquist frequency, Antialiasing filters **page 1988** page 58

### **Nyquist–Shannon sampling theorem example**

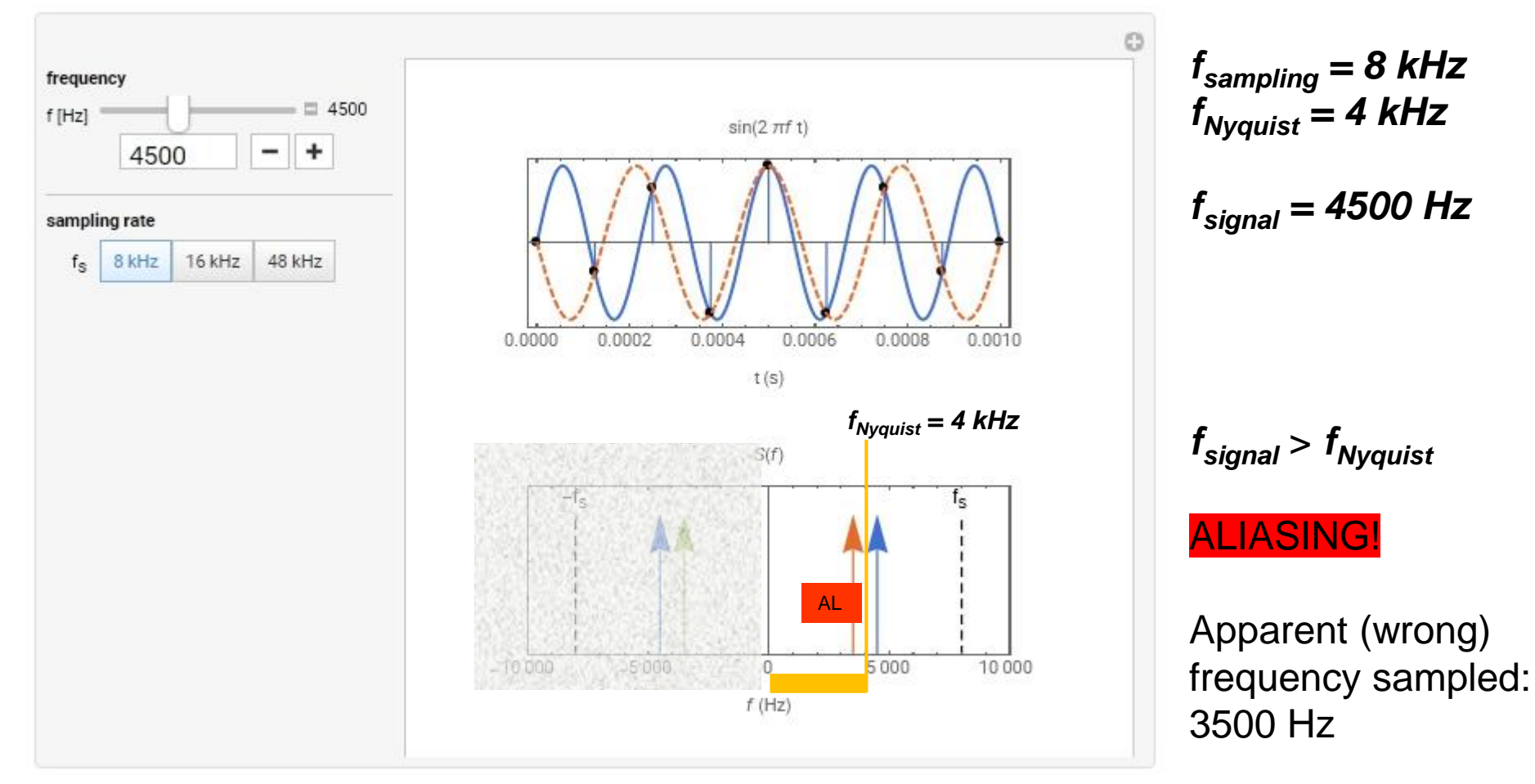

https://demonstrations.wolfram.com/SamplingTheorem/

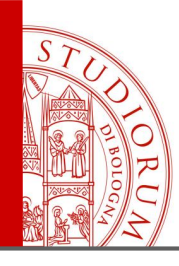

Sampling Theorem, Nyquist frequency, Antialiasing filters page 59

- Arduino is a "SLOW" device and, with normal programming, its ADCs can reach sampling frequencies around 9 kHz at most, so, in order to avoid aliasing, the sampled signals can have a bandwidth up to 4.5 kHz
- Other microcontrollers, such as Teensy, are much faster than the Arduino and can reach higher sample rates (48 kHz and above)
- If the data that Arduino is sampling varies very slowly or is stationary, there are no problems regarding sampling rate and aliasing
- If the signal in input to the ADC has a bandwidth greater than the Nyquist frequency, to avoid aliasing the input signal bandwidth must be reduced by means of a **low-pass filter**, with cutoff frequency equal or lower than the Nyquist frequency

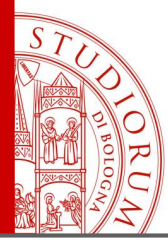

Sampling Theorem, Nyquist frequency, Antialiasing filters **page 1996** and page 60

#### **Low-pass filtering**

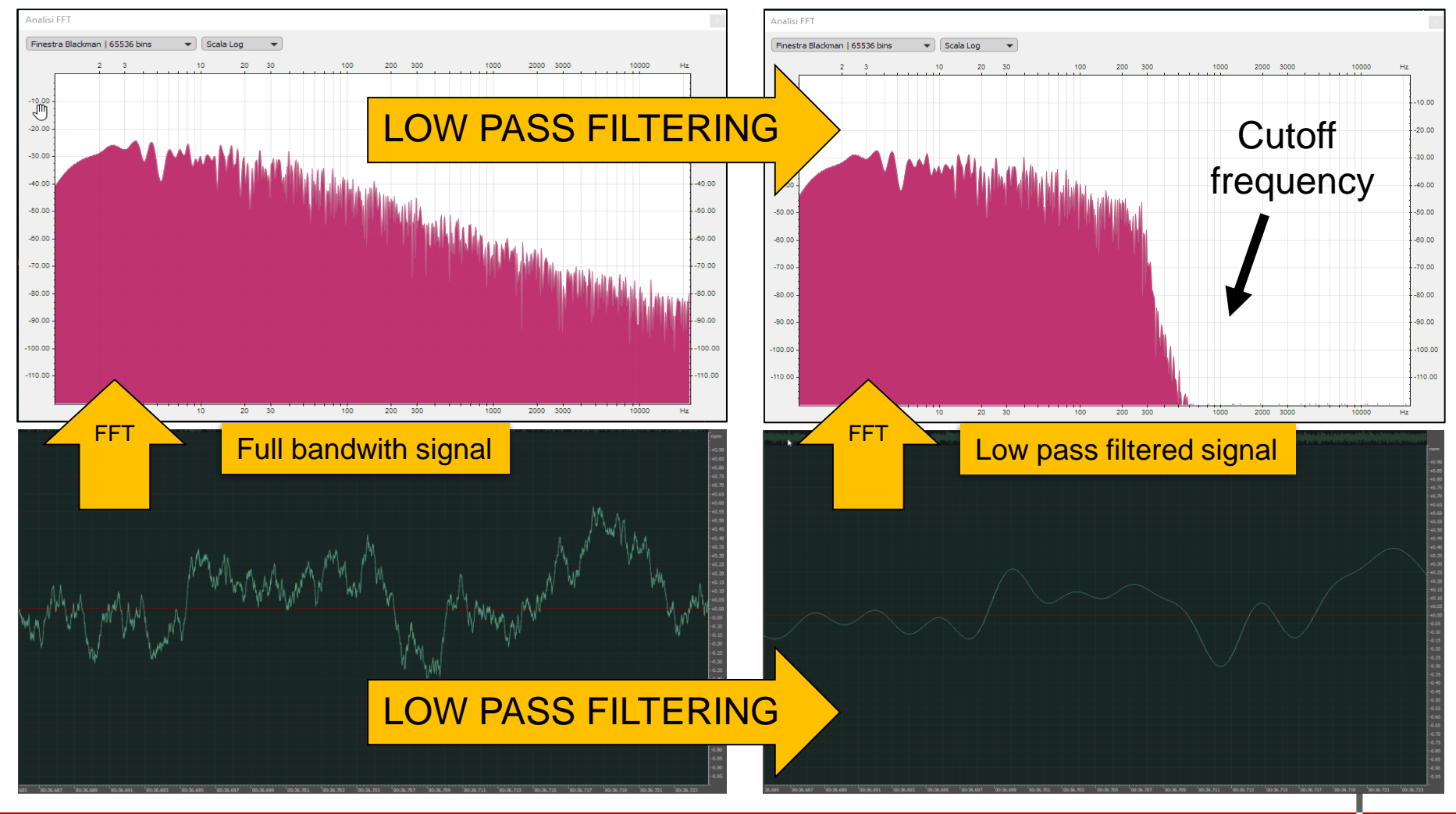

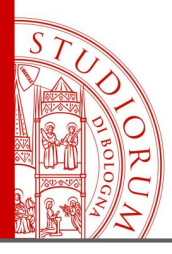

Sampling Theorem, Nyquist frequency, Antialiasing filters **page 61** and page 61

#### **Low-pass filtering**

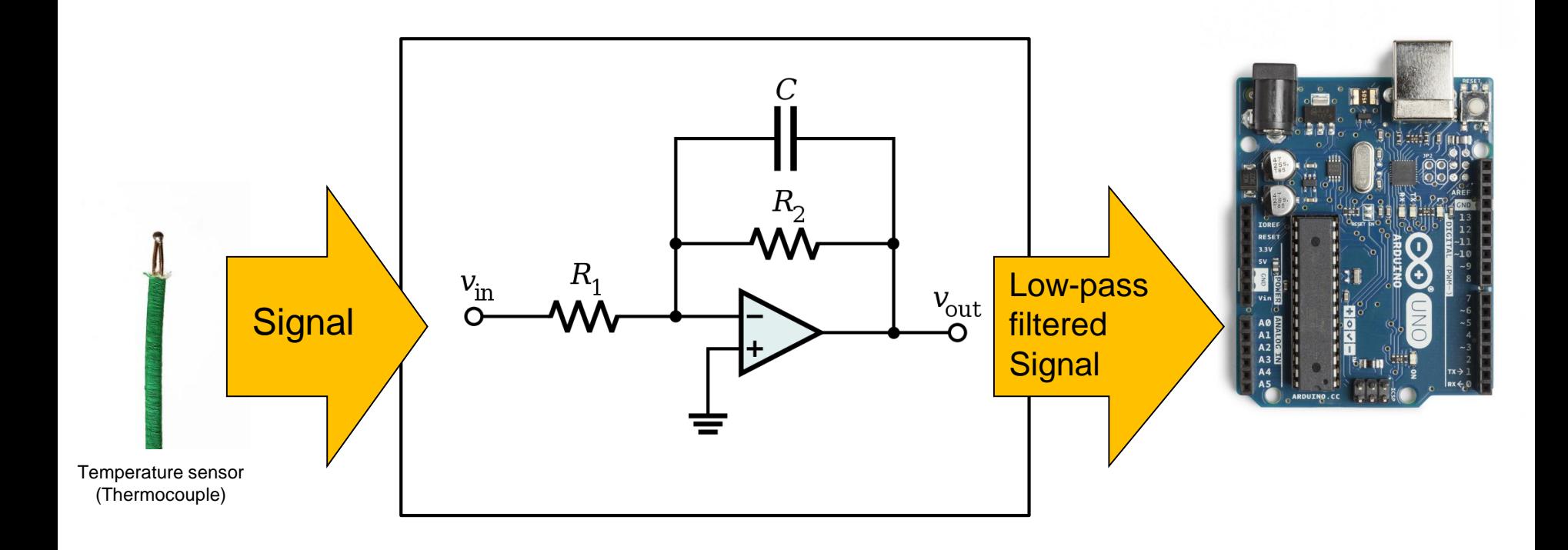

Example of low pass filter

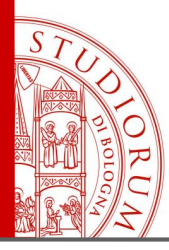

Arduino's programming language and its development environment **page 62** and page 62

### **The Integrated Development Environment (IDE) of Arduino**

Arduino connects to the computer via USB. The IDE (Integrated development environment) is a simple text editor that allows to edit the user's source code, verify, compile and load it on the Arduino board. The IDE is cross-platform, it is available for Windows, OSX and Linux.

Download the Arduino IDE

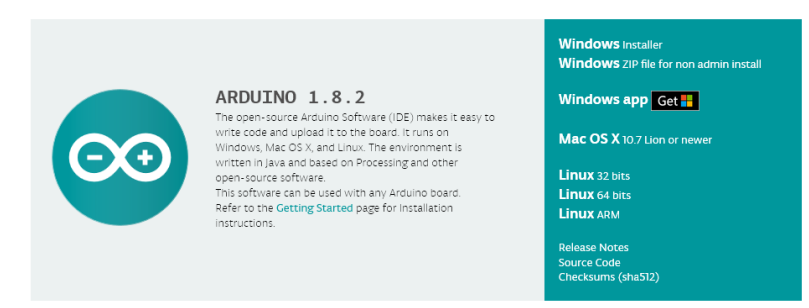

After installing the IDE, including its drivers, and connecting the Arduino board to the USB port of the- computer, it will be recognized as a serial port.

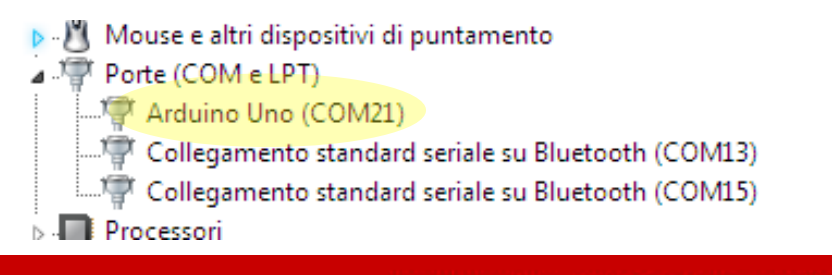

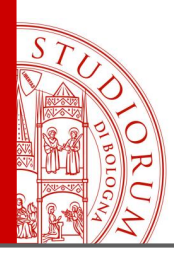

Arduino's programming language and its development environment entitled and page 63

Now, in the IDE it is necessary to select the type of card in use and its (virtual) serial port. This operation must be performed only the first time the Arduino card is connected to the computer.

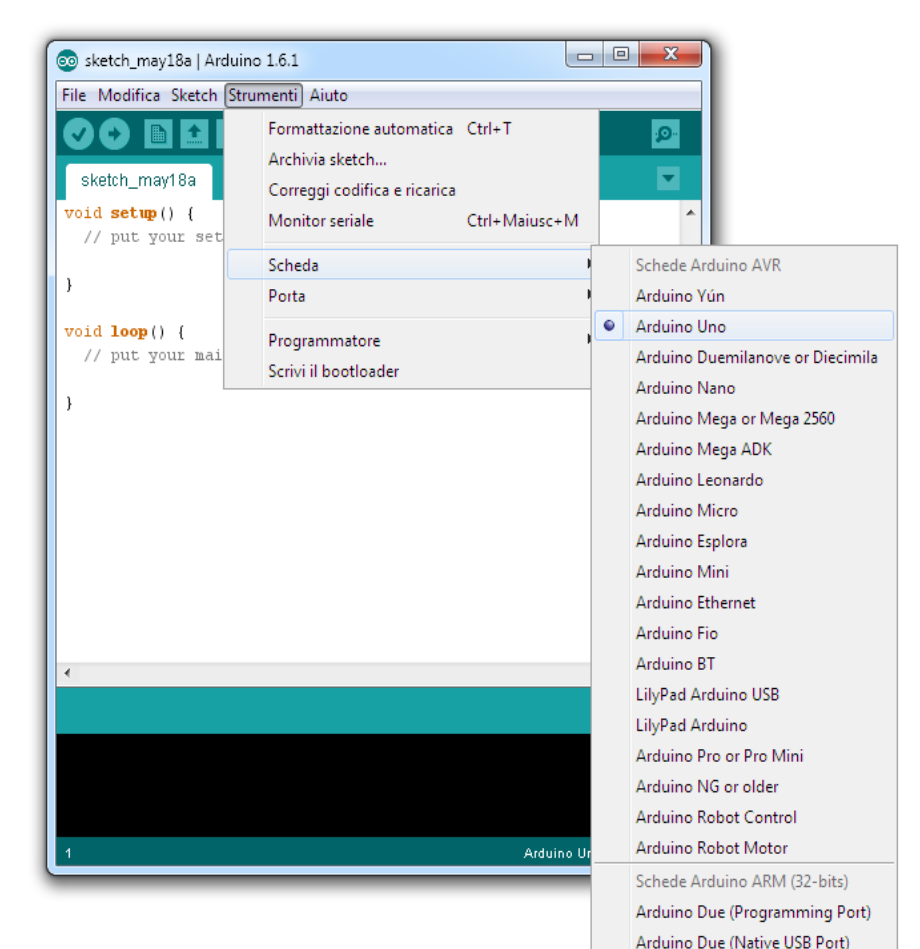

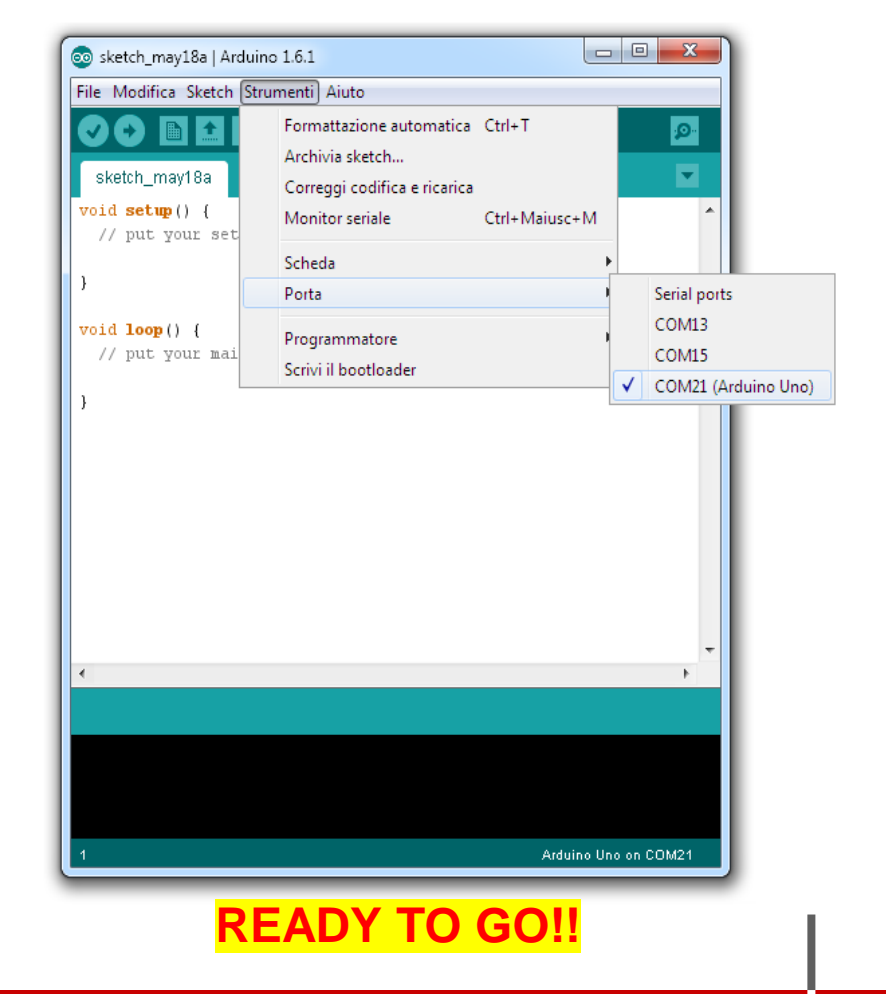

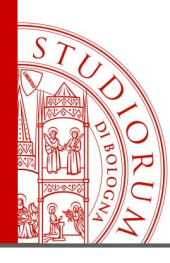

co sketch may18a | Arduino 1.6.1

File Modifica Sketch Strumenti Aiuto

Arduino's programming language and its development environment page 64

### **The Arduino programming language**

All user programs loadable on Arduino are formed by at least two parts (plus any others user-defined functions).

The "mandatory" parts are called:

**setup**() and **loop**()

- The **setup()** function executes the code enclosed in brackets  $\{\}$  only once,

٠Q. sketch may18a  $void setum()$ // put your setup code here, to run once:  $void **loop()**$ // put your main code here, to run repeatedly:

when starting or resetting the Arduino board. Here the initialization code of the program or of the peripherals connected to the board must be placed.

- The **loop()** function executes in infinite loop the part of the code enclosed in brackets { }. Here the main code of the program must be placed.
- Other functions, created by the user, can be optionally written and called, if required.

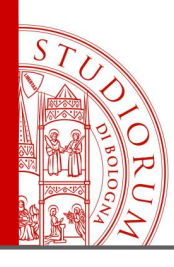

Arduino's programming language and its development environment entitled and page 65

### **The "C" programming language syntax implemented in Arduino**

The programming language reference guide is available on the official website <https://www.arduino.cc/en/Reference/HomePage>

All Arduino programs include:

- **Structures**
- **Values** (memorized inside variables and constants)
- **Functions**

The basic structure of the program consists of the two functions **Setup** and **Loop**, but within these there may be other control structures such as *if... else* or *do... while* or *for*.

The C syntax requires that the curly brackets { } delimit the portion of code executed by the various control structures.

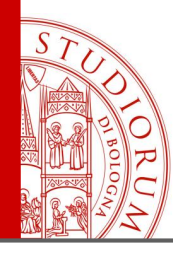

Arduino's programming language and its development environment entitled and page 66

### **Control Structures** Further Syntax

#### **Arithmetic Operators**

- = (assignment operator)
- + (addition)
- (subtraction)
- \* (multiplication)
- / (division)
- % (modulo)

#### **Boolean Operators**

- $&&$  (and)
- $II$  (or)
- ! (not)

#### **Pointer Access Operators**

- \* dereference operator
- & reference operator

#### **Comparison Operators**

- $==$  (equal to)
- $!=$  (not equal to)
- < (less than)
- > (greater than)
- $\leq$  (less than or equal to)
- >= (greater than or equal to)

#### **Compound Operators**

- ++ (increment)
- -- (decrement)
- += (compound addition)
- -= (compound subtraction)
- \*= (compound multiplication)
- /= (compound division)
- %= (compound modulo)
- $&=$  (compound bitwise and)
- I= (compound bitwise or)
- if
- if else
- for
- switch case
- while
- do while
- break
- continue
- return
- goto
- ; (semicolon) {} (curly braces)
	- // (single line comment)
	- /\* \*/ (multi-line comment)
	- #define
	- #include

#### **Bitwise Operators**

- & (bitwise and)
- I (bitwise or)
- " (bitwise xor)
- $\sim$  (bitwise not)
- << (bitshift left)
- >> (bitshift right)

https://www.arduino.cc/

- 
- 
- 
- -
- 
- 
- 
- 
- 
- 

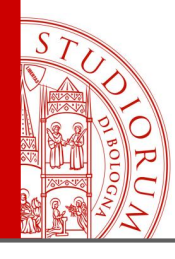

Arduino's programming language and its development environment entitled and page 67

#### **Data Types**

- void  $\overline{\phantom{a}}$
- boolean
- char  $\overline{\phantom{0}}$
- unsigned char  $\overline{\phantom{a}}$
- byte  $\overline{\phantom{0}}$
- int  $\overline{\phantom{0}}$
- unsigned int
- word
- long
- unsigned long
- short
- float  $\overline{a}$
- double
- string char array  $\overline{\phantom{a}}$
- String object
- array

#### Constants

- HIGH I LOW  $\overline{\phantom{0}}$
- INPUT | OUTPUT | INPUT\_PULLUP  $\overline{\phantom{a}}$
- LED\_BUILTIN  $\overline{\phantom{0}}$
- true I false  $\overline{\phantom{0}}$
- integer constants  $\overline{\phantom{a}}$
- floating point constants

#### Conversion

- $char()$  $\overline{\phantom{a}}$
- byte()  $\overline{\phantom{0}}$
- $int()$
- word()
- $long()$
- $float()$

#### Variable Scope & Qualifiers

- variable scope  $\qquad \qquad -$
- static  $\overline{\phantom{0}}$
- volatile
- const

#### **Utilities**

- sizeof()
- **PROGMEM**

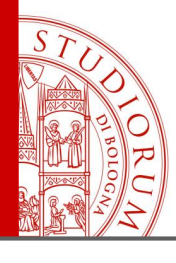

Arduino's programming language and its development environment entitled and page 68

#### Digital I/O

- pinMode()
- digitalWrite()
- digitalRead()

#### Analog I/O

- analogReference()
- analogRead()
- analogWrite() PWM

#### Due & Zero only

- analogReadResolution()
- analogWriteResolution()

#### **Random Numbers**

- randomSeed()
- random()

#### **Bits and Bytes**

- lowByte()
- highByte()
- 
- bitWrite()
- 
- $\sim$
- 
- 
- 
- 
- bitRead()
- bitSet()
- bitClear()
- $bit()$
- Advanced I/O tone()
- noTone()
- 
- shiftln()
- pulseln()
- Time
	- $millis()$  $\bar{ }$
	- $micros()$
	- $delay()$ 
		- delayMicroseconds()
- $tan()$

 $\overline{\phantom{a}}$ 

#### Characters

- isAlphaNumeric()
- isAlpha()  $\overline{\phantom{a}}$
- isAscii()  $\overline{\phantom{a}}$ 
	- isWhitespace()  $\overline{\phantom{a}}$
	- isControl()  $\overline{\phantom{a}}$
	- isDigit()  $\overline{\phantom{a}}$
	- isGraph()

isLowerCase()

isPrintable()

- Trigonometry
	- $sin()$ 
		- isPunct()
			- isSpace()
			- isUpperCase()
			- isHexadecimalDigit()

#### **External Interrupts**

- attachInterrupt()  $\overline{a}$
- detachInterrupt()

#### Interrupts

- interrupts()  $\overline{\phantom{0}}$
- noInterrupts()

#### Communication

- **Serial**  $\overline{a}$
- Stream  $\overline{a}$

#### USB (32u4 based boards and Due/Zero only)

- Keyboard  $\overline{\phantom{0}}$
- $\overline{a}$ Mouse

Math

 $\overline{\phantom{a}}$ 

 $\overline{\phantom{a}}$ 

 $min()$ 

 $max()$ 

 $abs()$ 

 $map()$ 

 $pow()$ 

 $sqrt()$ 

 $cos()$ 

constrain()

shiftOut()

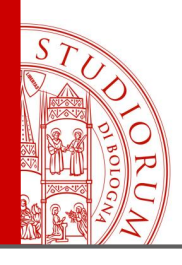

Arduino's programming language and its development environment entitled and page 69

### $if / else$

if/else allows greater control over the flow of code than the basic if statement, by allowing multiple tests to be grouped together. For example, an analog input could be tested and one action taken if the input was less than 500, and another action taken if the input was 500 or greater. The code would look like this:

```
if (pinFiveInput \langle 500)
  // action A
else
  // action B
```
else can proceed another if test, so that multiple, mutually exclusive tests can be run at the same time.

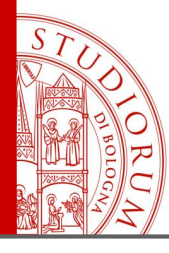

Arduino's programming language and its development environment page 70

### for statements

#### Description

The for statement is used to repeat a block of statements enclosed in curly braces. An increment counter is usually used to increment and terminate the loop. The for statement is useful for any repetitive operation, and is often used in combination with arrays to operate on collections of data/pins.

There are three parts to the for loop header:

```
for (initialization; condition; increment)
```

```
//statement(s);
```

```
parenthesis
    declare variable (optional)
           initialize
                      test
                               increment or
                                decrement
for (int x = 0; x < 100; x++) {
    println(x); // prints 0 to 99
<sup>1</sup>
```
The initialization happens first and exactly once. Each time through the loop, the condition is tested; if it's true, the statement block, and the increment is executed, then the condition is tested again. When the condition becomes false, the loop ends.

#### Example

```
// Dim an LED using a PWM pin
int PWMpin = 10; // LED in series with 470 ohm resistor on pin 10
void setup()
  // no setup needed
void loop()
   for (int i=0; i <= 255; i++){
      analogWrite(PWMpin, i);
      delay(10);
```

```
for(int x = 2; x < 100; x = x * 1.5){
println(x):
```
Generates: 2,3,4,6,9,13,19,28,42,63,94

Another example, fade an LED up and down with one for loop:

```
void loop()
  int x = 1:
  for (int i = 0; i > -1; i = i + x){
      analogWrite(PWMpin, i);
     if (i == 255) x = -1;
                                       // switch direction at peak
     delay(10);
```
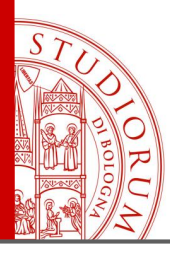

Arduino's programming language and its development environment entitled and page 71

### switch / case statements

Like if statements, switch...case controls the flow of programs by allowing programmers to specify different code that should be executed in various conditions. In particular, a switch statement compares the value of a variable to the values specified in case statements. When a case statement is found whose value matches that of the variable, the code in that case statement is run

The break keyword exits the switch statement, and is typically used at the end of each case. Without a break statement, the switch statement will continue executing the following expressions ("falling-through") until a break, or the end of the switch statement is reached.

### Example

```
switch (var) {
    case 1:
      //do something when var equals 1
      break:
    case 2:
      //do something when var equals 2
      break:
    default:// if nothing else matches, do the default
     // default is optional
    break.
```
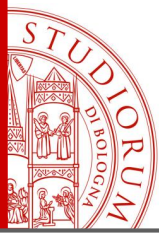

Arduino's programming language and its development environment **page 72** and page 72

### while loops

#### Description

while loops will loop continuously, and infinitely, until the expression inside the parenthesis, () becomes false. Something must change the tested variable, or the while loop will never exit. This could be in your code, such as an incremented variable, or an external condition, such as testing a sensor.

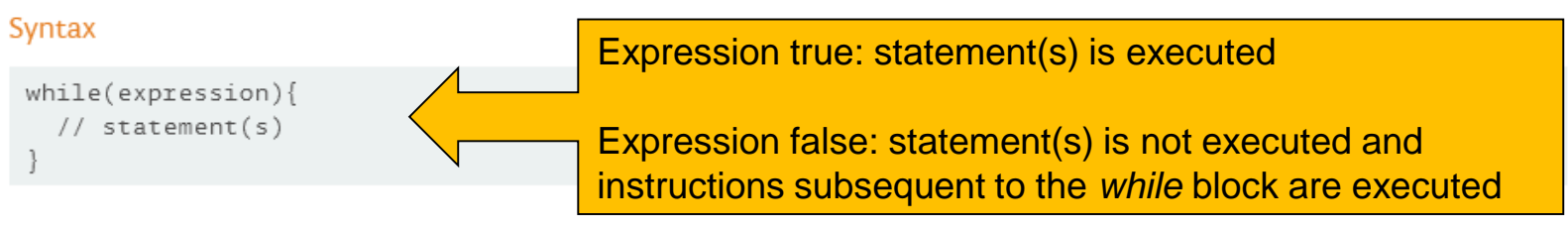

#### Parameters

expression - a (boolean) C statement that evaluates to true or false

#### Example

```
var = 0;
while(var < 200)// do something repetitive 200 times
 var++:
```
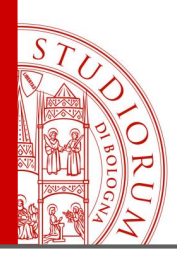

Arduino's programming language and its development environment entitled and page 73

### do - while

The do loop works in the same manner as the while loop, with the exception that the condition is tested at the end of the loop, so the do loop will always run at least once.

```
do
    // statement block
} while (test condition);
```
#### Example

```
do
 delay(50);
             // wait for sensors to stabilize
 x = readSensors(); // check the sensors
} while (x < 100);
```
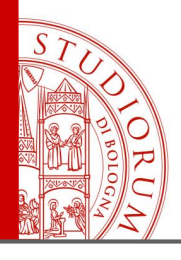

Arduino's programming language and its development environment entitled and page 74

### break

break is used to exit from a do, for, or while loop, bypassing the normal loop condition. It is also used to exit from a switch statement.

#### Example

```
for (x = 0; x < 255; x++)\{analogWrite(PWMpin, x);
   sens = analogRead(sensorPin);if (sens > threshold){
                           // bail out on sensor detect
      x = 0:
      break;
    }
   delay(50);
```
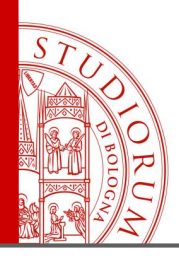

Arduino's programming language and its development environment entitled and page 75

### continue

The continue statement skips the rest of the current iteration of a loop (do, for, or while). It continues by checking the conditional expression of the loop, and proceeding with any subsequent iterations.

#### Example

```
for (x = 0; x < 255; x++)if (x > 40 & x < 120} // create jump in values
       continue;
    ł
   analogWrite(PWMpin, x);
   delay(50):
```
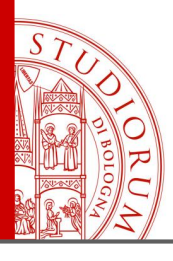

Arduino's programming language and its development environment entitled and page 76

### return

#### Examples:

A function to compare a sensor input to a threshold

```
int checkSensor(){
   if (analogRead(0) > 400) {
      return 1;else{
       return 0;
```
Terminate a function and return a value from a function to the calling function, if desired.

#### Syntax:

return;

return value; // both forms are valid

#### Parameters

value: any variable or constant type

The return keyword is handy to test a section of code without having to "comment out" large sections of possibly buggy code

```
void loop(){
// brilliant code idea to test here
return;
// the rest of a dysfunctional sketch here
// this code will never be executed
                                                                          goto: better not to use it…
```
#### https://www.arduino.cc/

ALMA MATER STUDIORUM - UNIVERSITÀ DI BOLOGNA

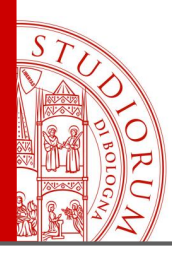

Arduino's programming language and its development environment page 77

### Variable Scope

Variables in the C programming language, which Arduino uses, have a property called *scope*. This is in contrast to early versions of languages such as BASIC where every variable is a global variable.

A global variable is one that can be seen by every function in a program. Local variables are only visible to the function in which they are declared. In the Arduino environment, any variable declared outside of a function (e.g. setup(), loop(), etc.), is a global variable.

When programs start to get larger and more complex, local variables are a useful way to insure that only one function has access to its own variables. This prevents programming errors when one function inadvertently modifies variables used by another function.

It is also sometimes handy to declare and initialize a variable inside a for loop. This creates a variable that can only be accessed from inside the for-loop brackets.

#### Example:

```
int gPWMval; // any function will see this variable
void setup()
  11...void loop()
           // "i" is only "visible" inside of "loop"
  int i:
  float f; // "f" is only "visible" inside of "loop"
  11...for (int j = 0; j < 100; j++){
  // variable j can only be accessed inside the for-loop brackets
```
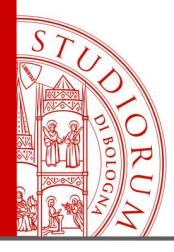

Arduino's programming language and its development environment page 78

### pinMode()

#### Description

Configures the specified pin to behave either as an input or an output. See the description of digital pins for details on the functionality of the pins.

As of Arduino 1.0.1, it is possible to enable the internal pullup resistors with the mode INPUT\_PULLUP. Additionally, the INPUT mode explicitly disables the internal pullups.

#### Syntax

pinMode(pin, mode)

#### **Parameters**

pin: the number of the pin whose mode you wish to set

mode: INPUT, OUTPUT, or INPUT\_PULLUP. (see the digital pins page for a more complete description of the functionality.)

#### Returns

None

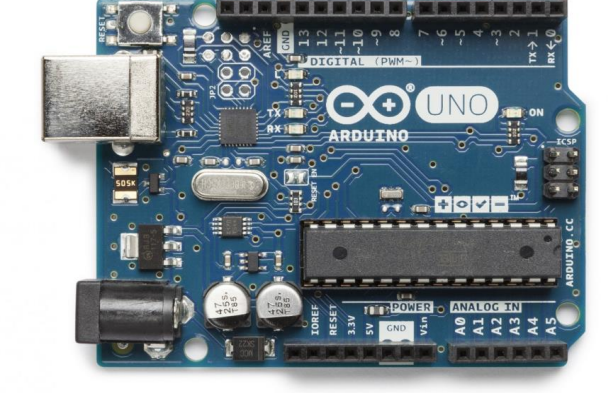

#### **Atmega168 Pin Mapping**

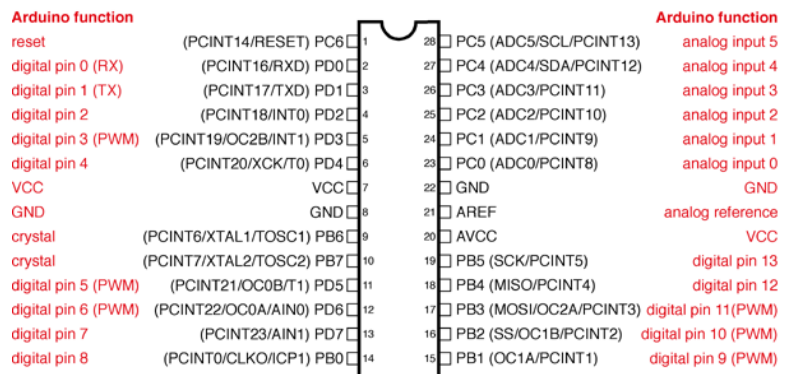

Digital Pins 11,12 & 13 are used by the ICSP header for MOSI. MISO, SCK connections (Atmega168 pins 17,18 & 19). Avoid lowimpedance loads on these pins when using the ICSP header.

#### ALMA MATER STUDIORUM - UNIVERSITÀ DI BOLOGNA

https://www.arduino.cc/

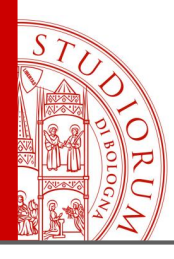

Arduino's programming language and its development environment entitled and page 79

### digitalWrite()

Description

Write a HIGH or a LOW value to a digital pin.

If the pin has been configured as an OUTPUT with pinMode(), its voltage will be set to the corresponding value: 5V (or 3.3V on 3.3V boards) for HIGH, OV (ground) for LOW.

If the pin is configured as an INPUT, digitalWrite() will enable (HIGH) or disable (LOW) the internal pullup on the input pin. It is recommended to set the pinMode() to INPUT\_PULLUP to enable the internal pull-up resistor. See the digital pins tutorial for more information.

NOTE: If you do not set the pinMode() to OUTPUT, and connect an LED to a pin, when calling digitalWrite(HIGH), the LED may appear dim. Without explicitly setting pinMode(), digitalWrite() will have enabled the internal pull-up resistor, which acts like a large current-limiting resistor.

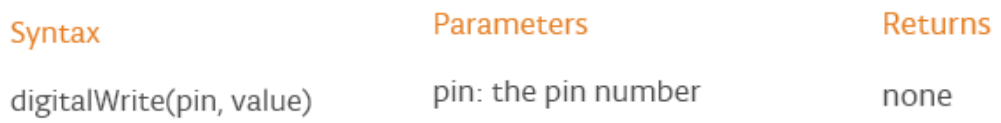

value: HIGH or LOW

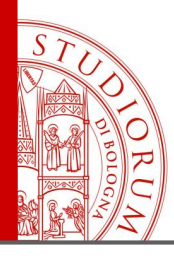

Arduino's programming language and its development environment entitled and page 80

### digitalRead()

#### Description

Reads the value from a specified digital pin, either HIGH or LOW.

#### Syntax

digitalRead(pin)

#### Parameters

pin: the number of the digital pin you want to read (int)

**Returns** 

**HIGH or LOW** 

Note: To prevent that an input pin to which nothing is connected (e.g. an open switch) remain in an unknown or uncertain state, a "pull-up" or "pull-down" resistor must be used (this function is also available via software, see pinMode INPUT\_PULLUP)

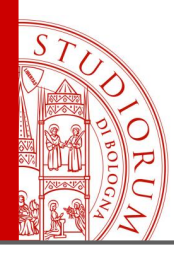

Arduino's programming language and its development environment entitled and page 81

### analogWrite()

#### Description

Writes an analog value (PWM wave) to a pin. Can be used to light a LED at varying brightnesses or drive a motor at various speeds. After a call to **analogWrite()**, the pin will generate a steady square wave of the specified duty cycle until the next call to analogWrite() (or a call to digitalRead() or digital Write() on the same pin). The frequency of the PWM signal on most pins is approximately 490 Hz. On the Uno and similar boards, pins 5 and 6 have a frequency of approximately 980 Hz. Pins 3 and 11 on the Leonardo also run at 980 Hz.

On most Arduino boards (those with the ATmega168 or ATmega328), this function works on pins 3, 5, 6, 9, 10, and 11. On the Arduino Mega, it works on pins 2 - 13 and 44 - 46. Older Arduino boards with an ATmega8 only support analogWrite() on pins 9, 10, and 11.

The Arduino Due supports analogWrite() on pins 2 through 13, plus pins DAC0 and DAC1. Unlike the PWM pins, DACO and DACI are Digital to Analog converters, and act as true analog outputs.

You do not need to call pinMode() to set the pin as an output before calling analogWrite().

The analogWrite function has nothing to do with the analog pins or the analogRead function.

#### **Syntax**

analogWrite(pin, value)

#### **Parameters**

pin: the pin to write to.

value: the duty cycle: between 0 (always off) and 255 (always on).

#### **Returns**

nothing

ALMA MATER STUDIORUM - UNIVERSITÀ DI BOLOGNA

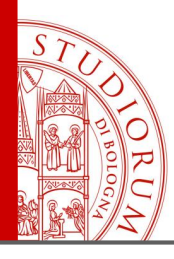

Arduino's programming language and its development environment page 82

### analogRead()

#### Description

Reads the value from the specified analog pin. The Arduino board contains a 6 channel (8 channels on the Mini and Nano, 16 on the Mega), 10-bit analog to digital converter. This means that it will map input voltages between 0 and 5 volts into integer values between 0 and 1023. This yields a resolution between readings of: 5 volts / 1024 units or, 0049 volts (4.9 mV) per unit. The input range and resolution can be changed using analogReference().

It takes about 100 microseconds (0.0001 s) to read an analog input, so the maximum reading rate is about 10,000 times a second.

#### Syntax

analogRead(pin)

#### **Parameters**

pin: the number of the analog input pin to read from (0 to 5 on most boards, 0 to 7 on the Mini and Nano, 0 to 15 on the Mega)

#### **Returns**

int (0 to 1023)

https://www.arduino.cc/

#### **Note**

If the analog input pin is not connected to anything, the value returned by analogRead() will fluctuate based on a number of factors (e.g. the values of the other analog inputs, how close your hand is to the board, etc.).

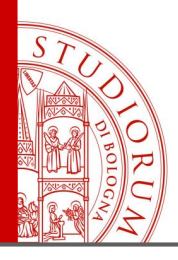

Arduino's programming language and its development environment entitled and page 83

### $\#$ include

#include is used to include outside libraries in your sketch. This gives the programmer access to a large group of standard C libraries (groups of pre-made functions), and also libraries written especially for Arduino.

The main reference page for AVR C libraries (AVR is a reference to the Atmel chips on which the Arduino is based) is here.

Note that #include, similar to #define, has no semicolon terminator, and the compiler will yield cryptic error messages if you add one.

#### Example

This example includes a library that is used to put data into the program space flash instead of ram. This saves the ram space for dynamic memory needs and makes large lookup tables more practical.

#include <avr/pgmspace.h>

prog\_uint16\_t myConstants[] PROGMEM = {0, 21140, 702 , 9128, 0, 25764, 8456,  $0, 0, 0, 0, 0, 0, 0, 0, 29810, 8968, 29762, 29762, 4500;$ 

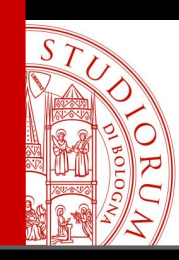

# STAR

# Let's start playing with the ARDUINO board!

ALMA MATER STUDIORUM - UNIVERSITÀ DI BOLOGNA

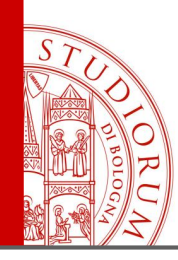

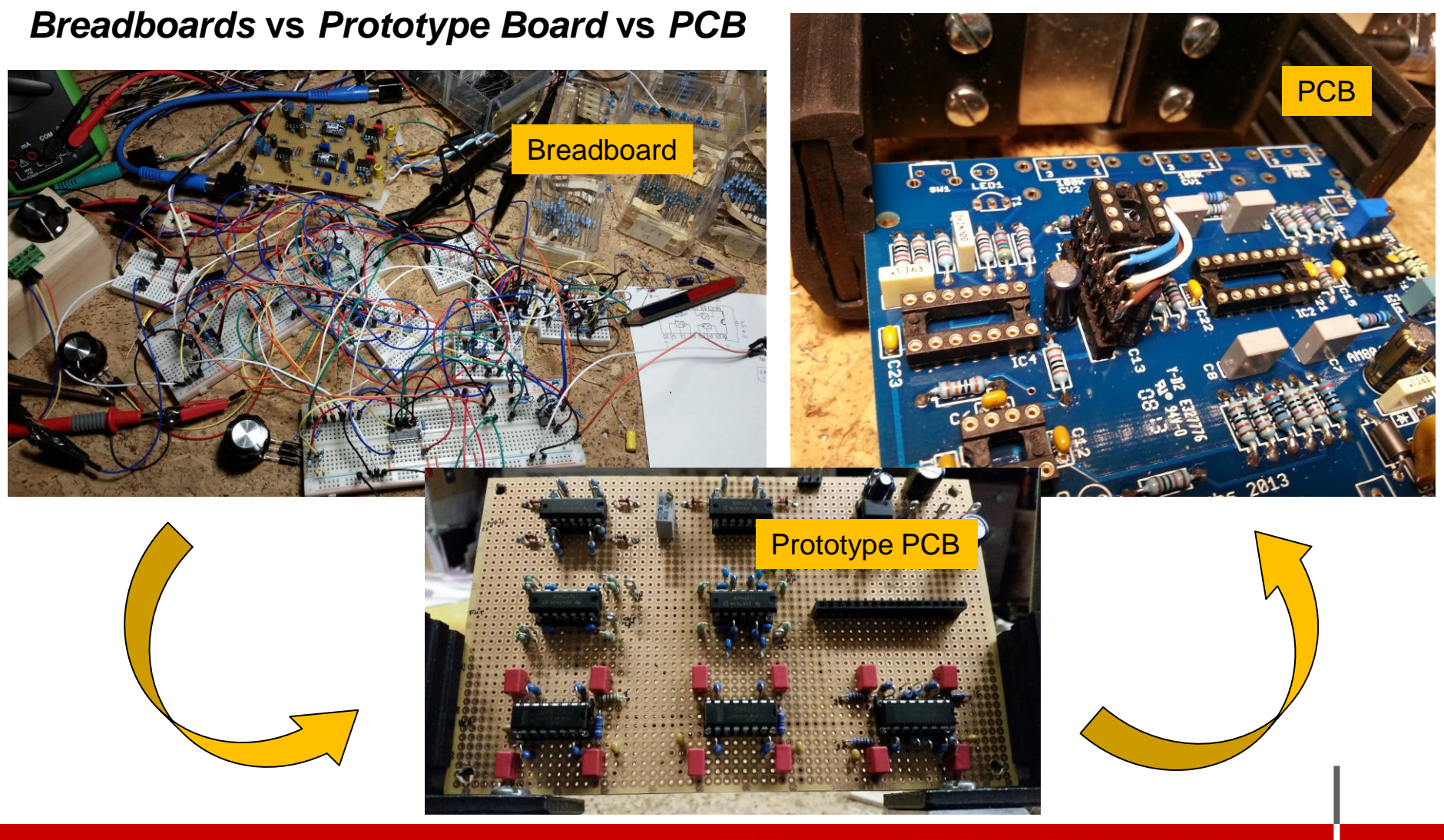

ALMA MATER STUDIORUM - UNIVERSITÀ DI BOLOGNA

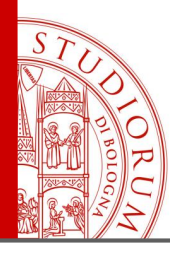

Reading the value of a potentiometer page 86

### **Reading the value of a potentiometer**

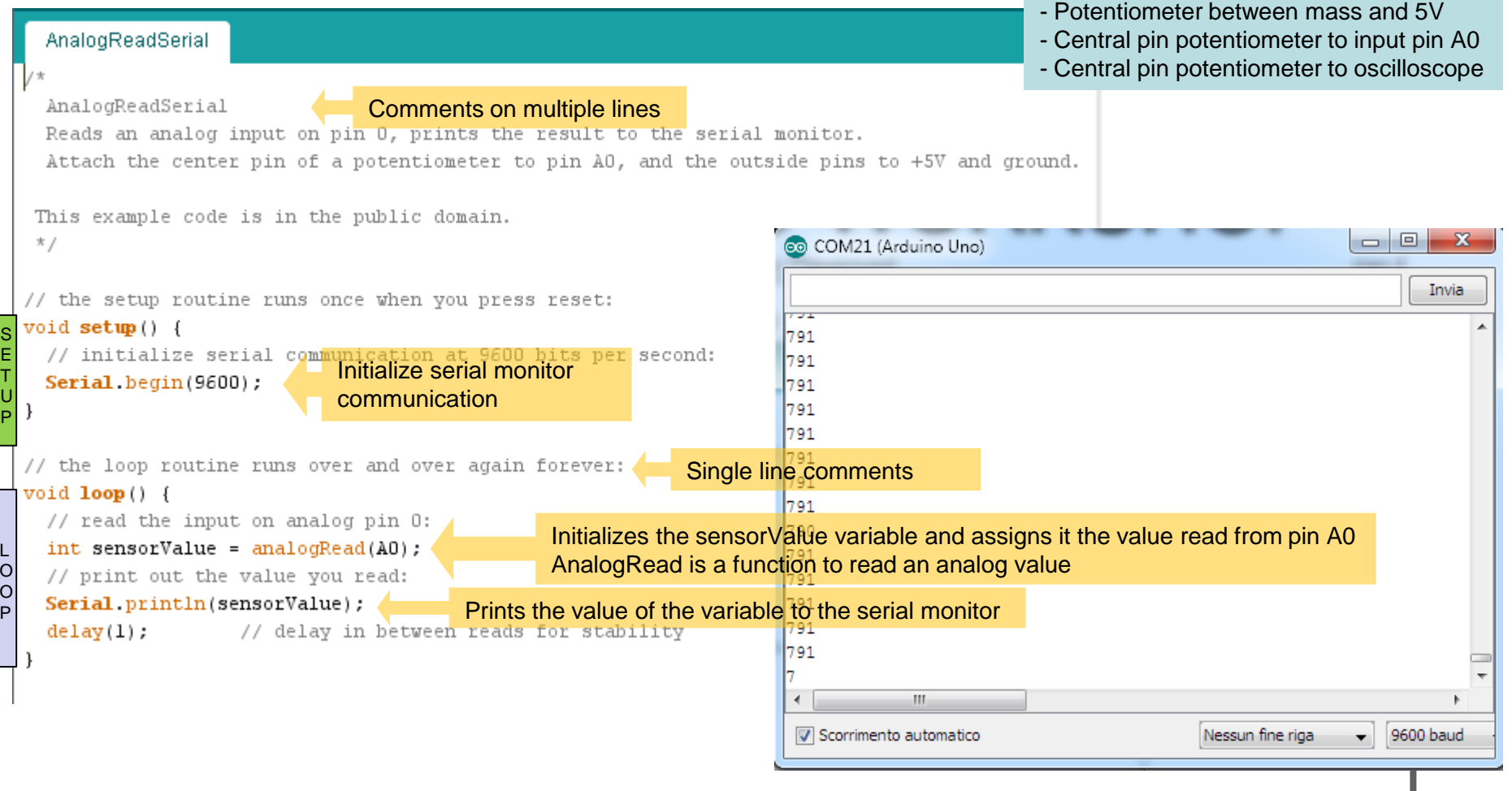

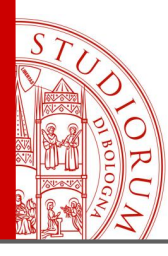

Reading the value of a potentiometer page 87

### **Reading the value of a potentiometer**

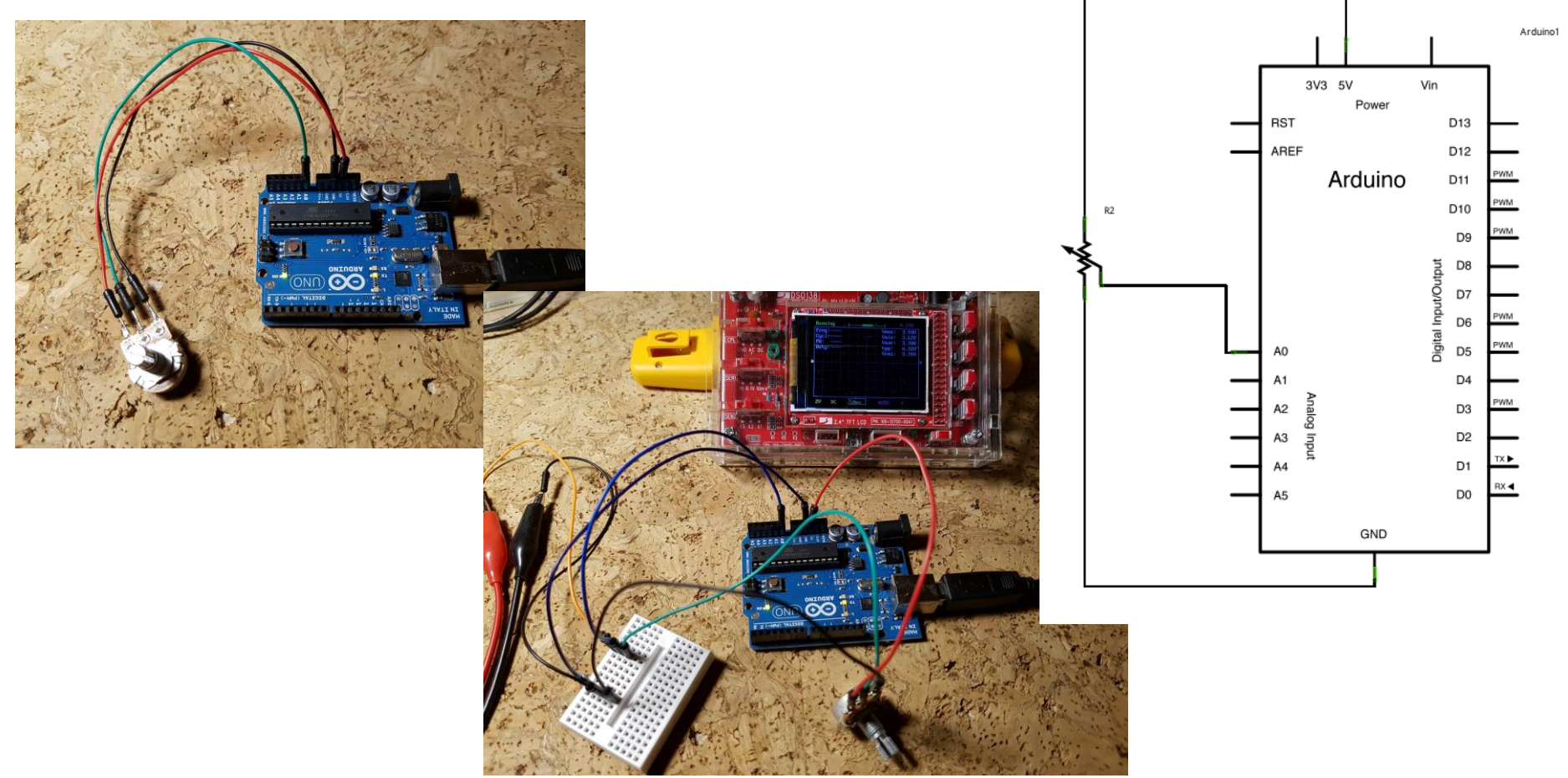

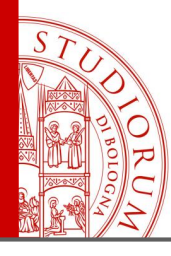

From the value of a potentiometer to the PWM output page 88

#### **From the value of a potentiometer to the PWM output - Changing the brightness of an LED**

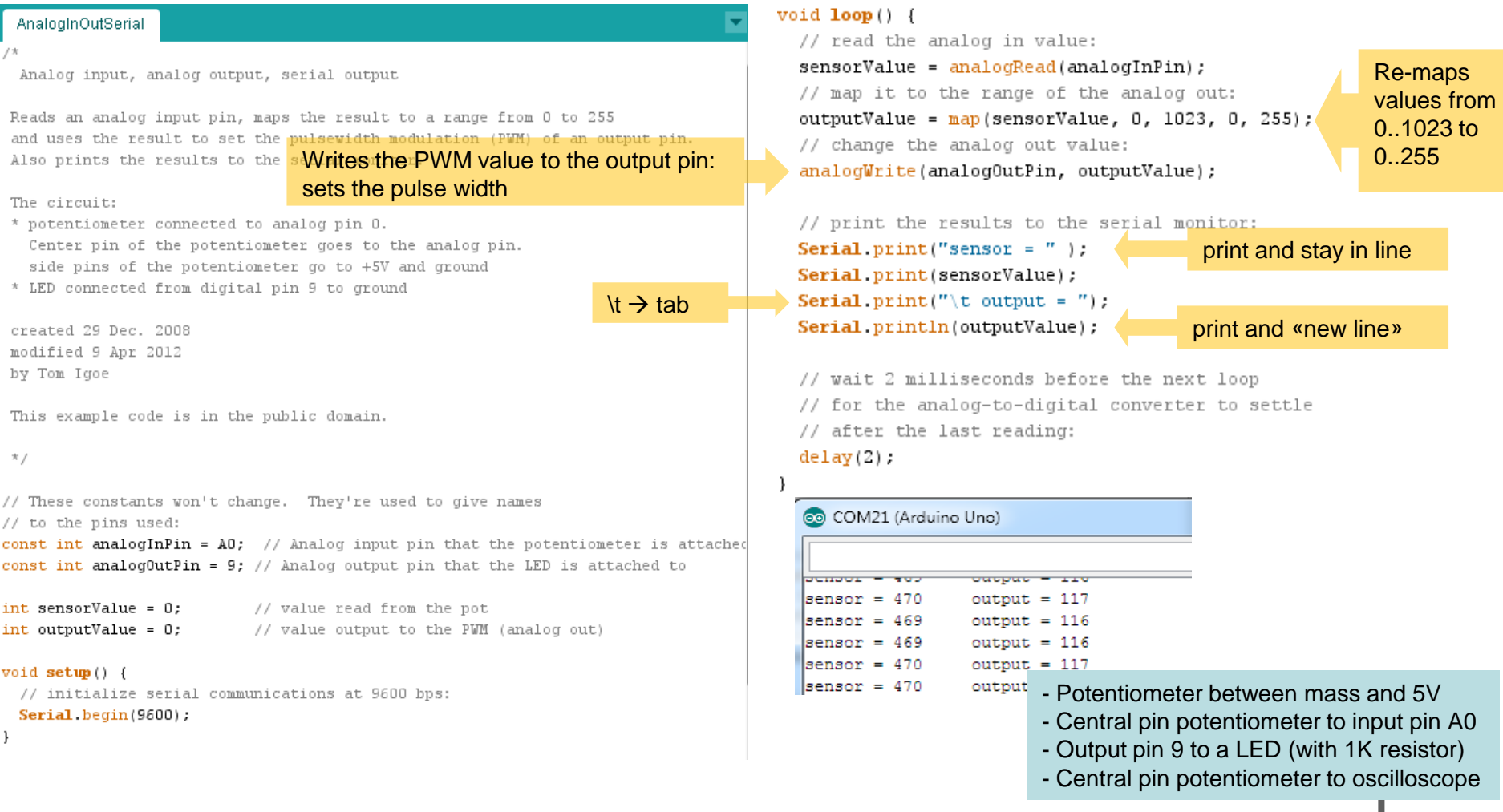

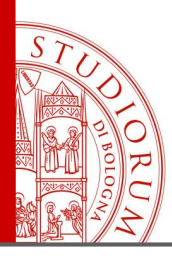

From the value of a potentiometer to the PWM output page 89

**From the value of a potentiometer to the PWM output - Changing the brightness of a LED**

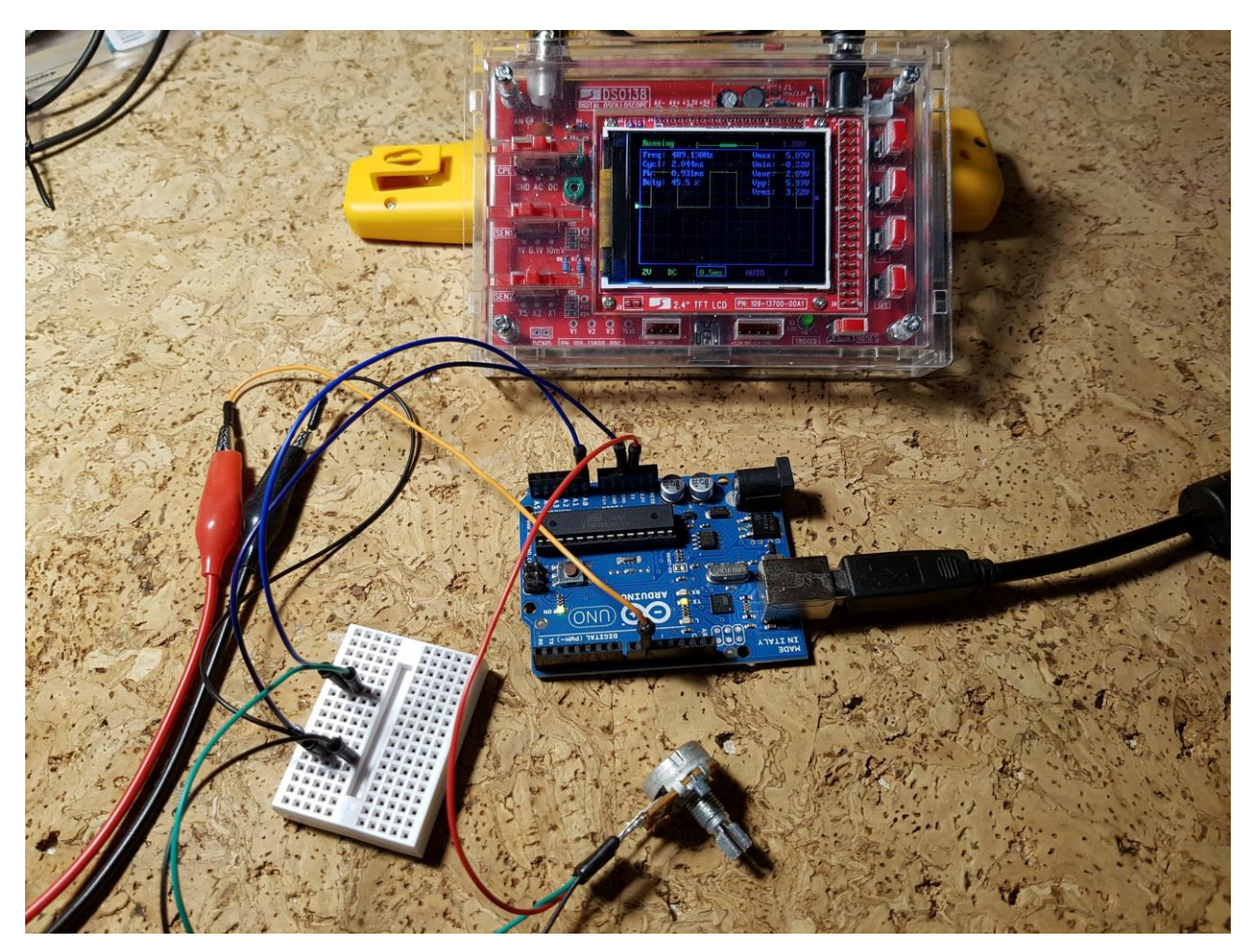

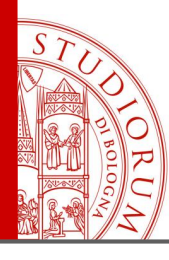

Continuously variable PWM output page 90

### **Continuously variable PWM output**

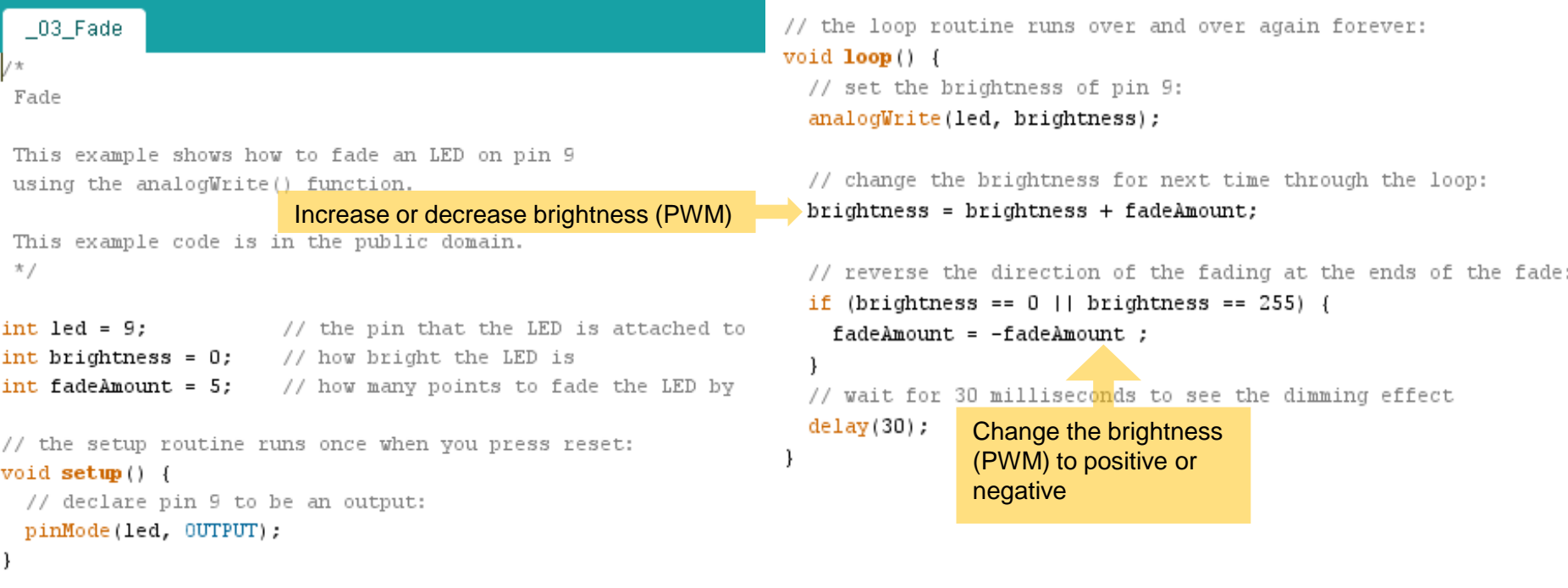

- Output pin 9 to a LED (with 1K resistor)
- Output pin 9 to oscilloscope

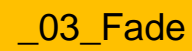

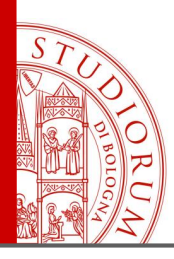

From the PWM signal to a continue voltage. «Poor man DAC» page 91

### **From the PWM signal to a continue voltage. «Poor man DAC»**

In Arduino (except for the DUE model) there are no DACs on board, but only ADC inputs. Using the PWM outputs, however, it is possible to obtain a DC voltage. The frequency of the Arduino PWM modulator is of about 490 Hz, but it can be modified via some internal registers. Assuming, however, to leave the frequency at 490 Hz, a low-pass filter placed on the output pin allows to obtain a DC voltage, to be used for various uses, making up for the lack of a real DAC (we will use them soon), but with some limitations. A low pass filter of the first order is used, built in the simplest way, namely with a resistor and a capacitor, placed at the output of a pin with signal PWM. Arduino allows to vary the pulse width with a resolution of 8 bits (256 values), from 0% to 100%, i.e. 256 possible pulse widths are possible. A simulation of the effect of low pass filtering, to understand the limits of this solution, is available on this page : Pulse Width Modulation

<http://sim.okawa-denshi.jp/en/PWMtool.php>

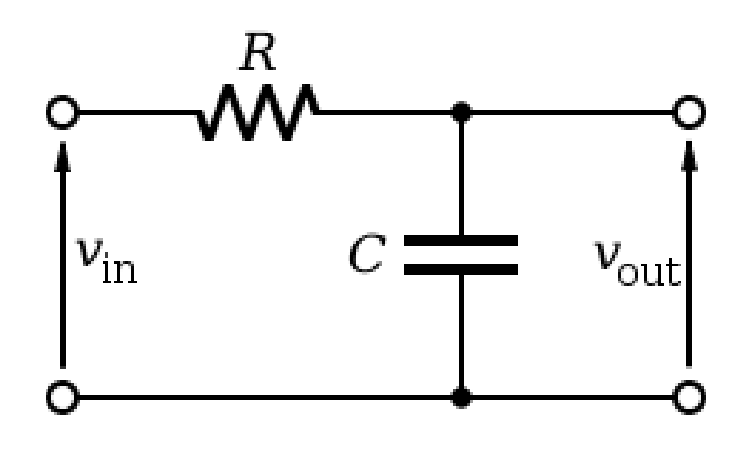

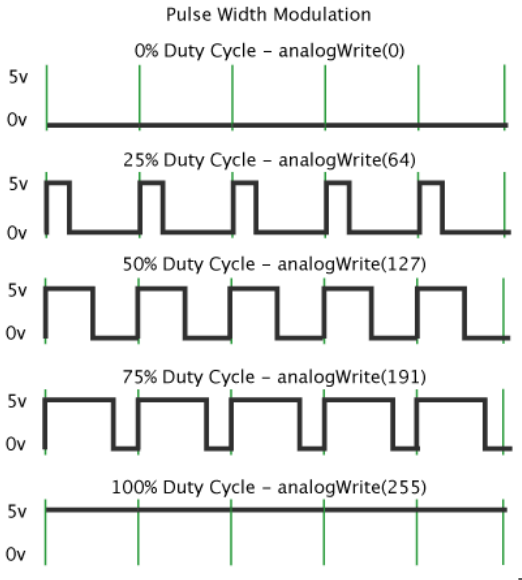

ALMA MATER STUDIORUM - UNIVERSITÀ DI BOLOGNA

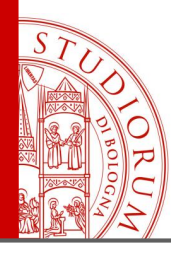

From the PWM signal to a continue voltage. «Poor man DAC» page 92

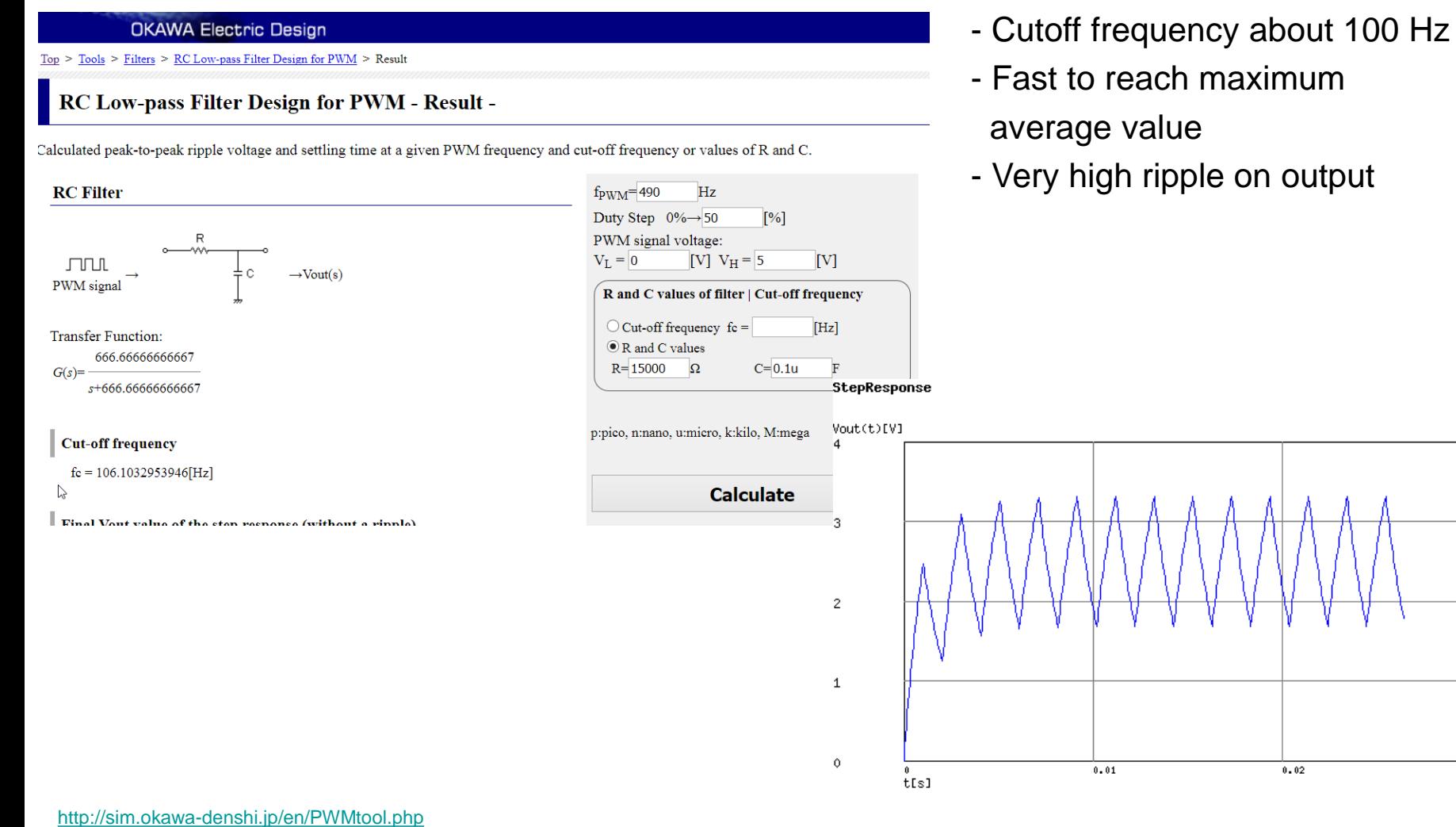

 $0.03$ 

[https://en.wikipedia.org/wiki/Low-pass\\_filter](https://en.wikipedia.org/wiki/Low-pass_filter)

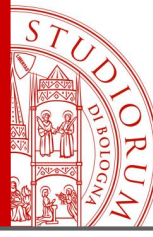

From the PWM signal to a continue voltage. «Poor man DAC» page 93

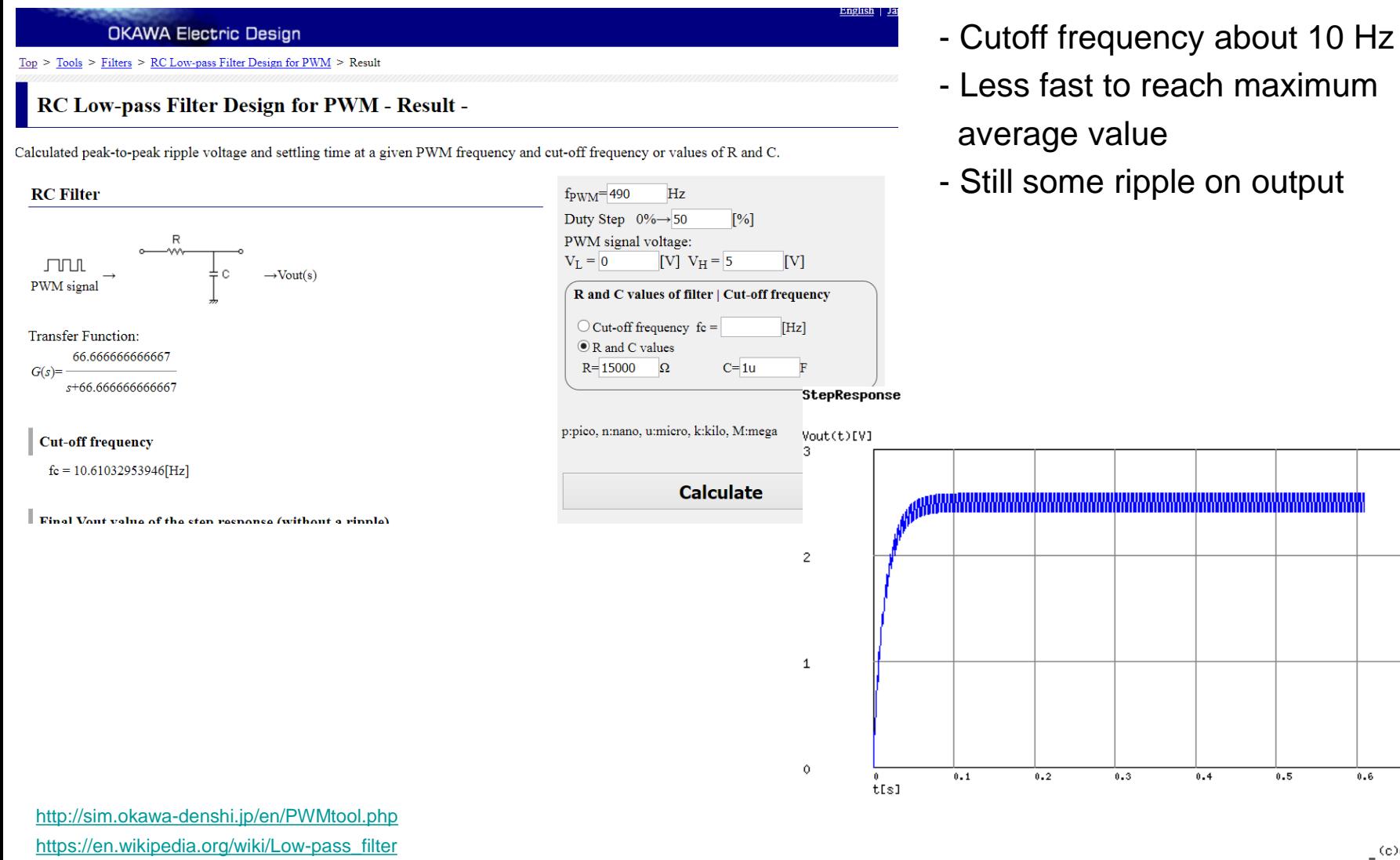

(c)okawa-denshi.jp

 $0.7$ 

 $\overline{0.5}$ 

 $0.6$ 

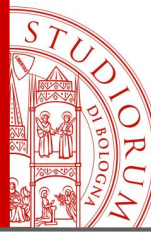

From the PWM signal to a continue voltage. «Poor man DAC» page 94

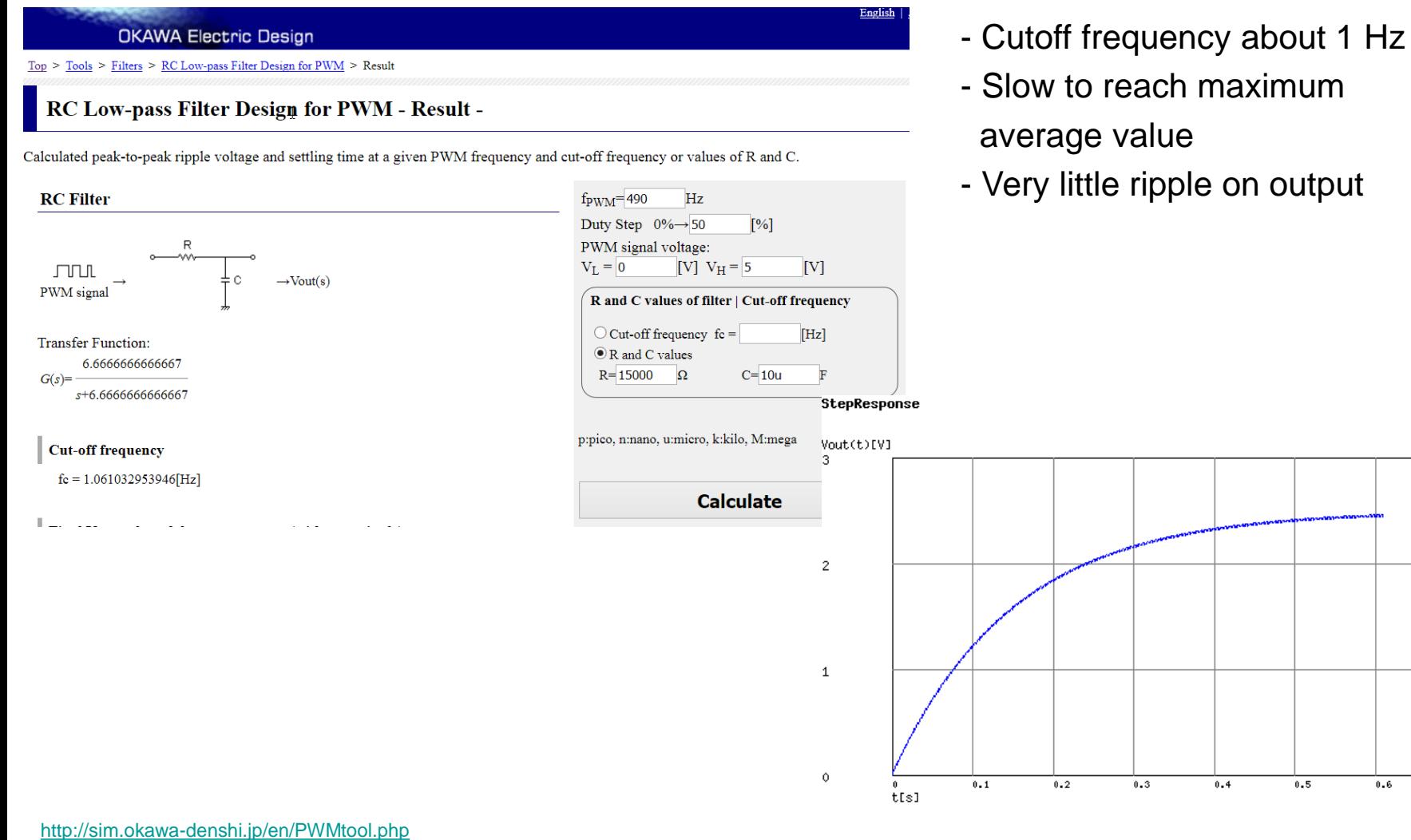

 $0.7$ 

 $0.6$ 

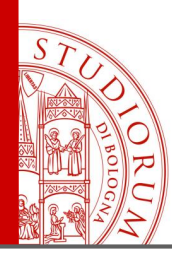

Using a button. Pull-up and pull-down resistors page 95

### **Using a button. Pull-up and pull-down resistors**

- Button with built-in LED
- The LED is connected to pin 13
- The button connects pin 2 to the 5 V when pressed
- **A 10K resistance is connected between pin 2 and ground**

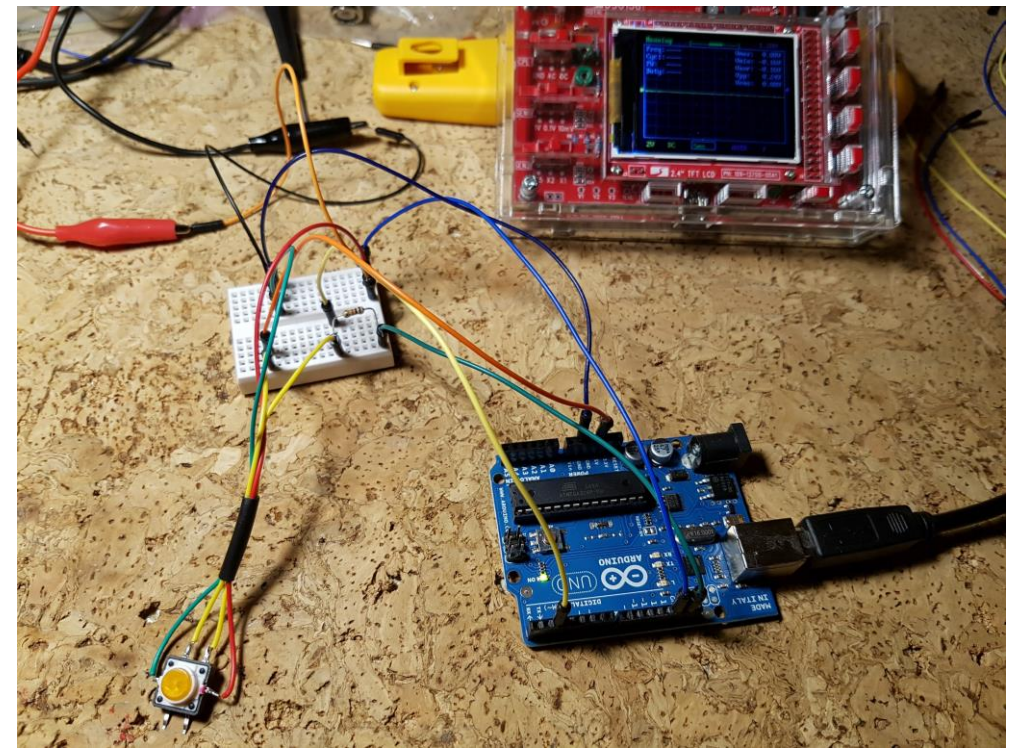

### **WHY?**

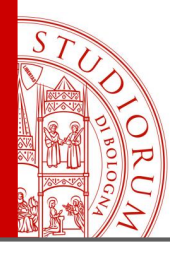

Using a button. Pull-up and pull-down resistors **page 96** services and page 96 services page 96

#### **Using a button. Pull-up and pull-down resistors**

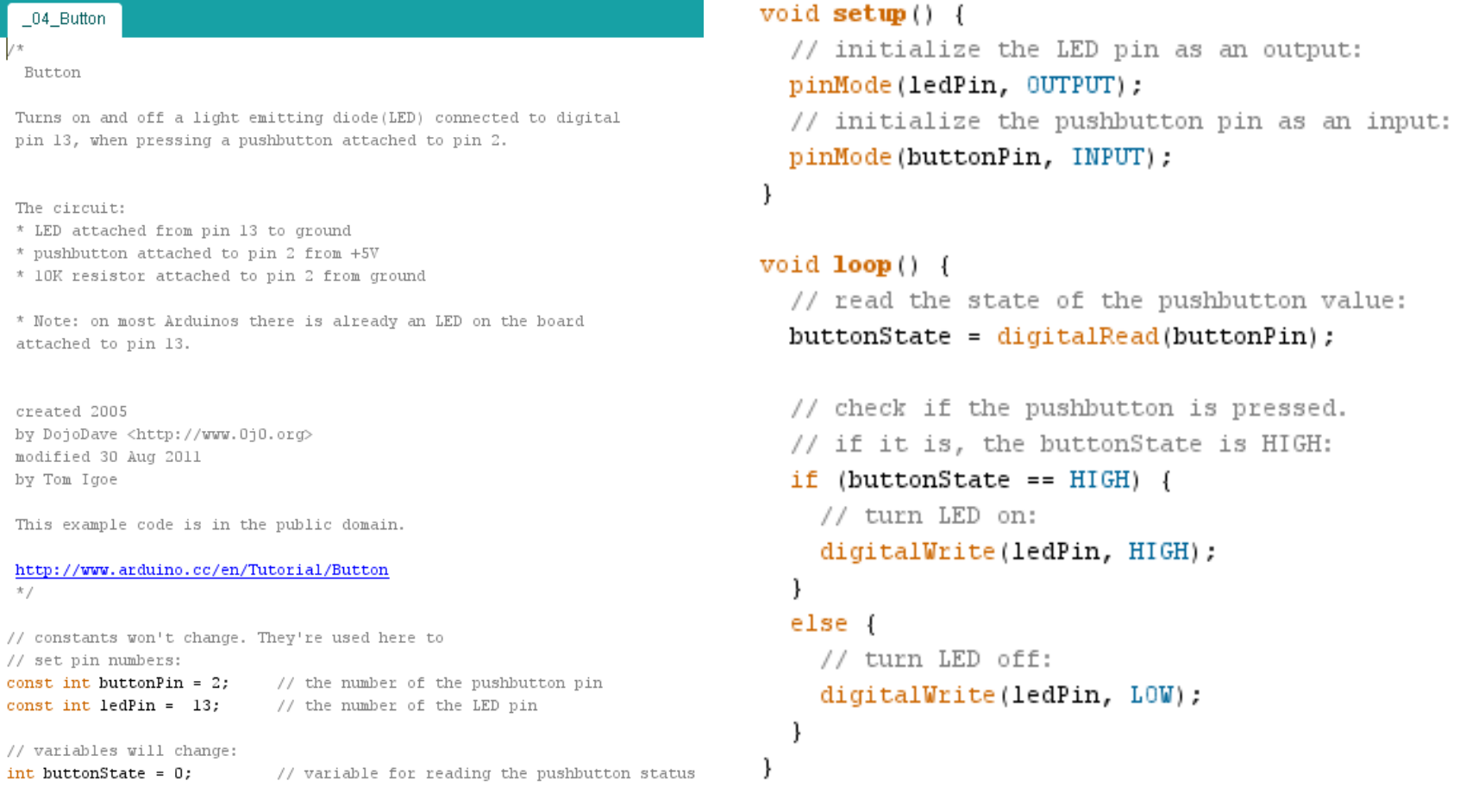

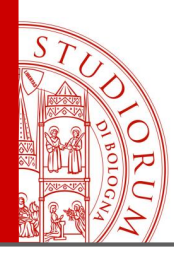

Using a button. Pull-up and pull-down resistors **page 97** and pull-town resistors page 97

### **Using a button. Pull-up and pull-down resistors**

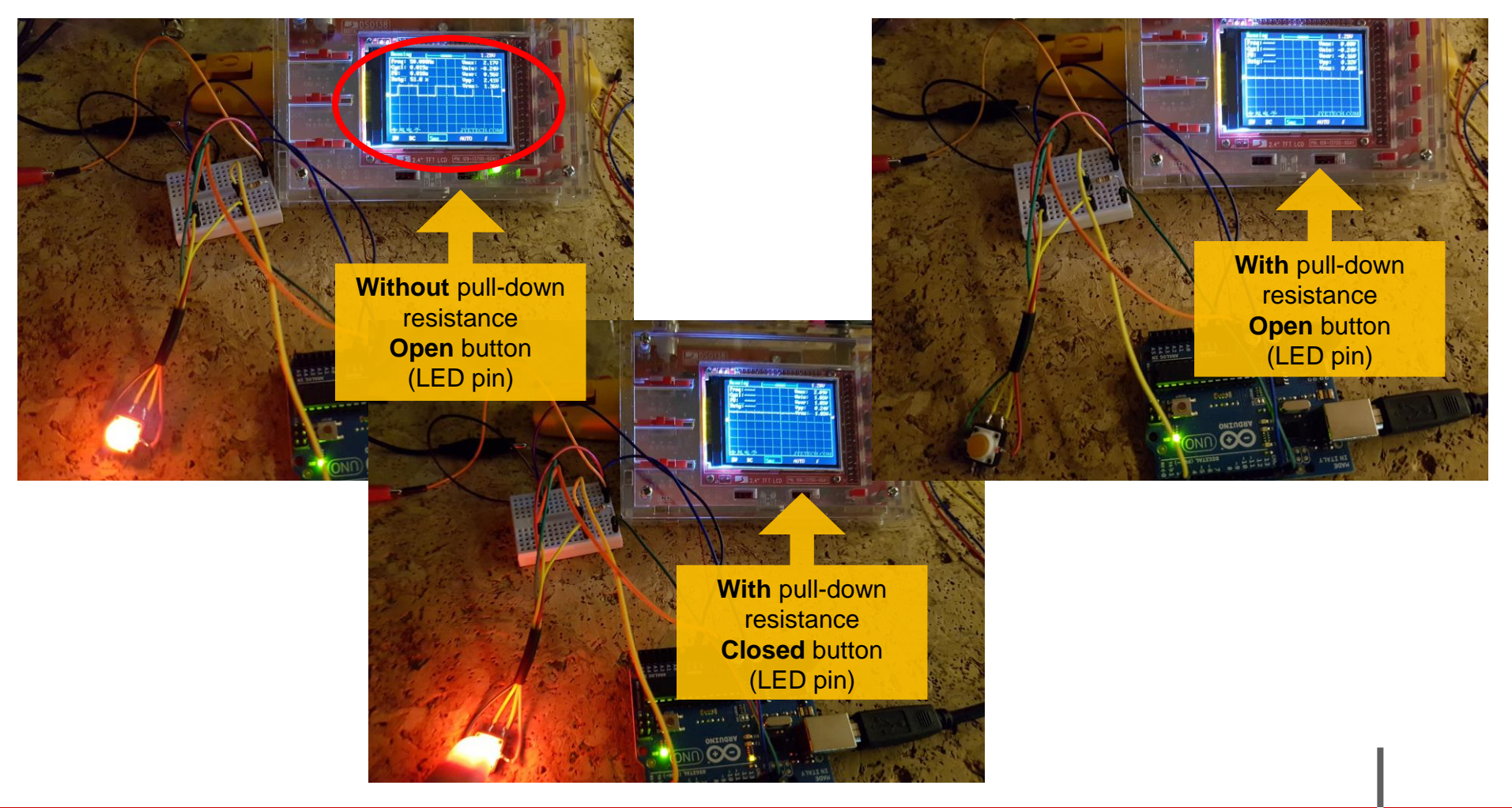

ALMA MATER STUDIORUM - UNIVERSITÀ DI BOLOGNA

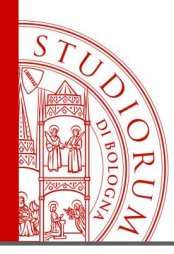

Using a button. Pull-up and pull-down resistors page 98

### **Using a button. Pull-up and pull-down resistors**

The digital input, connected to the button, requires the use of an additional resistor, connected to ground or to +5V, depending on the circuit. This because, in the absence of it, when the circuitry is open (i.e. if the button is not pressed) the input, high impedance, results in a state indefinite, picking up disturbances (e.g. 50 Hz mains).

Therefore, the resistance is used to define a state

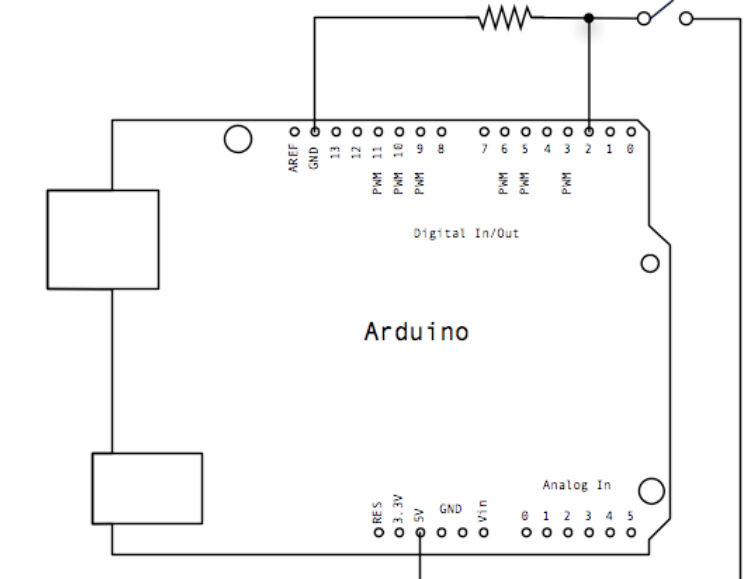

"by default" at the pin input, that the button leads to 0 or +5V. The use of a resistor (e.g. 10 KOhm) and not of a direct connection ensures that there are no short circuits when the button is pressed. So, in the example circuit (pull-down resistor), when the push button is open at pin 2 there are 0V (ground), when the button is pressed at pin 2 there are +5V.

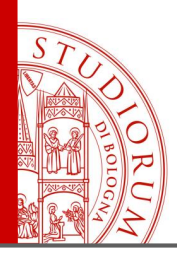

Using a button. Pull-up and pull-down resistors example to the state of the state of the page 99

### **Pull-up and pull-down resistors**

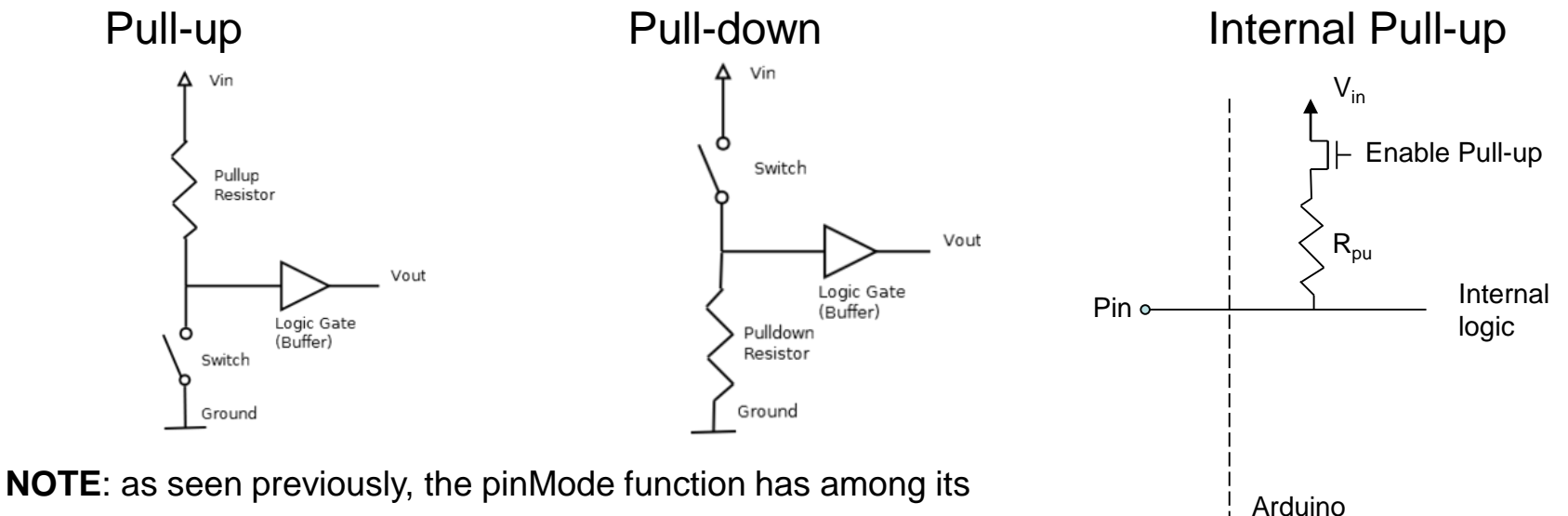

different *modes* the option INPUT or OUTPUT or **INPUT\_PULLUP**.

It is possible to set up via software a pullup resistor (about 20K) already present inside the microcontroller. This operation is (electrically) identical to setting the **HIGH** logic level of the pin (when in use as output).

> pinMode(pin, INPUT); digitalWrite(pin, HIGH);

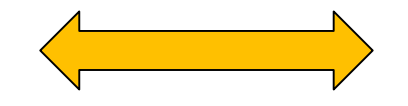

pinMode(pin, INPUT\_PULLUP)

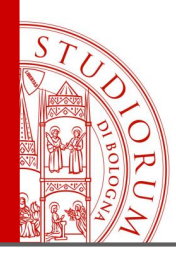

The voltage divider experience of the voltage divider page 100

### **The voltage divider**

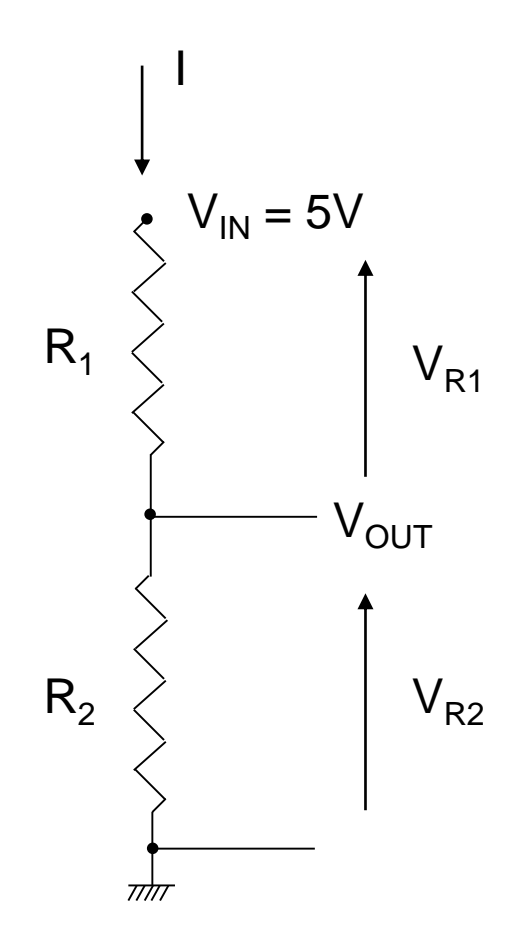

$$
V_{R1} = R_1 \cdot I
$$
  
\n
$$
V_{R2} = R_2 \cdot I
$$
  
\n
$$
V_{IN} = (R_1 + R_2) \cdot I
$$
  
\n
$$
I = \frac{V_{IN}}{R_1 + R_2}
$$

$$
V_{R1} = V_{IN} \cdot \frac{R_1}{R_1 + R_2}
$$

$$
V_{R2} = V_{IN} \cdot \frac{R_2}{R_1 + R_2} = V_{OUT}
$$

The potentiometer is a voltage divider:

$$
-R_2 = 0 \Rightarrow V_{R2} = 0
$$
  

$$
-R_1 = 0 \Rightarrow V_{R2} = VIN
$$

$$
-R_1 = R_2 \rightarrow V_{R2} = V_{1N}/2
$$

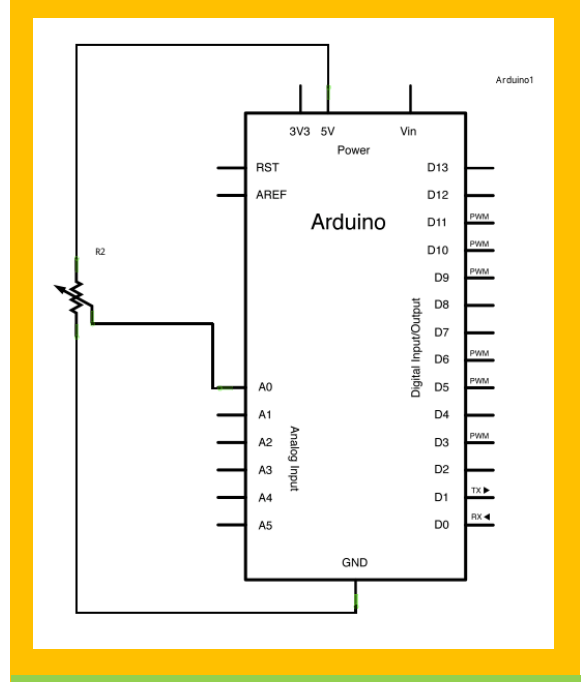

 $\rightarrow$  Pull-up and pull-down resistors

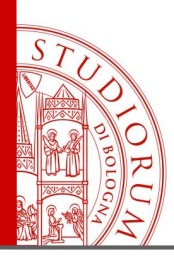

The voltage divider: other resistive sensors: the photocell page 101

### **Other resistive sensors: the photocell**

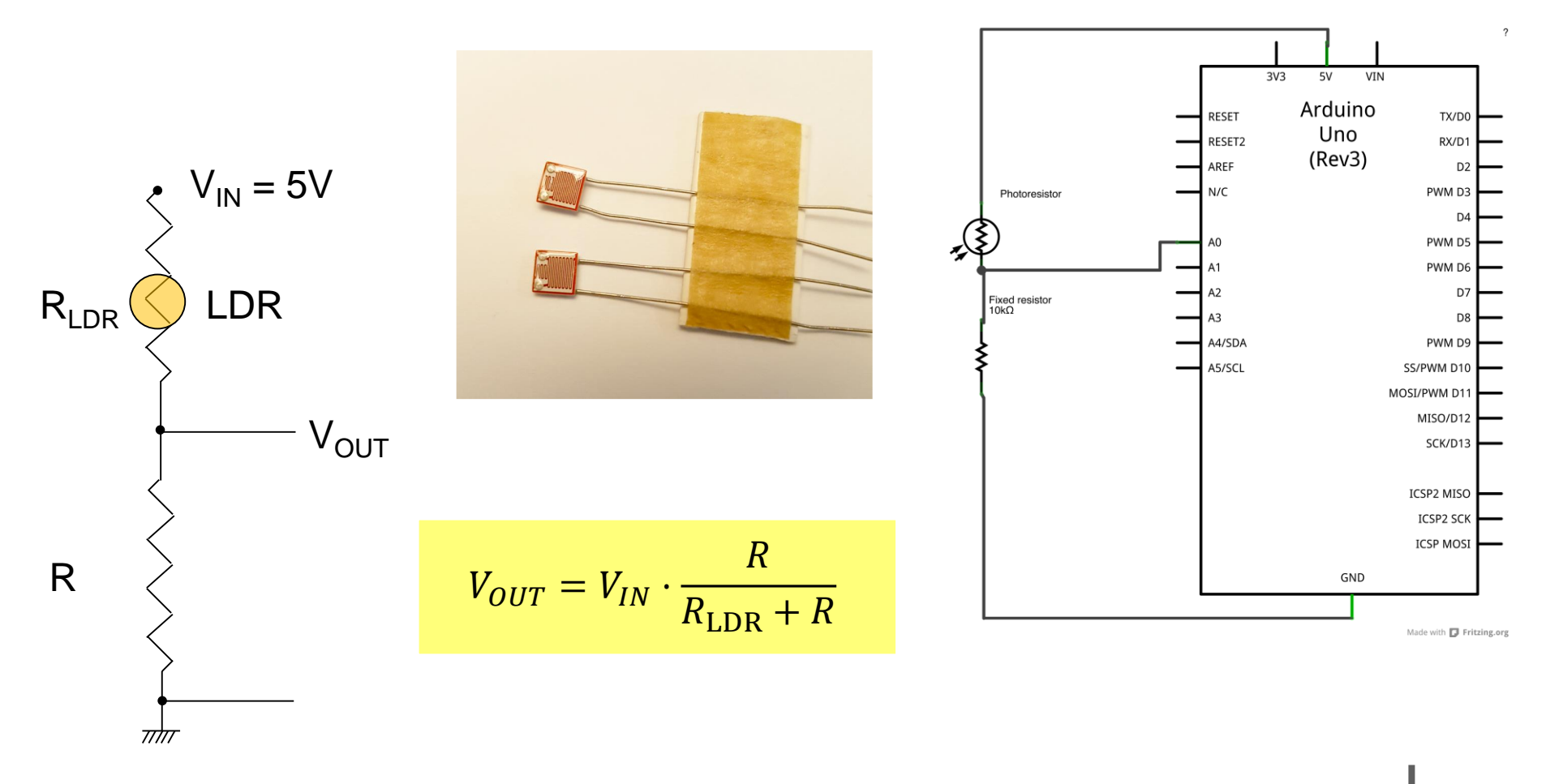

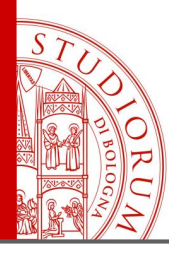

The voltage divider: other resistive sensors: the photocell page 102

 $R_{\text{LDR}} + R$ 

#### **Other resistive sensors: the photocell**

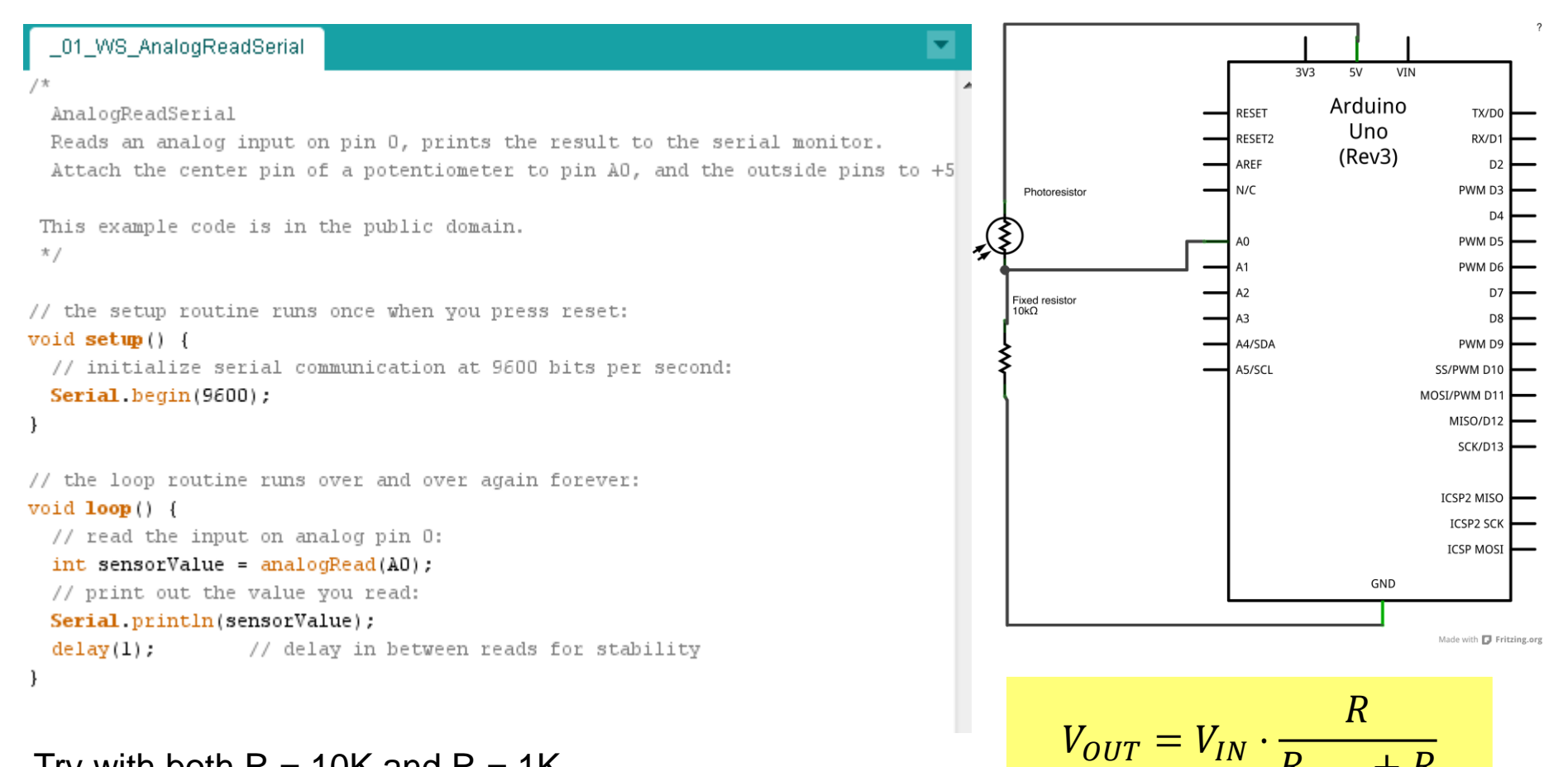

#### Try with both  $R = 10K$  and  $R = 1K$

https://www.arduino.cc/

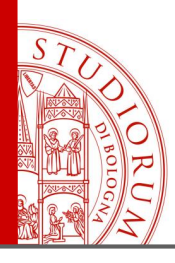

The voltage divider: other resistive sensors: (analog) GAS sensor page 103

### **Other resistive sensors: (analog) GAS sensor**

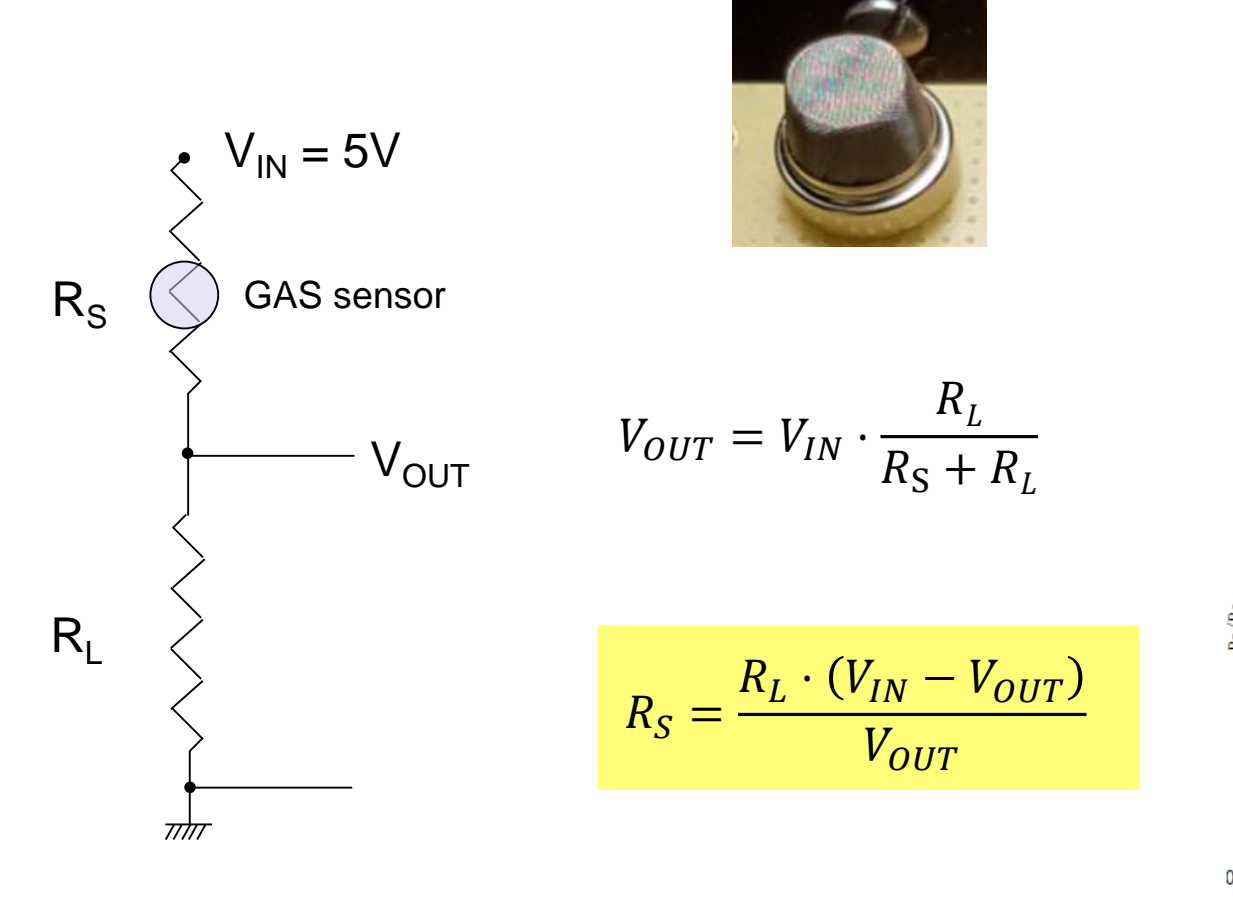

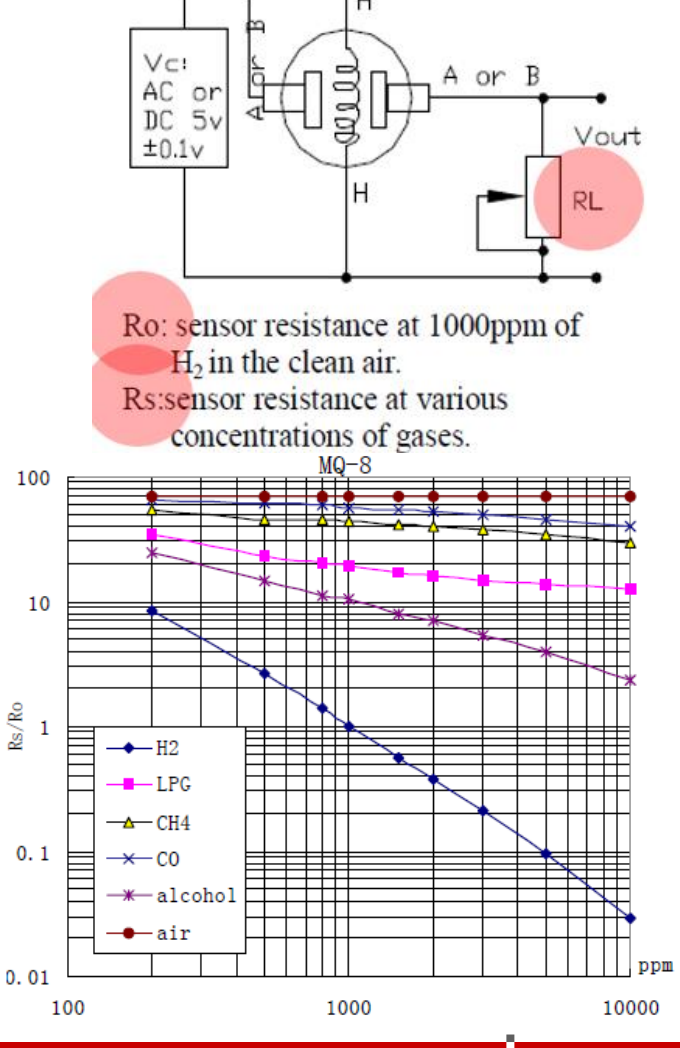

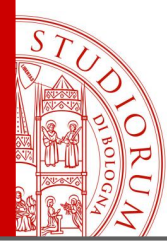

The voltage divider: other resistive sensors: (analog) GAS sensor page 104

### **Temperature sensors**

### **- ANALOG SENSORS**

The measured thermodynamic variable is converted inside the sensor in the form of voltage, according to a variation law specified by the manufacturer. The Arduino ADC reads this voltage directly and, according to the manufacturer's specification, the measured parameter can be calculated directly in the Arduino sketch. For example the temperature sensor **LM35**:

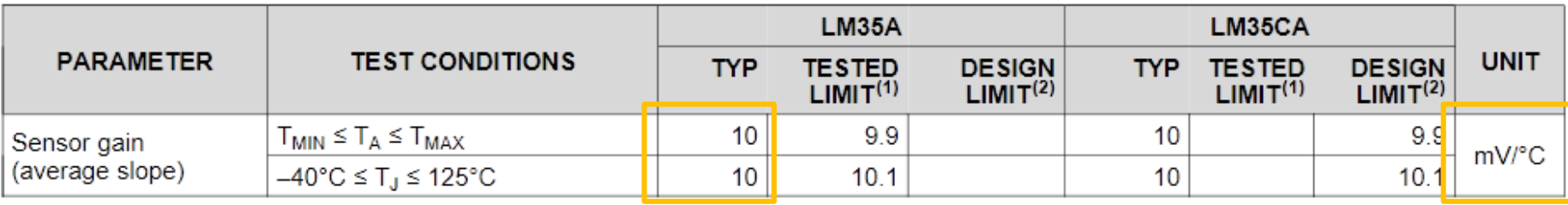

### **- DIGITAL SENSORS**

The measured parameters are transmitted to Arduino through a digital communication protocol (e.g. SPI or I <sup>2</sup>C). The user does not need to know in detail the low level software instructions of the communication with the sensor because software libraries are provided by the sensor manufacturer (or by the user's community). Once the sensor libraries have been installed in the Arduino IDE, at first use, in the sketch it is sufficient to *#include* the library related to the sensor and the reading of the parameters is done usually just with a single software instruction.

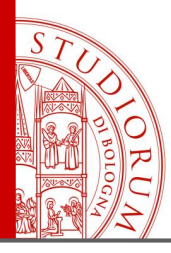

The voltage divider: other resistive sensors: (analog) GAS sensor page 105

### **LM 35 - ANALOG temperature sensor**

It is a simple analog sensor, which provides an output voltage proportional to the measured temperature, varying **10 mV/°C**.

There are various models, for example LM35A has operating ranges between -55°C and 150°C and LM35D has operating ranges between 0°C and 100°C.

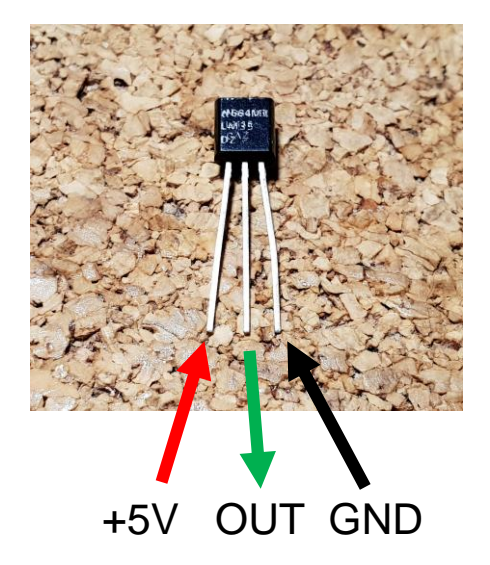

The 6 analog inputs of Arduino UNO have a resolution of 10 bits, that is 1024 possible values, measuring by default an input voltage variable between 0 and 5 V (outside these values the device is damaged).

**MEASUREMENES WITH ARDUND**  
\nThe voltage divided  
\n35 - **ANALOG temperature sensor**  
\nas simple analog sensor, which provides an output voltage  
\npotential to the measured temperature, varying 10 mV°C.  
\n  
\n6 analog inputs of Arduino UNO have a resolution of 10 bits, that is 1024 possible values,  
\n36 between -55°C and 150°C and LM35D has operating  
\nges between 0°C and 100°C.  
\n6 analog inputs of Arduino UNO have a resolution of 10 bits, that is 1024 possible values,  
\n36 is aamaged).  
\nADC INPUT 0...5 V 
$$
\Rightarrow \frac{5}{1024} = 0.00488
$$
 V = 4.88 mV (each amplitude step)  
\n $\frac{10 \text{ mV}}{^{\circ}\text{C}} \Rightarrow$  measurement resolution  $\approx 0.48$  °C  
\n $\approx 0.48$  °C

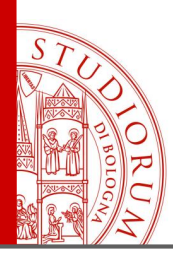

The voltage divider: other resistive sensors: (analog) GAS sensor page 106

LM35A: max 150  $^{\circ}C \Rightarrow$  max 1.5 V at Arduino ADC input

### **LM 35 - ANALOG temperature sensor**

LM35D: max 100  $^{\circ}C \Rightarrow$  max 1 V at Arduino ADC input

In both cases, there is a "waste" of bits, in other words of resolution, because the whole ADC measurement range (5V over 10 bit  $=$  1024 steps) is not used.

 $tempC = aRead*0.488$ 

### Example of temperature measurement:

The Arduino program reads the value **43** on the ADC. Remembering that the read value can vary from 0 to 1023 and that each step is 4.88 mV (**0.48 °C**), the input voltage to the ADC is nominally  $43*4.88 = 210$  mV (0.21 V), corresponding to  $21$ <sup>o</sup>C.

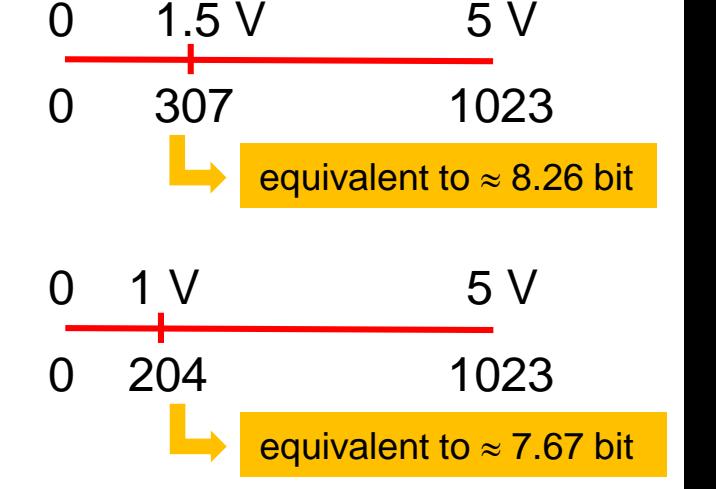

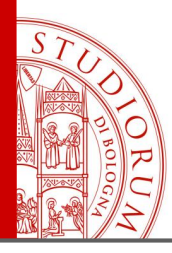

The voltage divider: other resistive sensors: (analog) GAS sensor page 107

### **LM 35 - ANALOG temperature sensor**

In Arduino a "trick" can be used to increase the accuracy of the measurement, when the range of measured voltages is narrow. The voltage range of the ADC inputs can be set with the **analogReference** software instruction:

analogReference(DEFAULT); // The ADC range is the Arduino voltage (5V or 3.3V) analogReference(INTERNAL); // The ADC range is 1.1 V analogReference( $\text{EXTERNAL}$ ); // The ADC range is the voltage applied to EXT pin ( $\leq 5$  V)

Setting to **INTERNAL**: ADC INPUT  $0$  .. 1.1 V  $\Rightarrow \frac{1.1}{1.001} = 0.00107$  V  $\approx 1.07$  mV 1024  $\Rightarrow$  = 0.0010/  $V \cong 1.07$  mV

The resolution is now about  $0.1 \text{ °C}$  instead of  $0.48 \text{ °C}$  tempC = aRead\*0.10742

**NOTE**: the ADC input voltage must never exceed the value set with the analogReference instruction. Setting **INTERNAL**, the max measurable temperature with LM35 is 110 °C

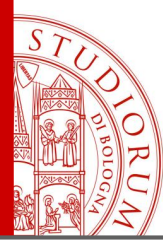

Before first use, the MAX6675

in the Arduino IDE

library by Adafruit must be installed

The voltage divider: other resistive sensors: (analog) GAS sensor page 108

### **Thermocouple + MAX6675 digital interface**

A thermocouple can be used very easily with Arduino by using the **MAX6675** circuit, which contains a 12-bit ADC and automatically applies cold junction compensation. Type K thermocouples must be used and the temperature resolution is 0.25 °C. Communication takes place with Arduino using the SPI protocol.

Software instructions for the use:

```
#include "max6675.h" // library to be included at beginning of the source code
…
// Pin connections (SPI bus)
int thermoSO = 4:
int thermoCS = 5;
```
int thermoSCK  $= 6$ ;

…

thermocouple.readCelsius() // function to read the temperature from the MAX6675

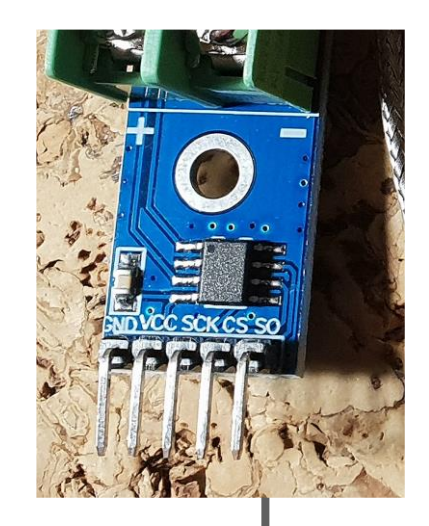
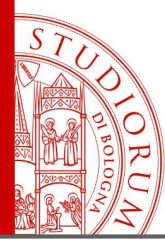

The voltage divider: other resistive sensors: (analog) GAS sensor page 109

#### **Temperature and Humidity sensors DHT11 and DHT22**

These 2 low cost devices contain a temperature sensor and a relative humidity sensor and communicate with Arduino digitally, using a single wire. DHT11 (blue): temperature range 0..50 °C, error on relative humidity 5%. DHT22 (white): temperature range -40..80 °C, error on relative humidity 2%.

#### Software instructions for the use:

```
#include "DHT.h" // library to be included at beginning of the source code
…
#define DHTPIN 2 // Arduino digital pin connected to the DHT sensor
#define DHTTYPE DHT11 // set DHT11 or DHT22
…
DHT dht1(DHTPIN, DHTTYPE); // Initialize the sensor
float h;
float t;
…
dht1.begin(); // This instruction in the setup function
…
h = dht1.readHumidity(); // read humidity and put in variable h
t = dht1.readTemperature(); // read temperature in celsius and put in variable t
```
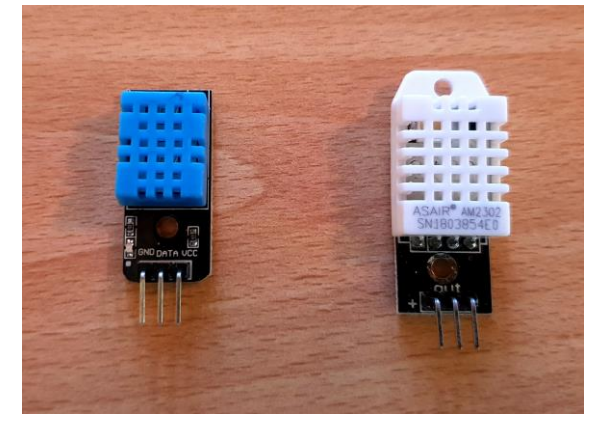

Two libraries must be installed in the Arduino IDE at first use:

DHT Sensor Library: [https://github.com/adafruit/DHT](https://github.com/adafruit/DHT-sensor-library)sensor-library

Adafruit Unified Sensor Lib: [https://github.com/adafruit/Adafr](https://github.com/adafruit/Adafruit_Sensor) uit\_Sensor

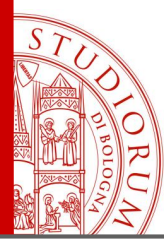

The voltage divider: other resistive sensors: (analog) GAS sensor page 110

#### **Temperature sensor DS18B20**

The DS18B20 is a temperature sensor that communicates digitally with Arduino with a 1-wire interface (many sensors can be connected on the same bus). The temperature range covered varies from -55 to +125 °C with +/- 0.5 °C accuracy.

Software instructions for the use (example with 2 sensors): #include <OneWire.h> #include <DallasTemperature.h> #define ONE\_WIRE\_BUS 2 // Pin bus sensors (all) OneWire oneWire(ONE\_WIRE\_BUS); // Open communication DallasTemperature sensors(&oneWire); // Setup float Temp1; float Temp2;

```
…
sensors.begin(); // Start sensors
```
…

sensors.requestTemperatures(); // Read temperatures from all sensors Temp1 = sensors.getTempCByIndex(0); // Temperature from sensor 1 Temp2 = sensors.getTempCByIndex(1); // Temperature from sensor 2

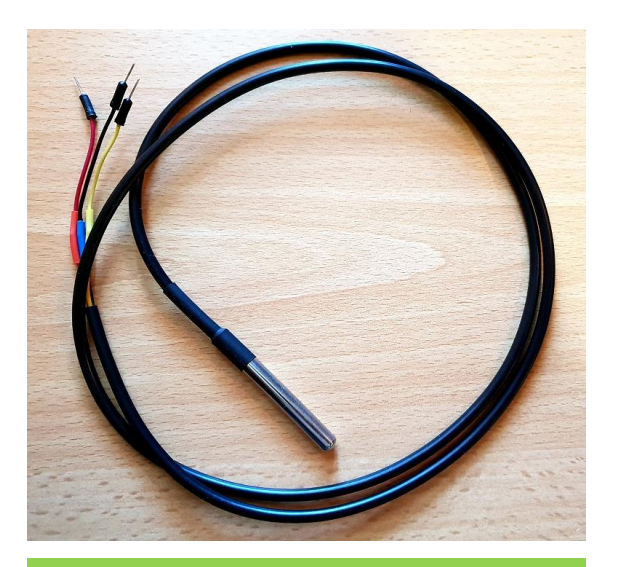

Put a 5k resistor between +5V (red wire) and data bus (yellow)

Two libraries must be installed in the Arduino IDE at first use:

1-Wire bus: [http://www.pjrc.com/teensy/arduino\\_libraries/One](http://www.pjrc.com/teensy/arduino_libraries/OneWire.zip) Wire.zip

Dallas Temperature: [https://github.com/milesburton/Arduino-](https://github.com/milesburton/Arduino-Temperature-Control-Library)Temperature-Control-Library

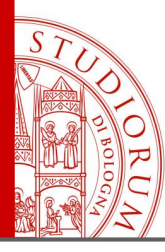

Temperature and pressure sensor page 111

#### **Temperature and pressure sensor BMP280**

**BMP280**. I <sup>2</sup>C and SPI interface

#### **Pressure**:

Range: 300-1100 hPa Resolution: 0.16 Pa Noise: 1.3 Pa

**Temperature**:

Range: -40 / +85 °C Resolution: 0.01 °C

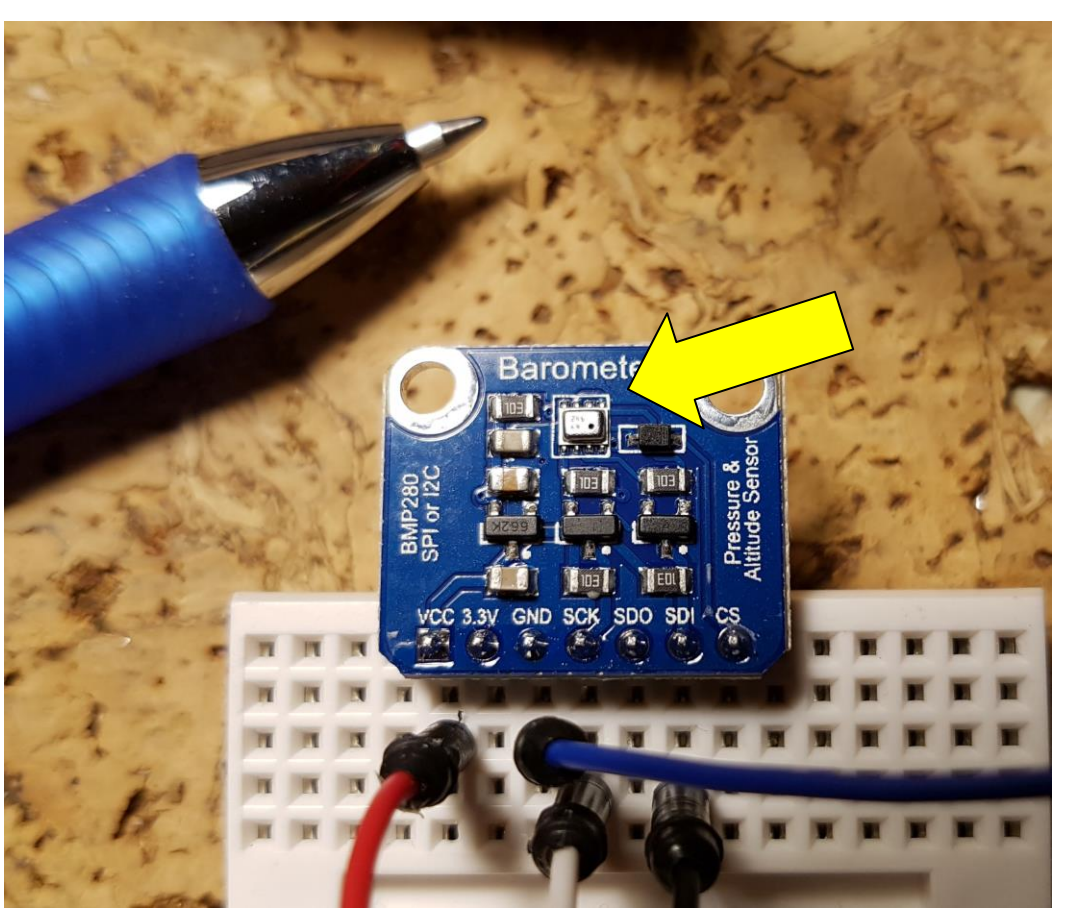

<https://www.sunfounder.com/bmp280-barometric-pressure-temperature-altitude-sensor-module.html> [https://www.bosch-sensortec.com/bst/products/all\\_products/bmp280](https://www.bosch-sensortec.com/bst/products/all_products/bmp280)

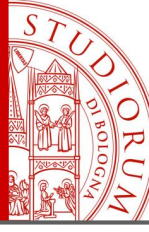

#### Temperature and pressure sensor page 112

```
11 BMP280 TempPressAlt
                        This is a library for the BMP280 humidity, temperature & pressure sensor
3
     Designed specifically to work with the Adafruit BMEP280 Breakout
\Delta5
     ----> http://www.adafruit.com/products/2651
6
7
     These sensors use I2C or SPI to communicate, 2 or 4 pins are required
8
     to interface.
9
     Adafruit invests time and resources providing this open source code,
10
     please support Adafruit andopen-source hardware by purchasing products
1112
     from Adafruit!
13
14
     Written by Limor Fried & Kevin Townsend for Adafruit Industries.
1.5BSD license, all text above must be included in any redistribution
    1617
18 #include <Wire.h>
19
   #include \langleSPI.h>
   #include <Adafruit Sensor.h>
20<sub>1</sub>21
   #include <Adafruit BMP280.h>
22
23 //Vin to 5V
24 //Gnd to Gnd
25 //SCK to SCL (21 on MEGA, A5 UNO)
26 //SDI to SDA (20 on MEGA, A4 UN0)
27
28 Adafruit BMP280 bme; // I2C
29
30 void setup () {
31
     Serial. begin (9600);32
     Serial.println(F("BMP280 test"));
33
34
     if (!bme.begin()) {
35
       Serial.println(F("Could not find a valid BMP280 sensor, check wiring!"));
36
       while (1);
37
     ા
38 }
```

```
void loop() {
40
41
       Serial.print(F("Temperature = "));
42
       Serial print(bme.readTemperature());
       Serial.println("*C");
43
44
45
       Serial.print(\Gamma("Pressure = "));
       Serial.print(bme.readPressure());
46
47
       Serial println(" Pa");
48
49
       Serial print(F("Approx altitude = "));
50
       Serial.print(bme.readAltitude(1013.25));
51
        Serial println("m");
52
53
        \text{Serial.println}();
54
        delay(1000);55 }
```

```
co COM16 (Arduino Mega or Mega 2560)
```

```
remperature = zo.rr c
Pressure = 100952.34 Pa
Approx altitude = 31.18 m
Temperature = 26.11 *CPressure = 100952.83 Pa
Approx altitude = 31.03 m
Temperature = 26.11 *CPressure = 100956.31 Pa
Approx altitude = 30.96 m
```
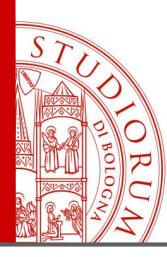

Serial 7-segment display page 113

#### **Serial 7-segment display**

To avoid having to command every single segment and make it easier to use, this *shield* includes a microscopic Arduino that

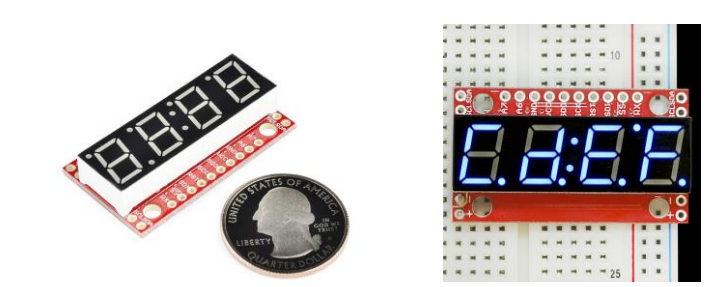

communicates with the main Arduino and receives commands on what to display. It can connect in 3 ways: **serial** (TTL), **SPI** serial or **I2C** serial.

> Arduino Sample Snippet (Serial Mode): To make the display read 12Ab., we can't be guaranteed that the cursor is at position 1. To ensure that it is, we can use the clear display command before sending our data.

// ... after initializing Serial at the correct baud rate... Serial.write(0x76); // Clear display command, resets cursor Serial.write(0x01); // Hex value for 1, will display '1' Serial.write('2'); // ASCII value for '2', will display '2' Serial.write(0x0A); // Hex value for 10, will display 'A' Serial.write('B'); // ASCII value for 'B', will display 'b'

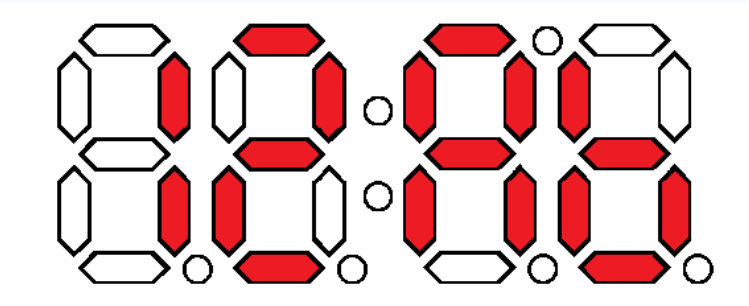

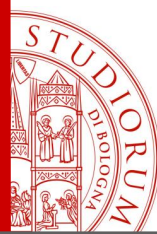

Serial 7-segment display page 114

#### Connection via **SPI**

Because we use the SPI library, you'll need to connect the Arduino's hardware SPI pins to the display.

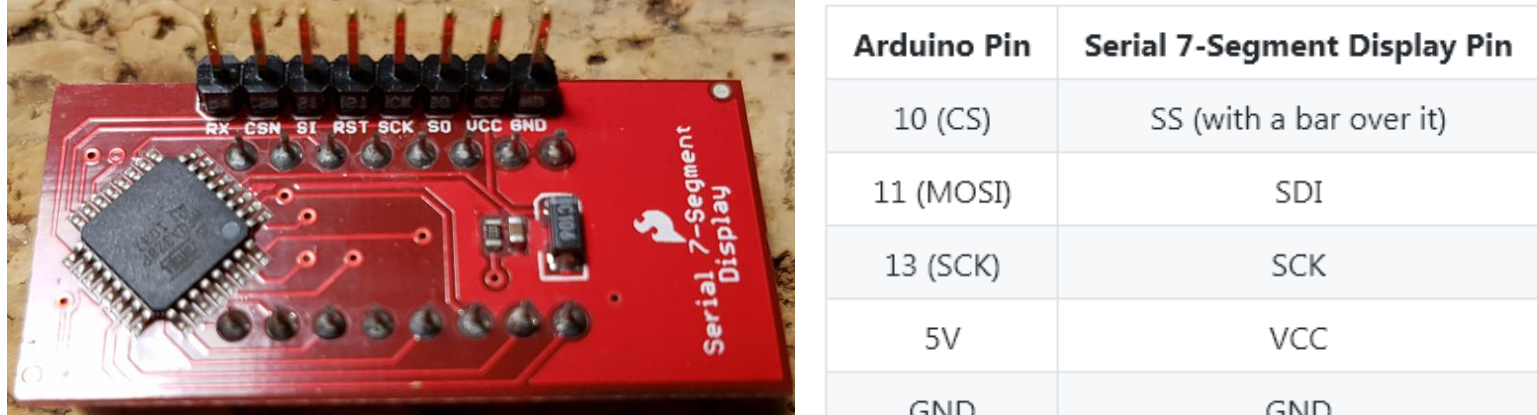

Connecting the displays \*SDO\* pin to MISO (12) on the Arduino is not required. Communication only goes one way - from Arduino (master) to display (slave).

#### **SPI: Serial Peripheral Interface**

4 wires bus: **MOSI** (Master Out Slave In), **MISO** (Master In Slave Out), **SCK** (Clock), **SS** (Slave Select, **SS1**, **SS2**, .., **SSn**)

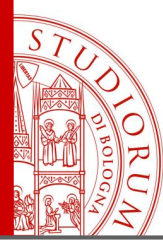

Serial 7-segment display page 115

```
#include <SPI.h>
int csPin = 10; //You can use any IO pin but for this example we use 10
int cycles = 0;
void setup()
 pinMode(csPin, OUTPUT);
  digitalWrite(csPin, HIGH); //By default, don't be selecting OpenSeqment
  Serial.begin(9600); //Start serial communication at 9600 for debug statements
  Serial.println("OpenSeqment Example Code");
  SPI.begin(); //Start the SPI hardware
  SPI.setClockDivider(SPI CLOCK DIV64); //Slow down the master a bit
  //Send the reset command to the display - this forces the cursor to
  //return to the beginning of the display
  digitalWrite(csPin, LOW); //Drive the CS pin low to select OpenSegment
  SPI.transfer('v'); //Reset command
```
<https://www.sparkfun.com/products/11442>

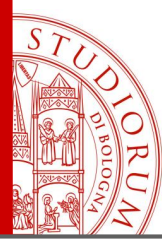

Serial 7-segment display page 116

```
void loop()
  cvcles++; //Counting cvcles! Yav!
 Serial.print("Cycle: ");
  Serial.println(cvcles);
  spiSendValue(cvcles): //Send the four characters to the display
 delay(1); //If we remove the slow debug statements, we need a very small delay to prevent flickering
J.
//Given a number, spiSendValue chops up an integer into four values and sends them out over spi
void spiSendValue(int tempCycles)
₹
  digitalWrite(csPin, LOW); //Drive the CS pin low to select OpenSeqment
  SPI.transfer(tempCycles / 1000); //Send the left most digit
  tempCycles %= 1000; //Now remove the left most digit from the number we want to display
  SPI.transfer(tempCycles / 100);
 tempCycles \epsilon = 100;
 SPI.transfer(tempCycles / 10);
 tempCycles *= 10;SPI.transfer(tempCycles); //Send the right most digit
  digitalWrite(csPin, HIGH); //Release the CS pin to de-select OpenSegment
ı
```
<https://www.sparkfun.com/products/11442>

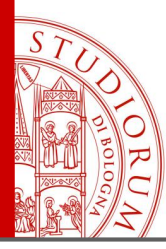

Color TFT graphic display page 117

#### **Color TFT graphic display (2.8")**

240 x 320 pixel, 16 or 18 bit color depth Interfaced via SPI (TFT part) with Arduino:

SPI Clock: pin 13 SPI MISO: pin 12 SPI MOSI: pin 11 SPI CS (chip select): pin 10 SPI DS (data select): pin 9

The touch screen can be connected via I <sup>2</sup>C and the microSD via SPI

Libraries to install: Adafruit\_ILI9341 and Adafruit\_GFX

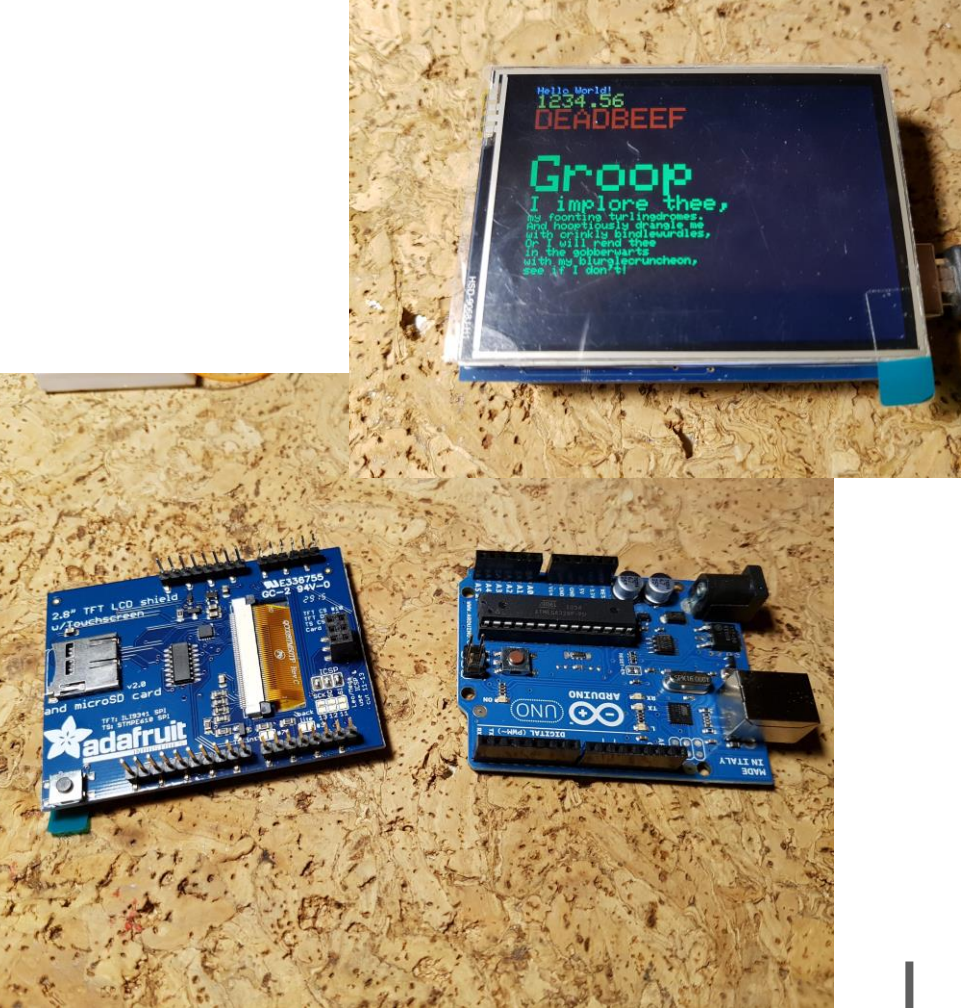

<https://www.adafruit.com/product/1651>

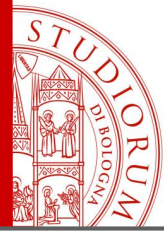

Color TFT graphic display extends the color of the color of the color of the color of the color of the color of the color of the color of the color of the color of the color of the color of the color of the color of the co

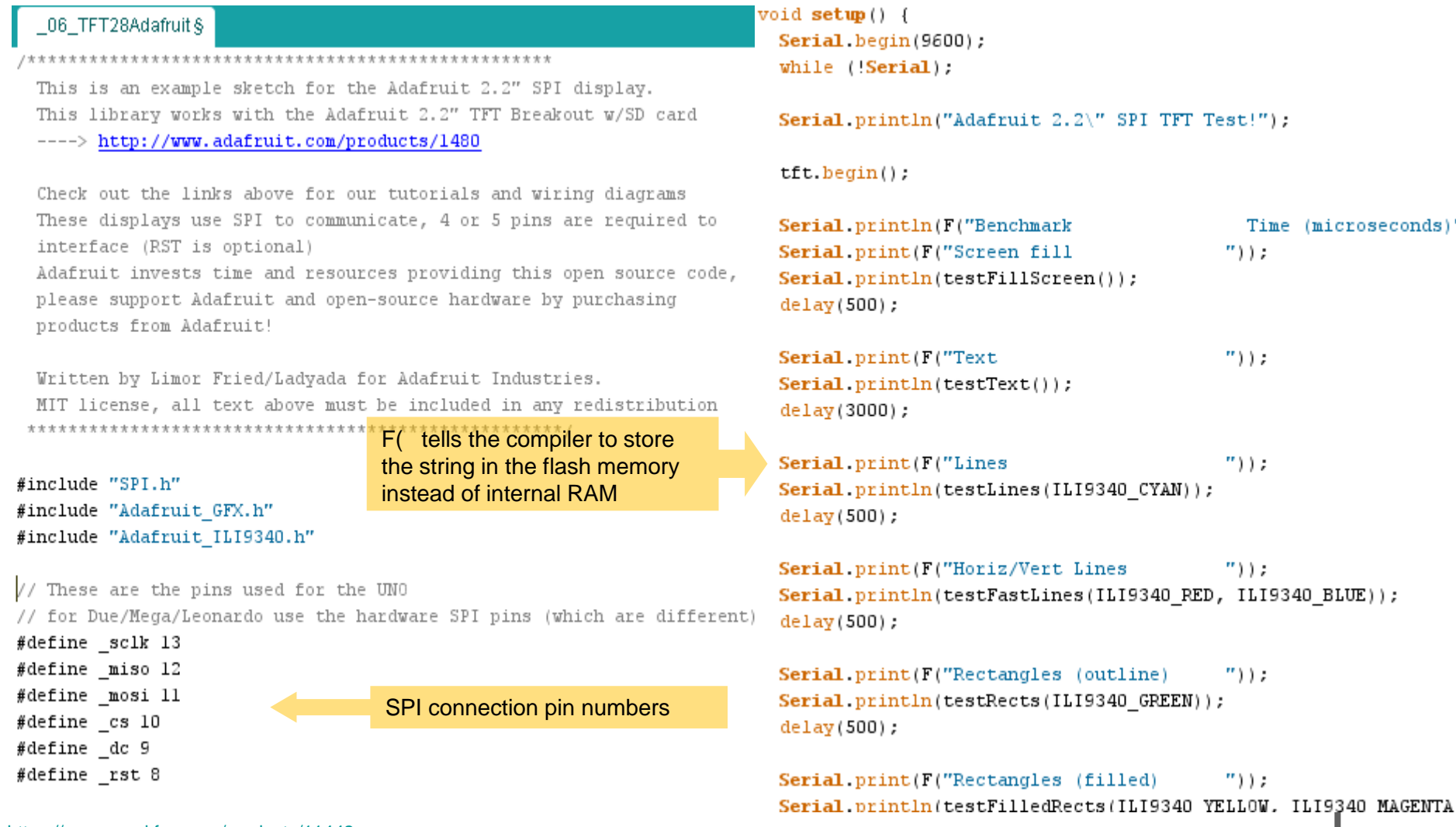

<https://www.sparkfun.com/products/11442>

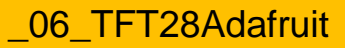

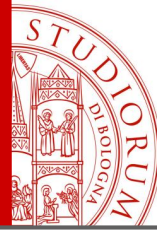

Color TFT graphic display page 119

```
void loop (void) {
                                                                       unsigned long testLines(uintl6 t color) {
  for (uint8 t rotation=0; rotation<4; rotation++) {
                                                                         unsigned long start, t;
    tft.setRotation(rotation);
                                                                         int
                                                                                      x1, y1, x2, y2,
    testText();
                                                                                       w = tft.width(),
    delay(2000);h = tft. height();
                                   Functions to test graphic 
  \lambdainstructions
                                                                         tft.fillScreen(ILI9340_BLACK);
-1
                                                                         x1 = y1 = 0;unsigned long testText() {
                                                                         y2 = h - 1;tft.fillScreen(ILI9340 BLACK);
                                                                         start = micros();
  unsigned long start = micros();
                                                                         for (x2=0; x2\&w; x2+=6) tft.drawLine (x1, y1, x2, y2, color);
  tft.setCursor(0, 0);
                                                                         x2
                                                                             = w - 1;tft.setTextColor(ILI9340 WHITE); tft.setTextSize(1);
                                                                         for (y2=0; y2< h; y2+=6) tft.drawLine (x1, y1, x2, y2, color);
  tft.println("Hello World!");
                                                                         t.
                                                                               = micros() - start; // fillScreen doesn't count against ti
  tft.setTextColor(ILI9340 YELLOW); tft.setTextSize(2);
  tft.println(1234.56);tft.fillScreen(ILI9340 BLACK);
  tft.setTextColor(ILI9340 RED);
                                      tft.setTextSize(3);
  tft.println(OxDEADBEEF, HEX);
                                                                         \times 1= w - 1;
  tft.println();
                                                                         v1
                                                                               = 0;tft.setTextColor(ILI9340_GREEN);
                                                                         у2
                                                                              = h - 1;tft.setTextSize(5);
                                                                         start = micros():
  tft.println("Groop");
                                                                         for (x2=0; x2\&w; x2+=6) tft.drawLine (x1, y1, x2, y2, color);
                                                                               = 0;tft.setTextSize(2);x2
                                                                         for (y2=0; y2< h; y2+=6) tft.drawLine (x1, y1, x2, y2, color);
  tft.println("I implore thee,");
                                                                              += micros() - start;
  tft.setTextSize(1);
  tft.println("my foonting turlingdromes.");
                                                                         tft.fillScreen(ILI9340 BLACK);
  tft.println("And hooptiously drangle me");
  tft.println("with crinkly bindlewurdles,");
                                                                         \times 1= 0:
  tft.println("0r I will rend thee");
                                                                         y1
                                                                               = h - 1:
  tft.println("in the gobberwarts");
                                                                         v2= 0:
  tft.println("with my blurglecruncheon,");
                                                                         start = micros();
  tft.println("see if I don't!");for (x2=0; x2\&w; x2+=6) tft.drawLine (x1, y1, x2, y2, color);
  return micros() - start;x2
                                                                               = w - 1:
                                                                         for (y2=0; y2< h; y2+=6) tft.drawLine (x1, y1, x2, y2, color);
https://www.sparkfun.com/products/11442
                                                                              += micros() - start:
```
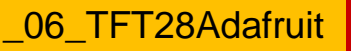

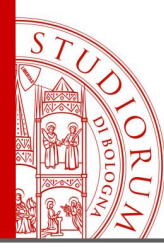

Color TFT graphic display page 120

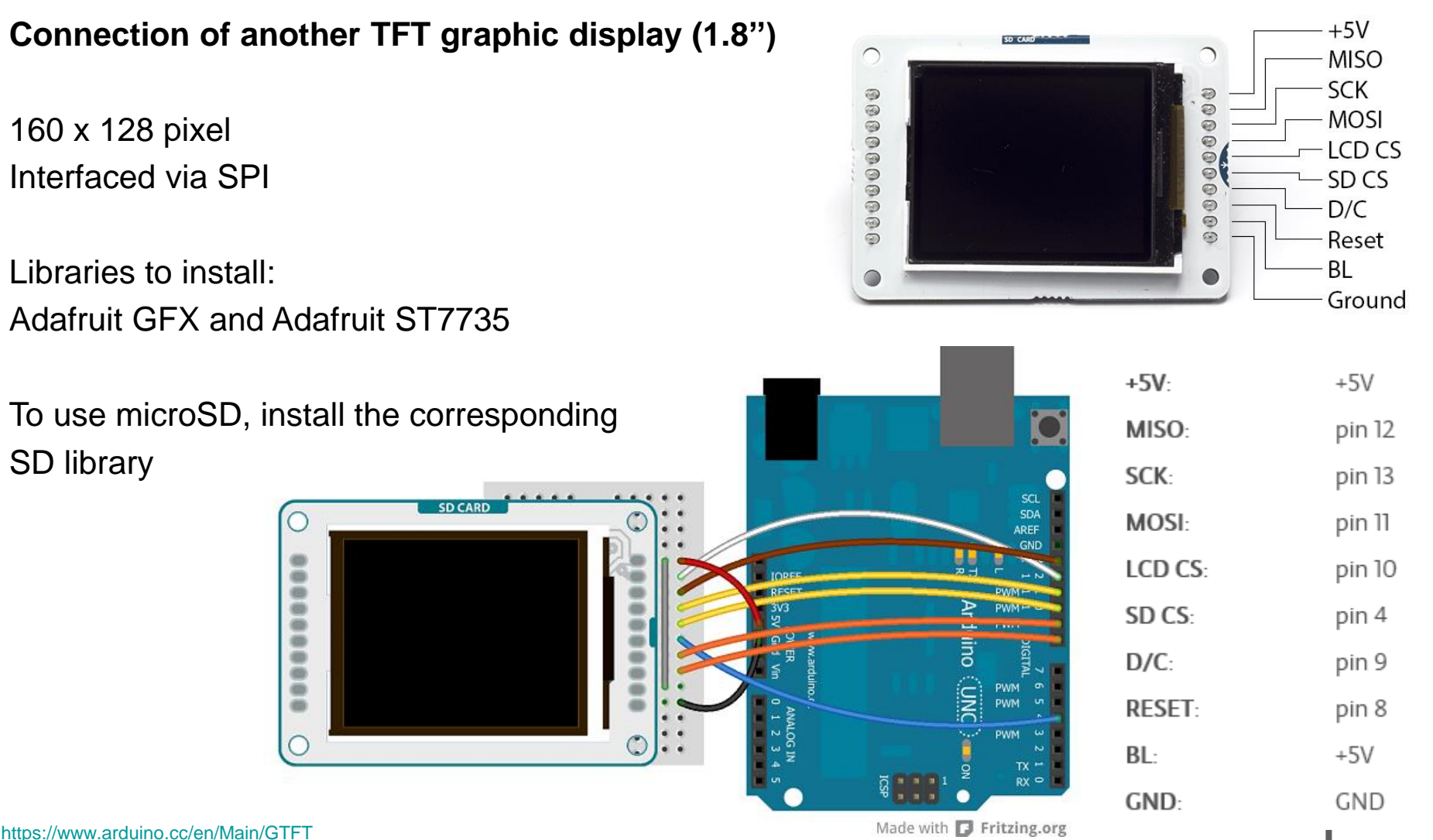

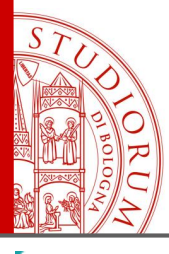

Color TFT graphic display page 121

#### \_07\_TFTPong\_TFT18§

This example for the Arduino screen reads the values of 2 potentiometers to move a rectangular platform on the x and y axes. The platform can intersect with a ball causing it to bounce.

This example code is in the public domain.

Created by Tom Igoe December 2012 Modified 15 April 2013 by Scott Fitzgerald

#### http://arduino.cc/en/Tutorial/TFTPong

 $*$  /

#include <TFT.h> // Arduino LCD library #include <SPI.h>

// pin definition for the Uno #define cs 10 #define dc 9 #define rst 8

TFT TFTscreen = TFT(cs, dc, rst);

// variables for the position of the ball and paddle int paddleX =  $0$ : int paddleY =  $0$ ; int oldPaddleX, oldPaddleY; int ballDirection $X = 1$ ; int ballDirection $Y = 1$ ;

int ballSpeed =  $10$ ; // lower numbers are faster

int ballX, ballY, oldBallX, oldBallY;

<https://www.arduino.cc/en/Main/GTFT>

#### $void loop() {$

// save the width and height of the screen int myWidth = TFTscreen.width();  $int$  myHeight = TFTscreen.height();

// map the paddle's location to the position of the potentiometers paddleX =  $map(analogRead(AO), 0, 1023, 0, myWidth) - 20 / 2;$ paddleY =  $map$ (analogRead(Al), 0, 1023, 0, myHeight) - 5 / 2;

// set the fill color to black and erase the previous // position of the paddle if different from present TFTscreen.fill $(0, 0, 0)$ ;

```
if (oldPaddlex != paddlex || oldPaddlev != paddlev)TFTscreen.rect(oldPaddleX, oldPaddleY, 20, 5);
\mathcal{Y}
```
// draw the paddle on screen, save the current position // as the previous. TFTscreen.fill(255, 255, 255);

TFTscreen.rect(paddleX, paddleY, 20, 5);  $oldPad$ le $X = pad$ le $X$ ;  $oldPaddleY = paddleY;$ 

// update the ball's position and draw it on screen

if  $(mills()$  ; ballSpeed < 2) {

```
moveBall():
```
// this function determines the ball's position on void moveBall() { // if the ball goes offscreen, reverse the direct if (ballX > TFTscreen.width()  $||$  ballX < 0) { ballDirectionX = -ballDirectionX; -1

16. INSTITUS TETAARAAN NAJAREEN ILL NSTITUS AN IE

07 TFTPong TFT18

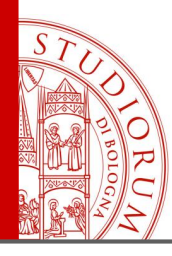

#### Color TFT graphic display page 122

#### 08 TFTGraph TFT18

 $/$   $\pi$ 

TFT Graph

This example for an Arduino screen reads the value of an analog sensor on AO, and graphs the values on the screen.

This example code is in the public domain.

Created 15 April 2013 by Scott Fitzgerald

http://arduino.cc/en/Tutorial/TFTGraph

 $*$ 

#include <TFT.h> // Arduino LCD library  $#include$  <SPI.h>

// pin definition for the Uno #define cs 10

#define dc 9 #define rst 8

// pin definition for the Leonardo // #define cs 7 // #define dc 0 // #define rst 1

TFT TFTscreen =  $TFT(cs, dc, rst)$ ;

```
// position of the line on screen
int xPos = 0:
```
void  $setup()$  { // initialize the serial port  $Serial. begin (9600);$ 

// initialize the display  $TFTs$ creen.begin();

// clear the screen with a pretty color TFTscreen.background(250, 16, 200);  $\mathbf{1}$ 

```
void loop() {// read the sensor and map it to the screen height
  int sensor = analogRead(AO);
 int drawHeight = map(sensor, 0, 1023, 0, TFTscreen. height());
```
// print out the height to the serial monitor Serial.println(drawHeight);

```
// draw a line in a nice color
TFTscreen.stroke(250, 180, 10);
TFTscreen.line(xPos, TFTscreen.height() - drawHeight,
                                  xPos, TFTscreen.height());
```
// if the graph has reached the screen edge // erase the screen and start again if  $(xPos > = 160)$  {  $xPos = 0$ : TFTscreen.background(250, 16, 200);  $\mathcal{F}$  $else f$ 

// increment the horizontal position:  $xPos++:$  $\mathbf{L}$ 

```
delay(16);
```
 $\mathbf{I}$ 

<https://www.arduino.cc/en/Main/GTFT>

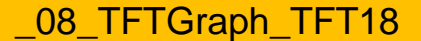

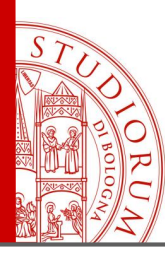

Color TFT graphic display page 123

#### **Connection of another TFT graphic display (2.2'') using Arduino MEGA2560**

240 x 320 pixel, 16 bit color depth Interfacing viaSPI to Arduino MEGA2560:

SPI SCK (Clock): pin 52 SPI MISO: pin 50 SPI MOSI: pin 51 SPI CS (chip select): pin 53 SPI RST (reset): pin 9 SPI DC (data/command select): pin 8

Install libraries: Adafruit\_ILI9340 and Adafruit\_GFX

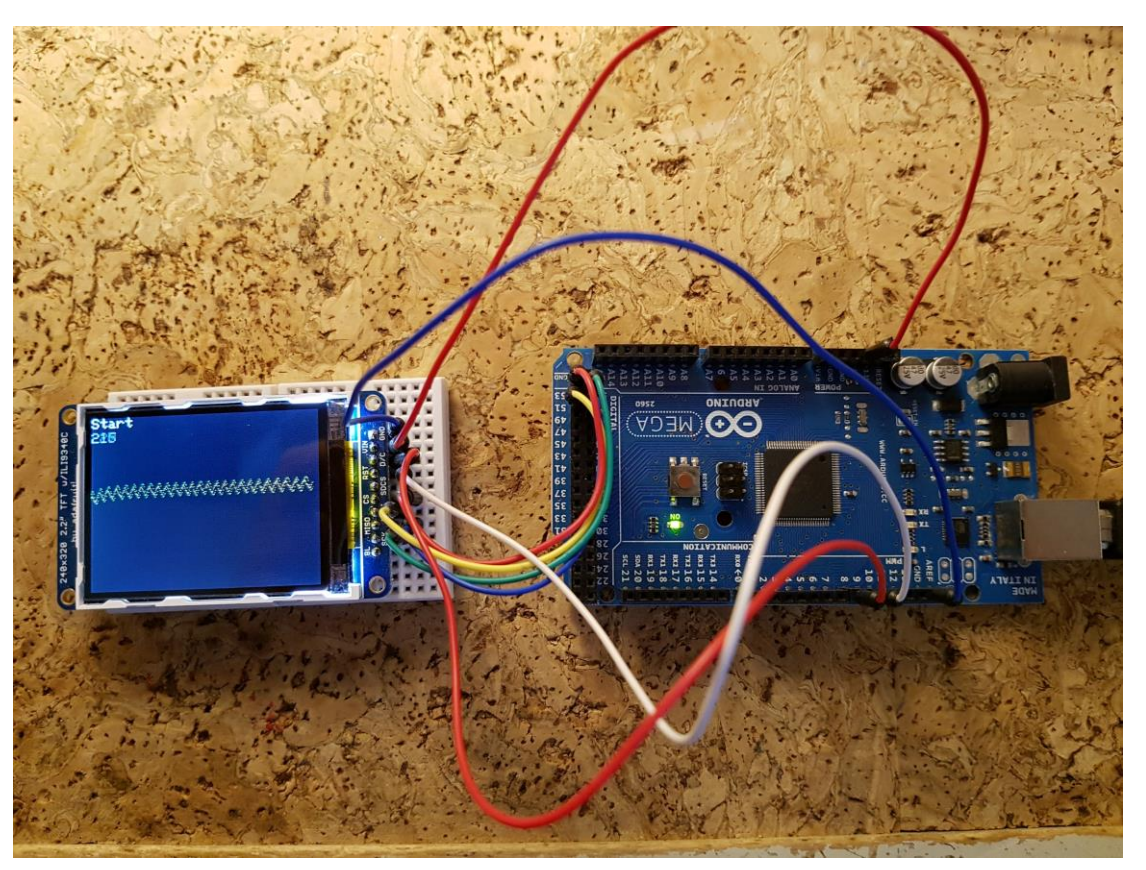

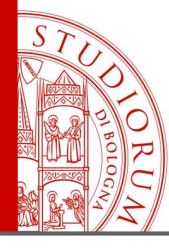

Color TFT graphic display page 124

#### \_09\_MyScopeTFT22 §

#include "SPI.h" #include "Adafruit GFX.h" #include "Adafruit ILI9340.h"

```
#if defined( SAM3X8E )
    #undef FlashStringHelper::F(string literal)
    #define F(string literal) string literal
#endif
```
// These are the pins used for the Mega #define sclk 52 #define miso 50 #define mosi 51 #define cs 53 #define rst 9 #define dc 8 #define BLACK 0x0000 #define BLUE 0x001F #define RED 0xF800 #define GREEN 0x07E0 #define CYAN OxO7FF #define MAGENTA OxF81F #define YELLOW OxFFEO #define WHITE OxFFFF Adafruit ILI9340 tft = Adafruit ILI9340 (cs, dc, rst); // char array to print to the screen

char sensorPrintout[5]; int  $xPos = 1$ ;

void  $setup()$  { // put your setup code here, to run once:

```
tft.begin();
tft.fillScreen(ILI9340 RED);
tft.fillScreen(ILI9340 BLACK);
tft.setRotation(1);\mathcal{F}
```
void  $loop()$  { // put your main code here, to run repeatedly:

tft.setCursor(0, 0); tft.setTextColor(ILI9340 WHITE); tft.setTextSize(2); tft.println("Start");

```
String sensorVall = String(analogRead(AO));
sensorVall.toCharArray(sensorPrintout, 5);
tft.setCursor(0, 20);
tft.fillRect(0,20,50,28,ILI9340 BLACK);
tft.println(sensorVall);
```
// delay(100);

tft.drawPixel(xPos, 50+analogRead(AO)/5,YELLOW); // draw a line across the screen tft.drawPixel(xPos, 50+analogRead(Al)/5,GREEN); // draw a line across the screen

```
xPos = xPos + 1;if(xPos)=tft.width() {
xPos=0:
tft.fillRect(0,50,tft.width(),tft.height(),ILI9340 BLACK);
```
Oscilloscope of analog inputs A0 e A1

\_09\_MyScopeTFT22

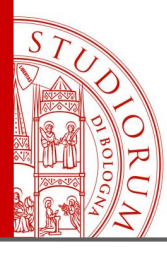

External DAC and ADC converters **page 125** 

**Let's add to the previous example an external DAC converter and an external ADC converter**

Digital to Analog Converter DAC **MCP4725** (12 bit) <https://learn.adafruit.com/mcp4725-12-bit-dac-tutorial>

Analog to Digital Converter (x4) ADC **ADS1015** (12 bit)

<https://learn.adafruit.com/adafruit-4-channel-adc-breakouts>

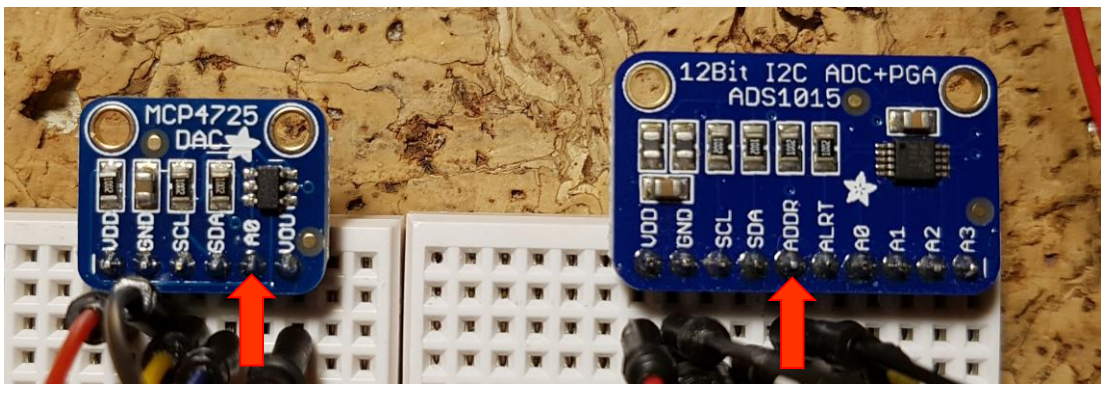

Both are connected to Arduino using **I <sup>2</sup>C** protocol, on different logic addresses.

Using Arduino MEGA, the pins dedicated to **I <sup>2</sup>C** are 20 (SDA) and 21 (SCL); both devices are connected in parallel to this bus. The address is fixed in hardware mode on the respective card:

**MCP4725:** A0 unconnected  $\rightarrow$  address 0x62; A0 connected to VDD  $\rightarrow$  address 0x63 **ADS1015:** ADDR connected to GND  $\rightarrow$  address 0x48; ADDR connected to VDD  $\rightarrow$  address 0x49 ADDR connected to SDA  $\rightarrow$  address  $0x4A$ ; ADDR connected to SCL  $\rightarrow$  address 0x4B

> HEXADECIMAL ↔ DECIMAL ↔ BINARY  $0x4A \leftrightarrow 74 \leftrightarrow 1001010$

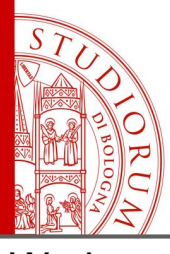

External DAC and ADC converters **page 126** 

We have now the TFT display connected on the SPI bus and the ADC and DAC connected both on the same I<sup>2</sup>C bus but with different addresses. The loaded sketch reads the voltage on the analog input of Arduino on the pin A0 and draw it on the screen. In addition, the external ADC reads a voltage from its input A0, this value is

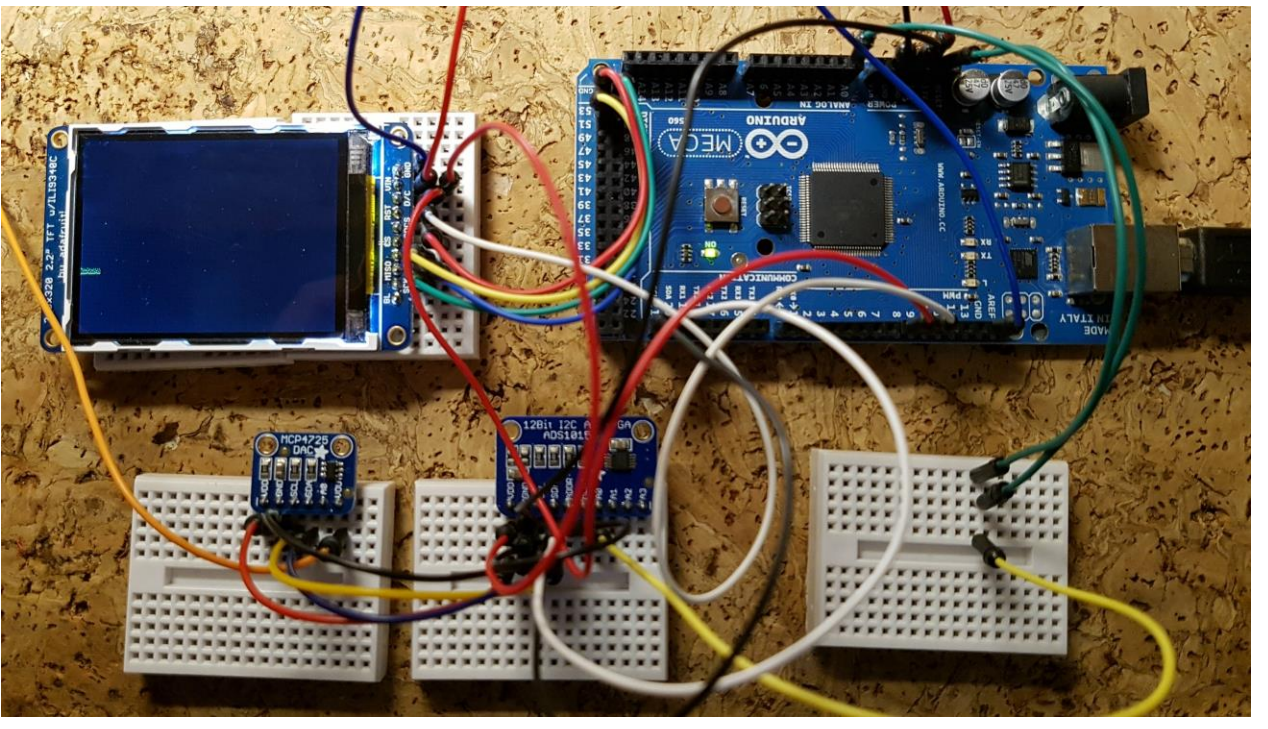

drawn on the screen and the external DAC is set with the same voltage. The initial part of the sketch includes all the libraries necessary for the operation of the devices used. In the setup part these are initialized.

The **MCP4725** DAC address is set to 0x62 (its address selection pin is left disconnected), the **ADS1015** ADC address is set to 0x48 (its address selection pin is grounded). The SDAs of both go to pin 20 of the Arduino board and the SCLs to pin 21.

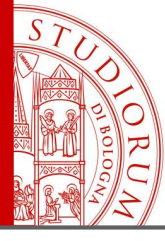

External DAC and ADC converters **page 127** 

```
_10_ADC_DAC_TFT22
                                                                          void setup() {
                                                                      34
                                                                      35
                                                                             // put your setup code here, to run once:
    #include "SPI.h"
 1
                                                                      36
    #include "Adafruit GFX.h"
    #include "Adafruit ILI9340.h"
                                                                      37 | \text{tft.begin()};Setup TFT display
 з
    #include <Wire.h>
                                                                      38 | tft.fillScreen(ILI9340 RED);
    #include <Adafruit MCP4725.h>
                                                                      39 | tft.fillScreen(ILI9340 BLACK);
   #include <Adafruit ADS1015.h>
 后
                                                                           tft.setRotation(1);40<sub>1</sub>7
                                                                           tft.setTextSize(1);
                                                                       41
   Adafruit MCP4725 dac;
 8
                                                                      42
   Adafruit_ADS1015 ads1015(0x48);
 9
                                                                       43 // DAC
10
                                                                                                                             Setup DAC
                                                                       44 dac. begin (0x62);
   // These are the pins used for the Mega
11tft.println("DAC MCP4725 Started");
                                                                       45
12
    #define sclk 52
                                                                      46
    #define miso 50
13
                                                                       47
                                                                           \frac{1}{2}GAIN TWOTHIRDS (for an input range of +/- 6.144V)
    #define mosi 51
14
                                                                       48
                                                                           \frac{1}{2}GAIN ONE (for an input range of +/-4.096V)
    #define cs 53
15\frac{1}{2}GAIN TWO (for an input range of +/-2.048V)
    #define rst 9
                                                                       49
16
   #define dc 8
                                                                                 GAIN FOUR (for an input range of +/-1.024V)
17
                                                                      50
                                                                           \frac{1}{2}18
                                                                       51
                                                                           \frac{1}{2}GAIN EIGHT (for an input range of +/-0.512V)
19
    #define BLACK 0x0000
                                                                      52
                                                                          \frac{1}{2}GAIN SIXTEEN (for an input range of +/-0.256V)
20 -#define BLUE 0x001F
                                                                      53
   #define RED 0xF800
21<sub>1</sub>Setup ADC
                                                                          ads1015.begin(); // Initialize ads1115
                                                                       54
    #define GREEN 0x07E0
                                                                                                                             GAIN sets the 
                                                                           ads1015.setGain(GAIN ONE);
                                                                       5523<sub>1</sub>#define CYAN OxO7FF
                                                                           if (! ads1015.getGain() == GAM ONE)
                                                                                                                             range
                                                                       56
24#define MAGENTA OxF81F
                                                                       57
                                                                                 { tft.println("Error ADC ads1115"); }
    #define YELLOW OxFFEO
2.5
                                                                       58
                                                                                 else { tft.println("ADC ADS1115 Started"); }
    #define WHITE OxFFFF
26
                                                                       59
27
   Adafruit ILI9340 tft = Adafruit ILI9340 (cs, dc, rst);
                                                                      60 |
                                                                           delay(1000);28
29
                                                                           tft.fillScreen(ILI9340 BLACK);
                                                                      61 |
30
   // char array to print to the screen
                                                                      62
                                                                           tft.println("Loop start");
    char sensorPrintout[20];
31
                                                                           delay(1000);63
   int xPos = 1:
32
                                                                      64 }
22.
```
\_10\_ADC\_DAC\_TFT22

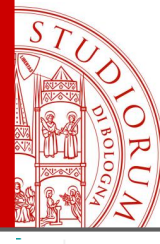

#### External DAC and ADC converters **page 128**

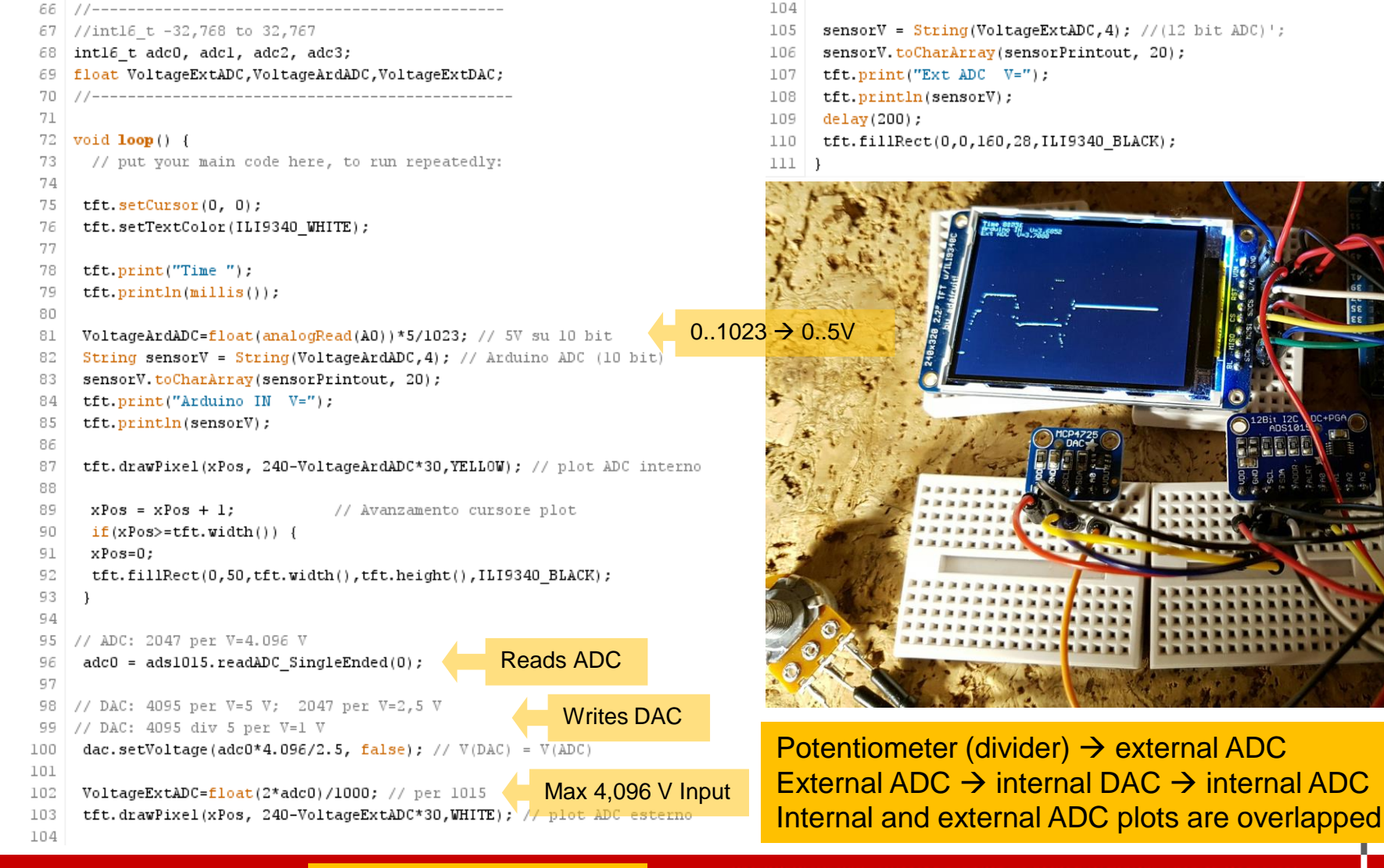

\_10\_ADC\_DAC\_TFT22

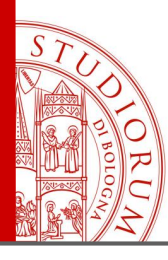

Bidirectional data communication between Arduino and computer (via serial port) page 129

#### **Bidirectional data communication between Arduino and computer (via serial port)**

One of the many shields of Arduino allows to save data on microSD or other types of memories rewritable, but it can be useful to receive and process data in real time directly from Arduino. It is possible to do this in many ways, for example via WiFi or Ethernet shield or Bluetooth or GSM (the possibilities are endless). An option at no cost, without the use of additional shields consists in <http://www.lazarus-ide.org/>

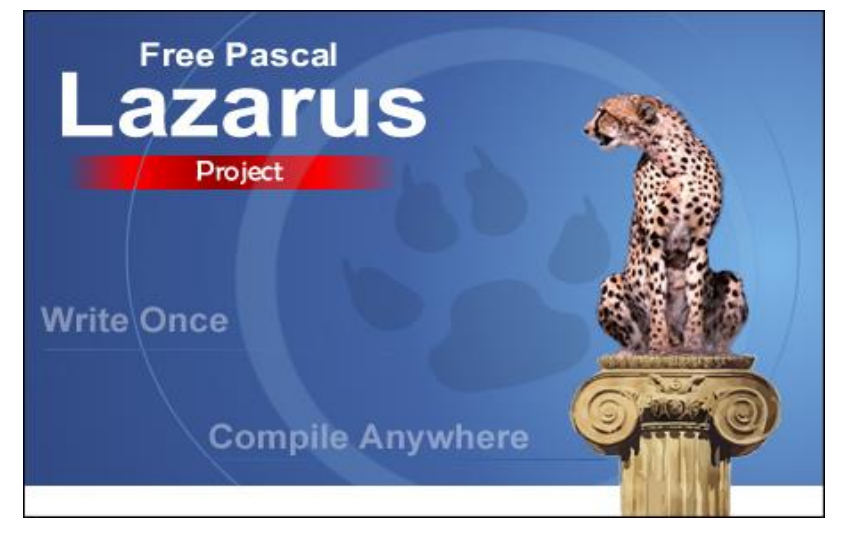

using the Arduino serial monitor port: on the computer runs a very simple ad-hoc software, which reads the data that Arduino sends to the serial port (in the form of text strings), converts into numerical values and uses them for processing or archiving on computers, in real time. Obviously also communication from computer to Arduino can be implemented, in a similar way. An example is now shown, made using the Lazarus compiler, i.e. free objects Pascal, free, open source (GPL/LGPL) and cross-platform (Windows, OSX, Linux).

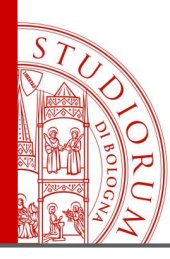

Bidirectional data communication between Arduino and computer (via serial port) page 130

In this example the BMP280 is again used and the temperature value is sent to the computer through the serial port, in continuous way. To facilitate the interpretation of the data (which are sent in the form of a text string and in non-synchronized mode between Arduino and the computer), these will be formatted in the form [xx.yy] where xx.yy is the temperature, two decimal places. The computer program reads the serial data, extrapolates the string formed by the 7 characters [xx.yy], converts xx.yy to the form xx,yy (in Italy

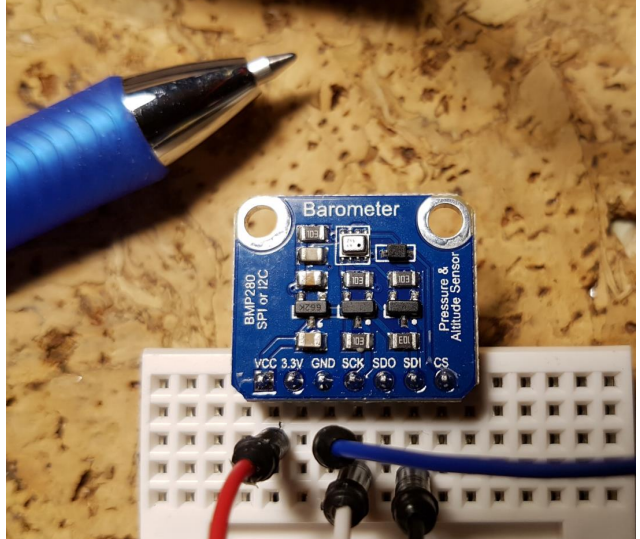

the numerical format provides the comma) and converts this string in numerical value, usable for processing or direct storage on the hard disk.

The sketch loaded on Arduino (MEGA) is a simplified version of the one previously seen for the BMP280 test.The program created with Lazarus to read the serial port includes the installation of the free 5dpoSerial library <https://sourceforge.net/projects/sdpo-cl/files/> useful to manage the communication on serial port (virtual).

Both software sources are available for download.

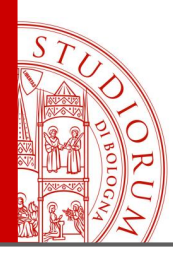

Bidirectional data communication between Arduino and computer (via serial port) page 131

Nessun fine riga

 $\begin{array}{c|c|c|c|c} \hline \multicolumn{1}{c|}{-} & \multicolumn{1}{c|}{\mathbf{C}} & \multicolumn{1}{c|}{\mathbf{X}} \end{array}$ 

Invia

9600 baud

Modified version of the sketch from the previous example. On serial port only the temperature is written, adding the square brackets before and after the numerical value.

```
//Vin to 5V
                                                                                         COM16 (Arduino Mega or Mega 2560)
//Gnd to Gnd
//SCK to SCL (21 on MEGA, A5 UNO)
                                                                                         120.07[25.34]//SDI to SDA (20 on MEGA, A4 UNO)
                                                                                         [25.34][25.34][25.34]
Adafruit BMP280 bme; // I2C
                                                                                         [25.34][25.34]void setup() {
                                                                                         [25.34]125.351Serial.begin(9600);
                                                                                         [25.35][25.35]if (!bme.begin()) {
                                                                                         [25.35][25.34]Serial.println(F("Could not find a valid BMP280 sensor, check wiring!"));
                                                                                         [25.34]while (1);
                                                                                         [25.34][25.34][25]Scorrimento automatico
String SerialRow;
void loop() {SerialRow = String() + "['+bme.readTemperature() + "]Serial.println(SerialRow);
```
 $delay(10)$ ;

ALMA MATER STUDIORUM - UNIVERSITÀ DI BOLOGNA 12 BMP280 TempArduino

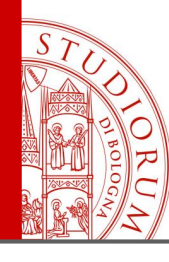

Bidirectional data communication between Arduino and computer (via serial port) page 132

Main routine of the Pascal program written with Lazarus. At regular intervals the serial port is read and the string containing the

temperature value is extrapolated. The dot is converted into a comma and the string is converted into

```
Eprocedure TForm1.Timer1Timer(Sender: TObject);
```
var Data, First7chars, First5chars: String; NumericalValue: double; FlagError: booleah;

```
\existsbegin
```
if not SdpoSerial1. Active then exit;

Data: = SdpoSerial1. ReadData;

if length (Data) >6 then

```
\exists begin
```
First7chars:=copy(Data, 1,7);  $\frac{1}{2}$  [24.57] expected

if not ( $(copy(First7chars, 1, 1) = '(') or (copy(First7chars, 7, 1) = '')')$ ) then exit;

First5chars:=copy(First7chars, 2, 2) +', '+copy(First7chars, 5, 2) ; // 24, 57

```
Memo1.Lines.Add(First5chars);
Memo1.Lines.Add('--------------');
```

```
Edit2.Text:=First5chars; // String
end
```

```
else exit;
```

```
FlagError: = false;
if length (First5chars) <> 5 then exit;
try NumericalValue: = StrToFLoat (First5chars) ;
 except On E:EConvertError do FlagError:=true; end;
```

```
if not FlagError then Edit3. Text: = FloatToStr(NumericalValue)
                 else Edit3.Text:='N/A':
```
sleep (150); end:

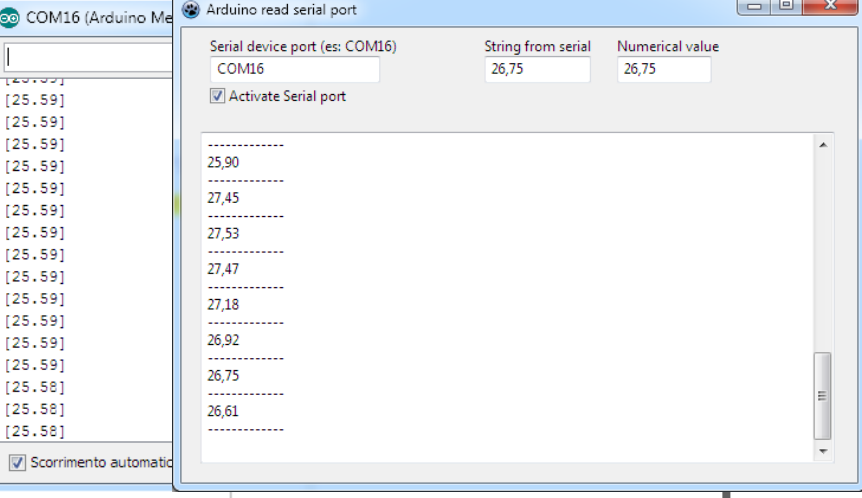

a numerical value.

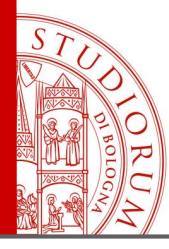

Data communication from smartphone to Arduino via Bluetooth **page 133** page 133

#### **Data communication from smartphone to Arduino via Bluetooth**

A shield called HC-06 is used, connected to Arduino MEGA. This card contains a transceiver Bluetooth and works at 3.3 V (even if it is indicated 3.6-6V). Communicates with Arduino through a serial port, so by a TX wire and an RX wire. These two signals follow the 3.3V CMOS standard so as not to damage the card a level shifter is required, to transform digital signals from 5V used on Arduino board (UNO or MEGA) to 3.3V and to transform the 3.3V signals from the shield to the 5V

requested by Arduino. Serial port 1 (of 4) of Arduino MEGA is used: pin 18 (TX1) and 19 (RX1). The TXD pin of the HC-06 card is therefore connected to the level shifter and then to Arduino's RX1 pin. The RXD pin of the

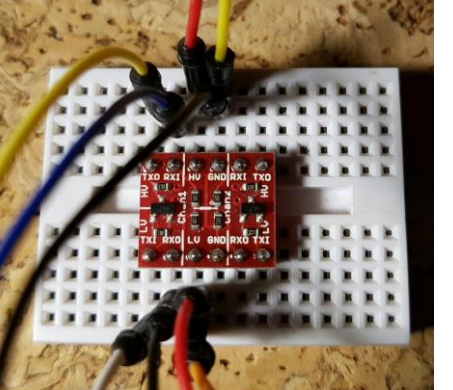

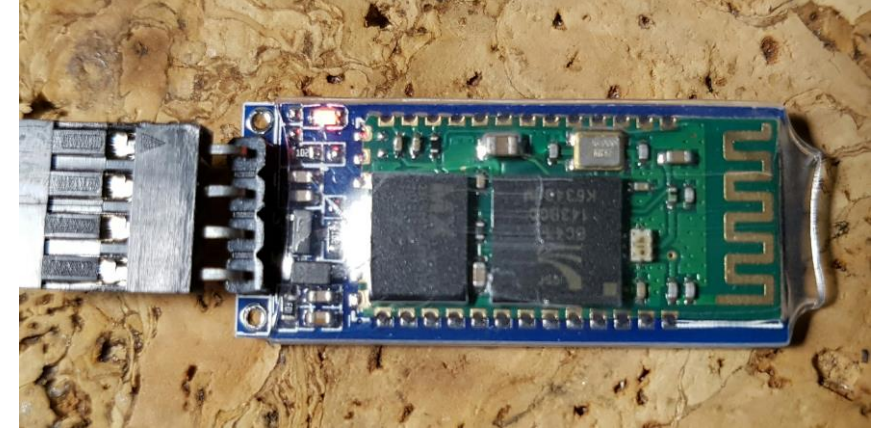

<https://www.sunfounder.com/bluetooth-transceiver-module-hc-06-rs232-4-pin-serial.html>

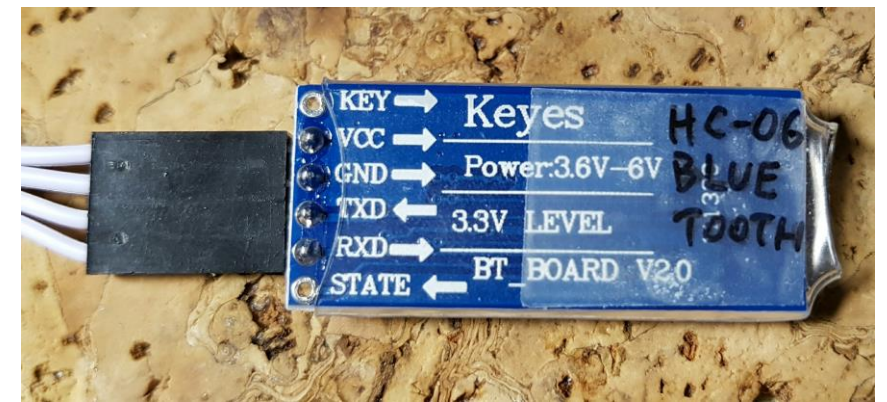

HC-06 card is connected to the level shifter and after the conversion to the TX1 pin of Arduino.

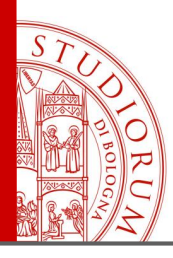

Data communication from smartphone to Arduino via Bluetooth **page 134** page 134

The sketch uploaded on Arduino initializes the two serial ports used: **Serial** is the virtual serial port on computer that allows to display the serial monitor and **Serial1** is instead one of the 4 hardware serial ports of Arduino MEGA and in particular port 1, that uses pins 19 and 18.

In the main loop of the sketch, Arduino reads continuously what is received from the Serial1 port (HC-06) and copy it on the virtual serial port, to be displayed on the computer.

The strings are sent from the Bluetooth of a smartphone via a free app called *Arduino Bluetooth Controller*. In this sketch the message received via Bluetooth is only displayed but the same operating scheme can be used to make Arduino perform remote actions (e.g. watering the lawn or turn on the house heating or turn on the light of a room), recognizing a certain command.

```
_13_HC06_Bluetooth
 1 // Mega: Seriall, RX pin 19, TX pin 18
 2 // su Android: "Arduino bluetooth controller", modalità Terminale
 3
 4
    String message; //string that stores the incoming message
 5
 б
   void setup()
 7
 8
      Serial. begin(9600); //set baud rate (monitor su pc)
 9
      Serial1. begin(9600); //set baud rate (comunicazione con HC-06)
10 }
11\,12void loop()
13
14
      while(Serial1.available())
      {//while there is data available on the serial monitor
1516message+=char(Serial1.read());//store string from serial command
17
      -1
18
      if(!Serial1.available())
19
20
        if(message!="")
21
        {//if data is available
22
          Serial.println(message); //show the data
23
          message=""; //clear the data
24
25
      } else Serial.println("Serial 1 not available");
26
      delay(1000); //delay
27
28
     http://www.instructables.com/id/Add-bluetooth-to-your-Arduino-project-ArduinoHC-06/
```
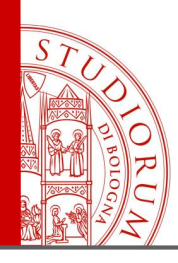

Data communication from smartphone to Arduino via Bluetooth **page 135** page 135

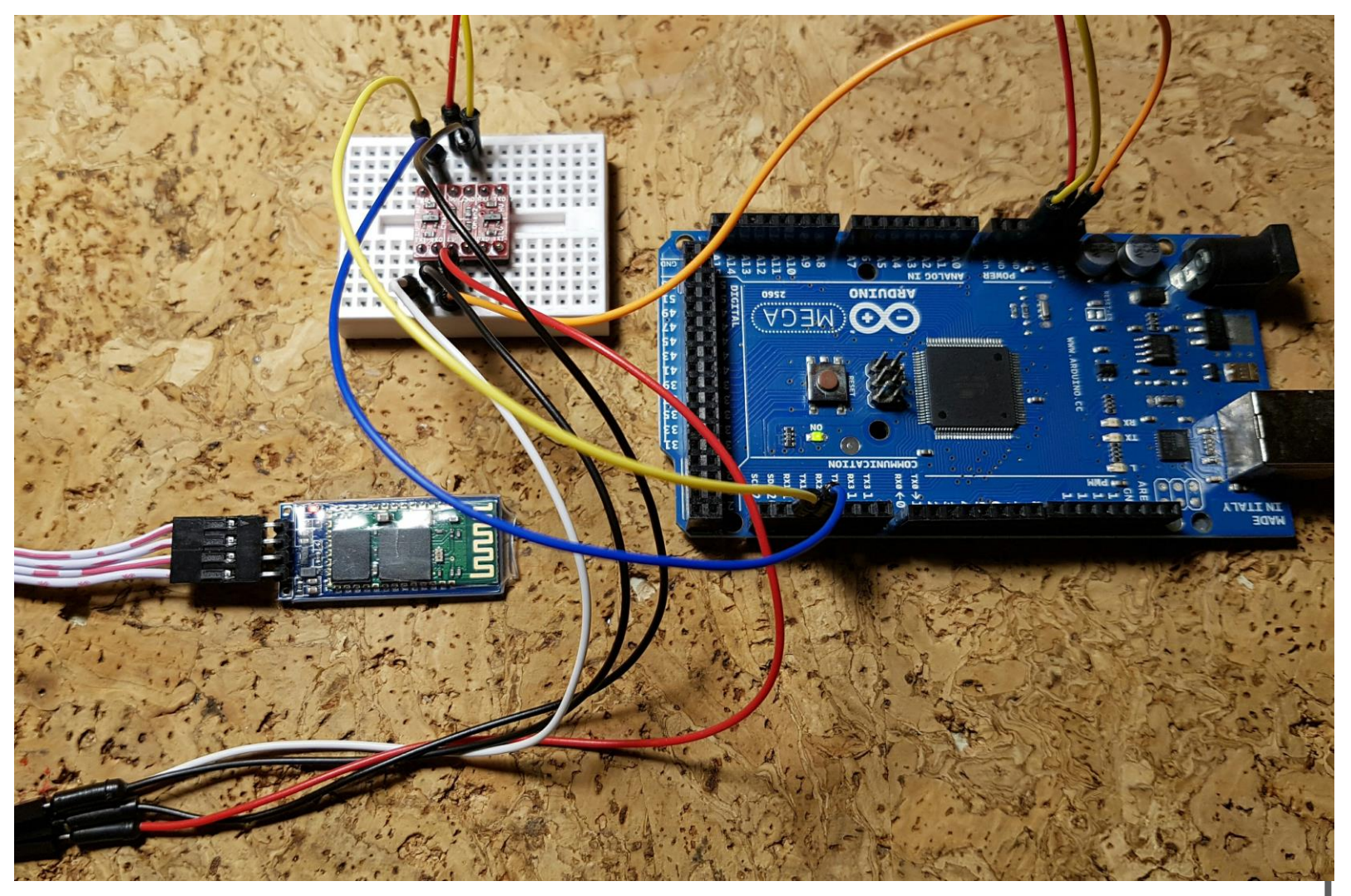

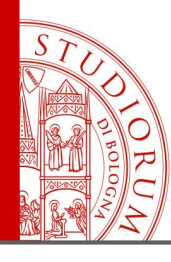

Data communication from smartphone to Arduino via Bluetooth page 136

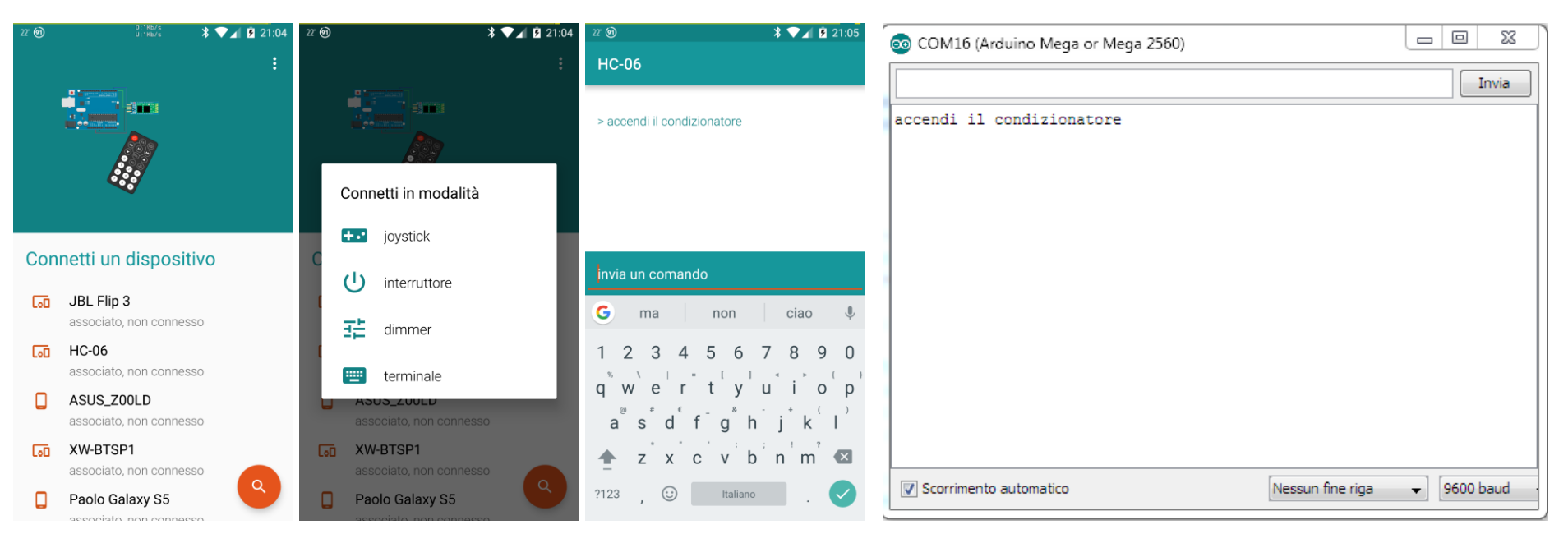

- 1. The HC-06 module will appear in the list of Bluetooth devices
- 2. With the Arduino Bluetooth Controller (Android) app, connect to HC-06 in "Terminal" mode
- 3. Once connected, the flashing LED of the HC-06 will remain steady on
- 4. In the Arduino IDE on the computer open the serial monitor
- 5. From the app terminal on the phone, type a sentence and send it via Bluetooth
- 6. In the serial monitor on the computer the sentence received from Arduino will appear

![](_page_136_Picture_0.jpeg)

#### **Using of a Multiplexer**

It may sometimes be necessary to use a multiplexer, an electronic device that works in a similar way to a rotary selector, when for example it's required to connect sequentially a single ADC with several external analog sensors.

The shield used is a simple adapter of the **CD74HC4067** integrated circuit. It can be powered from 2V to 6V. Through the 4 digital inputs **S0..S3** can be selected which of the 16 pins **C0..C15** is connected to the (single) **SIG** pin (in **bidirectional mode)** via binary logic: the number in base 2 set to S0..S3 pins is converted in the decimal Cx number. The **EN** pin if connected at a HIGH logic level disables all connections (inverted logic). The use is very simple: 4 Arduino digital outputs are connected to the 4 selection pins S0..S3 and by using binary logic the desired electrical connection between SIG and C0..15 is established.

![](_page_136_Picture_7.jpeg)

![](_page_137_Picture_0.jpeg)

Using of a Multiplexer page 138

#### 14 Multiplexer §

```
1 // address multiplexer
 2 \mid int A zero = 2; // pin S0 a pin 2 di MEGA
 3 int A one = 3; // pin S1 a pin 3 di MEGA
 4 int A_two = 4; // pin S2 a pin 4 di MEGA
  int A three = 5; // pin S3 a pin 5 di MEGA
 7 void setup() {
8
  // Multiplexer
     pinMode(A zero, OUTPUT);
                                   // sets the digital pin "A zero" as output
10
     pinMode(A_one, OUTPUT);
                                   // sets the digital pin "A one" as output
                                   // sets the digital pin "A two" as output
11pinMode(A two, OUTPUT);
                                   // sets the digital pin "A three" as output
12
     pinMode(A three, OUTPUT);
13 \mid \}14
15 void loop()16
  // Select address 0000 = 0
17
     digitalWrite(A_zero, LOW); digitalWrite(A_one, LOW);
     digitalWrite(A two, LOW); digitalWrite(A three, LOW);
18
     delay(1000);19
20
21 // Select address 0001 =1
22
     digitalWrite(A zero, HIGH); digitalWrite(A one, LOW);
     digitalWrite(A_two, LOW); digitalWrite(A_three,LOW);
23
24
     delay(1000);25
26
  \frac{1}{2} Select address 0010 = 2
27
     digitalWrite(A_zero, LOW); digitalWrite(A_one, HIGH);
     digitalWrite(A two, LOW); digitalWrite(A three, LOW);
28
29
     delay(1000);30
31 // Select address 0011 = 3
32
     digitalWrite(A zero, HIGH); digitalWrite(A one, HIGH);
     digitalWrite(A_two, LOW); digitalWrite(A_three, LOW);
33
     delay(1000);34
35 }
```
![](_page_137_Picture_6.jpeg)

In this example, Arduino uses pins 2, 3, 4, 5 to control the S0..S3 multiplexer selector. 4 LEDs are connected (+) to the first 4 outputs of the multiplexer. The other pins of the 4 LEDs are all connected in common to a 1K resistor, connected to ground. The SIG multiplexer input is connected to 5V. The sketch enables the first 4 outputs in sequence, keeping them on for one second, then the 4 LEDs light up in sequence. Note that in the binary pin selection number, the rightmost digit is S0, the penultimate digit is S1, etc..

![](_page_138_Picture_0.jpeg)

The "electronic nose" - Integrated multi-sensor platform based on Arduino page 139

#### **The "electronic nose" - Integrated multi-sensor platform based on Arduino**

![](_page_138_Picture_5.jpeg)

![](_page_139_Picture_0.jpeg)

The "electronic nose" - Integrated multi-sensor platform based on Arduino page 140

#### **SENSORS USED:**

**TEMPERATURE** (Celsius) **RELATIVE HUMIDITY** (%) **PRESSURE** (Pa) **Brightness** (Lux) **MQ-3:** Alcohol

- **MQ-4:** CH4 methane, natural gas
- **MQ-5:** LPG, natural gas
- **MQ-6:** LPG, iso-butane, propane
- **MQ-7:** CO
- **MQ-8:** Hydrogen H2
- **MQ-135:** Ammonia NH3, NOx, alcohol, benzene, fumes, CO2, etc.
- **AIR-Q (MP-503):** Alcohol and fumes
- **HCHO (WSP2110):** Organic gases, toluene, benzene, methanol

![](_page_139_Picture_14.jpeg)

![](_page_140_Picture_0.jpeg)

The "electronic nose" - Integrated multi-sensor platform based on Arduino page 141

![](_page_140_Picture_4.jpeg)

![](_page_141_Picture_0.jpeg)

The "electronic nose" - Integrated multi-sensor platform based on Arduino page 142

The instrument can operate either through an external power supply (9V or 12V), to be connected to the red socket "9", or using a normal portable USB powerbank. In case of USB power supply, both sockets "7" and "8" must be connected to the powerbank (one powers Arduino and the other one powers the sensors board).

**1: ON/OFF:** (when using 9V or 12V power supply)

**2: RESET button:** to restart the measurement log on a new file (an incremental number filename is automatically assigned).

**3: Data log ON/OFF:** enables or disables data writing to file. Data writing can be enabled and disabled several times during the measurement, without the need to reset the instrument. Data will be appended to the current file when the option is enabled.

**4: FAST / SLOW capture:** Changes the data sampling period. When the mode is SLOW the numerical values of each sensor are written to the display, each cycle, when the mode is FAST only the graph is updated.

**5:** Select (a) sampling from all gas sensors plus Temperature, Relative Humidity, Pressure and Brightness, or (b) Temperature, Relative Humidity, Pressure and Brightness only. Only the saved data are shown in the graph.

- **6:** Turns ON or OFF the forced air circulation fan.
- **7:** Arduino USB power supply and connection to PC (only for programming)
- **8:** USB sensor power supply. Use 7 and 8 together to power from battery pack
- **9:** Red power socket: 9V or 12V power supply

![](_page_142_Picture_0.jpeg)

The "electronic nose" - Integrated multi-sensor platform based on Arduino page 143

The measured data is saved on the SD card, in text format, which can be imported directly into Excel. When the software is switched on, it checks the correct functioning of the system components. In case "sensor error" is shown, the sensor card is probably missing power supply ("8") and is being powered via USB. In case of using socket "9" (not USB) both USB cables can be removed. The current size of the SD and the name of the log file are also shown when the power is turned on. Each time the power is turned on, the number associated with the data saving file name is increased by one, starting with the number of the last file saved previously. Empty the card to restart the numbering from scratch.

![](_page_142_Picture_394.jpeg)

![](_page_142_Figure_6.jpeg)

Note: the measured data of Temperature, Relative Humidity, Pressure and Brightness are represented by the correct value. The data from the gas sensors require calibration depending on the type of sensor and also on the current temperature and humidity, following the specifications in the datasheets of the individual sensors.

![](_page_143_Picture_0.jpeg)

The "electronic nose" - Integrated multi-sensor platform based on Arduino page 144

#### 15 Naso &

```
DANTE 1.0
   #include <SPI.h>
 5
    #include "Adafruit GFX.h"
 7 #include "Adafruit HX8357.h"
 8 #include <Wire.h>
 9 #include <Adafruit_ADS1015.h>
10 #include <Adafruit Sensor.h>
11 #include <Adafruit BME280.h>
12 #include "RTClib.h"
13 #include \langle SD,h \rangle#include <Adafruit_TSL2561_U.h>
14
15
   RTC DS1307 rtc;
16
17
   Adafruit ADS1115 ads1115(0x48); // Construct an ads1115 at the default address: 0x48
18
19
    // Pin del TFT
20
21 #define TFT CS 9
    #define TFT DC 8
   #define TFT RST 7 // RST can be set to -1 if you tie it to Arduino's reset
23
   Adafruit_HX8357 tft = Adafruit_HX8357(TFT_CS, TFT_DC, TFT_RST);
24
25
   1/5 SD
26
27 Sd2Card card;
   SdVolume volume;
28
    SdFile root;
29
30
    #define SEALEVELPRESSURE_HPA (1013.25)
31
32
33 Adafruit BME280 bme; // I2C
34
```
#include of libraries for the used digital sensors. Initialization of sensors and devices (ADC, Graphic display,…).
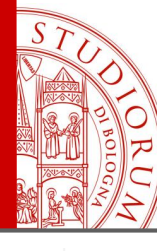

The "electronic nose" - Integrated multi-sensor platform based on Arduino page 145

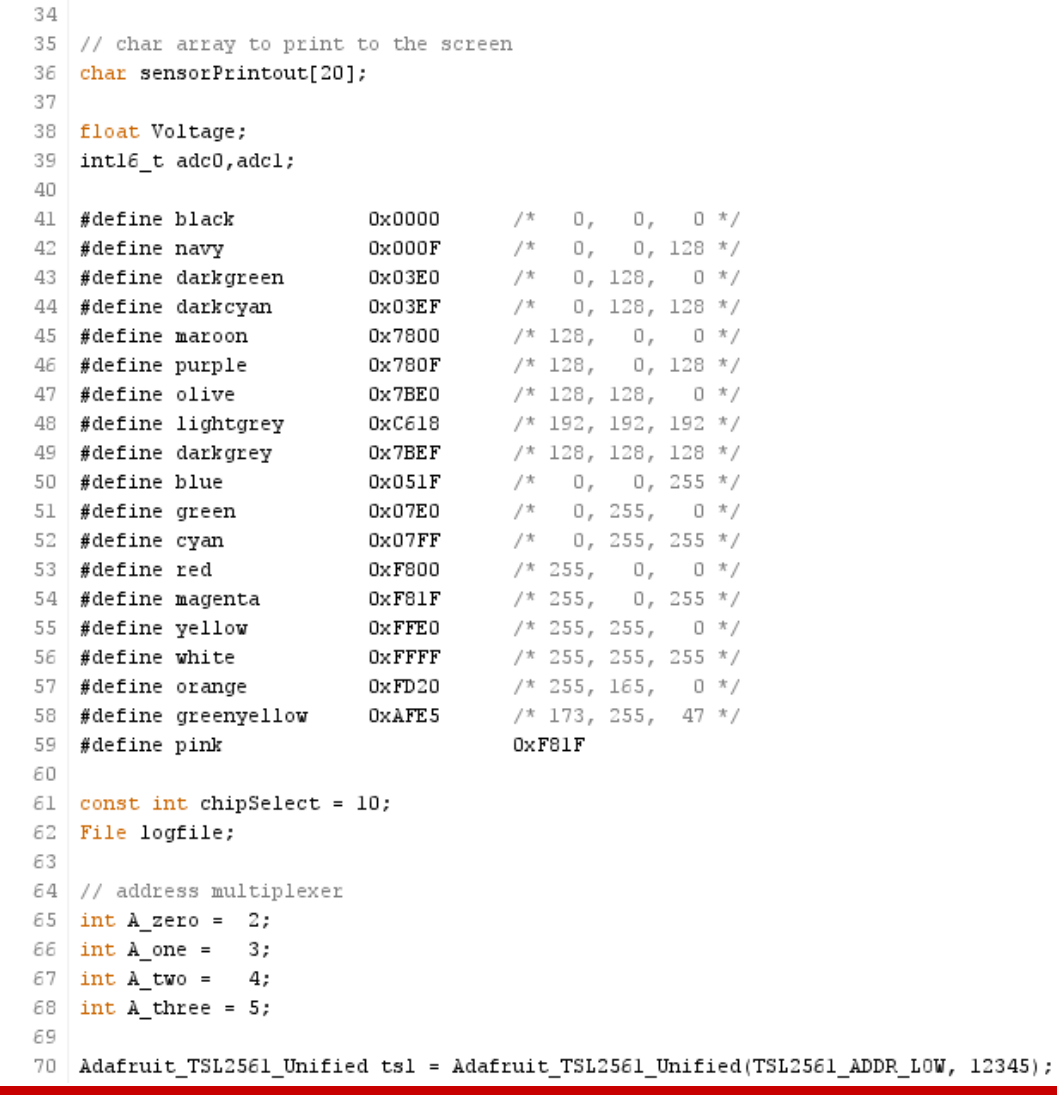

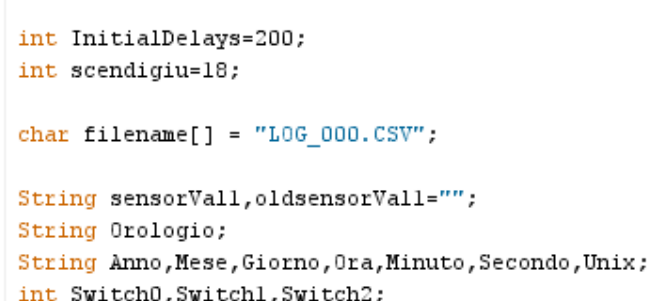

80 81

78 79

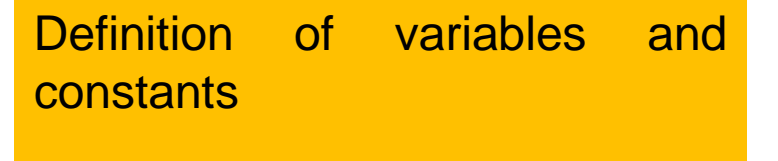

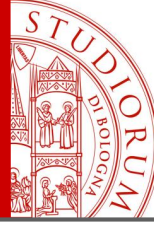

The "electronic nose" - Integrated multi-sensor platform based on Arduino page 146

```
void setup() {
 83
84
85
       tft.begin(HX8357D);
86
      tft.setRotation(1);87
      tft.fillScreen(black);
88
       tft.setCursor(0, 0);89
90
      tft.setTextColor(qreenyellow);
91
       tft.setTextSize(1);tft.println("DANTE - Electronic multisensorial acquisition device. Vr 1.0");
92
93
       tft.println("Designed and engineered by Paolo Guidorzi");
94
       tft.println("paolo.quidorzi@unibo.it");
95
       tft.println();
96
97
       tft.setTextColor(white);
98
       tft.println("--- SYSTER M CHECK ---");
99
100
       tft.println("OK TFT display!");
101
       delay(InitialDelays);
102
      String oldsensorVall="";
103
104
105
   // Initialize ads1115 ADC
         ads1115.begin();
106
107
         ads1115.setGain(GAIN ONE);
108
109
       if (! ads1115.getGain()==GAIN ONE) { tt.println("Error ADC adds1115"); }
       else { tft.println("OK ads1115 (A/D Converter)!"); }
110
111
      delay(InitialDelays);
112
113 // Sensore Luminosita'
      \frac{1}{\pi} Initialise the sensor \frac{\pi}{4}114
115
      if(!tsl.begin()) { tft.print("Could not find a valid TSL2561 sensor!");}
      else { tft.println("OK TSL2561 (Light sensor)!"); }
116
117
      delay(InitialDelays);
```
Setup: sensors and variables initialization

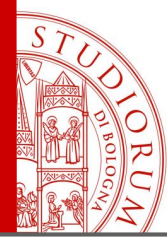

#### The "electronic nose" - Integrated multi-sensor platform based on Arduino page 147

```
132
      /* You can also manually set the gain or enable auto-gain support */
133
      // tsl.setGain(TSL2561 GAIN 1X); /* No gain ... use in bright light to avoid sensor saturation */
      // tsl.setGain(TSL2561 GAIN 16X); /* 16x gain ... use in low light to boost sensitivity */
134
135
      tsl.enableAutoRange(true);
                                           /* Auto-gain ... switches automatically between lx and 16x */
136
      /* Changing the integration time gives you better sensor resolution (402ms = 16-bit data) */
137
138
      // tsl.setIntegrationTime(TSL2561 INTEGRATIONTIME 13MS);
                                                                 /* fast but low resolution */139
       tsl.setIntegrationTime(TSL2561 INTEGRATIONTIME 101MS); /* medium resolution and speed */
140
      // tsl.setIntegrationTime(TSL2561 INTEGRATIONTIME 402MS); /* 16-bit data but slowest conversions */
141
142// RTC (orologio)
      if (! rtc.begin()) { tft.println("Couldn't find RTC!"); }
143
144
      else { tft.println("OK RTC (Real Time clock)!"); }
145
      delay(InitialDelays);
146
147
    // REGOLA OROLOGIO - tenere disattivato se non per regolare
    //rtc.adjust(DateTime( DATE , TIME ));
148
149
150 // Sensore p, T, RH
151
      if (!bme.begin()) {
152
        tft.println("Could not find a valid BME280 sensor!");
153
154
        tft.println("");
155
        tft.setTextSize(2);
156
        tft.setTextColor(red,yellow);
        tft.println("
157
                                                           m) :
                                                                                       Setup: sensors and variables
158
        tft.println(" --- WARNING: SENSOR BOARD FAILURE --- ");
159
        tft.println("
                                                           ");
                                                                                       initialization
160
        delay(5000);
161
        tft.setTextSize(1);
162
        tft.setTextColor(white);
163
       \mathcal{F}164
      else { tft.println("OK BME280 (p, T, RH) sensor!"); }
165
      delay(InitialDelays);
```
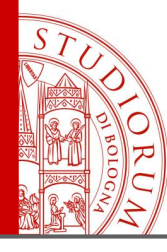

The "electronic nose" - Integrated multi-sensor platform based on Arduino page 148

```
167
      int Switch 0= analogRead(A3);
168
      tft.println(Switch 0);
169
      tft.print("Unix time: ");
      DateTime now = rtc.now();
170
171
      tft. println(now. unittime());
172
173 // SD
      tft.print("\\nInitializing SD card...");
174
175
      pinMode(53, OUTPUT);
176
      delay(InitialDelays);
177
      if (!card.init(SPI_HALF_SPEED, 10, 11, 12, 13)) {
178
179
        tft.println("initialization failed. Things to check:");
        tft.println("* is a card is inserted?");180
181
      \lambda182
      delay(InitialDelays);
183
184
      // print the type of card
      185
186
      switch(card-type()) {
187
        case SD CARD TYPE SD1:
          tft.println("SD1");
188
189
          break;
190
        case SD CARD TYPE SD2:
191
          tft.println("SD2");192
          break:
193
        case SD CARD TYPE SDHC:
          tft.println("SDHC");
194
195
          break;
196
        default:
197
          tft.println("Unknown");
198
      -1
199
      delay(InitialDelays);
```
#### Setup: sensors and variables initialization

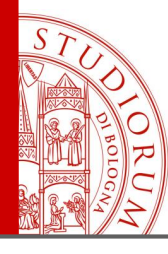

The "electronic nose" - Integrated multi-sensor platform based on Arduino page 149

```
// Now we will try to open the 'volume'/'partition' - it should be FAT16 or FAT32
201
202
      if (!volume.init(card)) {
203
        tft.println("Could not find FAT16/FAT32 partition.\nMake sure you've formatted the card");
204
        tft.println("You cannot run the software without SD Card");
205
        if (Switch 0>500) {while(1) { };}
206
      \lambda207
208
      // print the type and size of the first FAT-type volume
209
      uint32 t volumesize;
210
      tft.print("\nVolume type is FAT");
211
      tft.println(volume.fatType(), DEC);
212
      tft.println();
213
214
      volume size = volume.blocksPerCluster();// clusters are collections of blocks
215
      volumesize *= volume.clusterCount();
                                                 // we'll have a lot of clusters
216
      volumesize * = 512;
                                                    // SD card blocks are always 512 bytes
217
      volumesize /=1024;218
      tft.print("Volume size (Mbytes): ");
219
      volumesize /=1024;220
      tft.println(volumesize);
221
222
      root.openRoot(volume);
223
224
      // list all files in the card with date and size
225
      // root.ls(LS R | LS DATE | LS SIZE);
226
                                                                                      Setup: sensors and variables
227
      // see if the card is present and can be initialized:
228
                                                                                      initialization
      if (!SD.begin(10, 11, 12, 13)) {
229
        tft.println("Card failed, or not present");
230
       // don't do anything more:
231
        //return:
232
233
      tft.println("card initialized.");
```
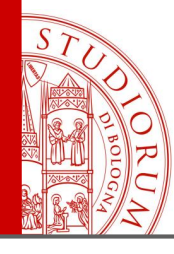

The "electronic nose" - Integrated multi-sensor platform based on Arduino page 150

```
// crea il nome file LOG XYZ.CSV
235
                                                                                                    Name assignment of the 
236
      for (uint8 t i = 0; i < 1000; i++) {
237
        sprintf(filename, "LOG %03d.CSV", i);
                                                                                                    LOG file, with filename 
238
        tft.print('', '');239
        if (! SD. exists (filename)) { // appena non esiste un file con numero XYZ, lo gener
                                                                                                    progressive numbering
240
          // only open a new file if it doesn't exist
241
          logfile = SD.open(filename, FILE WRITE);242
          break: // leave the loop!
243
        \lambda244
      \mathcal{F}245
        tft. println(''');
246
        tft.print("filename: "); tft.println(filename);
                                                                                           Setup: creation of the LOG file
247
        delay(InitialDelays);
                                                                                           and saving of the first line. The
248
249
      if (! logfile) {
                                                                                           "flush()" command forces the
250
        tft.println("couldnt create file");
251
      \mathcal{F}writing, thus creating the file
252
253
      tft.print("Logging to: ");
254
      tft.println(filename);
255
      delay(1000);
256
257
      Anno=String(now, year());
258
      Mese=String(now, month()); if (Mese, toInt() < 10) { Mese="0" + Mese; }
259
      Giorno = String(now, day()); if (Giorno, toInt() < 10) { Giorno = "0" + Giorno;}
260
      0ra=String(now.hour()); if (0ra.toInt() < 10) { 0ra="0" + 0ra; }
      Minuto=String(now.minute()); if (Minuto.toInt()<10) { Minuto="0"+Minuto;}
261
262
      Secondo=String(now.second()); if (Secondo.toInt()<10) { Secondo="0"+Secondo; }
263
      Unix = String(now.unixtime());
      Orologio=Anno+"/"+Mese+"/"+Giorno+" "+Ora+":"+Minuto+":"+Secondo+" "+Unix;
264
      sensorVall = String()+ " T= "+bme.readTemperature()+" 'C RH= "+bme.readHumidity()+" % "+bme.readPressure()+" Pa ";
265
266
      Orologio=Orologio+sensorVall;
267
      logfile.println(Orologio);
268
269
      logfile.println("YYYY/MM/DD HH:MM:SS UNIXTIME## TT.00 RH.00 PRESSI.00 NOISE LUX.00 0.SENSORO1 0.SENSOR02 0.SENSOR03 0.SENSOF
270
271
      loqfile-flush();
```
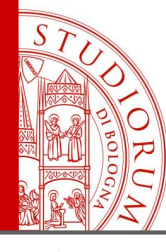

The "electronic nose" - Integrated multi-sensor platform based on Arduino page 151

```
273 // Multiplexer
274
      pinMode(A zero, OUTPUT);
                                     // sets the digital pin "A zero" as output
      pinMode(A_one, OUTPUT);
                                     // sets the digital pin "A one" as output
275
      pinMode(A two, OUTPUT);
                                     // sets the digital pin "A two" as output
276
      pinMode(A three, OUTPUT);
                                     // sets the digital pin "A three" as output
277
278
279
      delay(3*InitialDelays);
280
281
      tft.setTextSize(2);
      tft.println("");
282
283
      tft.setTextColor(pink);
284
       tft.print("Starting acquisition");
      tft.setTextColor(white);
285
286
      delay(2*InitialDelay;287
      tft.setTextSize(1);
288
289
     // preparazione schermata di acquisizione
290
      tft.fillScreen(black); // pulisce schermo
       tft.setTextWrap(false);
291
292
293
      tft.drawLine(0,8,480,8,red);294
      tft.drawLine(0, 18, 480, 18, red);295
296
      tft.drawLine(0,19,480,19,lightgrey);
297
      tft.drawLine(0,260,480,260,lightgrey);
298
      tft.drawLine(95,19,95,319,lightgrey);
299
      tft.drawLine(0,19,0,319,lightgrey);
300
      tft.drawLine(0, 319, 479, 319, lightgrey);301
      tft.drawLine(478,19,478,319,lightgrey);
302
303 // Sensore 1
     tft.setCursor(2, scendigiu+22);
304
     tft.setTextColor(black,green);
305
     tft.print("MQ135 NH3 NOx ");
306
     tft.setCursor(2, scendigiu+22+8*1);
307
     tft.print("Val
308
                                ");
```
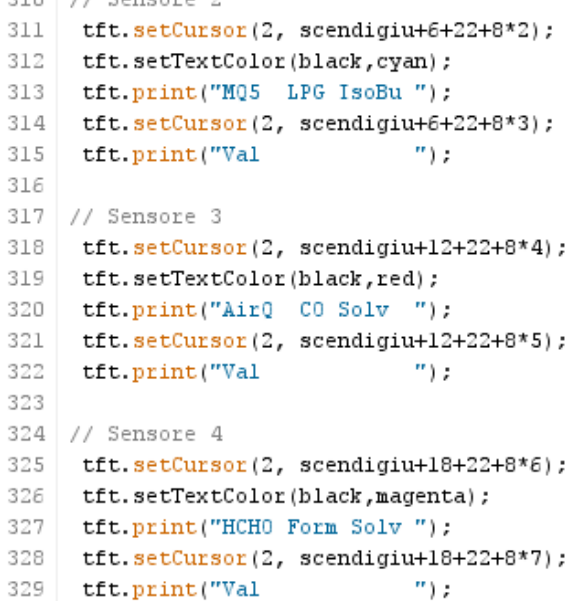

 $210 \pm 11$  Sangara 2

Creating the skeleton of the display graphic

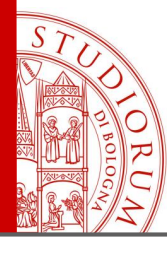

The "electronic nose" - Integrated multi-sensor platform based on Arduino page 152

```
331 / I Sensore 5
      tft.setCursor(2, scendigiu+24+22+8*8);
332
                                                                                           368
333
      tft.setTextColor(black,yellow);
                                                                                           369
334
      tft.print("M04 GCN CH4 LNG");
                                                                                           370
335
      tft.setCursor(2, scendigiu+24+22+8*9);
                                                                                           371
336
      tft print("Val
                                 \cdots ) \pm337
                                                                                           373
338
    // Sensore 6
                                                                                           374
339
      tft.setCursor(2, scendigiu+30+22+8*10);
                                                                                           375
      tft.setTextColor(black,white);
340
                                                                                           376
341
      tft.print("MQ8 H2 alc. LPG");
342
      tft.setCursor(2, scendigiu+30+22+8*11);
                                                                                           378
      tft.print("Val
343
                                 m) :
                                                                                           379
344
                                                                                           380
345 // Sensore 7
                                                                                           381
346
      tft.setCursor(2, scendigiu+36+22+8*12);
      tft.setTextColor(black,orange);
347
                                                                                           383
348
      tft.print("MQ6 LPG But Prp");
                                                                                           384
      tft.setCursor(2, scendigiu+36+22+8*13);
349
                                                                                           385
      tft.print("Val
350
                                 ");
                                                                                           386
351
352
    // Sensore 8
                                                                                           388
      tft.setCursor(2, scendigiu+42+22+8*14);
353
                                                                                           389
      tft.setTextColor(black,greenyellow);
354
                                                                                           390
355
      tft.print("MQ7 CO
                                 \cdots);
                                                                                           391 \, \text{J}356
      tft.setCursor(2, scendigiu+42+22+8*15);
357
      tft.print("Val
                                 m) ;
358
359
    // Sensore 9
      tft.setCursor(2, scendigiu+48+22+8*16);
360
361
      tft.setTextColor(black,blue);
362
      tft.print("MQ3 alcool
                                 \cdots);
      tft.setCursor(2, scendigiu+48+22+8*17);
363
      tft.print("Val
                                 ");
364
```

```
367 // Temperatura
     tft.setCursor(2, 100+22+8*18);
     tft.setTextColor(black,red);
     tft.print('Temperature (C)");
372 / 1/ Umidita'
     tft.setCursor(2, 102+22+8*19);
     tft.setTextColor(black,cyan);
     tft.print('Unitedita' rel(*)'');377 // Pressione
     tft.setCursor(2, 104+22+8*20);
     tft.setTextColor(black,green);
     tft.print("Pressione (Pa) ");
382 // Luminosita'
     tft.setCursor(2, 106+22+8*21);
     tft.setTextColor(black,magenta);
     tft.print("Illumin. (lux) ");387 // Rumore
     tft.setCursor(2, 108+22+8*22);
     tft.setTextColor(black,yellow);
     tft.print("Rumore (raw pk)");
```
Creating the skeleton of the display graphic

END of SETUP sketch part

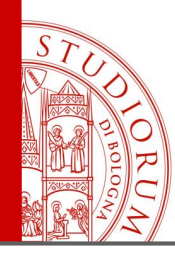

The "electronic nose" - Integrated multi-sensor platform based on Arduino page 153

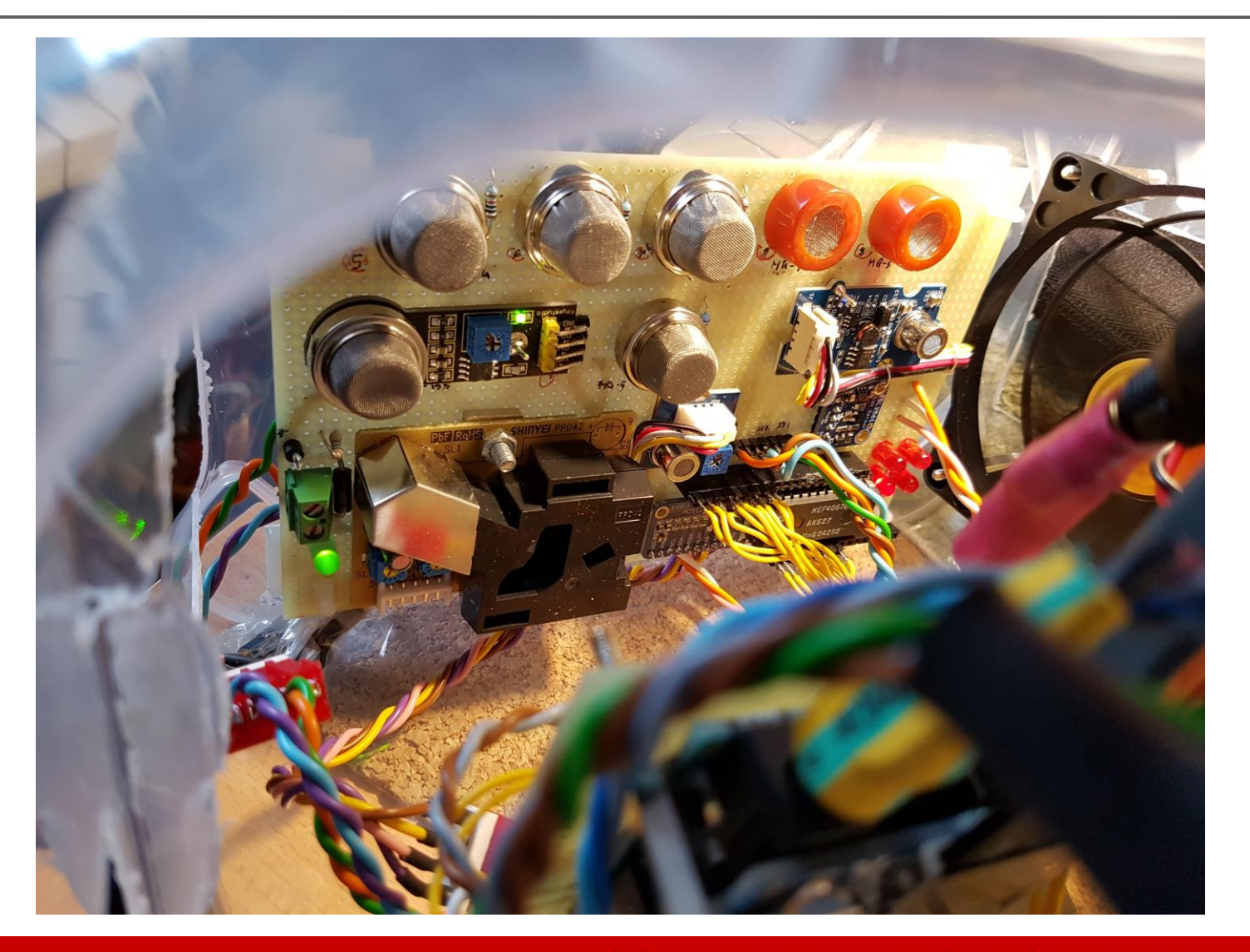

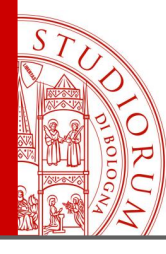

The "electronic nose" - Integrated multi-sensor platform based on Arduino page 154

```
399
    boolean datalogging, ratefastslow, ambientegas;
     intl6 t xPos = 96;
400
     intl6 t yPos;
401
402
    boolean scrivivalori=true:
403
    intl6 t lumin;
404 |
    intl6 t pressio;
405
406
    intl6 t temper;
    static float f val = 123.6794;
407 |
    static char outstr[15];
408
409
     float sens1, sens2, sens3, sens4, sens5, sens6, sens7, sens8, sens9;
410
     String sens1S, sens2S, sens3S, sens4S, sens5S, sens6S, sens7S, sens8S, sens9S;
411
412
413
    int16 t DatiScrittiSuSD = 0;
414
     void loop (void) {
415
416
417
     sensors event t event;
418
      tsl.getEvent(sevent);
419
420
     DateTime now = rtc.now();
     tft.setCursor(0, 0);
421
422
     Anno=String(now.year());
423
424
     Mese=String(now.month()); if (Mese.toInt() < 10){ Mese="0"+Mese;}
425
     Giorno = String(now.day()); if (Giorno.toInt() < 10) { Giorno = "0" + Giorno;}
426
     0ra=String(now.hour()); if (0ra.toInt() < 10) { 0ra="0" + 0ra;}
427
     Minuto=String(now.minute()); if (Minuto.toInt()<10) { Minuto="0"+Minuto; }
     Secondo=String(now.second()); if (Secondo.toInt()<10) { Secondo="0"+Secondo; }
428
429
     Unix = String(now.unixtime());
     Orologio=" "+Anno+"/"+Mese+"/"+Giorno+" - "+Ora+":"+Minuto+":"+Secondo;
430
```
Declaration of some variables and start of the LOOP part

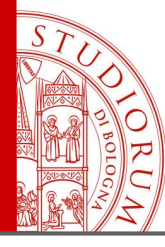

```
sensorVall = String()+ " T="+bme.readTemperature()+"'C RH="+bme.readHumidity()+" % "+bme.readPressure()+" Pa
432
                                                                                                                         m 3
433
     Orologio=Orologio+sensorVall:
434
435
     if (event.light) {
      Orologio=Orologio+event.light+" "+"lux ";
436
437
      lumin=event.light;
438
      \cdot439
440
     if (scrivivalori==true) {
441
      tft.setTextSize(1);
442
      tft.setTextColor(white,navy);
443
      tft.print(Orologio);
444
      \mathcal{F}445
446
     if ( bme.readTemperature()>120 | | bme.readHumidity() == 0)
447
      tft.setTextSize(2);
448
      tft.setTextColor(red,yellow);
449
450
      tft.setCursor(0, 100);
451
      tft.println("
                                                          ");
452
      tft.println(" --- WARNING: SENSOR BOARD FAILURE --- ");
453
      tft.println("
                                                          ");
454
      tft.setTextSize(1);455
                                                                                Writing the first line in the
456
457
      xPos = xPos + 1;display (temperature, humidity,
458
      if(xPos>=tft.width()-2) {
      xPos=96;pressure, time,...)
459
460
      tft.fillRect(96,20,382,239,black);
461
      tft.fillRect(96,261,382,58,black);
462
     \mathcal{F}
```
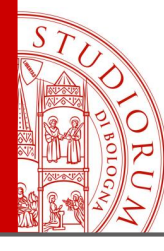

```
465 // Sensore 1
466
   1/ Select address 0000 = 0
467
     if (ambientegas==true) {
468
      digitalWrite(A zero, LOW);digitalWrite(A one, LOW);digitalWrite(A two, LOW);digitalWrite(A three,LOW);
      adc0 = ads1115.readADC SingleEnded(0);469
470
      dtostrf(adc0*4.096/32768,10, 8, outstr);
471
      sens1S=outstr:
472
      if (scrivivalori==true) {
473
        tft.setTextColor(black, green);
474
        tft.setCursor(2, secondiqu+22+8*1);475
        tft.print(String() + "V= "+outstr);476
        \lambda477
      tft.fillCircle(xPos,260-adc0/137,1,qreen);
478
     \} else {senslS="";}
479
480 // Sensore 2
    // Select address 0001 =1
481
482
     if (ambientegas==true) {
483
      digitalWrite(A zero, HIGH); digitalWrite(A one, LOW); digitalWrite(A two, LOW); digitalWrite(A three, LOW);
      adc0 = ads1115.readADC SingleEnded(0);484
485
      dtostrf(adc0*4.096/32768,10, 8, outstr);
486
      sens2S=outstr;
                                                                             Acquisition of data from the
487
      if (scrivivalori==true) {
488
       tft.setTextColor(black,cyan);
                                                                             various gas sensors, writing the
489
        tft.setCursor(2, scendigiu+6+22+8*3);
490
        tft.print(String()+"V= "+outstr);
                                                                             value on the display (if the
491
                                                                             option is enabled) and graphic
492
      tft.fillCircle(xPos,260-adc0/137,1,cyan);
     } else {sens2S="";}
493
                                                                             plot
```
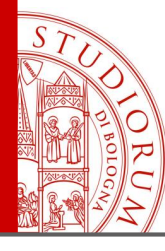

```
495 // Sensore 3
496
    // Select address 0010 = 2497
     if (ambientegas==true) {
498
      digitalWrite(A zero, LOW); digitalWrite(A one, HIGH); digitalWrite(A two, LOW); digitalWrite(A three, LOW);
499
      adc0 = ads1115.readADC SingleEnded(0);dtostrf(adc0*4.096/32768,10, 8, outstr);
500
501
      sens3S=outstr:
502
      if (scrivivalori==true) {
503
        tft.setTextColor(black,red);
504
        tft.setCursor(2, scendigiu+12+22+8*5);
        tft.print(String()+"V= "+outstr);
505
506
        \mathbf{r}507
      tft.fillCircle(xPos,260-adc0/137,1,red);
508
     \} else {sens3S="";}
509
510 // Sensore 4
511 // Select address 0011 =3
512
     if (ambientegas==true) {
513
      digitalWrite(A zero, HIGH);digitalWrite(A one, HIGH);digitalWrite(A two, LOW);digitalWrite(A three, LOW);
514
      adc0 = ads1115.readADC SingleEnded(0);dtostrf(adc0*4.096/32768,10, 8, outstr);
515
516
      sens4S=outstr;
                                                                              Acquisition of data from the
517
      if (scrivivalori==true) {
518
        tft.setTextColor(black,magenta);
                                                                              various gas sensors, writing the
519
        tft.setCursor(2, scendigiu+18+22+8*7);
        tft.print(String()+"V= "+outstr);
520
                                                                              value on the display (if the
521
        -1
                                                                              option is enabled) and graphic
522
      tft.fillCircle(xPos,260-adc0/137,1,magenta);
     \} else {sens4S="";}
523
                                                                              plot
```
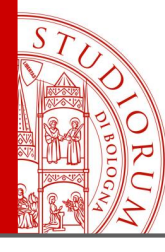

```
525
   // Sensore 5
526
    // Select address 0100 = 4527
     if (ambientegas==true) {
528
      digitalWrite(A zero, LOW);digitalWrite(A one, LOW);digitalWrite(A two, HIGH);digitalWrite(A three, LOW);
529
      adc0 = ads1115.readADC SingleEnded(0);dtostrf(adc0*4.096/32768,10, 8, outstr);
530
531
      sens5S=outstr:
532
      if (scrivivalori==true) {
533
        tft.setTextColor(black,yellow);
        tft.setCursor(2, secondigu+24+22+8*9);534
        tft.print(String()+"V= "+outstr);
535
536
        \mathbf{r}537
      tft.fillCircle(xPos,260-adc0/137,1,yellow);
538
     \} else {sens5S="";}
539
540 // Sensore 6541 // Select address 0101 =5
     if (ambientegas==true) {
542
543
      digitalWrite(A zero, HIGH);digitalWrite(A one, LOW);digitalWrite(A two, HIGH);digitalWrite(A three, LOW);
544
      adc0 = ads1115.readADC SingleEnded(0);dtostrf(adc0*4.096/32768,10, 8, outstr);
545
546
      sens6S=outstr;
                                                                             Acquisition of data from the
547
      if (scrivivalori==true) {
548
       tft.setTextColor(black,white);
                                                                             various gas sensors, writing the
549
        tft.setCursor(2, scendigiu+30+22+8*11);
        tft.print(String()+"V= "+outstr);
550
                                                                             value on the display (if the
551
        -1
                                                                             option is enabled) and graphic
552
      tft.fillCircle(xPos,260-adc0/137,1,white);
     \} else {sens6S="";}
553
                                                                             plot
```
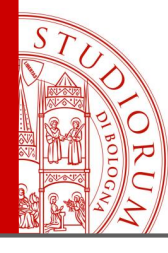

```
555 // Sensore 7
556
    // Select address 0110 = 6557
     if (ambientegas==true) {
      digitalWrite(A zero, LOW);digitalWrite(A one, HIGH);digitalWrite(A two, HIGH);digitalWrite(A three, LOW);
558
      adc0 = ads1115.readADC SingleEnded(0);559
560
      dtostrf(adc0*4.096/32768,10, 8, outstr);
561
      sens7S=outstr:
562
      if (scrivivalori==true) {
563
        tft.setTextColor(black,orange);
564
        tft.setCursor(2, scendigiu+36+22+8*13);
565
        tft.print(String() + "V = "+outstr);566
        \lambdatft.fillCircle(xPos,260-adc0/137,1,orange);
567
     } else {sens7S="";}
568
569
    // Sensore 8
570
571 // Select address 0111 =7
572
     if (ambientegas==true) {
573
      digitalWrite(A zero, HIGH);digitalWrite(A one, HIGH);digitalWrite(A two, HIGH);digitalWrite(A three, LOW);
574
      adc0 = ads1115.readADC SingleEnded(0);575
      dtostrf(adc0*4.096/32768,10, 8, outstr);
576
      sens8S=outstr;
                                                                              Acquisition of data from the
577
      if (scrivivalori==true) {
578
        tft.setTextColor(black,greenyellow);
                                                                              various gas sensors, writing the
579
        tft.setCursor(2, secondiqu+42+22+8*15);tft.print(String()+"V= "+outstr);
580
                                                                              value on the display (if the
581
        Ι.
                                                                              option is enabled) and graphic
582
      tft.fillCircle(xPos,260-adc0/137,1,greenyellow);
583
     \} else {sens8S="";}
                                                                              plot
```
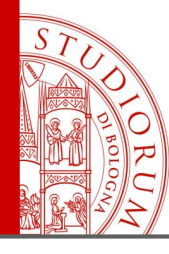

```
585
    // Sensore 9
586
    // Select address 1000 =8
587
     if (ambientegas==true) {
588
      digitalWrite(A zero, LOW);digitalWrite(A one, LOW);digitalWrite(A two, LOW);digitalWrite(A three, HIGH);
589
      adc0 = ads1115.readADC SingleEnded(0);dtostrf(adc0*4.096/32768,10, 8, outstr);
590
591
      sens9S=outstr:
592
      if (scrivivalori==true) {
593
        tft.setTextColor(black,blue);
594
        tft.setCursor(2, scendigiu+48+22+8*17);
        tft.print(String()+"V= "+outstr);
595
596
        \lambda597
      tft.fillCircle(xPos,260-adc0/137,1,blue);
598
     \} else {sens9S="";}
599
600 // End multiplexing
601
      // Select address 0000 = 0
     digitalWrite(A zero, LOW); digitalWrite(A one, LOW); digitalWrite(A two, LOW); digitalWrite(A three, LOW);
602
603
604
605 // Temperatura
606
      temper=bme.readTemperature();
                                                                              Acquisition of data from the
607
      if (temperature-15) { temperature-15}
608
      if (temper>45) { temper=45;}
                                                                              various gas sensors, writing the
609
      tft.fillCircle(xPos,318-temper,1,red);
610
                                                                              value on the display (if the
611 // Umidita'
                                                                              option is enabled) and graphic
612
      tft.fillCircle(xPos, 318-bme.readHumidity()/1.67, 1, cyan);
                                                                              plot
```
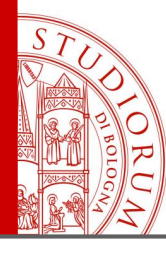

 $Strich1 = small or Dead(A1).$ 

The "electronic nose" - Integrated multi-sensor platform based on Arduino page 161

```
614 // Pressione
615
       pressio=bme.readPressure()-101325;
616
       if (pressio<1) { presio=1; }
617
       if (pressio>58) { pressio=58;}
618
       tft.fillCircle(xPos,318-30-pressio/1,1,qreen);
619
620
     // Luminosita'
621
      if (lumin>5800) {lumin=5800;}
622
       tft.fillCircle(xPos, 318-lumin/50, 1, magenta);
623
624 // Rumore
       adcl = ads1115.readADC_SingleEnded(1);625
626
       tft.fillCircle(xPos,320-adcl/580,1,yellow);
627
628
     // legge interruttori
629
630
      Switch0 = analogRead(AO):631
      if(Switch0>512) {
632
       datalogging=true:
633
         tft.setCursor(0, 10);
634
         tft.setTextColor(black,red);
635
         tft.print(" DATA LOG: ON ");
636
      \mathcal{F}637
      else
638
      \left\{ \right.639
       datalogging=false;
640
         tft.setCursor(0, 10);641
         tft.setTextColor(black,yellow);
642
         tft.print(" DATA LOG: OFF ");
643 }
```
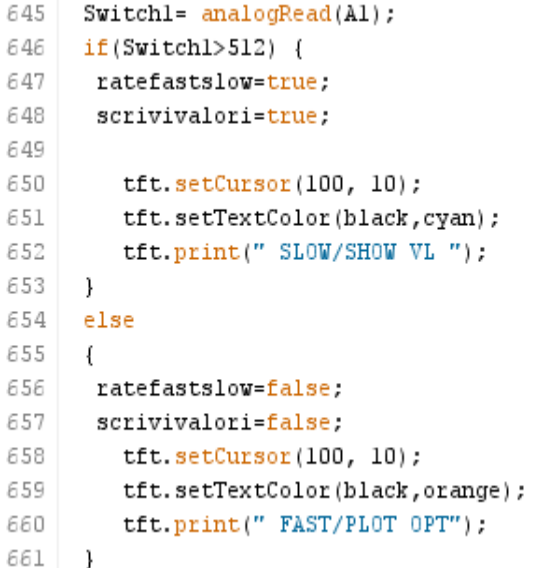

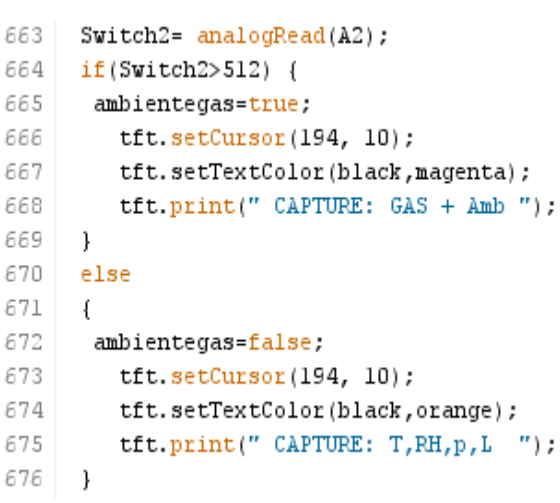

Graph of the values from the other sensors. Reading of the switches to enable the various **options** 

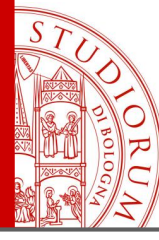

The "electronic nose" - Integrated multi-sensor platform based on Arduino page 162

```
678
        tft.setCursor(322, 10);679
        tft.setTextColor(white,navy);
680
        tft.print(String()+filename+" Saved:"+DatiScrittiSuSD);
681
682
      if (datalogging==true) {
683
        Orologio=Anno+"/"+Mese+"/"+Giorno+" "+Ora+":"+Minuto+":"+Secondo+" "+Unix;
        sensorVal1 = String() + " "+bme.readTemperature() + " "+bme.readHumidity() + " "+bme.readPressure() + " "+adcl+" ";684
685
        Orologio=Orologio+sensorVall;
686
        Orologio=Orologio+event.light+"";
687
688
        logfile.print(Orologio);
689
690
        if (ambientegas==true) {
691
          logfile.println(sens1S+" "+sens2S+" "+sens3S+" "+sens4S+" "+sens5S+" "+sens6S+" "+sens7S+" "+sens8S+" "+sens9S );
692
        \} else {logfile.println("");}
693
694
        DatiScrittiSuSD++;
       logfile.flush();
695
696
       \mathcal{F}697
698 }
```
Writing data to SD (if the option is enabled)

END OF PROGRAM

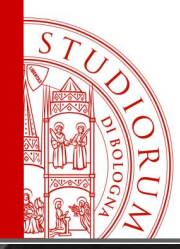

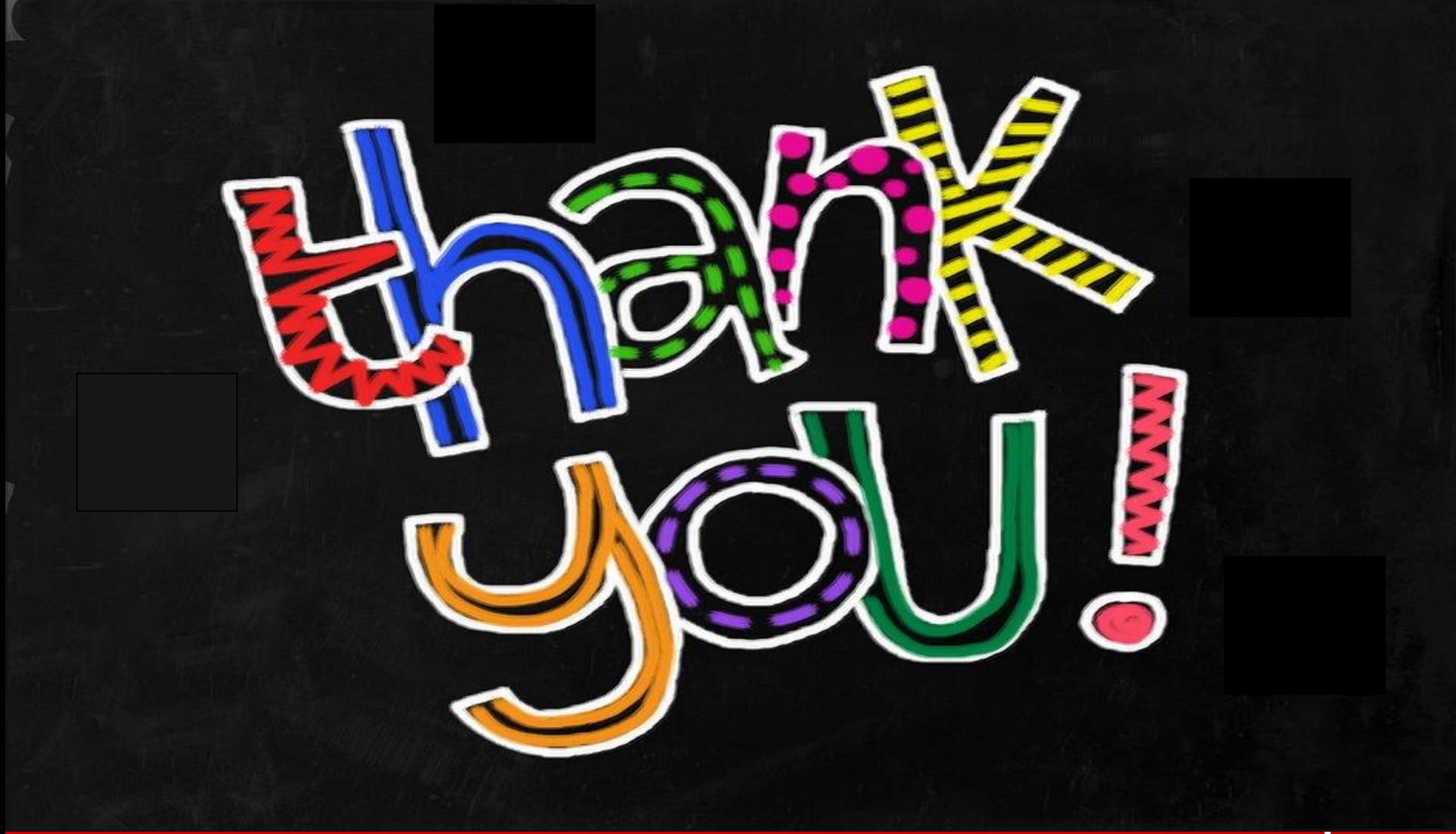

ALMA MATER STUDIORUM <sup>-</sup> UNIVERSITÀ DI BOLOGNA

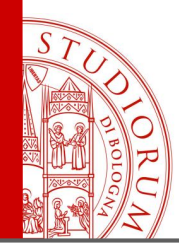

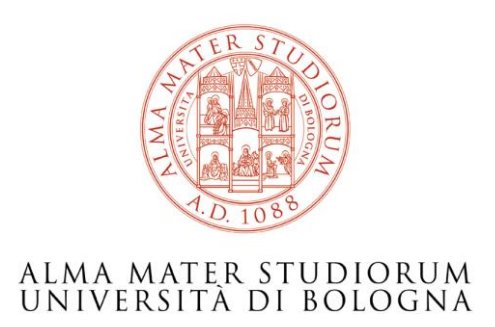

#### Ing. Paolo Guidorzi Dipartimento di Ingegneria Industriale paolo.guidorzi@unibo.it

*<http://acustica.ing.unibo.it/Staff/paolo/index.html>*

*Some images and screenshots are taken from the site [www.arduino.cc](http://www.arduino.cc/) and other public domain or CC-BY-SA websites These slides are licensed CC-BY-SA*

*<https://creativecommons.org/licenses/by-sa/3.0/it/>*

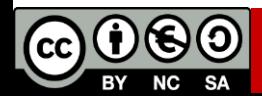